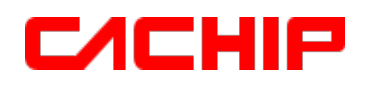

*Built - in 16 Bit PWM / Touch Key / 1T 8051 8K Flash MCU*

# **CA51F5** 系列 **MCU** 中文用户手册

REV 2.2

#### **深圳市锦锐科技股份有限公司**

电话:0755-83949938 传真:0755-83949977 http://www.cachip.com.cn 地址:中国广东省深圳市南山区沙河西路深圳湾科技生态园一区 2 栋 B 座 5 层

重要声明:本公司保留对以下所有产品在可靠性、功能和设计方面作进一步说明的权利, 同时保留在未通知的情况下,对本产品所有文档做更改的权利。 客户在使用此产品时,请向我公司销售人员索取最新文档。特此声明!

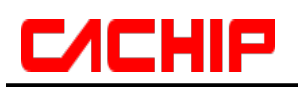

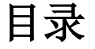

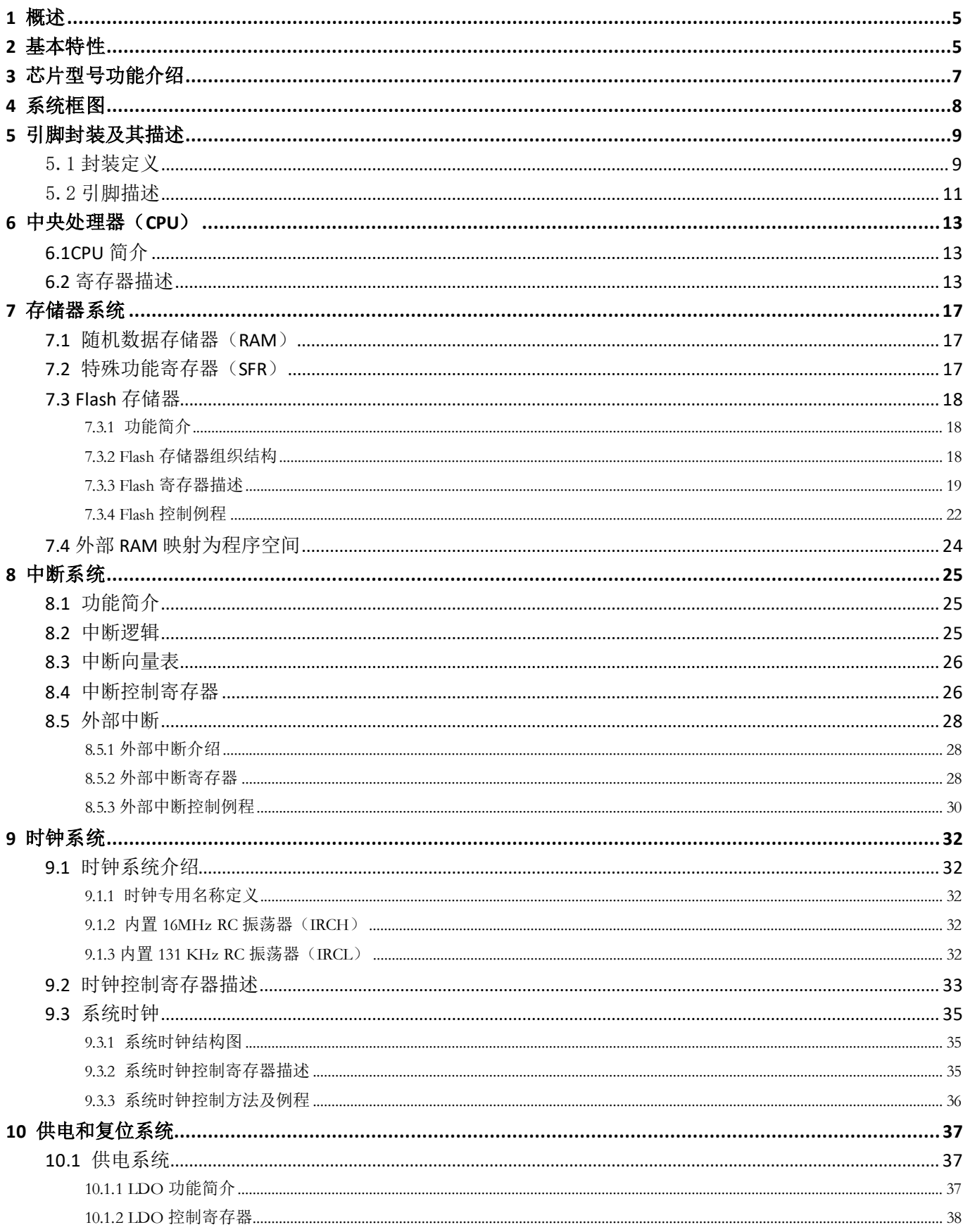

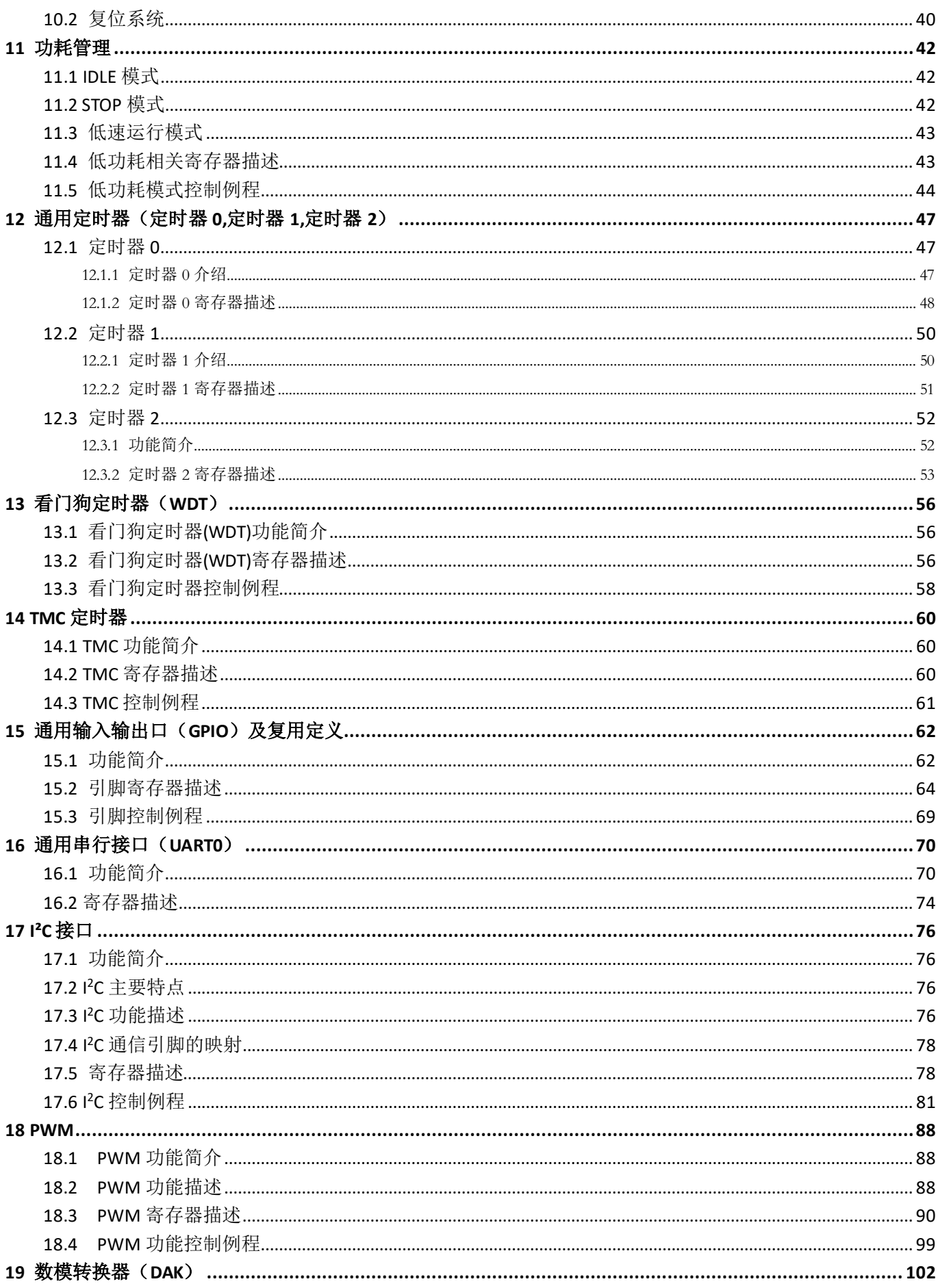

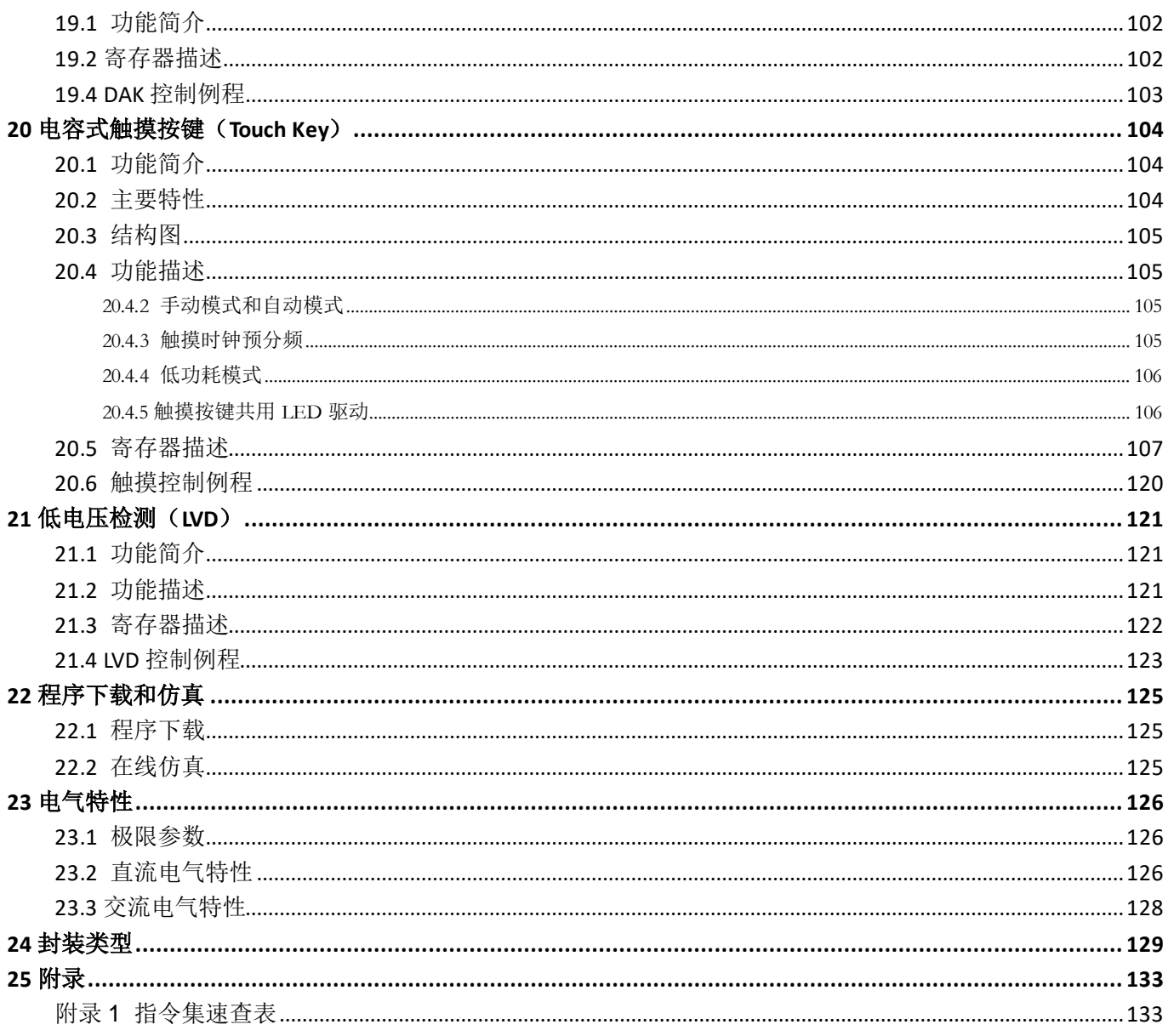

## <span id="page-4-0"></span>1 概述

CA51F551 系列芯片是基于 1T 8051 内核的 8 位微控制器, 通常情况下, 运行速度比传统的 8051 芯片快 10 倍,性能更加优越。内置 8K Flash 程序存储器,可多次重复编程的特性,给用户开发带来了极大的方便。不仅保 留了传统 8051 芯片的基本特性,还集成了 Touch Key、16 Bit PWM、5Bit DAC、UART、I<sup>2</sup>C、RGB\_LED 级联控制器 以及低电压检测(LVD)等功能模块。支持 IDLE、STOP 和低速运行三种省电模式以适应不同功耗要求的应用。强大 的功能及优越的抗干扰性能使其可广泛应用于各种家用照明、家用音响触摸控制、家电触摸控制、蓝牙音箱、 台灯和浴室镜灯、景观及氛围灯带产品中。

## <span id="page-4-1"></span>2 基本特性

- ◆ 内核
	- **▷ CPU: 1T 8051, 最高速度比传统 8051 快 10 倍**
	- 兼容 8051 指令集, 双 DPTR 工作模式
- 存储器
	- Flash: 8K 字节,支持多次重复擦写
	- Flash 可划分为程序空间和数据空间,数据空间可用于存储掉电需要保存数据,可省略 EEPROM
	- **▶ RAM:256 字节内部 RAM, 512 字节外部 RAM**
- 工作电压
	- > 工作电压: 1.8 5.5V 宽电压工作范围
- 时钟系统
	- 内置低速 RC 振荡器:131KHz
	- 内置高速 RC 振荡器:16MHz,精度为±1%(3.3V@25℃)
- ◆ TMC 功能
	- 时钟源为内置低速 RC 振荡器,中断时间最小单位为 512 个低速 RC 振荡器时钟周期。
	- 可配置中断时间为 1-256 个最小单位时间。
- 中断系统
	- 7 个有效中断源
	- 两级中断优先级,支持中断嵌套
	- > 5 个外部中断部中断可配置任意信号引脚作为中断输入脚
- 定时器
	- > 3个16 位通用定时器: 定时器 0,定时器 1,定时器 2
- 通用输入输出口(GPIO)
	- 最多支持 14 个 GPIO 口
	- 支持推挽、开漏、强上拉、弱上拉、强下拉、弱下拉、高阻模式
	- > 推挽模式下可设置不同驱动强度和翻转速度

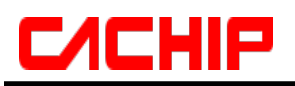

#### ◆ 触摸按键 (Touch Key)

- > 内置触摸感应控制器
- 最大支持 13 触摸通道
- 触摸可设置内部充电和内部基准,可有效抑制电源低频干扰
- 内置防水补偿机制
- > 高抗干扰性, 符合 EMC(CS)标准
- 支持触摸省电模式

#### **PWM**

- > 支持 6 通道 PWM, 在 16 位范围内可任意配置周期和占空比
- 支持可直接输出内部时钟功能
- 支持 PWM 中断
- > 支持 2 路级联 LED 驱动, 扫描频率大于 400Hz/S, 数据发送速度 800Kbps
- > 支持直接控制 WS2812 或类似的驱动芯片, 符合单色或七彩 LED 灯带产品的需求。

#### 低电压检测(LVD)

- 可配置电压检测范围 1.7 4.8V
- > 可设置低电压复位或中断
- > 可选择检测 VDD 电压或引脚输入电压

#### ◆ DAC 功能

- 支持两路 5Bit DAC 输出,每路可配置 32 档输出电压
- 复位模式
	- > 芯片支持多种复位源: 硬复位, 软复位, 看门狗复位, 低电压检测复位, 上电/掉电复位
- 看门狗
	- > 27 位看门狗定时器, 16 位调节精度, 可配置看门狗复位或中断

#### ◆ 通用串行接口 (UART)

- 支持 1 个 UART 接口
- ▶ 支持1字节接收缓存
- ◆ I<sup>2</sup>C接口
	- > 内置1路 PC 接口, 支持主从模式, 支持标准/快速/高速模式
	- > 12C 可设置数字滤波, 增强 12C 抗干扰性能

#### 程序下载和仿真

- ▶ 支持 ISP 和 IAP
- 支持在线仿真功能
- 低功耗
	- ▶ STOP 模式, 电流<6uA
	- ▶ IDLE 模式, 电流<13uA
	- 低速运行模式,电流<20uA
- 封装类型:SOP16/MSOP10/DFN8/SOP8

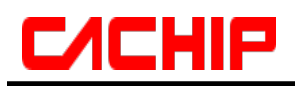

# <span id="page-6-0"></span>3 芯片型号功能介绍

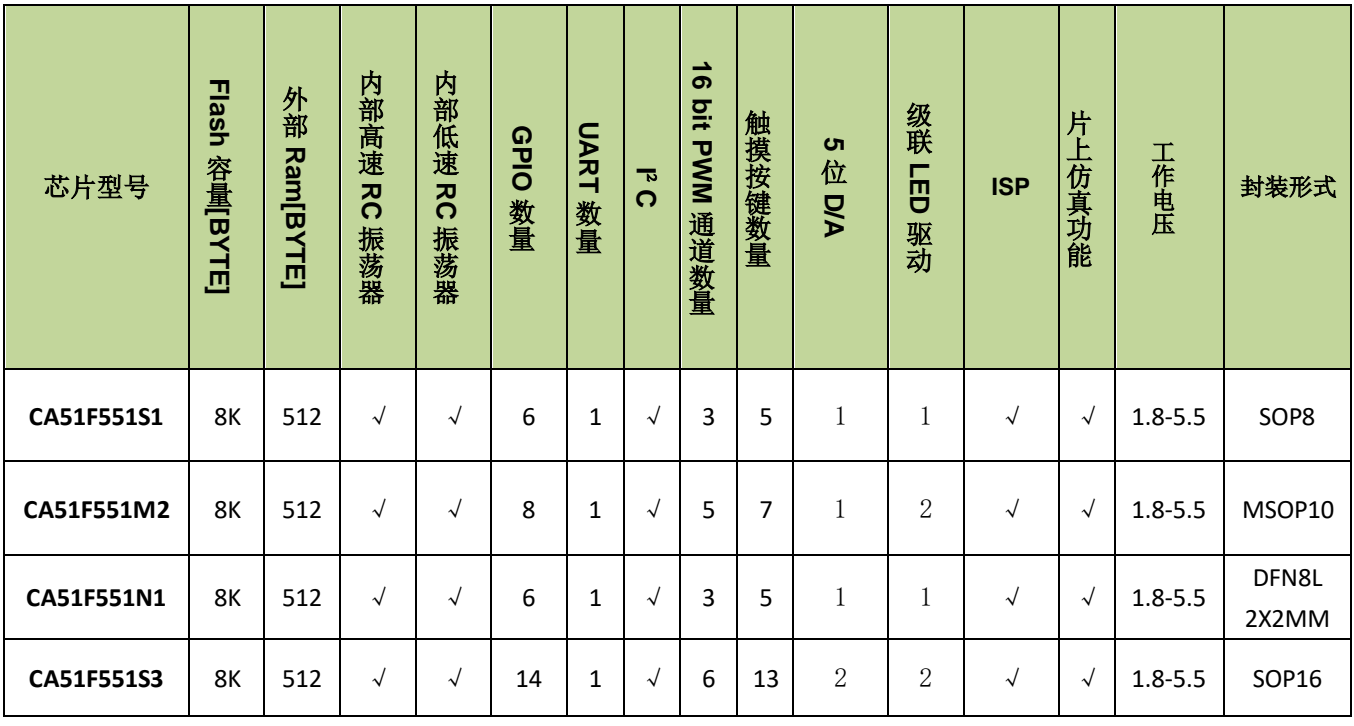

#### 表 **3-1 CA51F551** 系列具体型号功能特点

# **C/CHIP**

# <span id="page-7-0"></span>4 系统框图

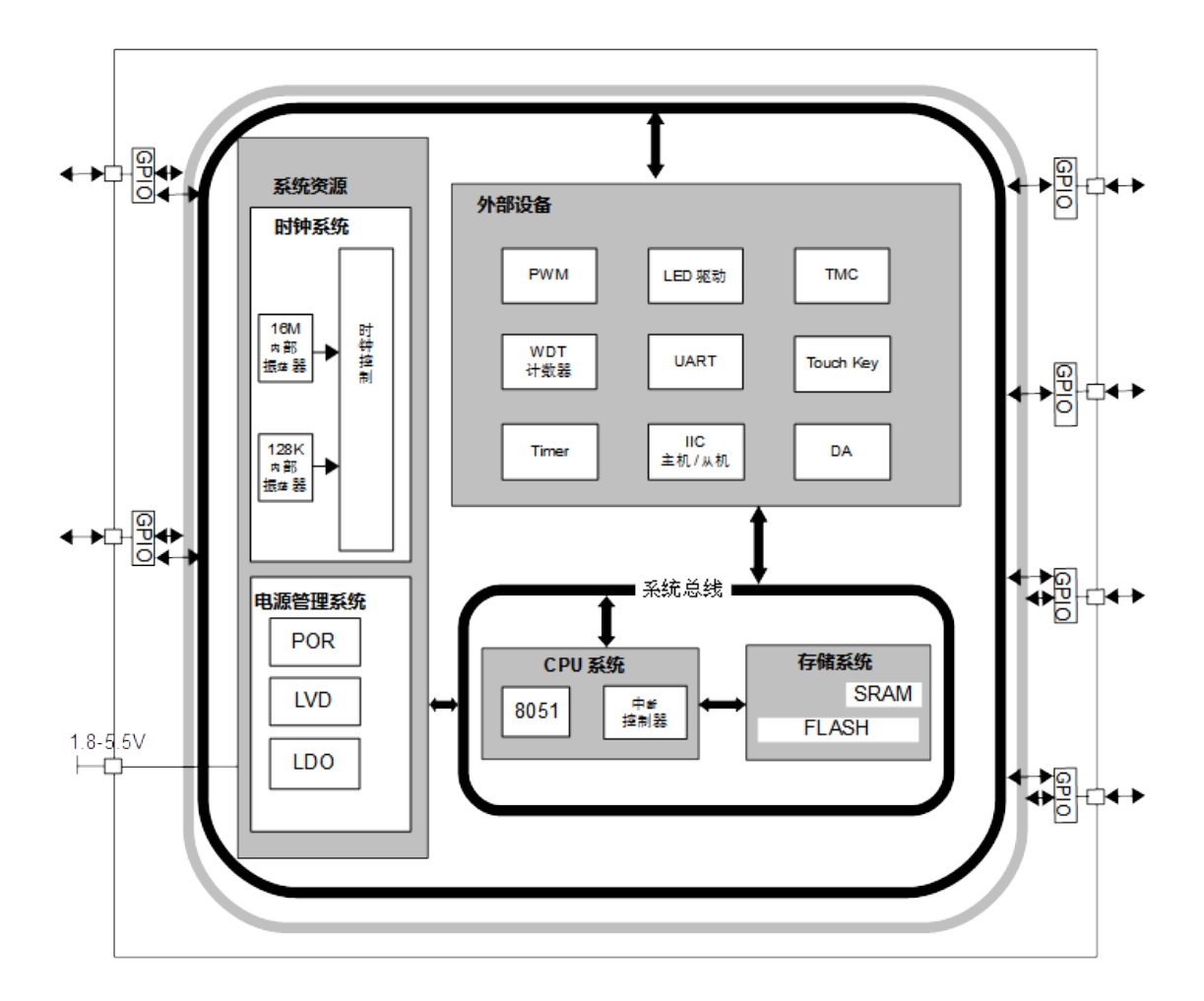

图 **4-1-1** 芯片框图

- <span id="page-8-0"></span>5 引脚封装及其描述
- <span id="page-8-1"></span>5.1 封装定义
- 型号:**CA51F551S1**

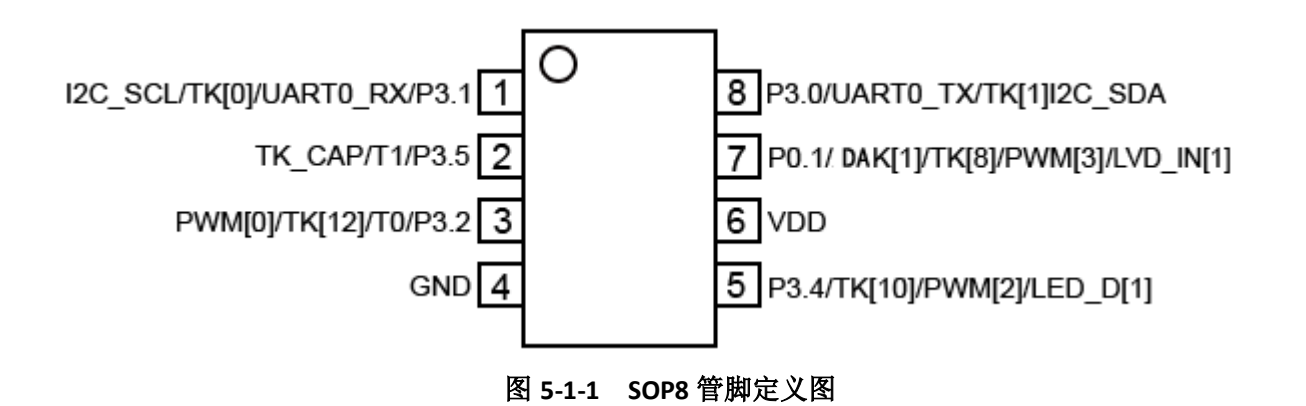

型号:**CA51F551M2**

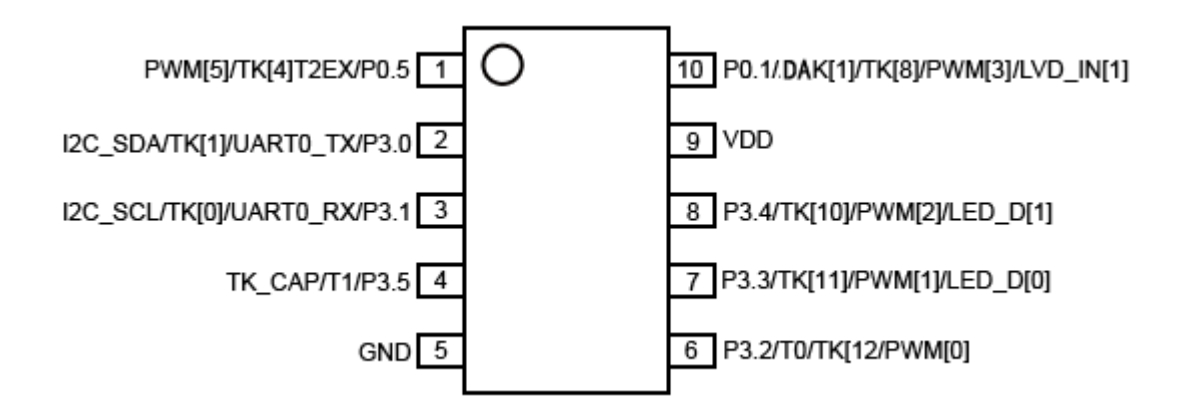

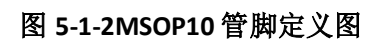

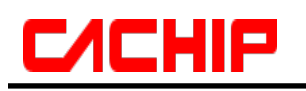

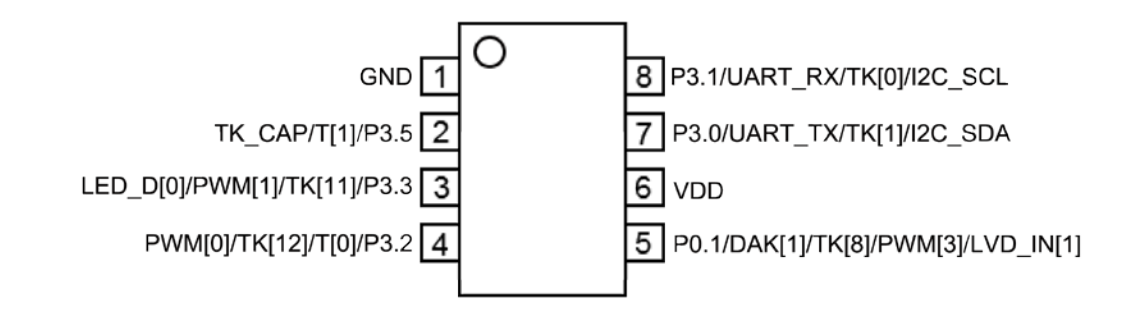

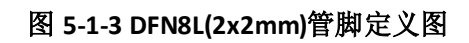

### 型号:**CA51F551S3**

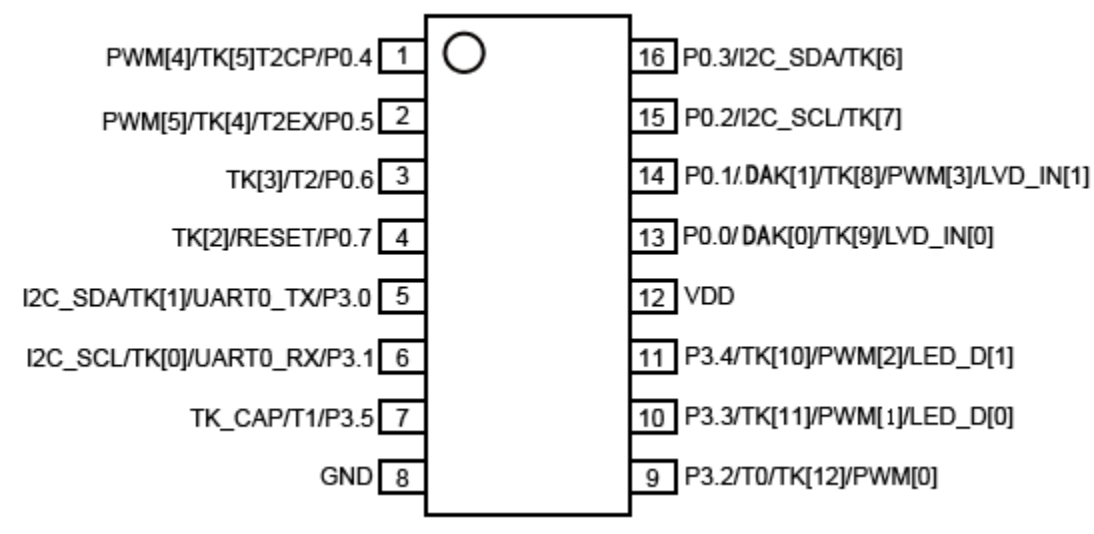

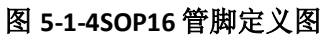

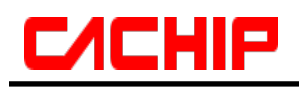

# <span id="page-10-0"></span>5.2 引脚描述

| 引脚序号           |                          |                |                |                                                                             | 管脚功能                                                               |                        |  |
|----------------|--------------------------|----------------|----------------|-----------------------------------------------------------------------------|--------------------------------------------------------------------|------------------------|--|
| <b>SOP16</b>   | MSOP10                   | DFN8           | SOP8           | 管脚名称                                                                        |                                                                    | 默认功能                   |  |
| $\mathbf{1}$   |                          |                |                | 通用双向 I/O 口<br>T2CP 信号输入<br>P0.4/T2CP/TK[5]/PWM[4]<br>触摸按键模拟通道输入<br>PWM 信号输出 |                                                                    | 通用双向 I/O 口             |  |
| $\overline{2}$ | $\mathbf{1}$             |                |                | P0.5/T2EX/TK[4]/PWM[5]                                                      | 通用双向 I/O 口                                                         |                        |  |
| 3              |                          |                |                | 通用双向 I/O 口<br>T2 信号输入<br>P0.6/T2/TK[3]<br>触摸按键模拟通道输入                        |                                                                    | 通用双向 I/O 口             |  |
| 4              |                          |                |                | 通用双向 I/O 口<br>硬件复位引脚<br>P0.7/RESET/TK[2]<br>触摸按键模拟通道输入                      |                                                                    | 硬件复位引脚                 |  |
| 5              | $\overline{2}$           | 7              | 8              | P3.0/I2C_SDA/TK[1]/UART0_TX                                                 | 通用双向 I/O 口<br>l <sup>2</sup> C 数据传输口<br>触摸按键模拟通道输入<br>UARTO_TX 传输口 | l <sup>2</sup> C 数据传输口 |  |
| 6              | 3                        | 8              | $\mathbf{1}$   | P3.1/I2C_SCL/TK[0]/UART0_RX                                                 | 通用双向 I/O 口<br>1 <sup>2</sup> C 时钟传输口<br>触摸按键模拟通道输入<br>UARTO_RX 传输口 | l <sup>2</sup> C 时钟传输口 |  |
| $\overline{7}$ | 4                        | $\overline{2}$ | $\overline{2}$ | P3.5/T1/TKCAP                                                               | 通用双向 I/O 口<br>T1 信号输入<br>触摸外部电容输入口                                 | 通用双向 IO 口              |  |
| 8              | 5                        | 1              | 4              | <b>VSS</b>                                                                  | 电源地引脚                                                              | 电源地引脚                  |  |
| 9              | 6                        | 4              | 3              | 通用双向 I/O 口<br>TO 信号输入<br>P3.2/T0/TK[12]/PWM[0]<br>触摸按键模拟通道输入<br>PWM 信号输出    |                                                                    | 通用双向 I/O 口             |  |
| 10             | 7                        | 3              |                | 通用双向 I/O 口<br>触摸按键模拟通道输入<br>P3.3/TK[11]/PWM[1]<br>PWM 信号输出                  |                                                                    | 通用双向 I/O 口             |  |
| 11             | 8                        | --             | 5              | P3.4/TK[10]/PWM[2]                                                          | 通用双向 I/O 口<br>触摸按键模拟通道输入<br>PWM 信号输出                               | 通用双向 IO 口              |  |
| 12             | 9                        | 6              | 6              | <b>VDD</b>                                                                  | 芯片供电管脚<br>芯片供电管脚                                                   |                        |  |
| 13             | $\overline{\phantom{a}}$ | $-$            |                | P0.0/DAK[0]/TK[9]/LVD_IN[0]                                                 | 通用双向 I/O 口                                                         | 通用双向 IO 口              |  |

表 **5-2-1** 引脚描述

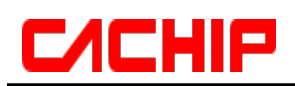

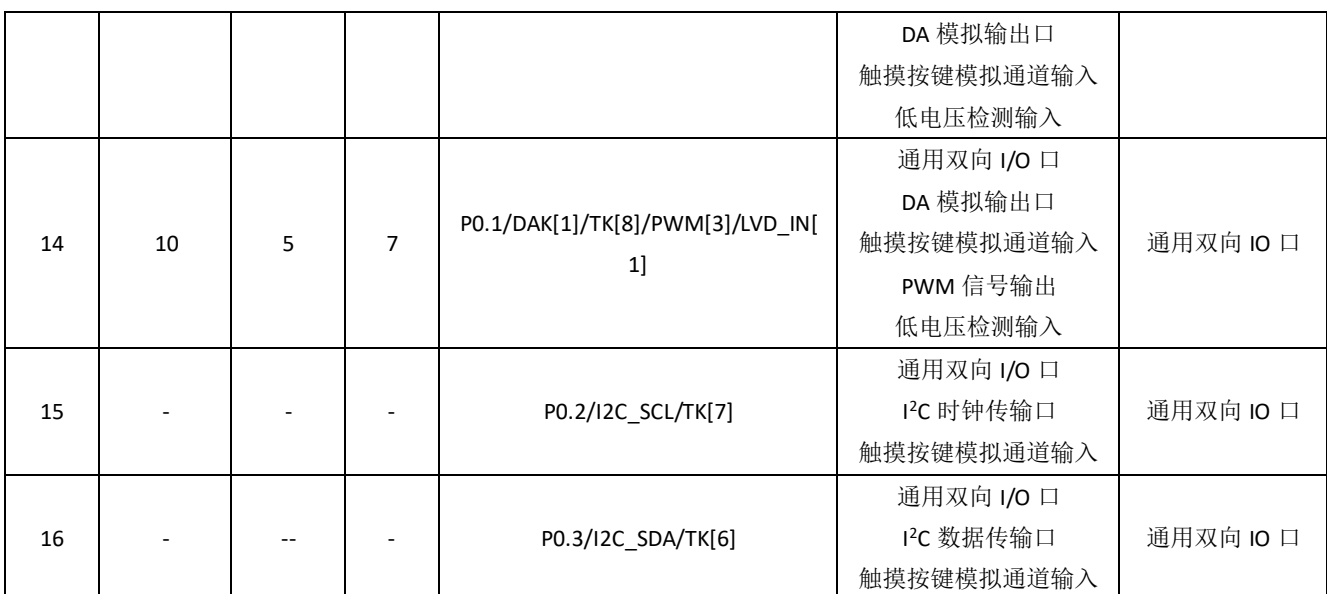

备注:信号引脚复用功能设置方法详见表 *[15-2-3](#page-64-0)* 和表 *[15-2-5](#page-67-0)*

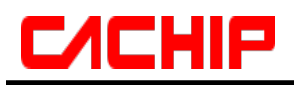

## <span id="page-12-0"></span>6 中央处理器(CPU)

## <span id="page-12-1"></span>**6.1CPU** 简介

CA51F551 系列芯片采用单周期 8051 CPU,与原来的 MCS-51 指令集完全兼容。CPU 采用流水线结构, 通常情况下,单周期 8051 CPU 的运行速度比标准 8051 处理器快 10 倍。

CPU 有以下特性:

- $\triangle$  1T 8051 CPU
- 兼容 8051 指令集,见指令集附录
- <span id="page-12-2"></span>◆ 双 DPTR, 可用干数据快速搬移

### **6.2** 寄存器描述

#### 程序计数器 **PC**

程序计数器 PC 寄存器为 16 位,是专门用来控制指令执行顺序的寄存器,它没有寄存器地址。单片机上电或 复位后,PC 值为 0,单片机从零地址开始执行程序。

#### 累加器 **ACC**

累加器 ACC 是一个常用的专用寄存器, 指令系统中采用 A 作为累加器的助记符, 常用于存放算术或逻辑运 算的操作数及运算结果。

#### 通用寄存器 **B**

B 在乘除法运算中需要和 ACC 配合使用。MUL AB 指令把 ACC 和 B 中 8 位无符号数相乘, 所得的 16 位乘积 的低字节存放在 A 中, 高字节存放在 B 中。DIV AB 指令用 B 除以 A, 整数商存放在 A 中, 余数存放在 B 中。寄 存器 B 还可以用作通用暂存寄存器。

#### 堆栈指针 **SP**

堆栈指针 SP 是一个 8 位专用寄存器。它指示出堆栈顶部在内部 RAM 块中的位置。系统复位后, SP 初始化 位 07H, 使得堆栈事实上由 08H 单元开始,考虑 08H~1FH 单元分别 属于工作寄存器组 1~3,若在程序设计中用 到这些区,则最好 SP 改变为 80H 或更大的为宜。

#### 数据指针 **DPTR**

数据指针 DPTRO/DPTR1 是两个 16 位专用寄存器,它们的高位字节寄存器用 DP0H/DP1H表示,低位字节寄存 器用 DP0L/DP1L 表示,通过 DPS(PSW.1)可选择使用 DPTR0/DPTR1。每个 DPTR 既可以作为一个 16 位寄存器来处 理, 也可以作为 2 个独立的 8 位寄存器 DP0H/DP1H 和 DP0L/DP1L 来处理。

#### 状态寄存器 **PSW**

状态寄存器 PSW 是 CPU 的状态寄存器。在 CPU 做算术运算或者逻辑运算时,对应的 PSW 状态位 会发生 改变。

#### 表 **6-2-1** 累加器 **ACC**

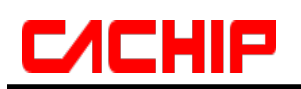

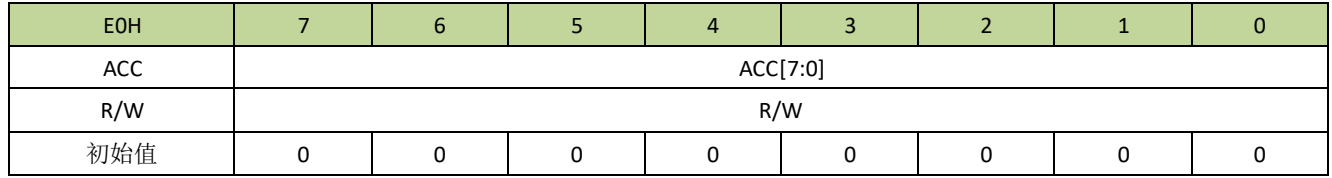

## 表 **6-2-2** 通用寄存器 **B**

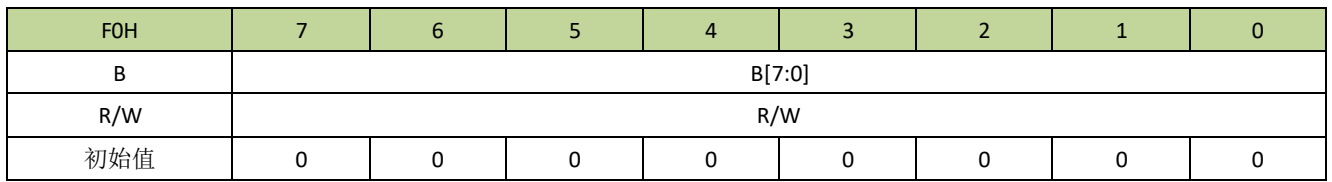

### 表 **6-2-3** 堆栈指针 **SP**

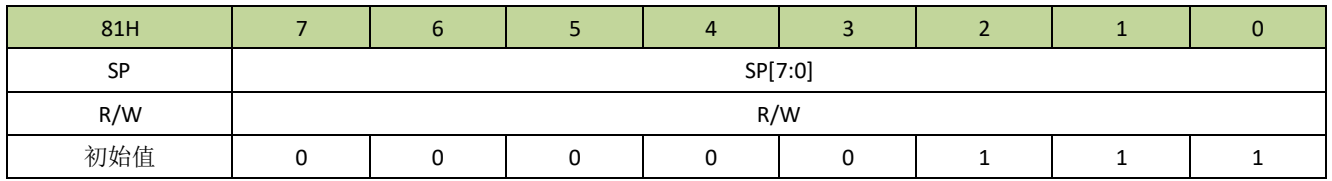

#### 表 **6-2-4** 数据指针 **DP0L**

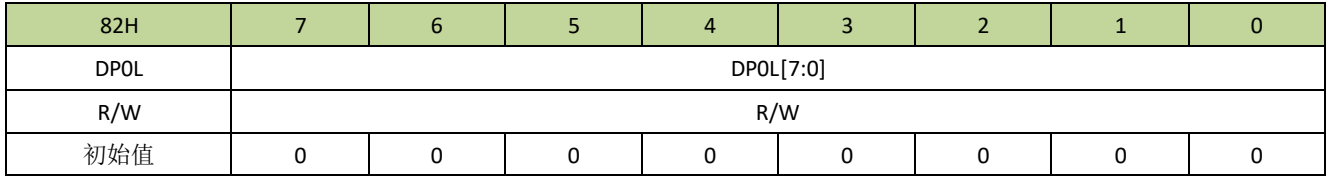

#### 表 **6-2-5** 数据指针 **DP0H**

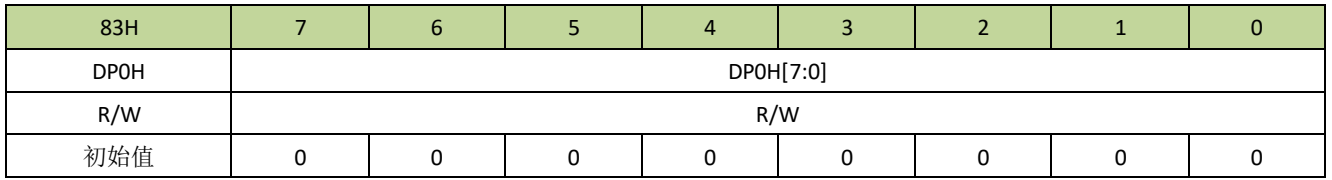

#### 表 **6-2-6** 数据指针 **DP1L**

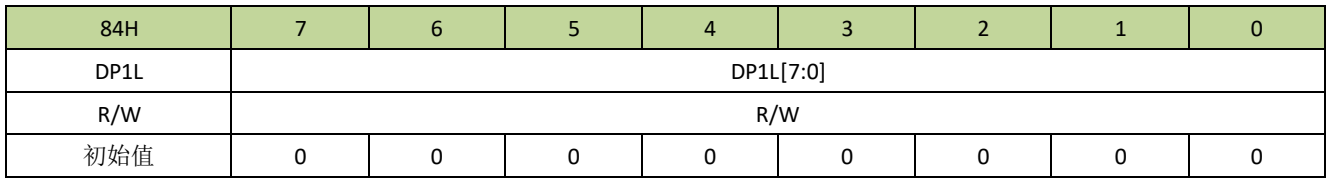

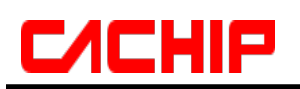

### 表 **6-2-7** 数据指针 **DP1H**

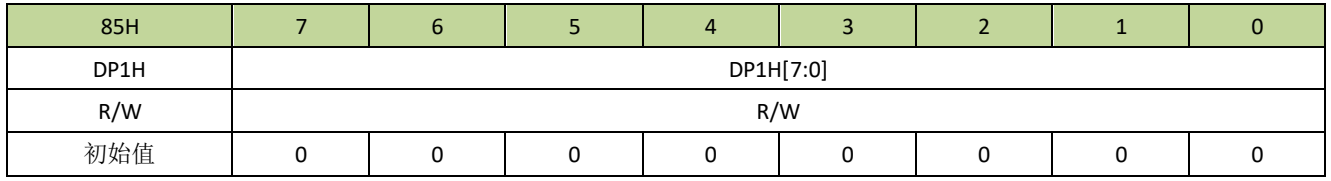

### 表 **6-2-8** 状态寄存器 **PSW**

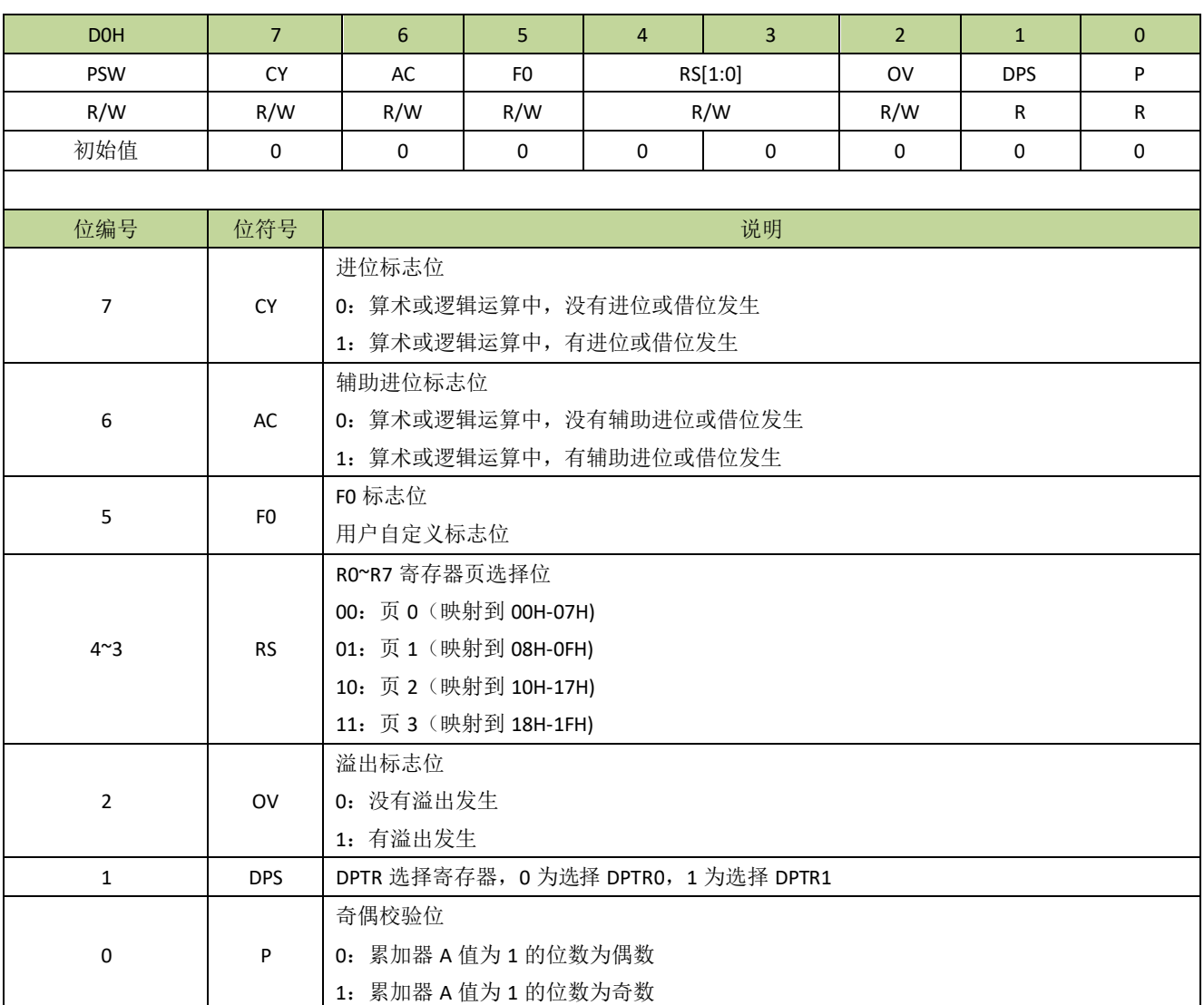

### 表 **6-2-9** 寄存器 **SPMAX**

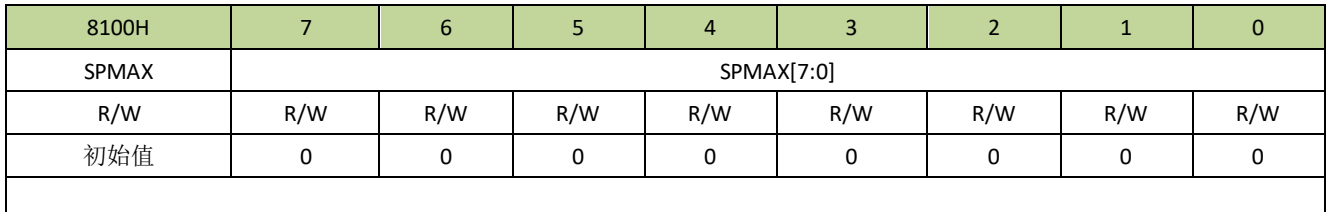

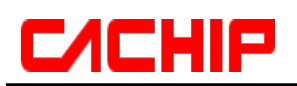

## **CA51F5XX**

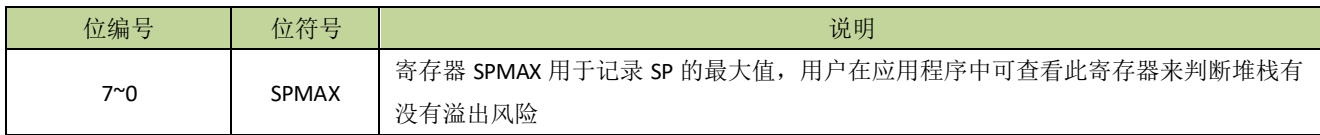

## <span id="page-16-0"></span>7 存储器系统

## <span id="page-16-1"></span>**7.1** 随机数据存储器(**RAM**)

CA51F551 系列芯片提供了 256 字节内部 RAM 和 512 字节外部 RAM, 存储器地址分配如下:

- 低位 128 字节的内部 RAM (地址: 00H ~ 7FH) 可直接寻址或间接寻址。
- 高位 128 字节的内部 RAM (地址: 80H~FFH)只能间接寻址。
- 外部 512 字节外部 RAM (地址: 0000H~01FFH)可通过 MOVX 指令间接寻址。

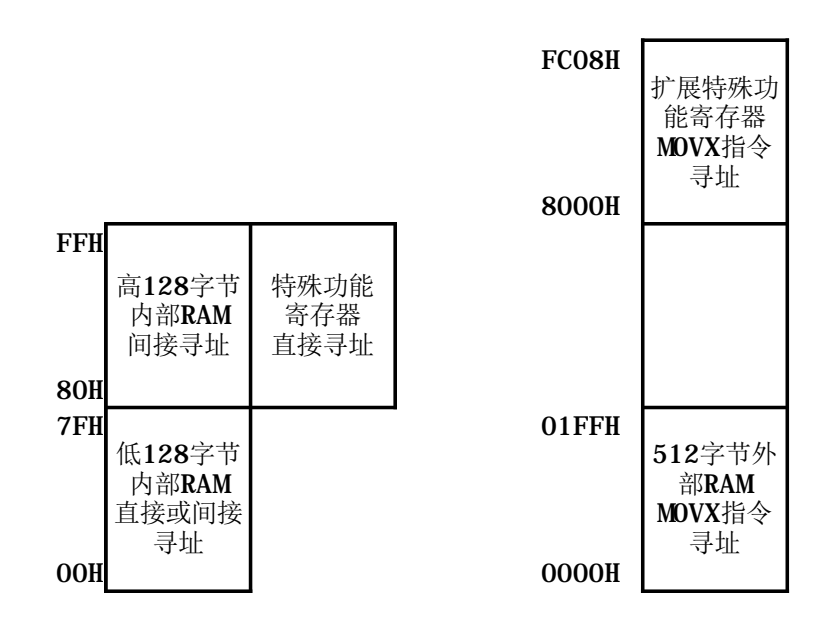

### 图 **7-1-1 RAM** 组织结构图

## <span id="page-16-2"></span>**7.2** 特殊功能寄存器(**SFR**)

CA51F551 系列芯片提供了兼容传统 8051 的 SFR 分布,SFR 和高 128 字节内部 RAM 共用地址 80H ~ FFH, 只能直接寻址, SFR 映射如表 7-2-1 所示。

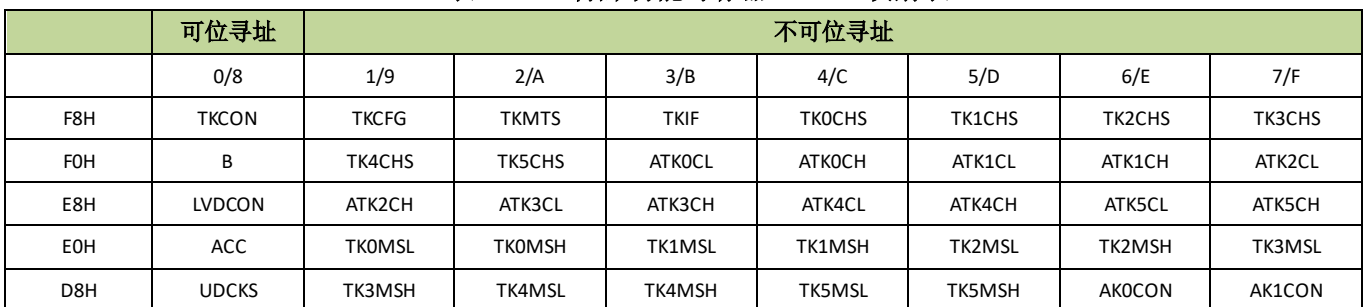

#### 表 **7-2-1** 特殊功能寄存器(**SFR**)映射表

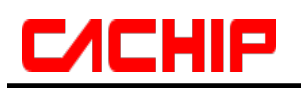

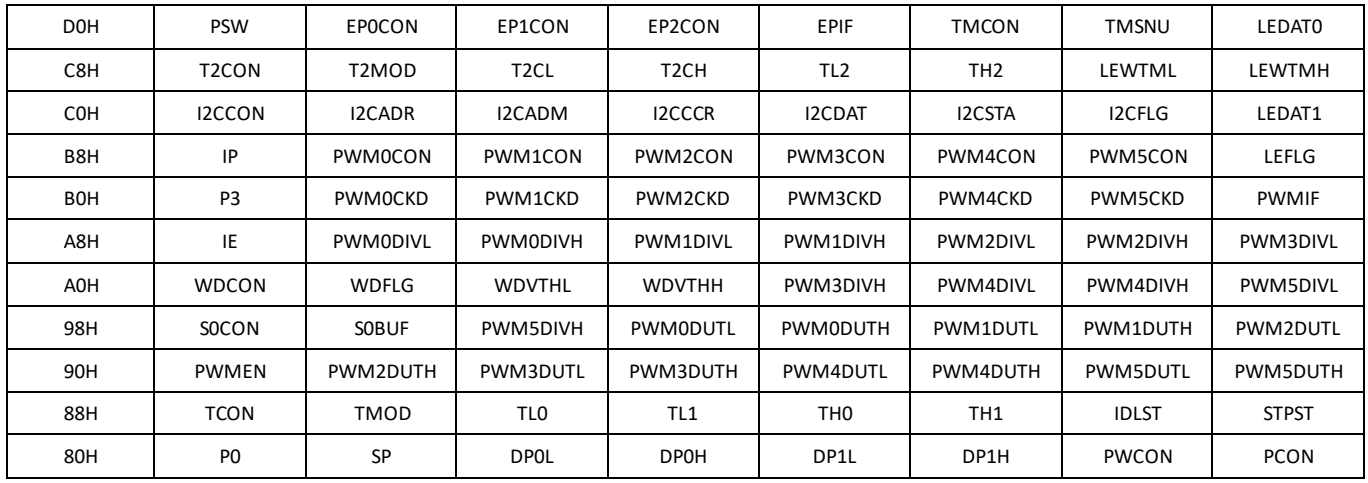

由于 SFR 地址空间有限, CA51F551 系列芯片在外部 RAM 地址空间增加了扩展特殊功能寄存器,扩展特 殊功能寄存器映射如图表 7-2-2 所示。

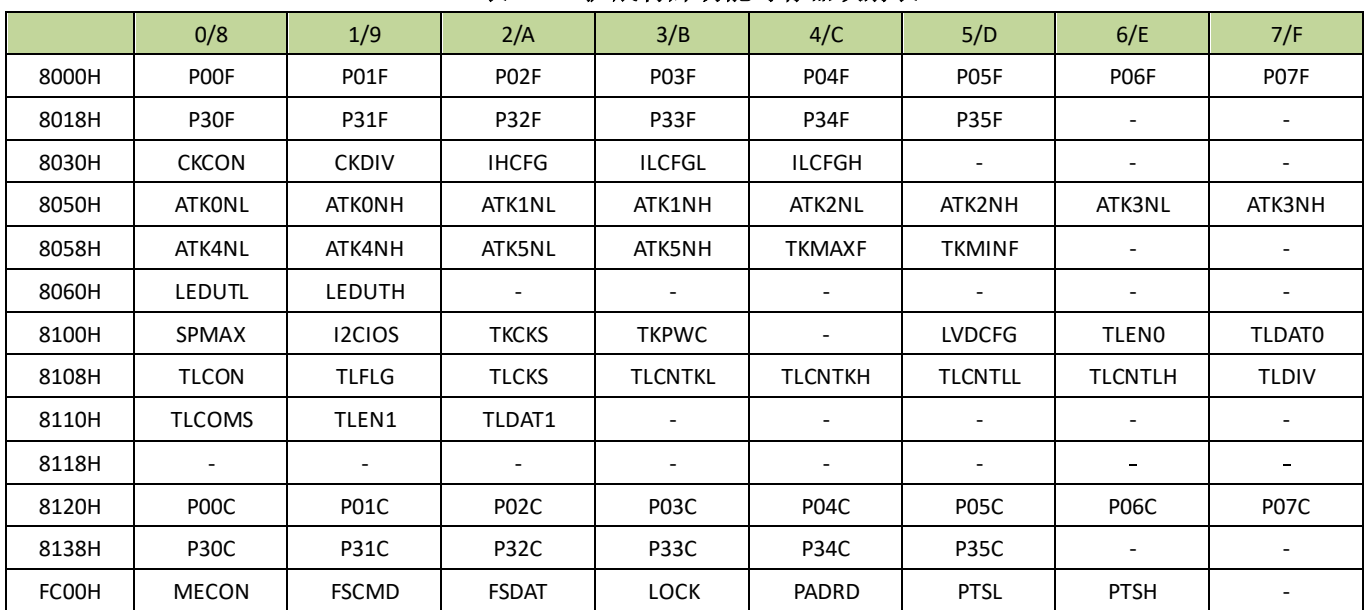

#### 表 **7-2-2** 扩展特殊功能寄存器映射表

## <span id="page-17-0"></span>**7.3 Flash** 存储器

## <span id="page-17-1"></span>**7.3.1** 功能简介

Flash 存储器包含 8K 字节 Flash 主数据区, Flash 存储器可重复擦写。Flash 存储器由一组特定的寄存器控 制,用户可用这些寄存器进行读写擦、设置写保护等操作。

## <span id="page-17-2"></span>**7.3.2 Flash** 存储器组织结构

Flash 由若干个扇区组成, 扇区是进行擦除操作的最小单位, 每个扇区大小为 128 字节

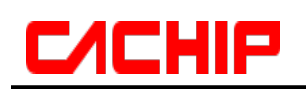

 Flash 可以按功能划分为程序区和数据区,划分单位为 128 字节,程序区用于存储用户的程序,数据区是用 于存储一些掉电需要保存的数据。

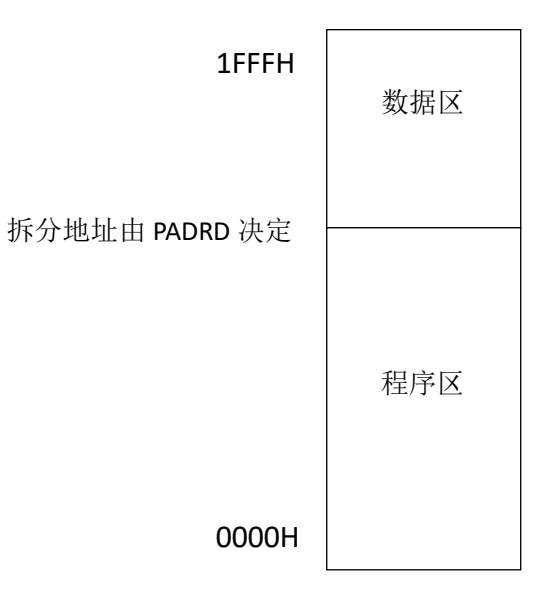

图 **7-3-1 8K Flash** 存储器结构

## <span id="page-18-0"></span>**7.3.3 Flash** 寄存器描述

#### <span id="page-18-1"></span>表 **7-3-3-1** 寄存器 **MECON**

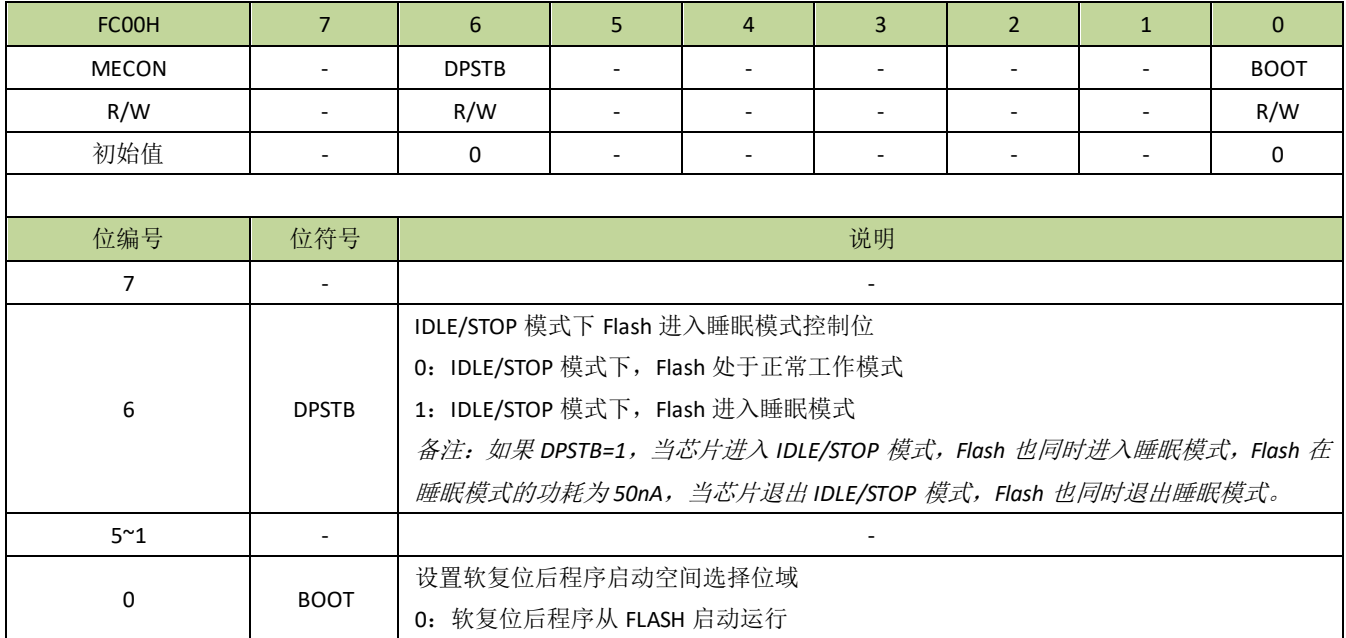

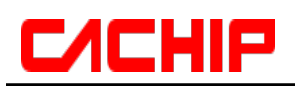

1:软复位后程序从 XRAM 启动运行

#### 表 **7-3-3-2** 寄存器 **FSCMD**

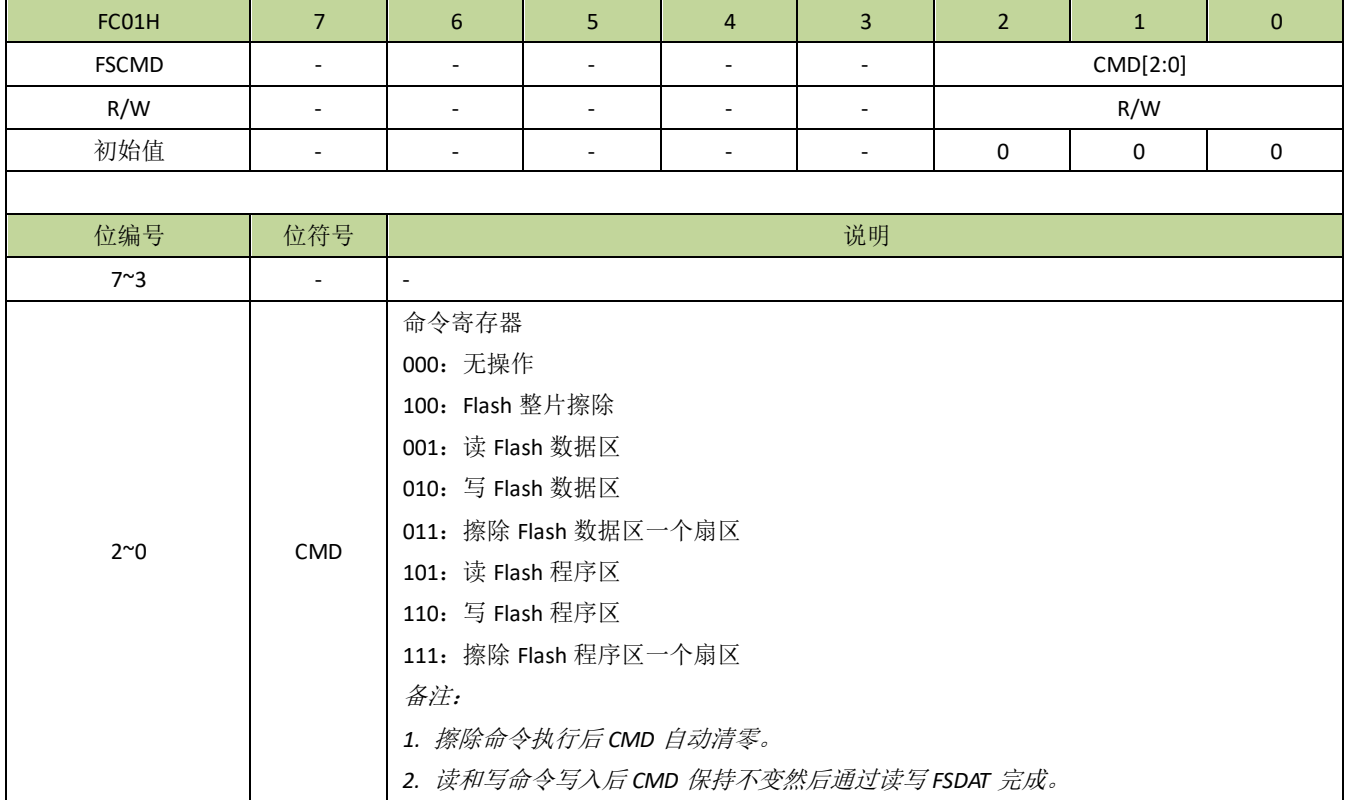

## 表 **7-3-3-3** 寄存器 **FSDAT**

| FC02H                       |            |  |             | 4 |  |  |  |  |  |  |  |
|-----------------------------|------------|--|-------------|---|--|--|--|--|--|--|--|
| <b>FSDAT</b>                | FSDAT[7:0] |  |             |   |  |  |  |  |  |  |  |
| R/W                         | R/W        |  |             |   |  |  |  |  |  |  |  |
| 初始值                         |            |  |             |   |  |  |  |  |  |  |  |
|                             |            |  |             |   |  |  |  |  |  |  |  |
| 位编号                         | 位符号        |  | 说明          |   |  |  |  |  |  |  |  |
| $7^{\sim}0$<br><b>FSDAT</b> |            |  | Flash 数据寄存器 |   |  |  |  |  |  |  |  |

表 **7-3-3-4** 寄存器 **LOCK**

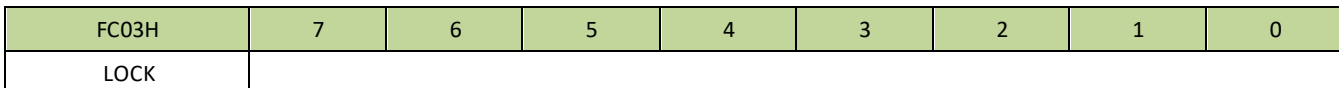

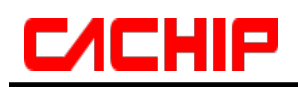

## **CA51F5XX**

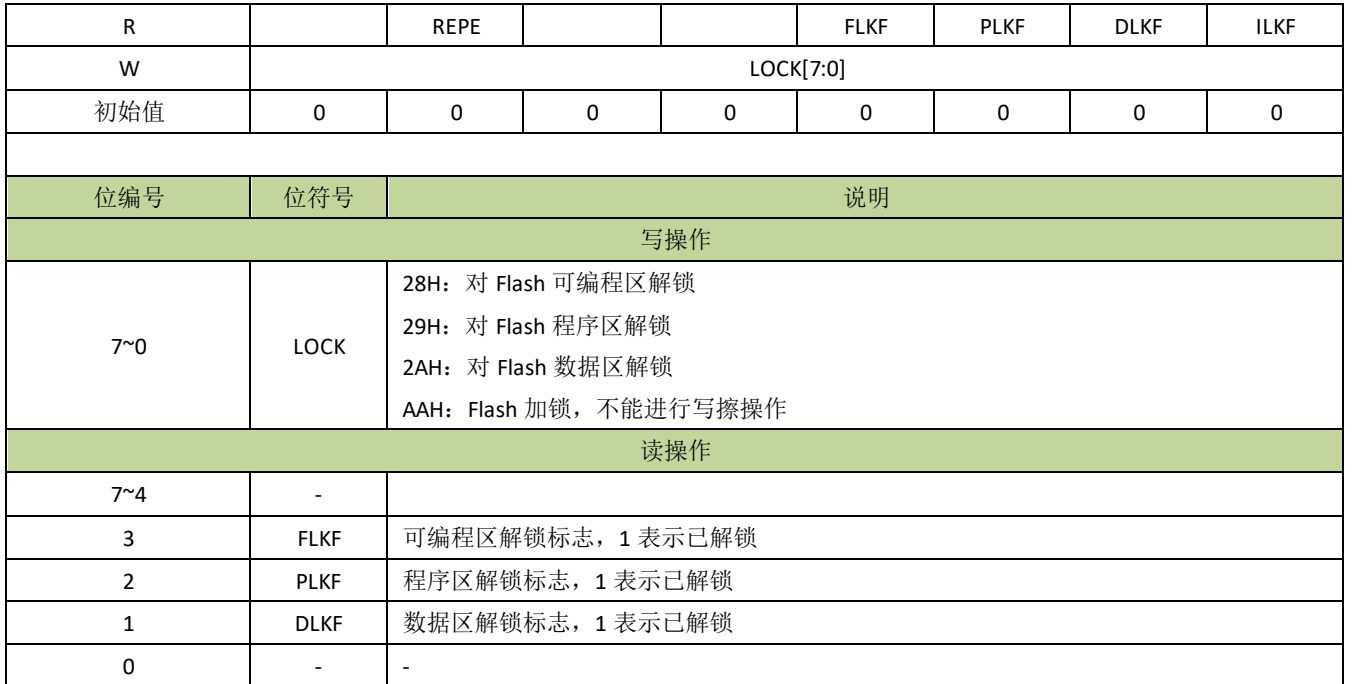

#### 表 **7-3-3-5** 寄存器 **PADRD**

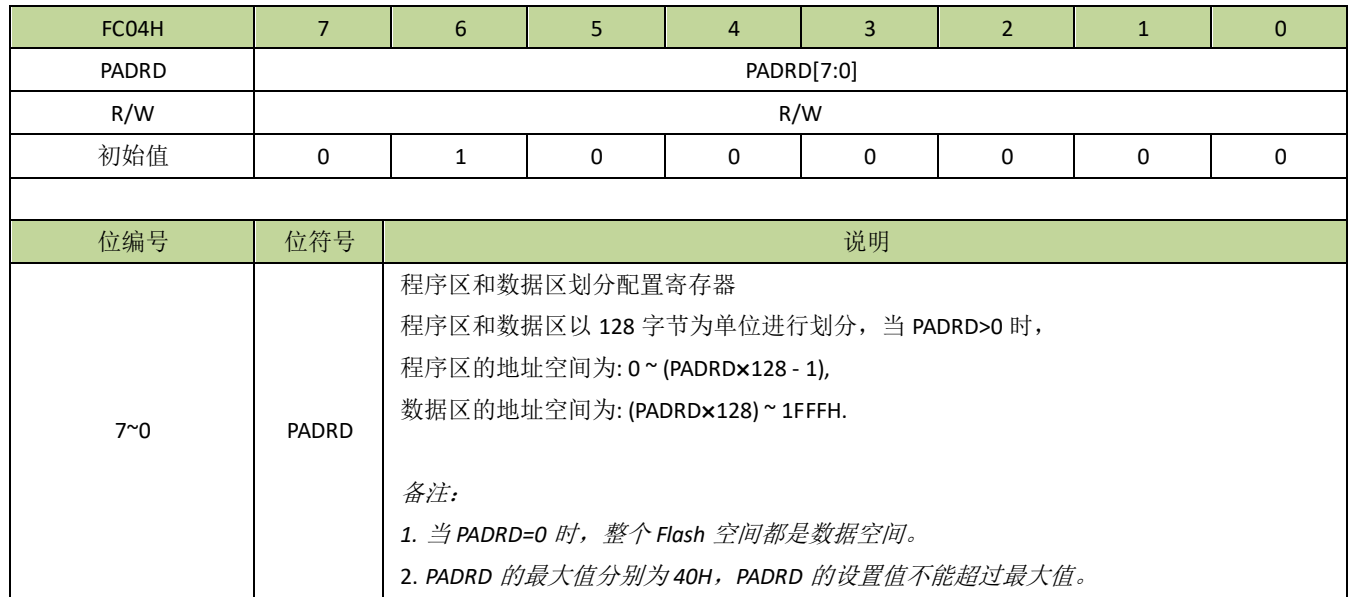

## 表 **7-3-3-6** 寄存器 **PTS**

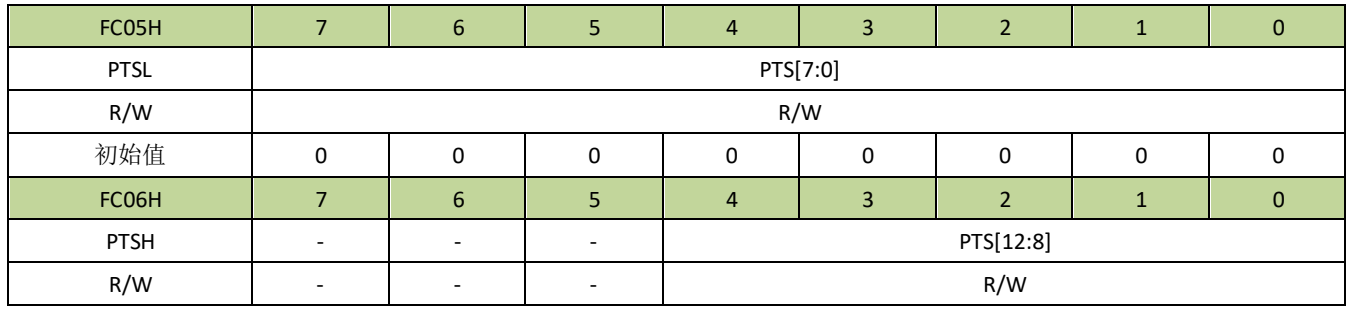

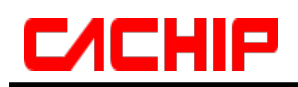

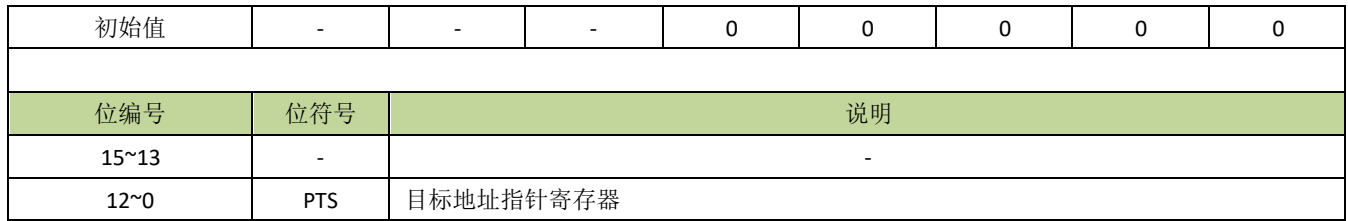

## <span id="page-21-0"></span>**7.3.4 Flash** 控制例程

#### **Flash** 划分程序区和数据区

例如, 8K 的 Flash 空间划分最后 128 字节为数据空间, 其余为程序空间, 程序如下:

----------------------------------------------------------------------------------------

PADRD = 63; //程序区空间地址为:0~0x1F7F,数据区空间地址为:0x1F80~0x1FFF

 $-$ 

备注: 以上设置数据区在 FLASH 中的物理地址是 0x1F80~0x1FFF, 但是逻辑地址是 0x0000~0x007F, 读写数据区 时应填写逻辑地址。

#### 数据空间扇区擦除

例如,需要擦除数据空间扇区 n,程序如下:

----------------------------------------------------------------------------------------

FSCMD = 0;  $\qquad$  //  $\frac{1}{2}$   $\mathbb{E}$  CMD  $\frac{1}{2}$  0  $LOCK = 0x2A;$  //数据空间解锁 PTSH = (unsigned char)((n\*0x80)>>8); //设置扇区高位地址  $PTSL = (unsigned char)(n*0x80);$  //设置扇区低位地址 FSCMD = 3; //设置擦除命令  $LOCK = 0xAA$ ; //FLASH 加锁 ----------------------------------------------------------------------------------------

备注:扇区序号 *n=0*、*1*、*2……*。

#### 数据空间写入数据

例如, 往数据空间地址为 n~(n+100)写入数据 0xAA, 程序如下: ----------------------------------------------------------------------------------------

```
unsigned char i;
FSCMD = 0; //设置 CMD 为 0
LOCK = 0x2A; //数据空间解锁
PTSH = (unsigned char)(n>>8); //设置数据首地址高 8 位
PTSL = (unsigned char)n; //设置数据首地址低 8 位
FSCMD = 2; //设置写命今
for(i=0:i<100:i++){
   FSDAT = 0xAA; //连续写入数据
}
\text{FSCMD} = 0;
LOCK = 0xAA; //FLASH 加锁
```
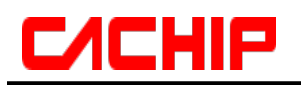

备注:

- *1*.当连续写入数据时,只需设置首地址,每次写 *FSDAT* 后,数据指针寄存器 *PTS* 会自动累加。
- *2*.读写数据区时,设置的地址是数据区的逻辑地址,而不是 *FLASH* 的物理地址,逻辑地址是从 *0* 开始的。

#### 数据空间读出数据

例如, 从数据空间地址为 n~(n+100)读出数据到指针 pBuf, 程序如下:

----------------------------------------------------------------------------------------

```
----------------------------------------------------------------------------------------
unsigned char i, *pBuf;
FSCMD = 0; //设置 CMD 为 0
LOCK = 0x2A; //数据空间解锁
PTSH = (unsigned char)(n>>8); //设置数据首地址高 8 位
PTSL = (unsigned char)n; //设置数据首地址低 8 位
FSCMD = 1; //设置读命令
for(i=0;i<100;i++)
{
   *pBuf++ = FSDAT ;//连续写入数据
}
\text{FSCMD} = 0;
LOCK = 0xAA; //FLASH 加锁
-
```
备注:当连续读出数据时,只需设置首地址,每次读 *FSDAT* 后,数据指针寄存器 *PTS* 会自动累加。

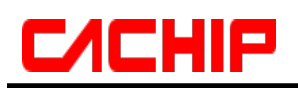

## <span id="page-23-0"></span>**7.4** 外部 **RAM** 映射为程序空间

512 字节的外部 RAM 可以映射为程序空间使用,映射地址为 2000H~21FFH,映射图如图 7-5-1 所示。用 户可以下载程序到外部 RAM 空间, 当程序运行时直接执行跳转指令跳到映射程序区执行。同样效果, 也可把 BOOT[\(详见寄存器](#page-18-1) [MECON](#page-18-1))的值设置为 1,然后执行软复位,复位后程序从外部 RAM 空间开始执行(此时 映射地址为 0000H~01FFH)。映射程序区用来实现 IAP 等功能特别方便。

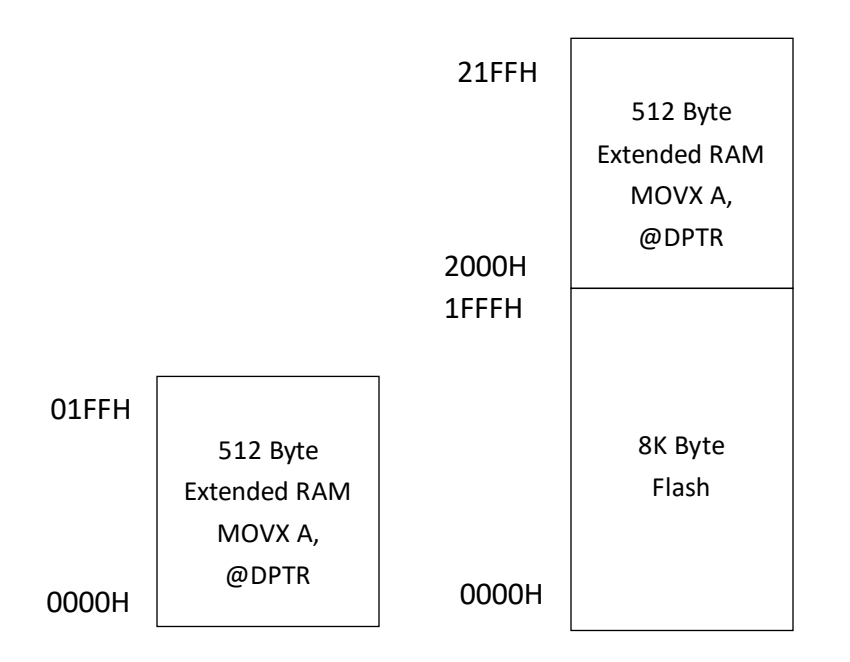

图 **7-4-1 XRAM** 地址映射图

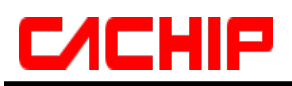

## <span id="page-24-0"></span>8 中断系统

## <span id="page-24-1"></span>**8.1** 功能简介

CA51F551 系列芯片有一个增强的中断控制系统,共有 7 个中断入口,每个中断入口有若干中断源,每个中 断源有 2 级中断优先级。每个中断源都有独立的中断向量、优先级设置位、中断使能位、中断标志。CPU 在响 应中断后,进入该中断对应的中断服务程序,接到 RETI 指令后将返回中断前状态。如果同时有多个有效中断产 生中断请求,CPU 将根据设置的中断优先级依次响应;如果优先级相同,则根据它们的自然优先级(中断入口 地址从低到高)依次响应。

## <span id="page-24-2"></span>**8.2** 中断逻辑

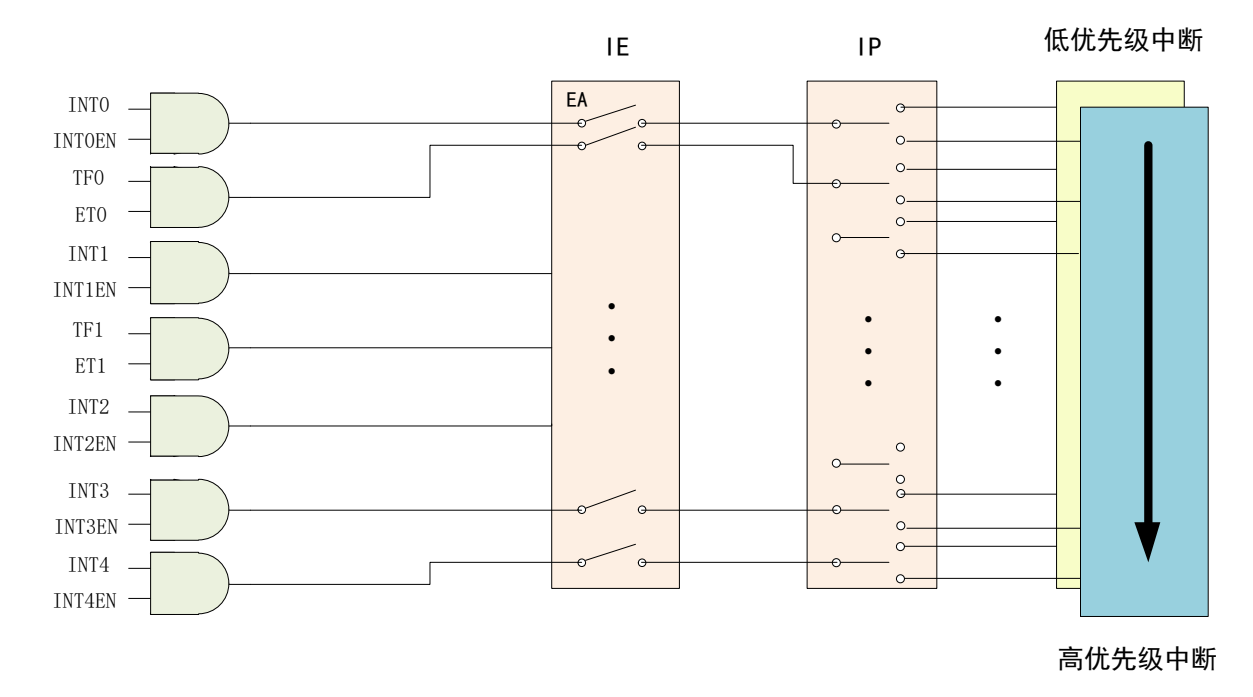

表 **8-2-1** 中断逻辑图

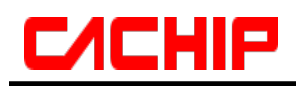

## <span id="page-25-0"></span>**8.3** 中断向量表

### 表 **8-3-1** 中断向量表

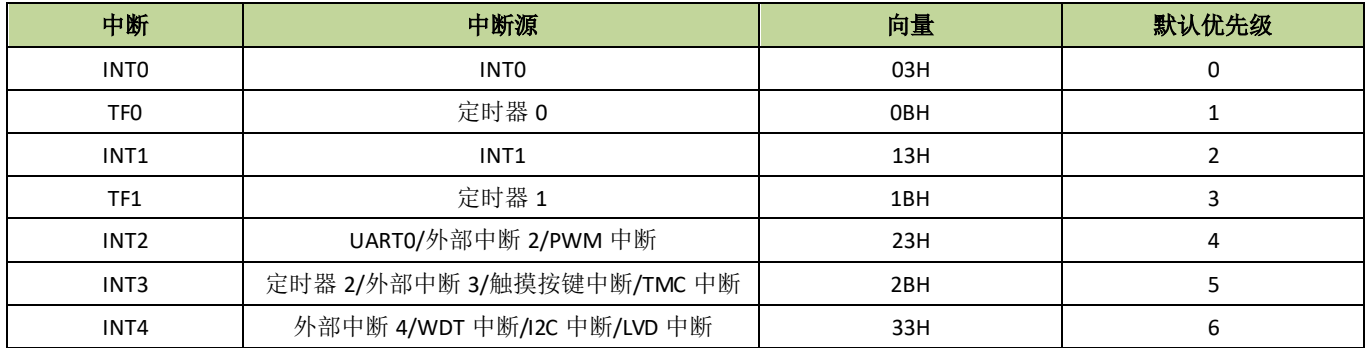

## <span id="page-25-1"></span>**8.4** 中断控制寄存器

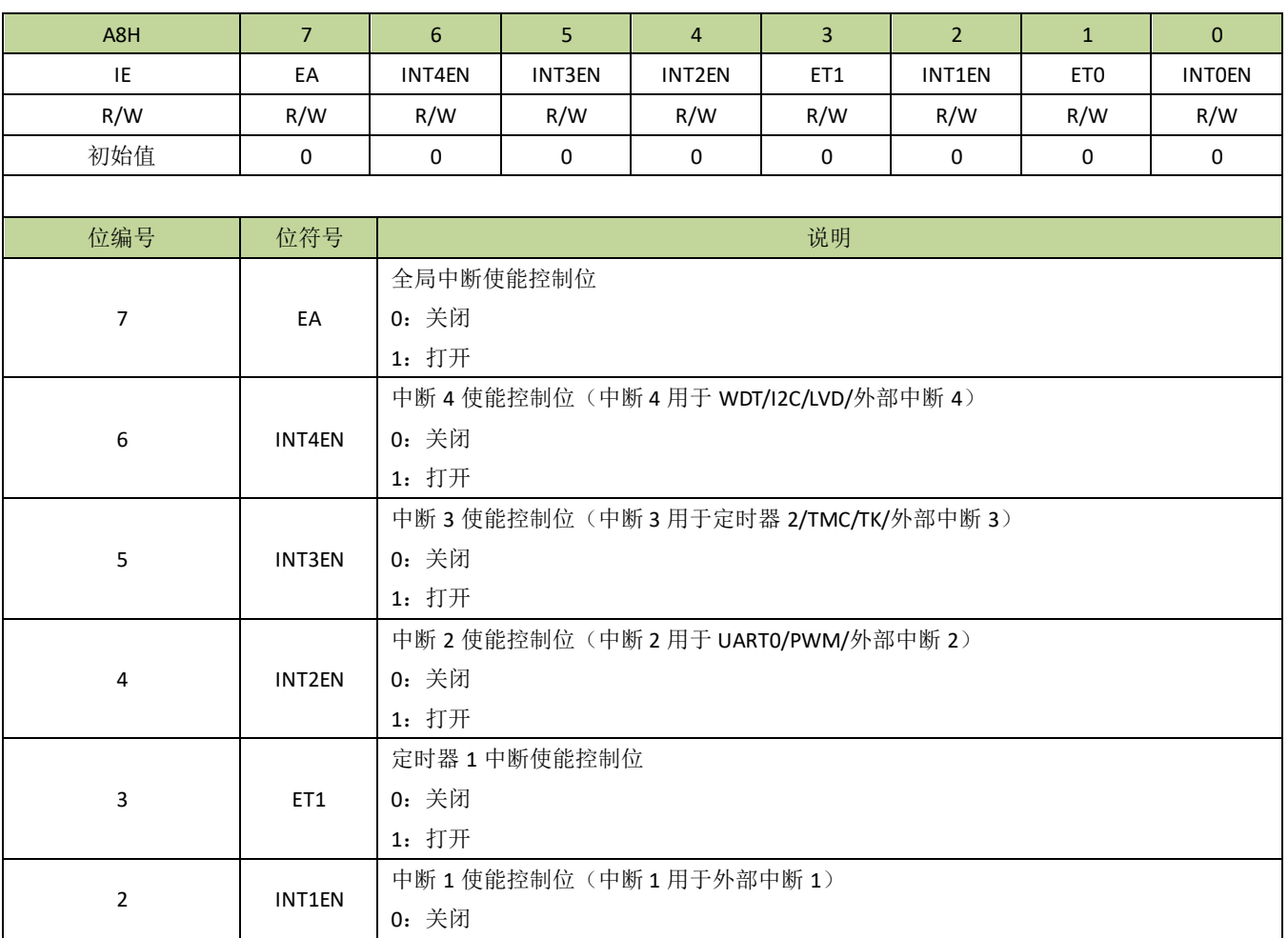

#### 表 **8-4-1** 寄存器 **IE**

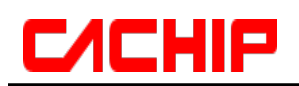

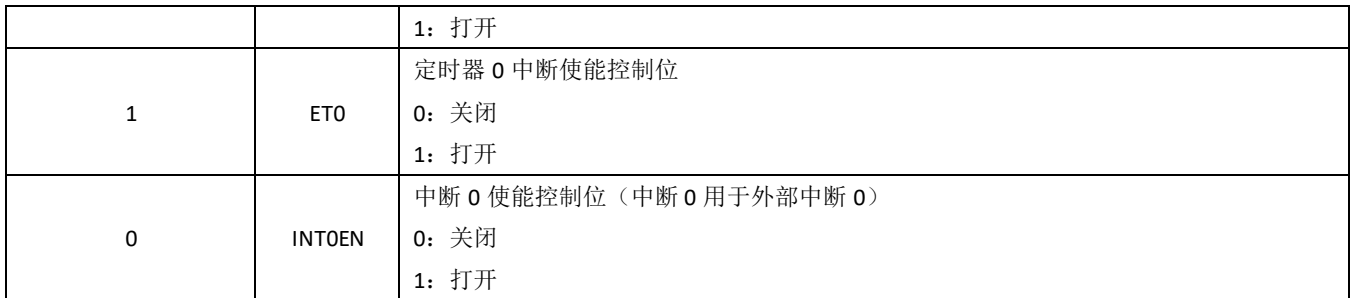

备注:*IE* 的使能控制位是对应中断向量的,各中断源的中断开关也要另外打开。例如:要开启外部中断 *2* 的中断, 除了设置 *INT2EN* 为 *1*,*EPIE0*(外部中断 *2* 使能位)也要设为 *1*。

#### 表 **8-4-2** 寄存器 **IP**

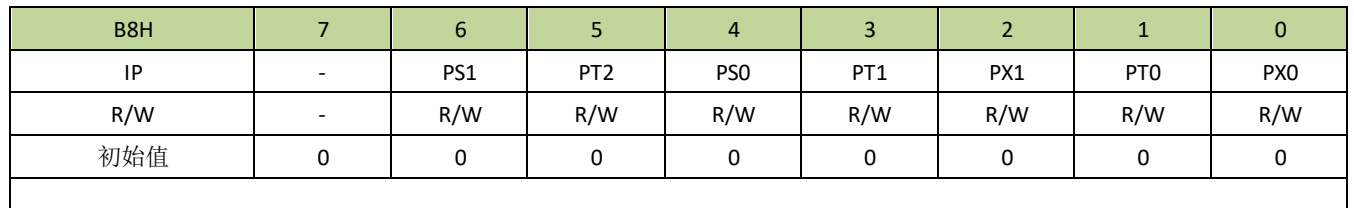

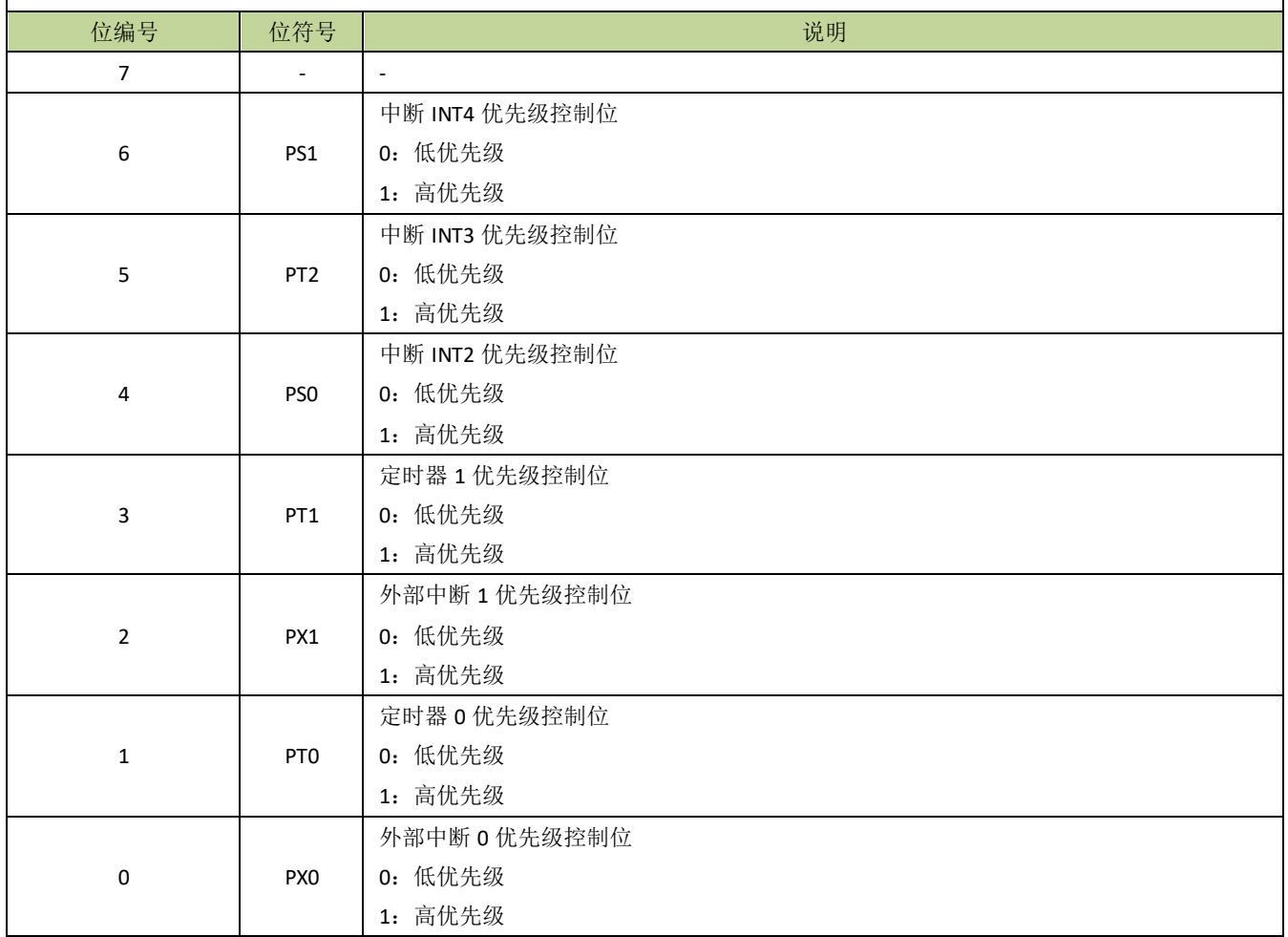

## <span id="page-27-0"></span>**8.5** 外部中断

## <span id="page-27-1"></span>**8.5.1** 外部中断介绍

除了标准 8051 的 INT0 和 INT1 以外,系统还扩展了 3 个中断入口 INT2~INT4 作为外部中断。扩展的每个 外部中断都可选择任意输入口作为中断触发源,同时也可各自单独设置上升沿或下降沿触发中断。每个外部中断 都可以用于 STOP 模式唤醒。EPIF 为 INT2~INT4 外部中断状态寄存器。INT2~INT4 对应的各个配置寄存器为 EP0CON~EP2CON。

备注:*INT0* 和 *INT1* 可选择上升沿或下降沿触发,选择位分别为 *IT0* 和 *IT1*,详见寄存器 *TCON* 相关描述。

## <span id="page-27-2"></span>**8.5.2** 外部中断寄存器

#### 表 **8-5-1** 寄存器 **EPIF**

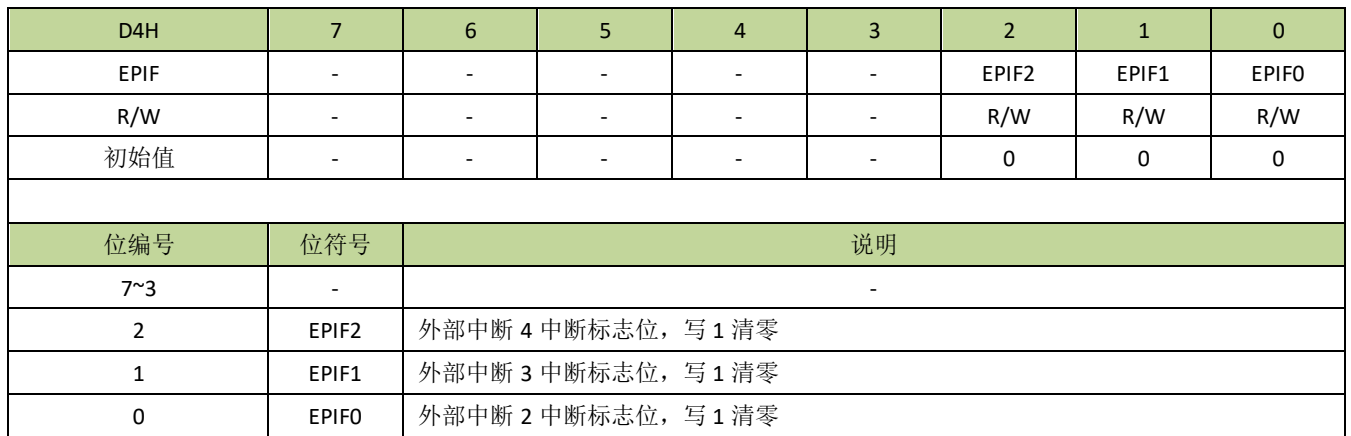

#### 表 **8-5-2** 寄存器 **EPCON**

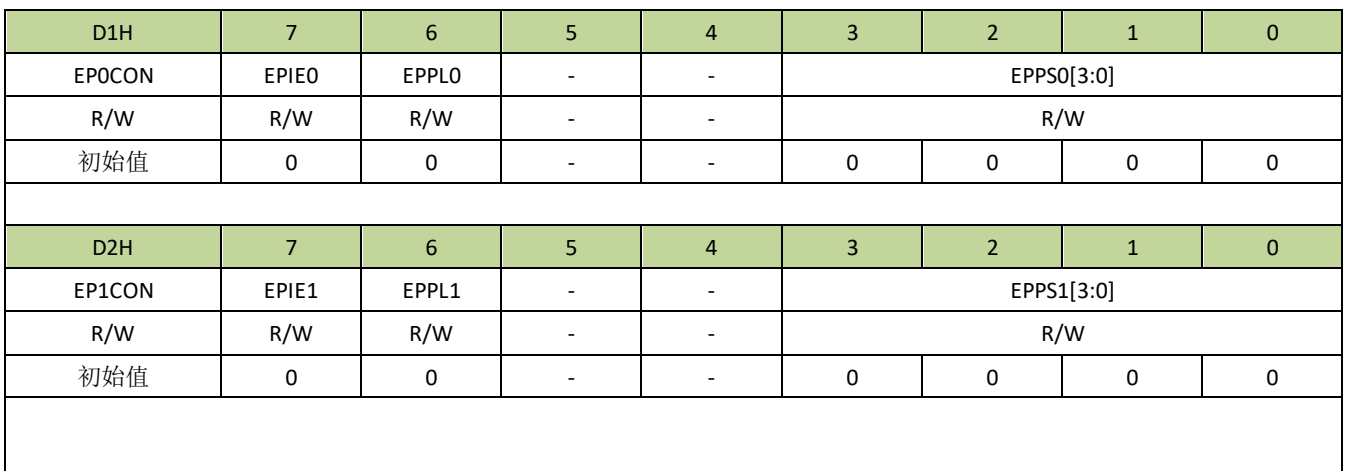

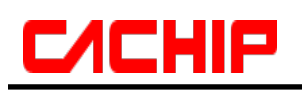

## **CA51F5XX**

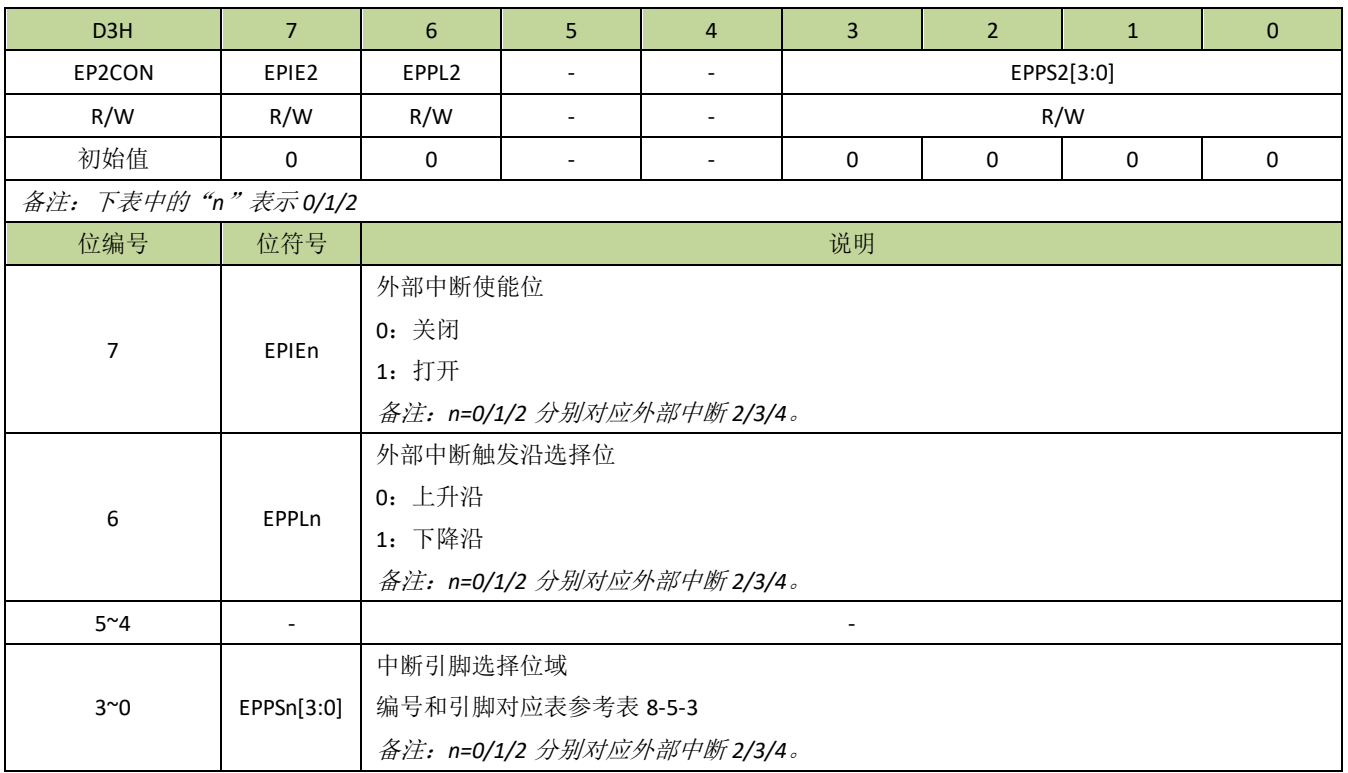

#### <span id="page-28-0"></span>表 **8-5-3** 中断引脚编号索引表

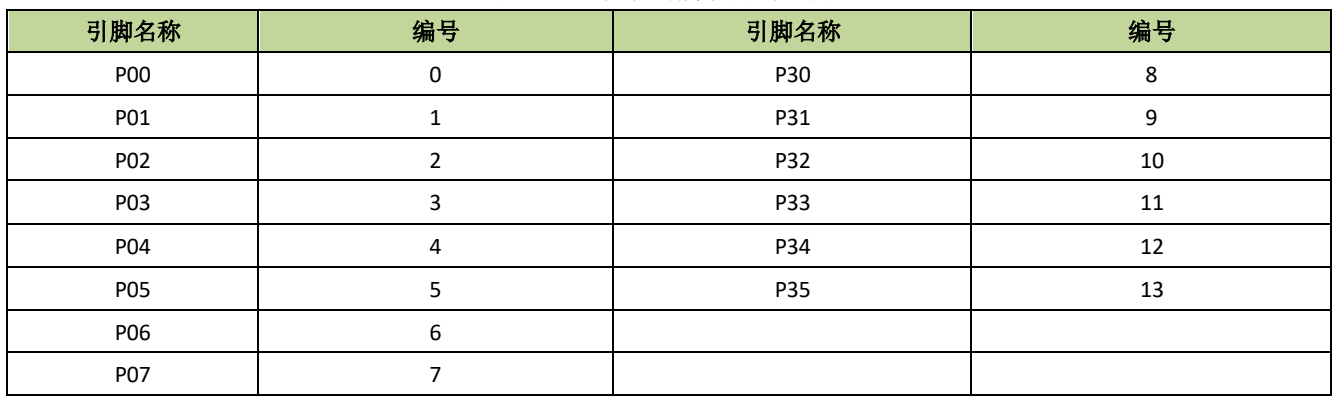

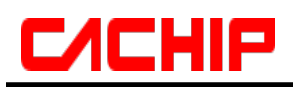

## <span id="page-29-0"></span>**8.5.3** 外部中断控制例程

#### ◆ 外部中断 0/1 控制例程

例如,使能外部中断 0,程序如下:

```
----------------------------------------------------------------------------------------
void INT0_init(void)
{
    P32F = 1; //外部中断 0 的中断引脚为 P32,设置 P32 为输入功能
   EX0 = 1; //INT0 中断使能
   IE0 = 1; //外部中断 0 使能
   IT0 = 1; //设置为下降沿中断
    PX0 = 1; //设置 INT0 为高优先级
   EA = 1; //总中断使能
}
void INT0_ISR (void) interrupt 0
{
   //外部中断 0 中断服务程序
}
----------------------------------------------------------------------------------------
```
例如,使能外部中断 1,程序如下:

void INT1\_init(void) { P33F = 1; //外部中断 1 的中断引脚为 P33, 设置 P33 为输入功能 EX1 = 1; //INT1 中断使能 IE1 = 1; //外部中断 1 使能  $IT1 = 1$ ; //设置为下降沿中断 PX1 = 1; //设置 INT1 为高优先级 EA = 1;  $//$ 总中断使能 } void INT1\_ISR (void) interrupt 2 { //外部中断 1 中断服务程序 }

----------------------------------------------------------------------------------------

----------------------------------------------------------------------------------------

#### 外部中断 **2~4** 控制例程

以外部中断 2 为例, 设置 P00 为外部中断 2 中断输入引脚并开启外部中断 2, 程序如下:

 $-$ 

 $-$ 

```
void INT2_init(void)
{
   P00F = 1; //设置 P00 为输入引脚
   EPOCON = (1 \le 7) | (0 \le 6) | 0; //设置为上升沿触发并设置中断引脚索引编号, 0 对应 P00, 如果设置为下
                     //降沿触发则设置为 EP0CON = (1<<7) | (1<<6) | 0;
   INT2EN = 1; //INT2 \not \vdash \mathbb{H} 使 能
   EA = 1; //总中断使能
}
void INT2_ISR (void) interrupt 4
{
   if(EPIF & 0x01) //判断外部中断 2 中断标志
   {
      EPIF = 0x01; //中断标志写 1 清 0
      //外部中断 2 中断服务程序
      ......
   }
}
```
## <span id="page-31-0"></span>9 时钟系统

## <span id="page-31-1"></span>**9.1** 时钟系统介绍

CA51F551 系列芯片共支持以下时钟源:

- 内置 16MHz RC 振荡器
- 内置 131KHz RC 振荡器

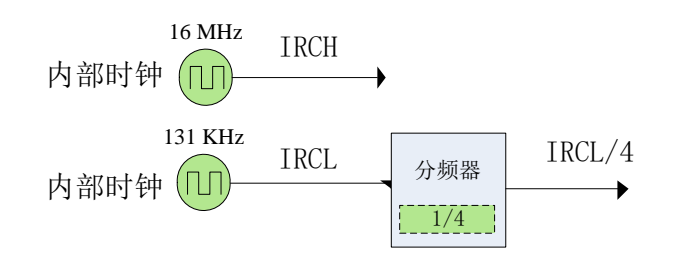

#### 图 **9-1-1** 时钟源示意图

用户可独立的管理各个时钟源,每个时钟源都可以单独打开或关闭,从而可以灵活控制功耗。 所有时钟源都可设置为系统时钟,也可分配到各种外设中,作为外设的时钟源,详细请参考外设部分介绍。

## <span id="page-31-2"></span>**9.1.1** 时钟专用名称定义

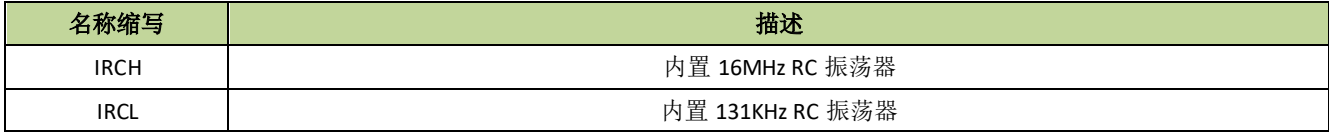

## <span id="page-31-3"></span>**9.1.2** 内置 **16MHz RC** 振荡器(**IRCH**)

IRCH 是芯片上电后默认的系统时钟,可通过寄存器 CKCON 的 IHCKE 位打开或关闭。芯片出厂后,IRCH 的频率校正为 16MHz@3.3V/25℃,时钟精度为±1%。

## <span id="page-31-4"></span>**9.1.3** 内置 **131 KHz RC** 振荡器(**IRCL**)

IRCL 可通过寄存器 CKCON 的 ILCKE 位打开或关闭。IRCL 设为系统时钟可实现系统低功耗。芯片出厂后, IRCL 的频率校正为 131KHz@3.3V/25℃,时钟精度为±1%。

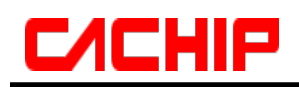

# <span id="page-32-0"></span>**9.2** 时钟控制寄存器描述

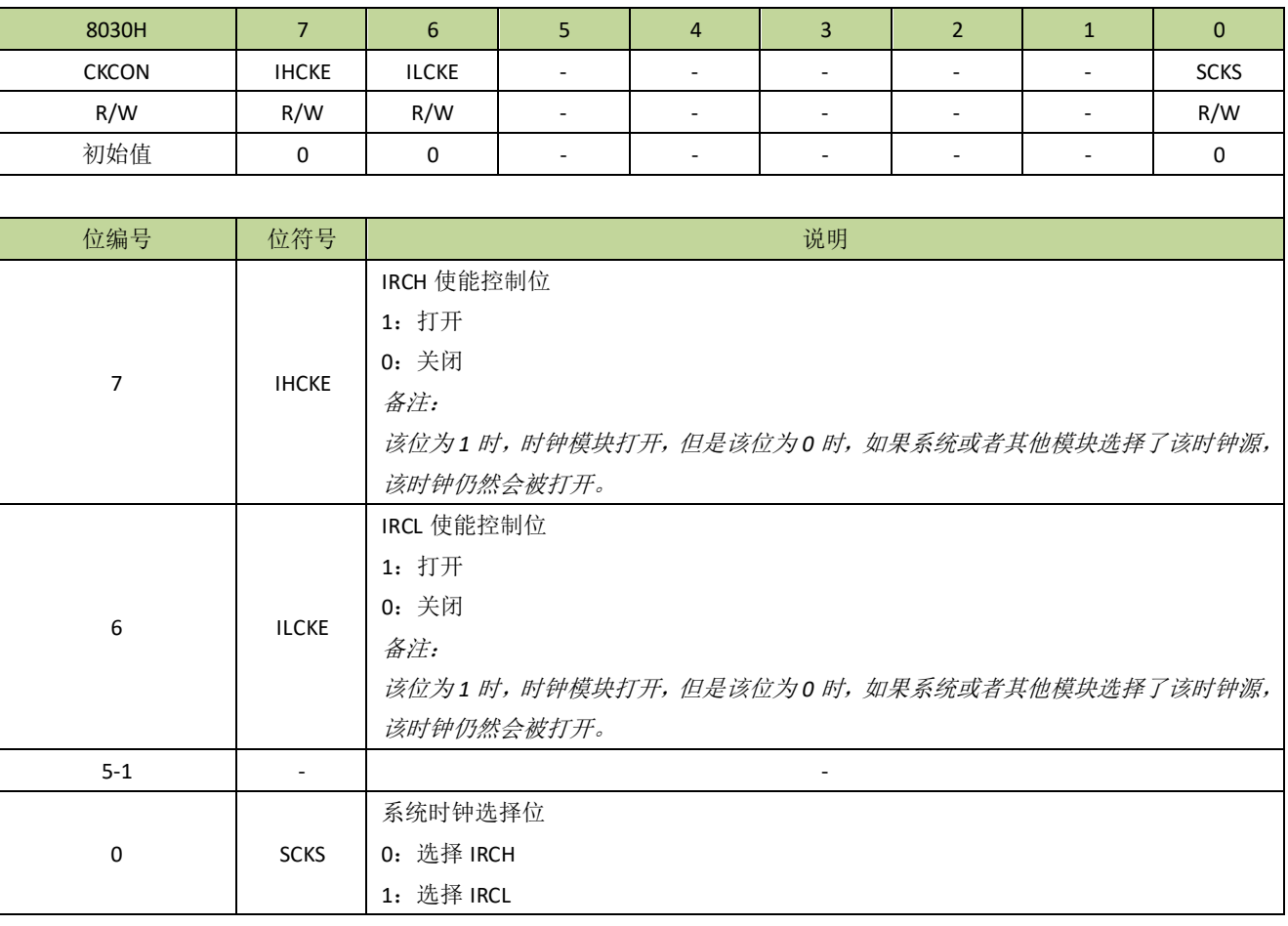

#### 表 **9-2-1** 寄存器 **CKCON**

### 表 **9-2-2** 寄存器 **IHCFG**

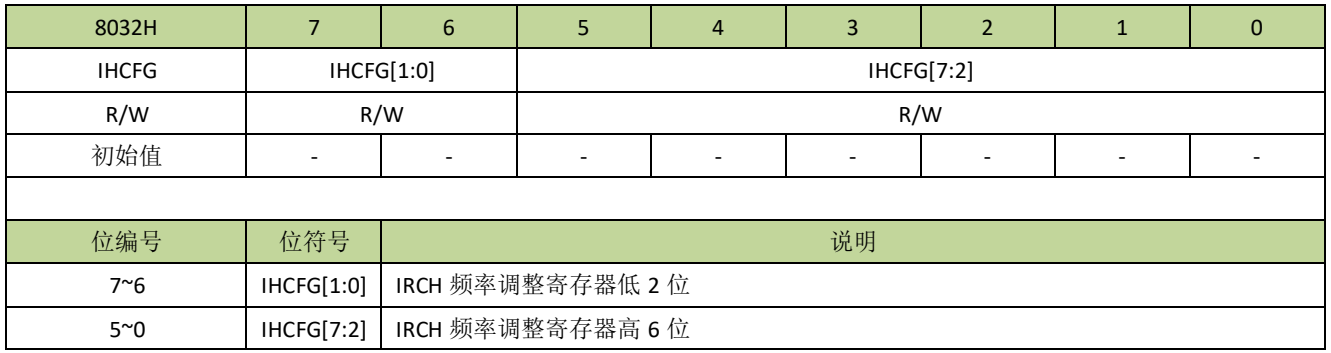

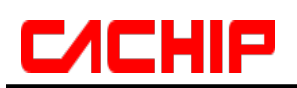

#### 表 **9-2-3** 寄存器 **ILCFGL**、**ILCFGH**

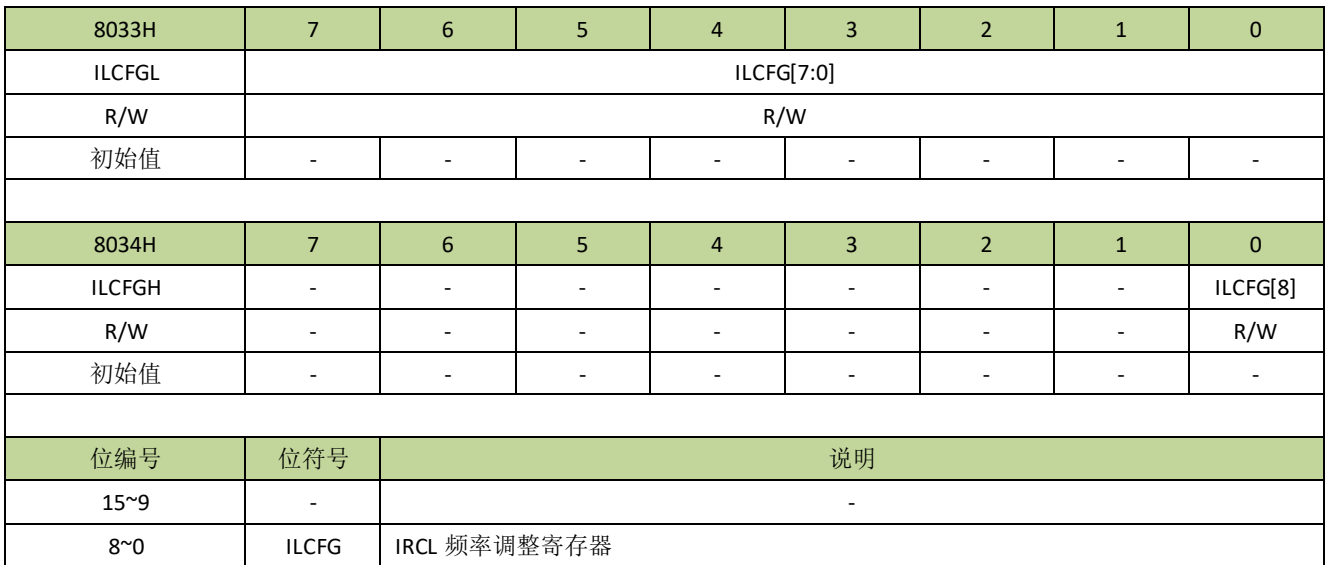

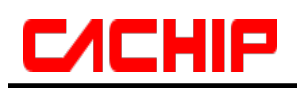

## <span id="page-34-0"></span>**9.3** 系统时钟

系统时钟控制由寄存器 CKCON、CKDIV 完成。通过这些寄存器组, 可以单独设置各时钟源的开关、系统 时钟的切换和分频等操作。

## <span id="page-34-1"></span>**9.3.1** 系统时钟结构图

系统时钟结构图见图 9-3-1。

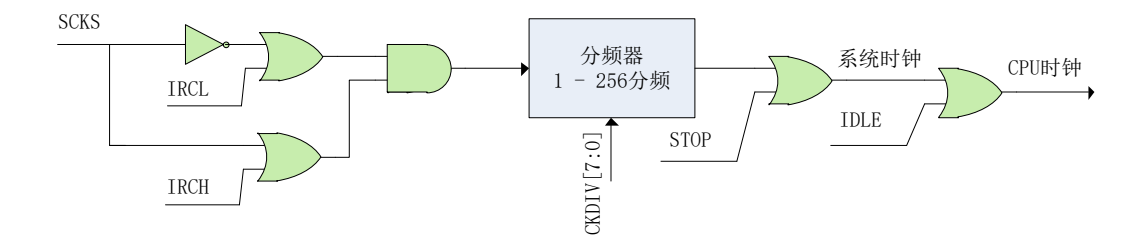

### 图 **9-3-1** 系统时钟结构图

## <span id="page-34-2"></span>**9.3.2** 系统时钟控制寄存器描述

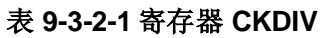

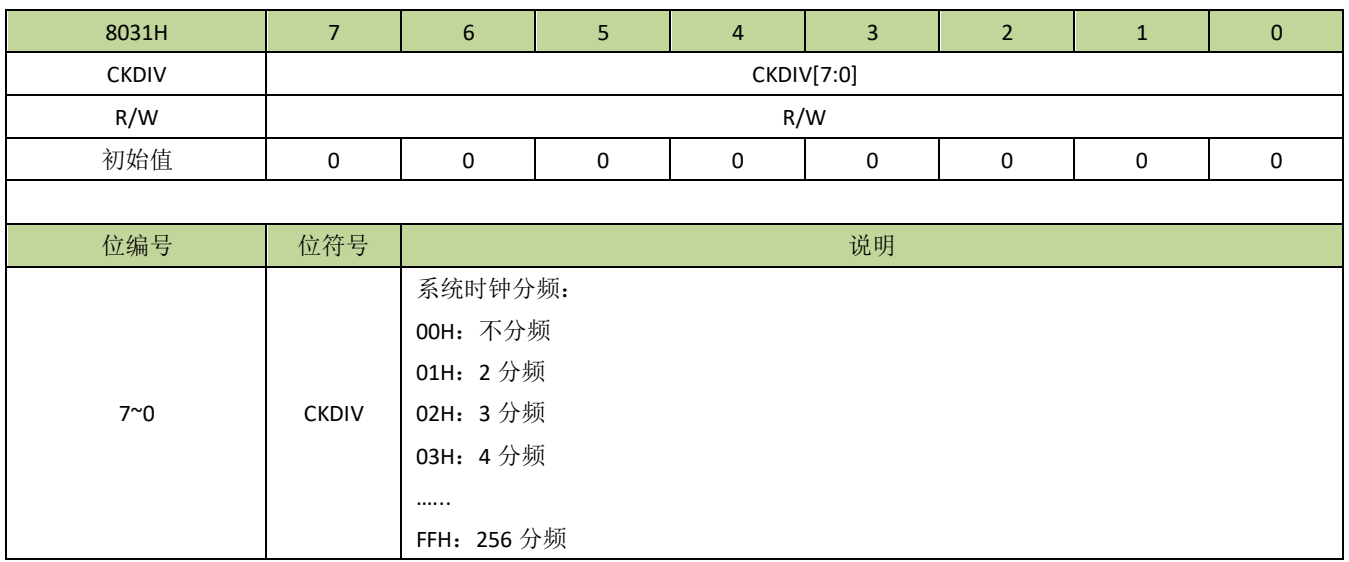

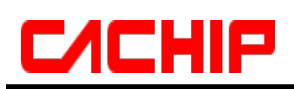

## <span id="page-35-0"></span>**9.3.3** 系统时钟控制方法及例程

#### **← 设置系统时钟为 IRCH**

设置系统时钟为 IRCH, 程序如下:

---------------------------------------------------------------------------------------- #define IHCKE (1<<7) #define CKSEL\_IRCH 0 void Sys\_Clk\_Set\_IRCH(void) { CKCON |= IHCKE;  $\qquad$  //打开 IRCH 时钟 CKCON = (CKCON&0xFE) | CKSEL\_IRCH; //设置系统时钟为 IRCH } ----------------------------------------------------------------------------------------

----------------------------------------------------------------------------------------

----------------------------------------------------------------------------------------

#### 设置系统时钟为 **IRCL**

设置系统时钟为 IRCL, 程序如下:

 $\#$ define ILCKE  $(1\lt\lt6)$ #define CKSEL\_IRCL 1

void Sys\_Clk\_Set\_IRCL(void) { CKCON = LCKE; //打开 IRCL 时钟 Delay\_ms(1); //延时 1ms,等待 IRCL 时钟稳定 CKCON = (CKCON&0xFE) | CKSEL\_IRCL; //设置系统时钟为 IRCL }

备注:如设置 *IRCL* 为系统时钟,必须在使能 *IRCL* 时钟后等待约 *1ms* 再切换为系统时钟,否则可能会出现异常。
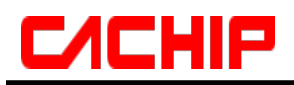

## 10 供电和复位系统

## **10.1** 供电系统

在 CA51F551 系列芯片 VDD 和 VSS 引脚间接入 1.8V - 5.5V 的电源, 用于供电。模拟系统由 VDD 以及 LDO 供 电,数字系统只需 LDO 供电。

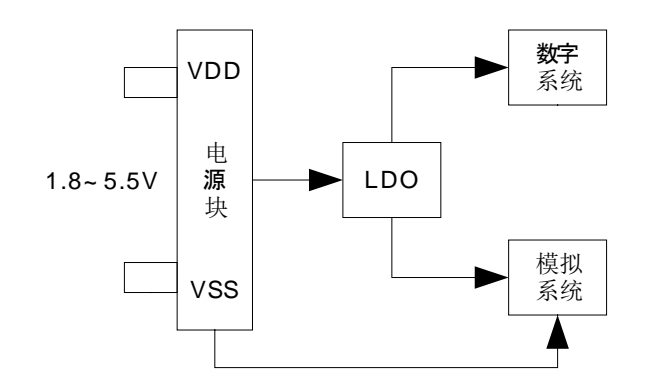

图 **10-1-1** 供电系统示意图

图 10-1-2 为芯片供电典型电路图。

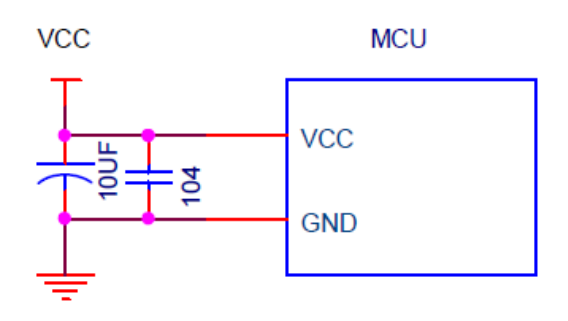

### 图 **10-1-2** 芯片供电典型电路图

重要提醒:*1.* 以上电路中,滤波电容 *10uF* 和 *104* 为芯片供电电路标配,不可省略,此电容须靠近芯片电源引 脚摆放,否则有可能会导致芯片工作异常。

*2.*以上电路及元件参数仅供参考,根据外围工作环境及不同电压供电参数可能需要修改。

## **10.1.1 LDO** 功能简介

CA51F551 系列芯片有一个内置的低压差线性稳压器(LDO)。LDO 模块为芯片提供内核电压。LDO 的输 出电压通过 VLEVEL 位(PWCON[2:0])设置, VLEVEL 默认值为 5, 对应的输出电压为 1.61V。当 VDD/VSS 小于 VLEVEL 位设定的输出电压时, LDO 直接输出 VDD; 当 VDD/VSS 大于设定电压时, LDO 输出设定的电

# **CACHIP**

压。LDO 设置高电压有助于时钟模块快速启动,而设置为较低电压时有助于降低芯片功耗。LDO 有两种不同的 工作模式:高功率模式和低功率模式,通过 VHL 位 (PWCON[3])设置。两种模式下, LDO 的负载能力不相同。 在高功率模式,LDO 能提供的电流更大,但自身功耗也更大,低功率模式则反之。当系统处于正常工作状态时, LDO 一般都设置为高功率模式,而低功率模式一般应用于省电模式,例如 STOP、IDLE、低速运行模式等。

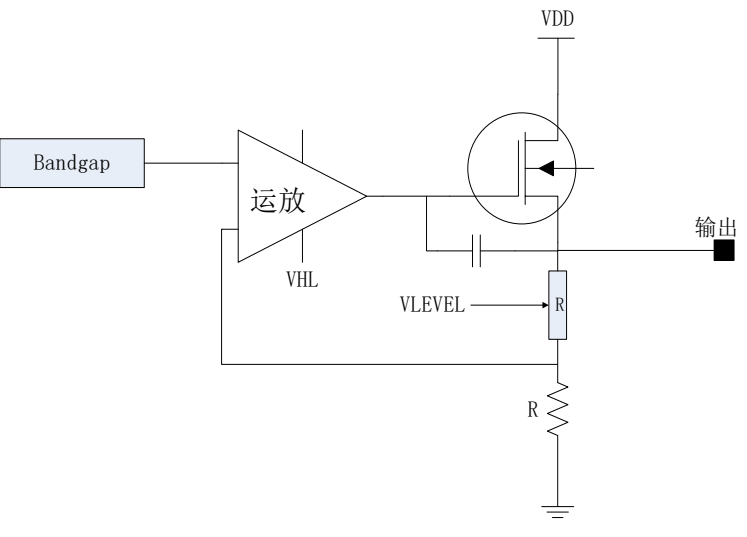

图 **10-1-1 LDO** 模块示意图

## **10.1.2 LDO** 控制寄存器

## 表 **10-1-2-1** 寄存器 **PWCON**

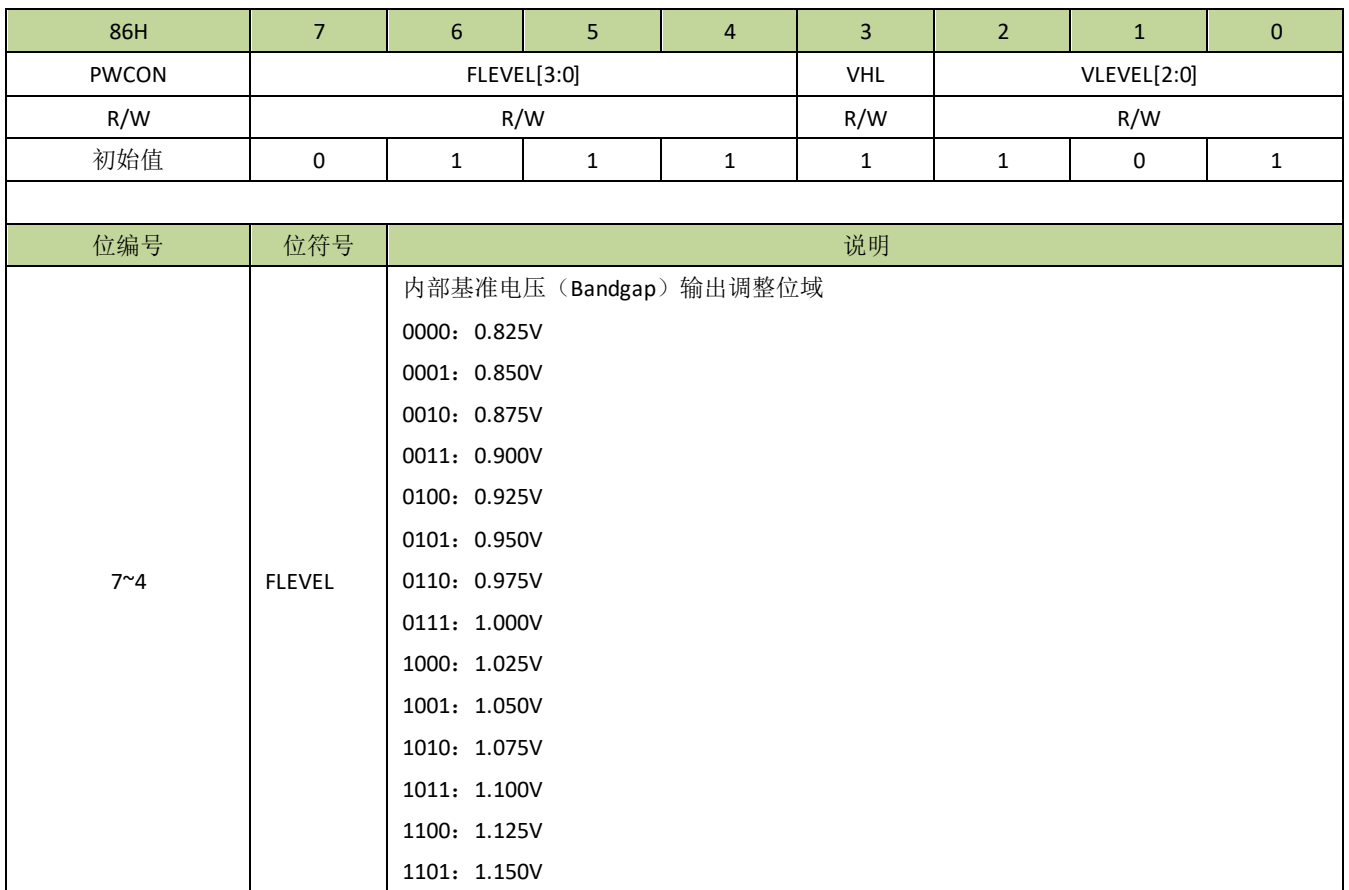

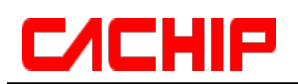

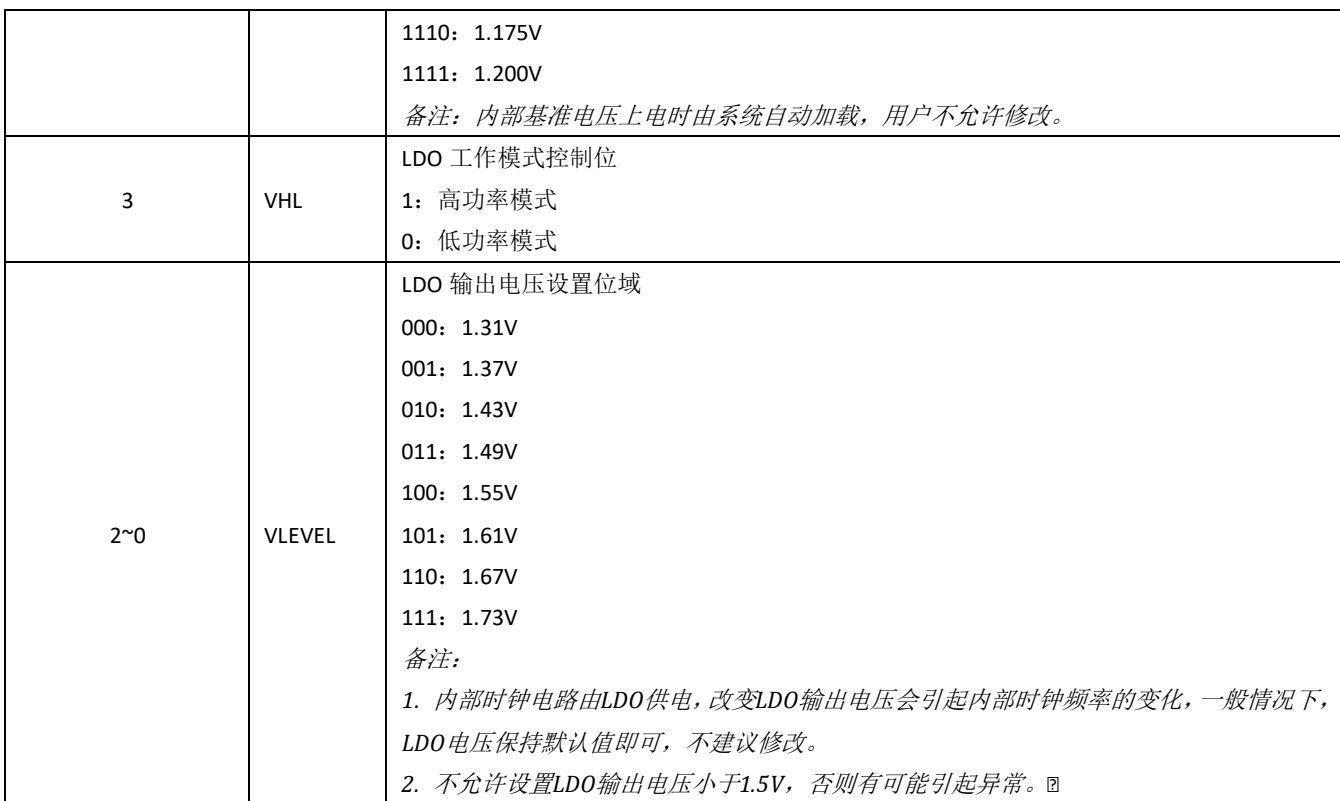

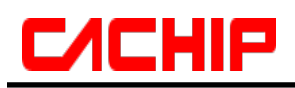

## **10.2** 复位系统

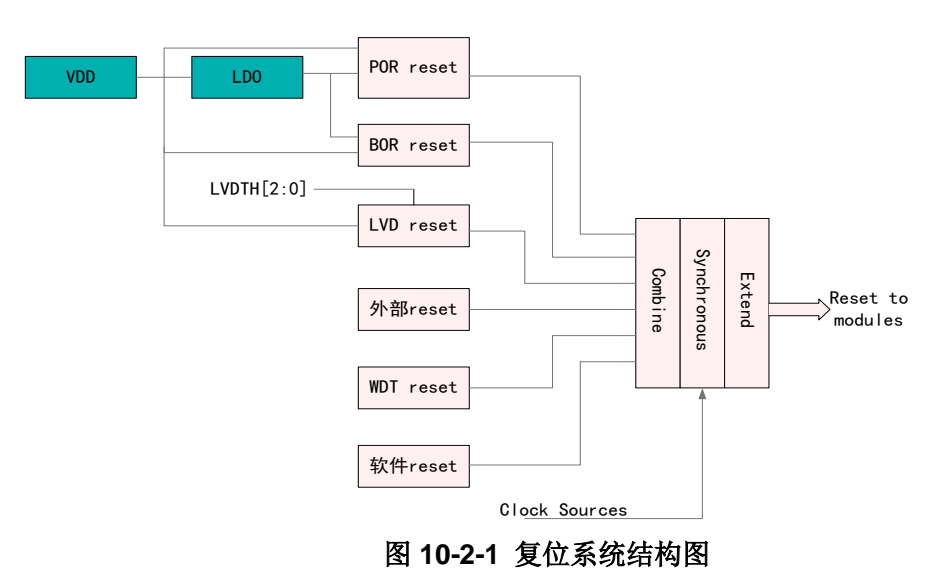

CA51F551 系列芯片有多个内部和外部复位源, 如图 10-2-1 所示。

### 上电复位(**POR**)

系统上电呈现逐渐上升的曲线形式,需要一定时间才能达到正常的工作电压。上电复位是基于电源电压 VDD 和内部 LDO 的输出电压,当电压低于检测阈值时,上电复位信号有效。

上电复位电路能够保证芯片在上电过程中处于复位状态,芯片上电后能够从一个已知的稳定的状态开始运行。上 电复位信号也会被芯片内部的计数器展宽,以保证上电后内部的各种模拟模块能够进入稳定的工作状态。

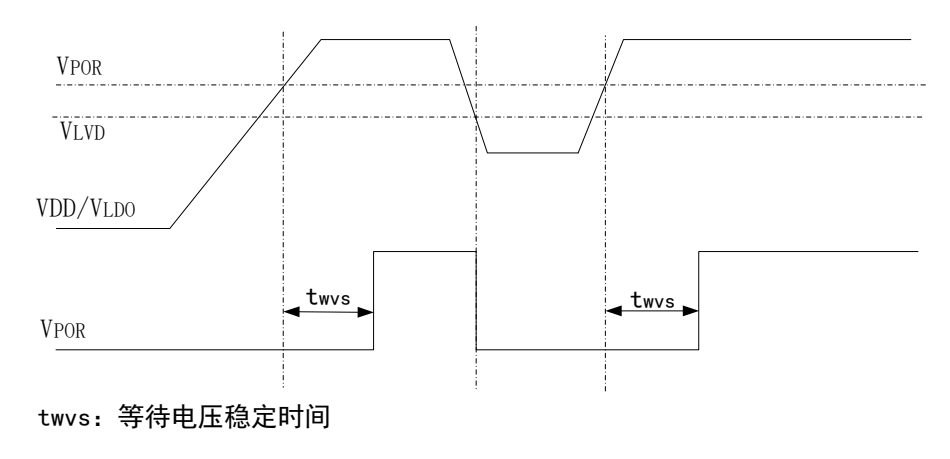

图 **10-2-2** 上电复位电路示例及上电过程

## 掉电复位(**BOR**)

利用掉电复位,可以为芯片提供电源跌落(例如受到干扰或者负载变化)的预警信号。一旦发现电源电压 VDD 或内部 LDO 的输出电压下降到某一个阈值时,就使芯片及时复位以免系统工作状态不正常或者程序执行错误。

### 低电压复位

低电压检测(LVD)可以在多种工作模式下持续监控电源电压 VDD。当 VDD 低于 LVD 设定的域值电压超 过 20us 就可以产生复位信号(前提是 LVD 设置为复位模式)。

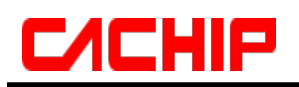

## 外部复位

通过拉低复位引脚(RESET),可以从外部源复位器件。在正常工作情况下,RESET 可以复位整个芯片,在 STOP 状态, 硬复位会唤醒芯片后再复位。一般情况下, RESET 被内部上拉拉高, 不会影响内部的复位电路。

## 看门狗复位

看门狗定时器负责监控处理器执行指令的情况,通过合适的配置,如果看门狗定时器在特定时间段内未被刷 新,则可以产生复位信号。上电复位后,看门狗定时器是关闭的,用户需要时,再配置开启。

## 软复位

芯片可以在程序控制下执行软复位。通过对 PCON 寄存器中的 SWRST 位写 1,CPU 可以发出复位指令。

上电掉电复位及外部硬复位将复位所有的电路,LVD 和 WDT 的复位不能复位其本身电路,但可以复位其他 电路(例如: WDT 复位产生后, WDT 模块电路没有复位, WDT 寄存器还保持复位之前的状态, 但 WDT 之外 的电路已经复位了)。LVD/WDT 和软复位都不能复位存储控制电路。在上电掉电复位及外部硬复位产生后,程 序将从 Mask ROM 开始运行。软复位后, 程序将从 BOOT 配置指向的位置开始运行。所有复位产生之后, PC 都将指向地址 0。

# **CACHIP**

## 11 功耗管理

CA51F551 系列芯片有三种不同的低功耗模式: IDLE 模式、STOP 模式、低速运行模式。IDLE 模式时系统 功耗小于 12uA, STOP 模式时系统功耗小于 6uA, 低速运行时功耗小于 20uA。

## **11.1 IDLE** 模式

在 IDLE 模式下,CPU 将停止工作。进入 IDLE 模式前,除了主时钟,其他的时钟源根据需要都可选择关闭, 以便节省功耗。同样地,进入 IDLE 模式前,可根据需要设定芯片某些外设的开关。打开的外设在 IDLE 状态下 仍然可以正常工作。

设置进入 IDLE 模式前,需要先查看一下寄存器 IDLST (IDLSTH 和 IDLSTL),如果所有位都为 0,则设置 进入 IDLE 模式后,CPU 将正常进入 IDLE 模式。如果 IDLST 的位不全为 0,即使有设置进入 IDLE 模式的操作, CPU 也不会进入 IDLE 模式,而是继续停留在正常工作模式。此时用户需先把 IDLST 对应位的中断处理完成, 再重新设置进入 IDLE 模式的动作。

所有复位事件和任何中断事件都将唤醒芯片。中断唤醒 CPU 后,芯片首先将恢复时钟,然后响应该中断, 进入该中断的服务程序。退出中断服务程序后,芯片将执行置位 IDLE 指令后面的指令。退出 IDLE 模式时,IDLE 位将自动清零。

需要注意的是,在置位 IDLE 的指令后面需要紧接两条 nop 指令,防止程序出错。

## **11.2 STOP** 模式

STOP 模式是比 IDLE 更深层次的低功耗模式。STOP 模式可以停止所有时钟(包括主时钟)和时钟产生电 路。如果 WDT 和 RTC 处于打开状态,则它们使用的时钟模块将处于工作状态,可以有选择地关闭 WDT 和 RTC 以节省功耗。

类似于 IDLE 模式,进入 STOP 模式前,需要先查看 STPST (STPSTH 和 STPSTL)寄存器,若有置 1 的 位存在,需要先行处理,以确保能顺利进入 STOP 模式。

STOP 模式可以通过外部中断、LVD 中断或复位、硬复位、RTC 中断、WDT 中断或复位﹑时钟监控中断、 触摸中断来唤醒。如果是中断唤醒,那么唤醒 MCU 后,芯片首先将恢复时钟,然后响应该中断,进入该中断的 服务程序。退出中断服务程序后,芯片将执行置位 STOP 指令后面的指令。退出 STOP 模式时, STOP 位将自 动清零。

为了更好的唤醒芯片, 推荐在进入 STOP 模式前切换系统时钟到内部时钟, 因为唤醒时, 外部时钟需要更 多时间去等待稳定。

在进入 STOP 模式时,最后一个时钟沿将关闭系统时钟,然后芯片完全进入 STOP 模式。需要注意的是, 在置位 STOP 的指令后面需要紧接三条 nop 指令,防止程序出错。

### 重要提醒:

- *1.* 进入 *STOP/IDLE* 模式时,设置 *LDO* 为低功率模式可有效降低待机功耗,但是退出 *STOP/IDLE* 模式时, 一定要把 *LDO* 设置回高功率模式,否则会导致芯片工作异常。
- *2.* 如果系统时钟选择为 *IRCL*,进入 *STOP* 时,*IRCL* 不可关闭,否则从 *STOP* 唤醒时可能会发生异常。

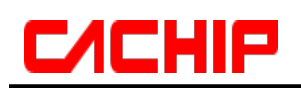

# **11.3** 低速运行模式

由于芯片的功耗与运行速度直接相关,所以把主时钟切换到低速时钟运行也可以显著降低功耗。系统设为 IRCL (频率为 131KHz)时的电流小于 20uA。

# **11.4** 低功耗相关寄存器描述

## 表 **11-4-1** 寄存器 **PCON**

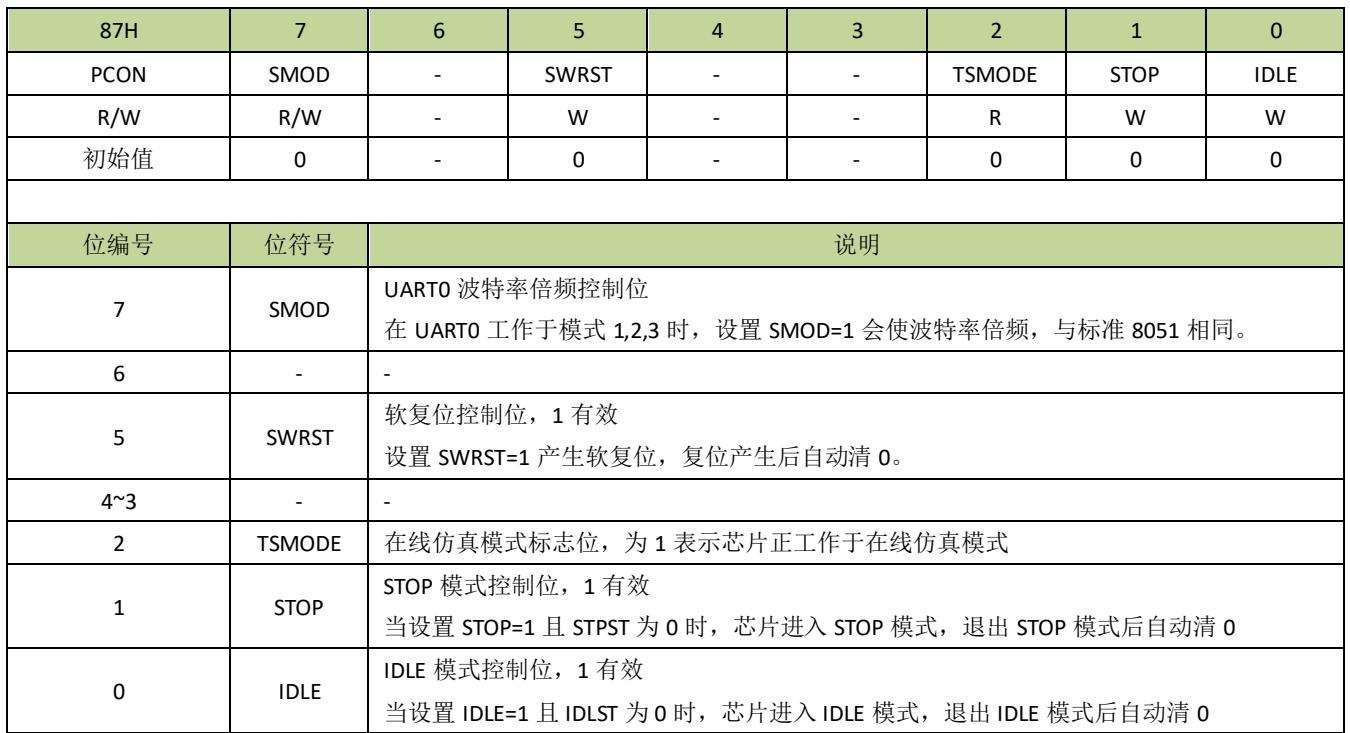

## 表 **11-4-2** 寄存器 **IDLST**

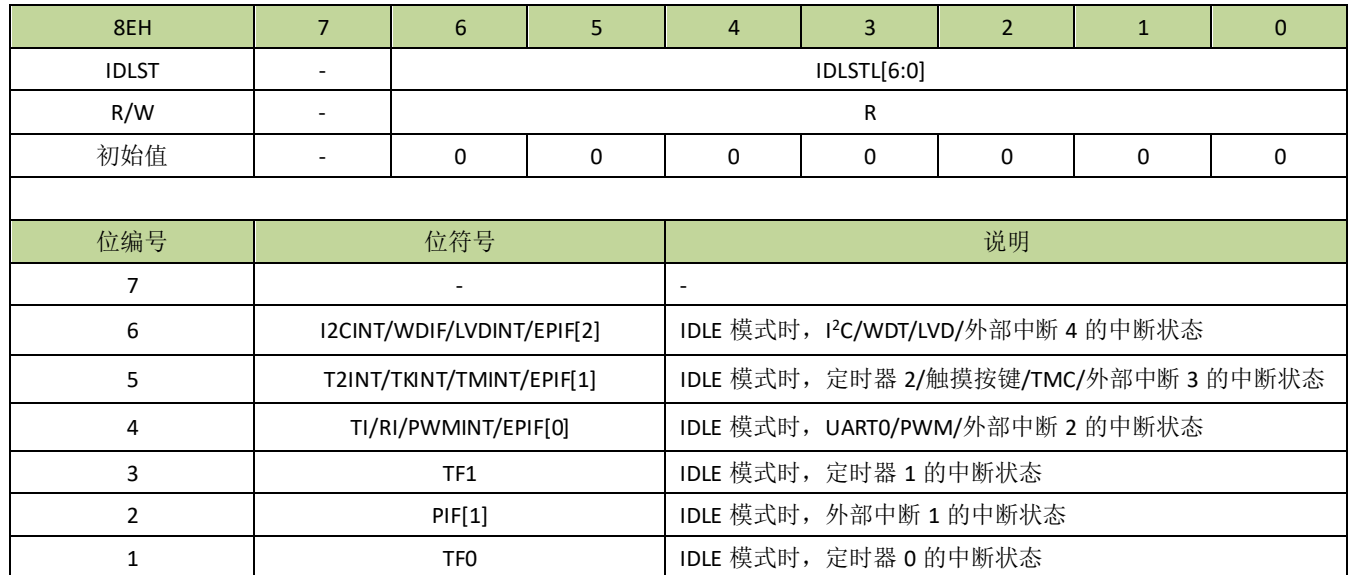

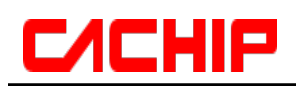

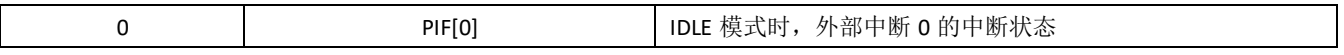

表 **11-4-2** 寄存器 **STPST**

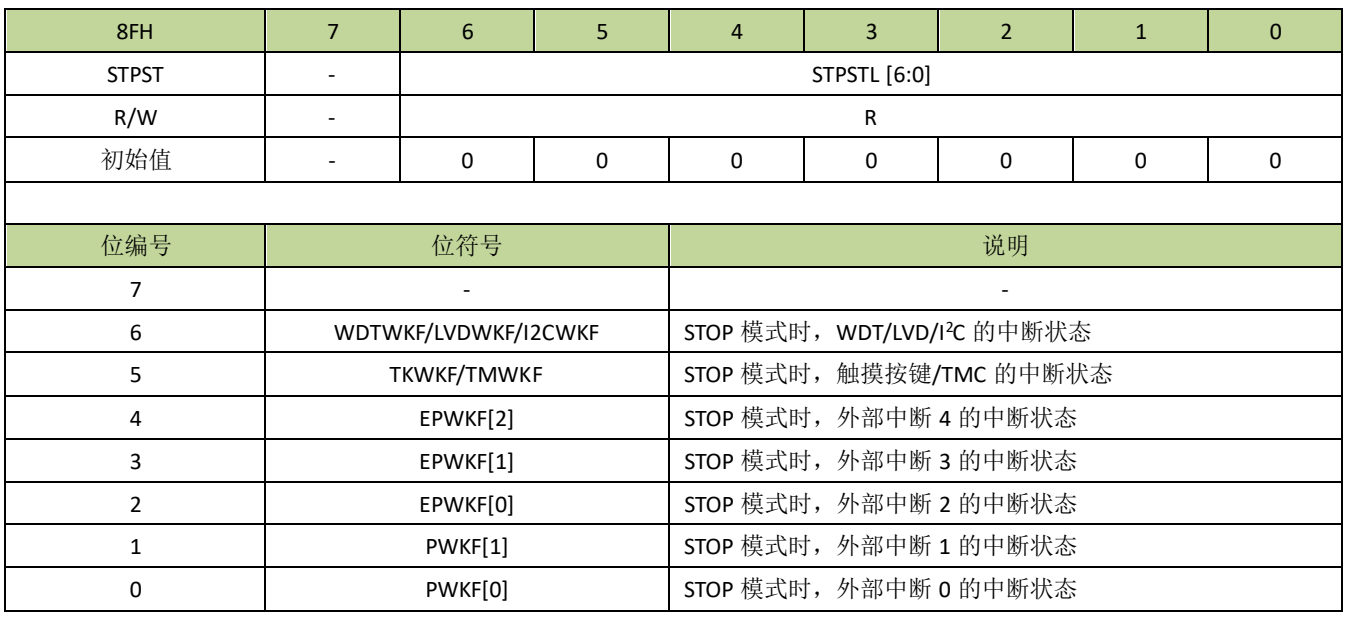

## **11.5** 低功耗模式控制例程

## **STOP** 模式例程

STOP 模式程序如下: --------------------------------------------------------------------------------------------- #define IHCKE (1<<7)  $\# \text{define } \text{ILCKE}$  (1<<6) #define CKSEL\_IRCH 0 #define CKSEL\_IRCL 1 void Stop(void) { bit IE\_EA; I2CCON = 0; //关闭 I2C 功能,因为 I2C 默认是使能的,如果 I2C 不关闭将无法关闭 IRCH 时钟 CKCON = 0; //关闭所有时钟 PWCON &=0xf7; //设置 LDO 进入低功率模式 MECON |= (1<<6); //设置 FLASH 进入深度睡眠状态 IE\_EA = EA; //保存全局中断使能位状态 EA = 0;  $\gamma^*$ 为保证从 STOP 模式唤醒后执行三条 NOP 指令, 关闭中断后再进 STOP, 执行三条 NOP 指 令后再开中断。注意:关闭全局中断并不会影响中断唤醒 STOP。\*/ PCON  $|= 0x02$ ; //进入 STOP 模式  $\text{top}($ ;  $\text{top}($ ;

# **CACHIP**

 $\text{top}($ ;

EA = IE\_EA; //恢复原全局中断开关状态 PWCON |= 0x08; //退出 STOP 后,必须把 LDO 设置回高功率模式

```
---------------------------------------------------------------------------------------------
```
## ◆ IDLE 模式例程

}

IDLE 模式程序如下:

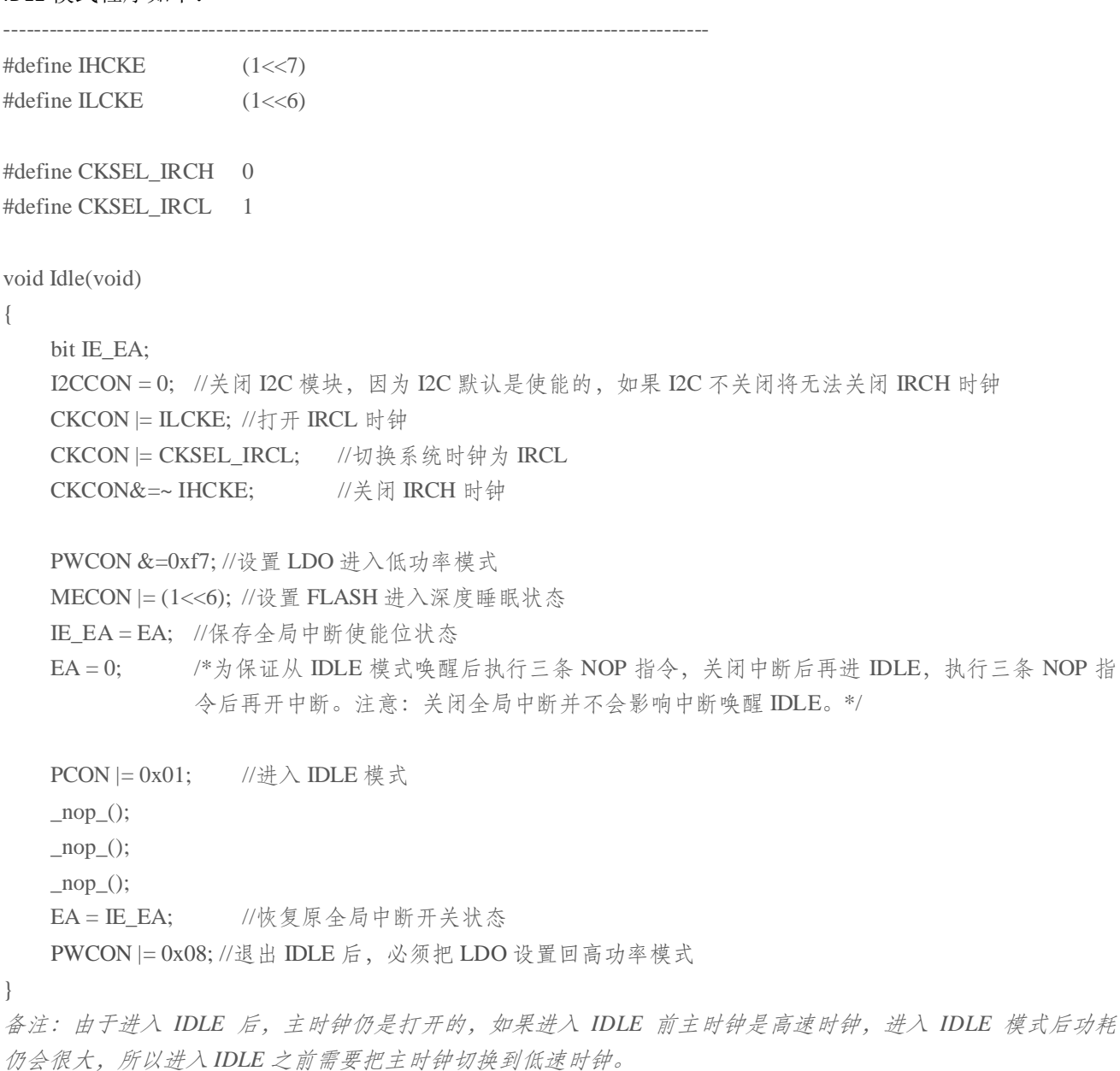

---------------------------------------------------------------------------------------------

# **C/CHIP**

## ◆ 低速运行模式例程

低速运行模式程序如下:

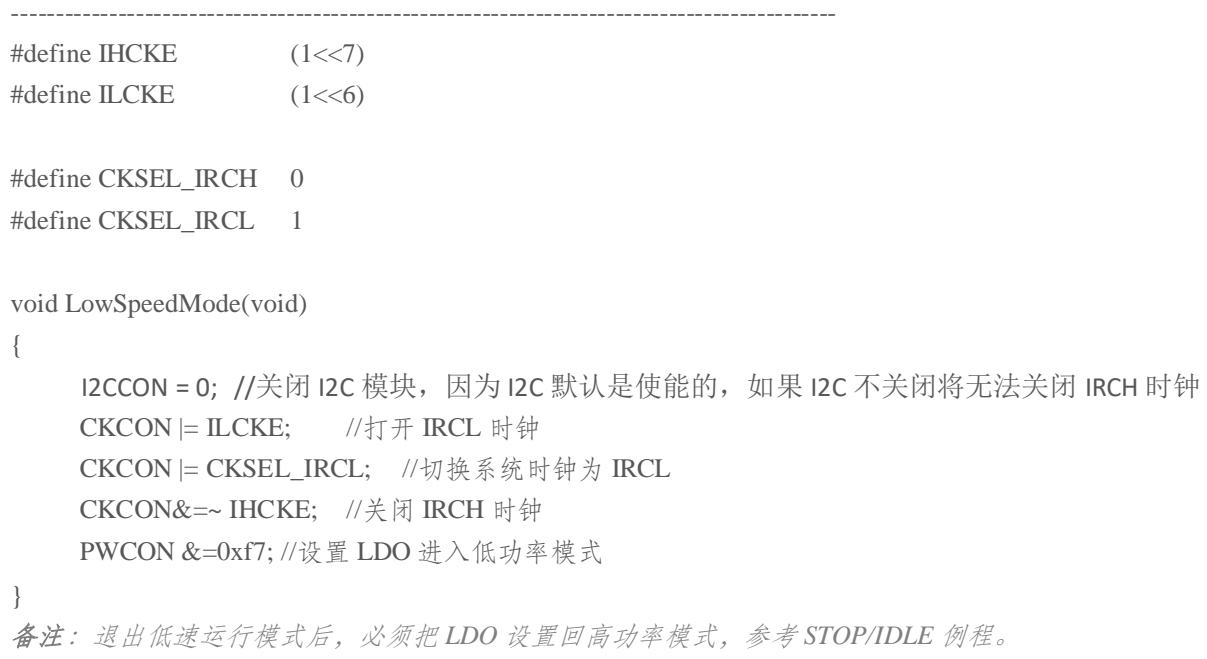

---------------------------------------------------------------------------------------------

## 12 通用定时器(定时器 0,定时器 1,定时器 2)

## **12.1** 定时器 **0**

## **12.1.1** 定时器 **0** 介绍

定时器或计数器功能通过 CT0 位(TMOD[2])来选择, CT0=0 选择为定时器, CT0=1 选择为计数器。作为 定时器时,时钟是系统时钟的 12 分频。作为计数器时,时钟是 T0 的输入时钟。由于检测 T0 输入边沿变化需要 2 个时钟周期,所以作为计数器时最大的输入波特率是内部系统时钟频率的 1/2。T0 输入信号在占空比上没有限 制,然而为了完全识别 0 或 1 的状态,信号至少需要保持 1 个内部系统时钟周期时间。定时器 0 有 4 个工作模 式,通过 T0M0、T0M1 位(TMOD[1:0])来选择。

### ● 模式 0

在此模式下,定时器 0 作为 13 位定时器/计数器,TH0 存放 13 位定时器/计数器的高 8 位,TL0[4:0]存放低 5 位,而 TL0[7:5]是无效的,在读取时应被忽略。当定时器 0 溢出,中断标志位 TF0 (TCON[5]) 会被置 1。中 断被响应后, TF0 位会自动清 0。当 GATE0 (TCON[3])=0 时, 定时器/计数器由 TR0 (TCON[4]) 位使能计数, 当 GATE0=1 时, 定时器/计数器由引脚 INT0 控制使能, INT0 为高电平时计数, INT0 为低电平则停止计数。

### 模式 **1**

此模式下,定时器 0 作为 16 位定时器/计数器,除此之外,功能与模式 0 完全相同。

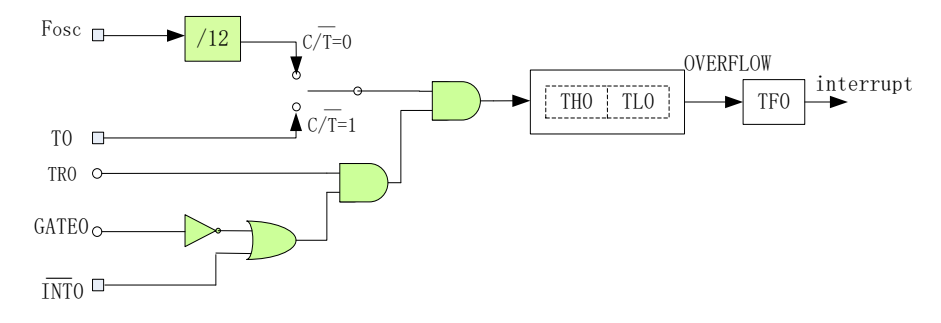

图 **12-1-1-1** 定时器 **0** 的模式 **0** 与 **1**

## 模式 **2**

在此模式中,定时器 0 作为 8 位自动重载定时器/计数器,只有 TL0 自动累加。当 TL0 计数溢出时,不但产 生中断标志 TF0,而且从 TH0 中自动装载计数初始值到 TL0。其他设置方法和模式 0、1 相同。

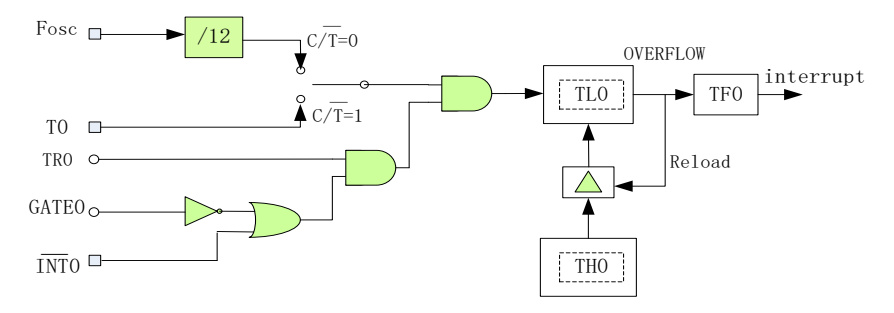

## 图 **12-1-1-2** 定时器 **0** 的模式 **2**

## 模式 **3**

在此模式中,TL0 和 TH0 作为两个独立的 8 位定时器/计数器。TL0 可以作为定时器或计数器,而 TH0 只能 作为定时器。其中 TLO 占用定时器 O 的控制位 CTO、GATEO、TRO、TFO、INTO, 而 THO 只能占用定时器 1 的 控制位 TR1、TF1。其他控制方法和模式 0、1 相同。当定时器 0 工作于模式 3 时, 定时器 1 和 TH0 共用控制位 TR1, 但定时器 1 由于 TF1 已被 TH0 占用, 所以只能工作于不需要产生中断的场合, 例如作为 UART 的波特率 产生器。

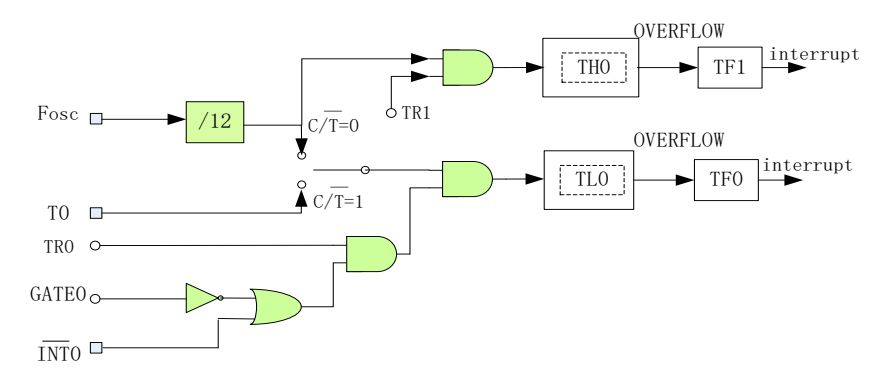

图 **12-1-1-3** 定时器 **0** 的模式 **3**

## **12.1.2** 定时器 **0** 寄存器描述

### 表 **12-1-2-1** 寄存器 **TCON**

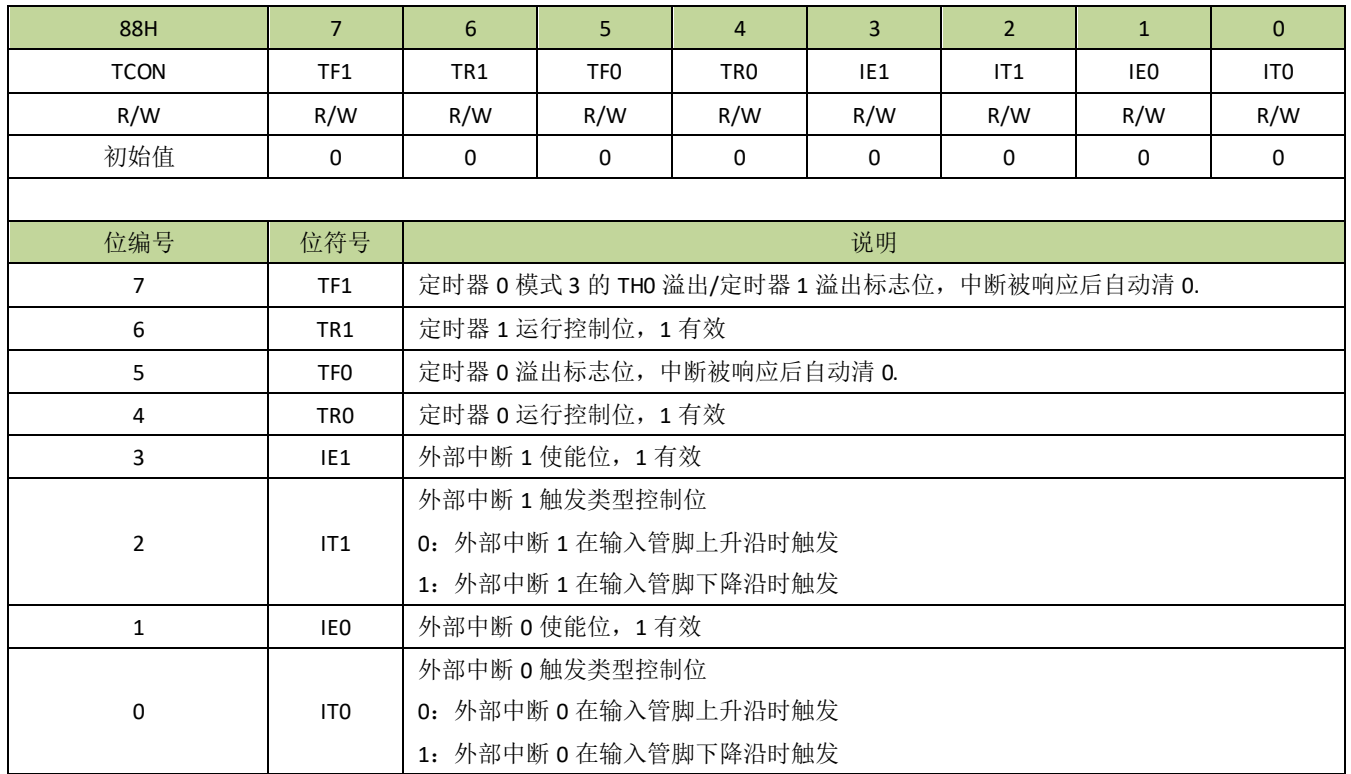

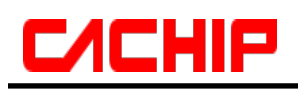

## 表 **12-1-2-2** 寄存器 **TMOD**

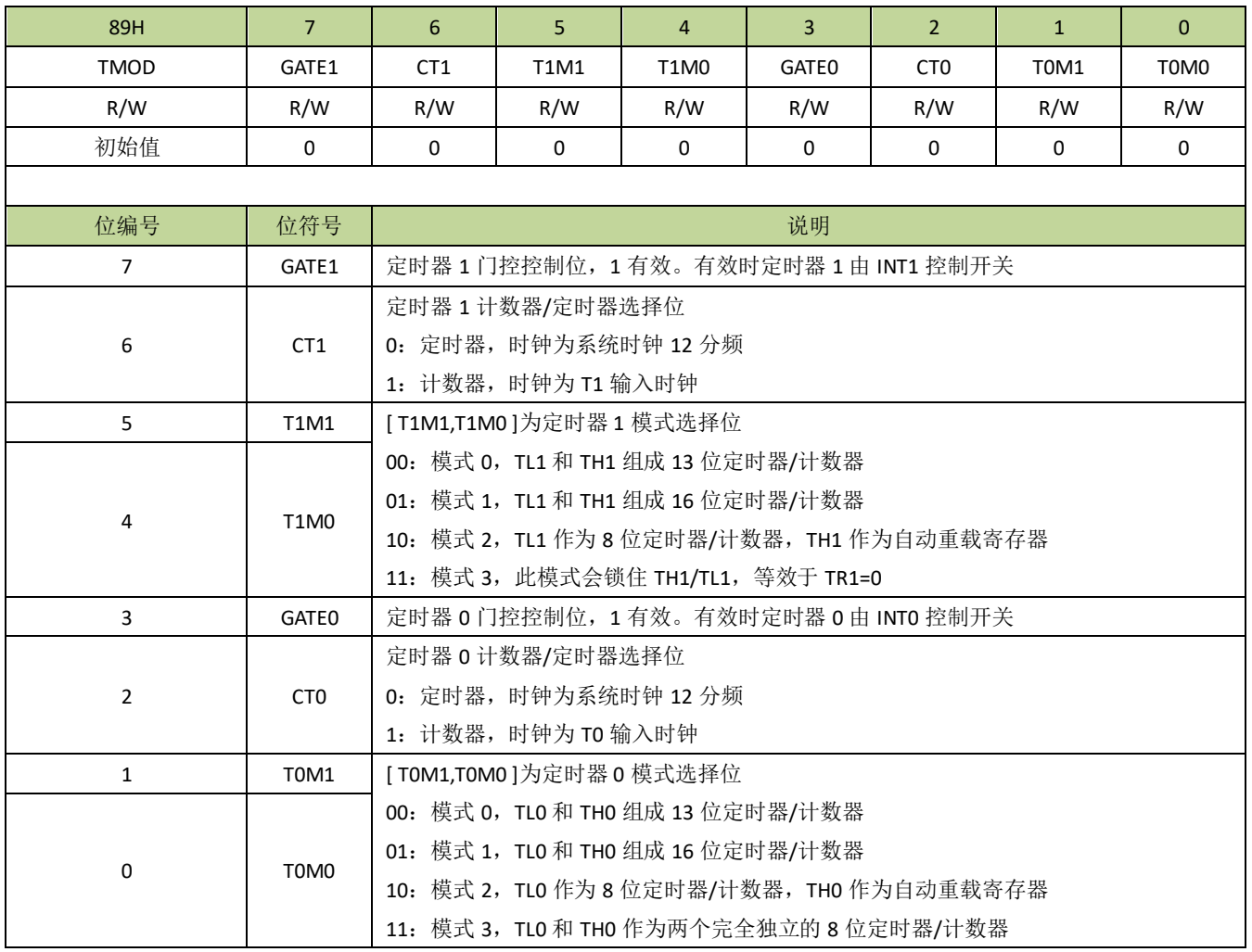

## 表 **12-1-2-3** 寄存器 **TL0**

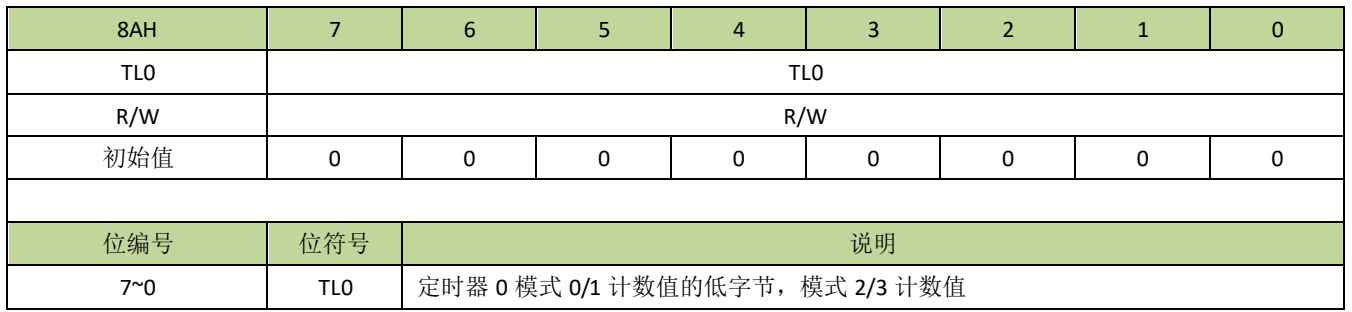

## 表 **12-1-2-4** 寄存器 **TH0**

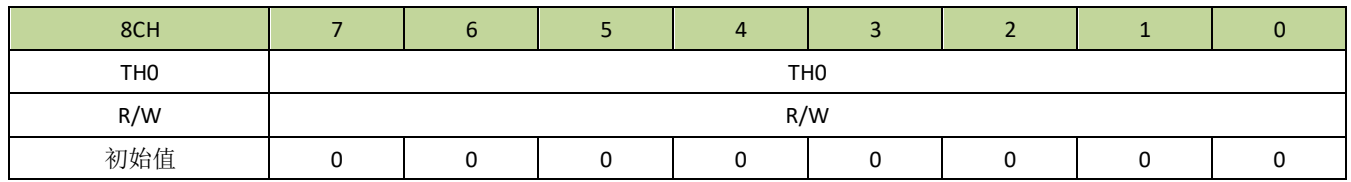

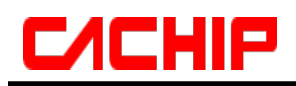

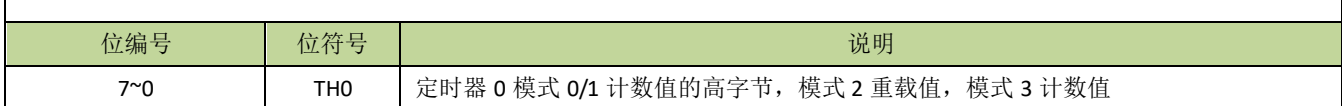

## **12.2** 定时器 **1**

## **12.2.1** 定时器 **1** 介绍

定时器或计数器功能通过 CT1 位(TMOD[6])来选择, CT1=0 选择为定时器, CT1=1 选择为计数器。作为 定时器时,时钟是系统时钟的 12 分频。作为计数器时,时钟是 T1 的输入时钟。由于检测 T1 输入边沿变化需要 2 个时钟周期,所以作为计数器时最大的输入波特率是内部系统时钟频率的 1/2。T1 输入信号在占空比上没有限 制,然而为了完全识别 0 或 1 的状态,信号至少需要保持 1 个内部系统时钟周期时间。定时器 1 有 4 个工作模 式,通过 T1M0、T1M1 位(TMOD[5:4])来选择。

模式 **0**

在此模式下,定时器 1 作为 13 位定时器/计数器, TH1 存放 13 位定时器/计数器的高 8 位, TL1[4:0]存放低 5位,而 TL1[7:5]是无效的, 在读取时应被忽略。当定时器 1 溢出, 中断标志位 TF1 (TCON[7]) 会被置 1。 中断被响应后, TF1 位会自动清 0。当 GATE1 (TCON[7])=0 时, 定时器/计数器由 TR1 (TCON[6]) 位使 能计数,当 GATE1=1 时, 定时器/计数器由引脚 INT1 控制使能, INT1 为高电平时计数, INT1 为低电平则 停止计数。

## 模式 **1**

在此模式下,定时器 1 作为 16 位定时器/计数器,TH1 存放 16 位定时器/计数器的高 8 位,TL1 存放低 8 位。当定时器 1 溢出,中断标志位 TF1(TCON[7])会被置 1。中断被响应后,TF1 位会自动清 0。当 GATE1 (TCON[7])=0 时, 定时器/计数器由 TR1 (TCON[6]) 位使能计数, 当 GATE1=1 时, 定时器/计数器由引 脚 INT1 控制使能, INT1 为高电平时计数, INT1 为低电平则停止计数。

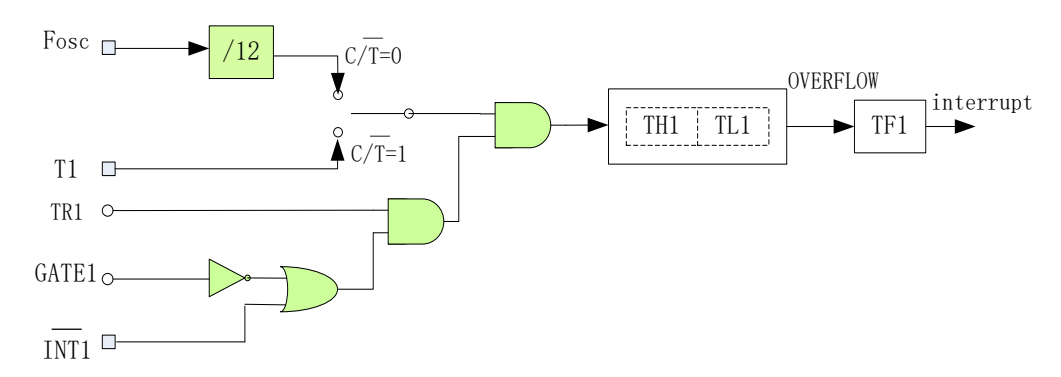

### 图 **12-2-1** 定时器 **1** 的模式 **0** 和 **1**

### 模式 **2**

在此模式中,定时器 1 作为 8 位自动重载定时器/计数器,只有 TL1 自动累加。当 TL1 计数溢出时,不但产 生中断标志 TF1,而且从 TH1 中自动装载计数初始值到 TL1。其他设置方法和模式 0、1 相同。

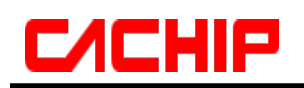

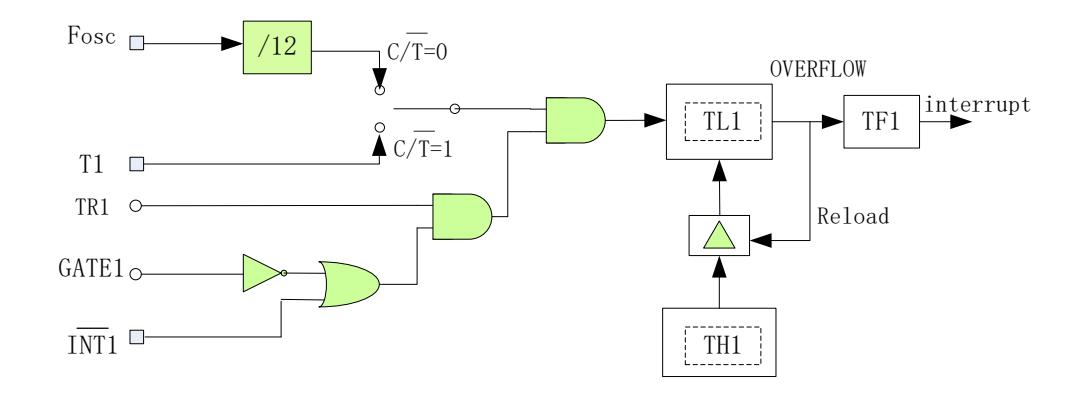

## 图 **12-2-2** 定时器 **1** 的模式 **2**

## 模式 **3**

此模式下,TH1、TL1 会被锁住,等效于 TR1=0。

## **12.2.2** 定时器 **1** 寄存器描述

寄存器 TCON 和 TMOD 见表 12-1-2-1 和表 12-1-2-2。

### 表 **12-2-2-1** 寄存器 **TL1**

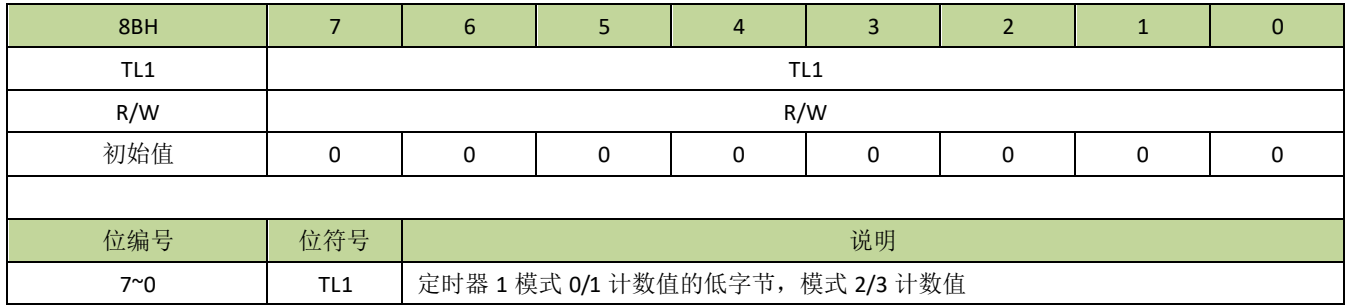

## 表 **12-2-2-2** 寄存器 **TH1**

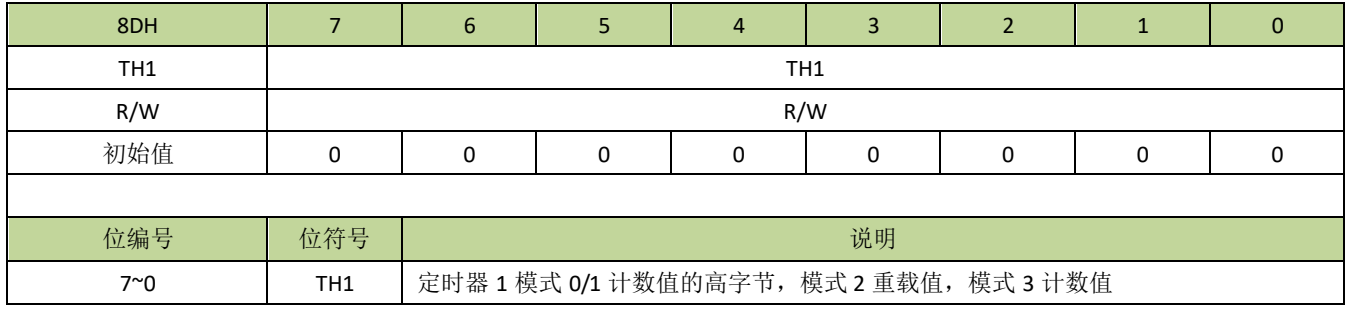

# **CACHIP**

## **12.3** 定时器 **2**

## **12.3.1** 功能简介

定时器 2 是一个 16 位(TH2、TL2)的定时器/计数器。T2P0、T2P1 位可选择不同的控制方式或时钟源。 当 T2P=0、3 时, 选择系统时钟作为定时器 2 时钟(注意: 和定时器 0、1 不同的是, 时钟没有经过 12 分频); 当 T2P=0 时, 定时器 2 由 TR2 位使能; 当 T2P=3 时, 由 T2 电平门控, T2 为高时, 计数使能, T2 为低时, 计 数停止。当 T2P=1、2 时,选择 T2 的输入信号作为计数时钟,当 T2P=1 时,检测 T2 的下降沿计数,当 T2P=2 时,检测 T2 的上升沿。

定时器 2 可通过 T2M0、T2M1 位设置不同的工作模式。当 T2M=0 时,定时器 2 工作于定时器/计数器模式, TH2、TL2 作为 16 位计数器自动累加;在此模式下,通过设置 T2R0、T2R1 位可选择两种不同的重载模式或关 闭重载功能,在重载模式下,T2CH、T2CL 存放重载值,当T2R=2 时,定时器 2 溢出会从T2CH、T2CL 装载 计数初值到 TH2、TL2,而当 T2R=3 时, 在引脚 T2EX 下降沿讲行重载。当重载事件发生后, 重载中断标志 RF2 置 1,如果定时器 2 中断使能会触发重载中断,RF2 通过写 1 清 0。

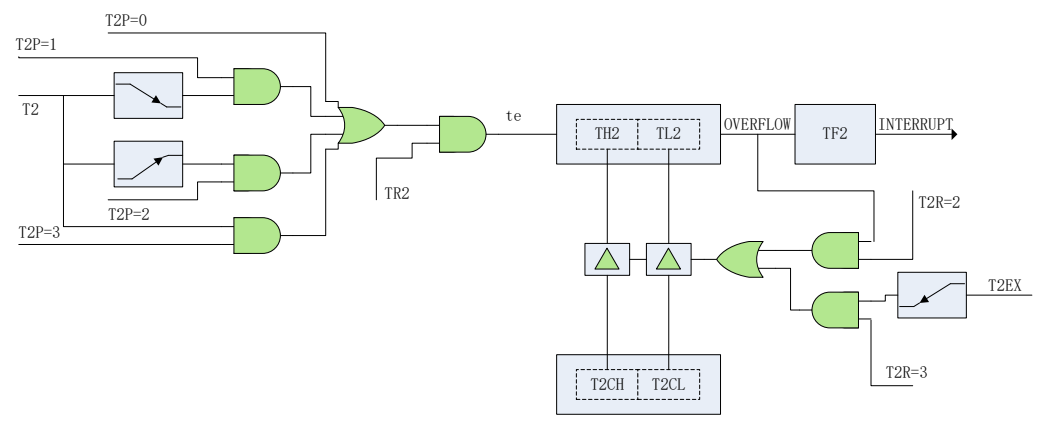

图 **12-3-1-1** 定时器2的重载模式

当 T2M=1 时,定时器 2 工作于比较模式,当计数值 TH2、TL2 大于 T2CH、T2CL 时,引脚 T2CP 输出高, 否则 T2CP 输出低。

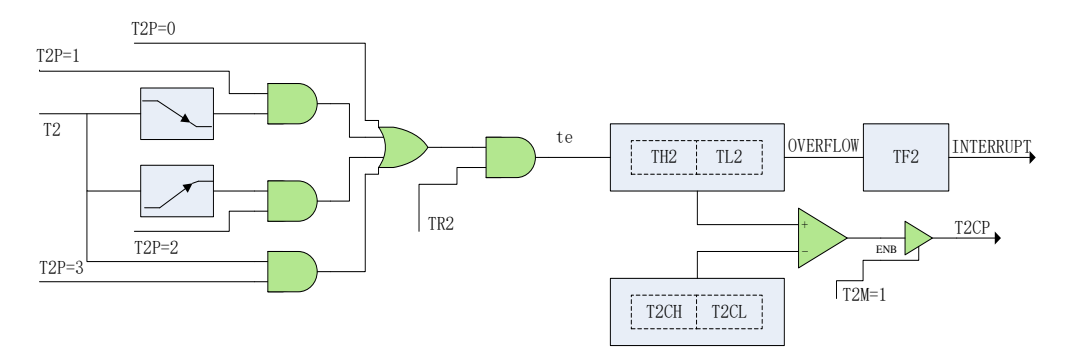

图 **12-3-1-2** 定时器2的比较模式

当 T2M=2 或 3 时, 定时器 2 工作于抓取模式。当 T2M=2 时, 当引脚 T2CP 触发沿发生时, 定时器 2 的计

# **CACHIP**

数值 TH2、TL2 被锁存到 T2CH、T2CL, 触发沿可通过 CCFG 位设置, 当抓取事件产生后, 抓取中断标志 CF2 置 1, 如果定时器 2 中断使能会触发抓取中断, CF2 通过写 1 清 0。当 T2M=3 时, 写寄存器 T2CL 将产生锁存 的触发事件,而写 T2CL 的值不保存,在此模式下,抓取事件不会置位 CF2。

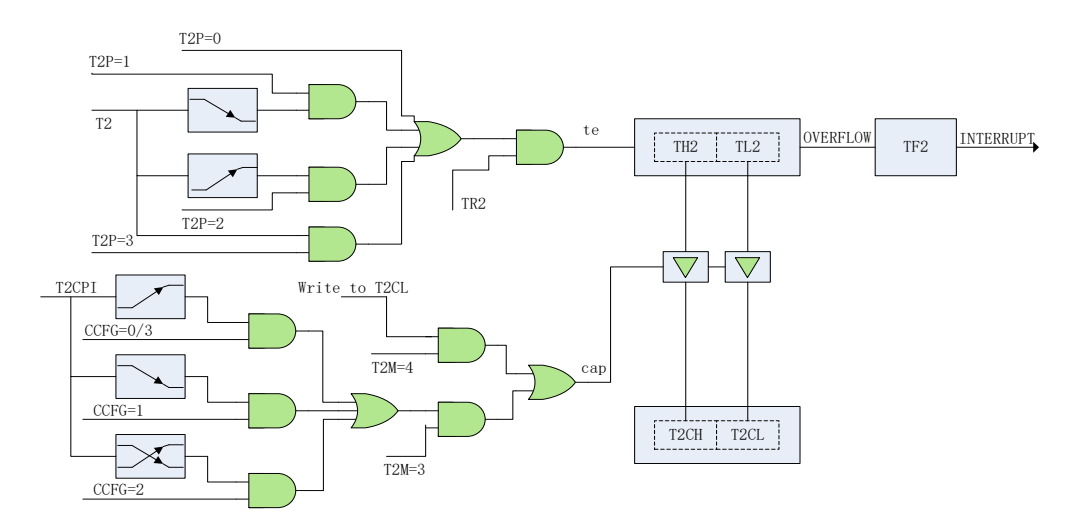

图 **12-3-1-3** 定时器2的抓取模式

## **12.3.2** 定时器 **2** 寄存器描述

表 **12-3-2-1** 寄存器 **T2CON**

| C8H                | $\overline{7}$           | 6                             | 5           | $\overline{4}$ | $\overline{3}$ | $\overline{2}$ | $\mathbf{1}$ | $\mathbf{0}$ |
|--------------------|--------------------------|-------------------------------|-------------|----------------|----------------|----------------|--------------|--------------|
| T <sub>2</sub> CON | ٠                        | TR <sub>2</sub>               | <b>T2R1</b> | <b>T2R0</b>    | T2IE           | <b>UCKS</b>    | T2P1         | <b>T2P0</b>  |
| R/W                | $\overline{\phantom{a}}$ | R/W                           | R/W         | R/W            | R/W            | R/W            | R/W          | R/W          |
| 初始值                | $\overline{\phantom{a}}$ | 0                             | $\mathbf 0$ | $\mathbf 0$    | 0              | 0              | 0            | $\mathbf 0$  |
|                    |                          |                               |             |                |                |                |              |              |
| 位编号                | 位符号                      | 说明                            |             |                |                |                |              |              |
| $\overline{7}$     |                          | $\sim$                        |             |                |                |                |              |              |
| 6                  | TR <sub>2</sub>          | 定时器 2 运行控制位, 1 有效             |             |                |                |                |              |              |
| 5                  | <b>T2R1</b>              | [T2R1,T2R0]是定时器 2 重载模式选择位     |             |                |                |                |              |              |
|                    |                          | 10: 模式 0                      |             |                |                |                |              |              |
| 4                  | <b>T2R0</b>              | 11: 模式 1                      |             |                |                |                |              |              |
|                    |                          | 其他: 重载功能关闭                    |             |                |                |                |              |              |
| 3                  | T2IE                     | 定时器 2 中断使能位, 1 有效             |             |                |                |                |              |              |
|                    | <b>UCKS</b>              | UARTO 时钟选择位                   |             |                |                |                |              |              |
| $\overline{2}$     |                          | 0: UARTO 使用定时器 1 溢出脉冲         |             |                |                |                |              |              |
|                    |                          | 1: UARTO 使用定时器 2 溢出脉冲         |             |                |                |                |              |              |
| $\mathbf{1}$       | T2P1                     | [T2P1,T2P0]是定时器 2 引脚 T2 功能选择位 |             |                |                |                |              |              |
|                    |                          | 00: 定时器 2 使用内部系统时钟计数, 没有使用 T2 |             |                |                |                |              |              |
| 0                  | <b>T2P0</b>              | 01: 定时器 2 检测 T2 下降沿计数         |             |                |                |                |              |              |
|                    |                          | 10: 定时器 2 检测 T2 上升沿计数         |             |                |                |                |              |              |

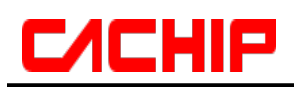

11:定时器 2 使用内部系统时钟计数,通过 T2 门控

### 表 **12-3-2-2** 寄存器 **T2MOD**

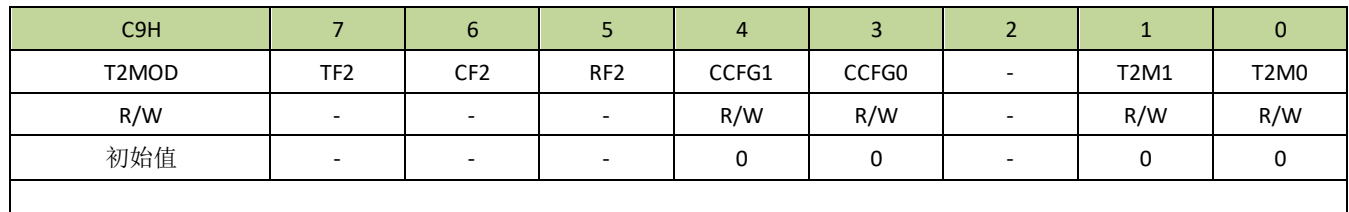

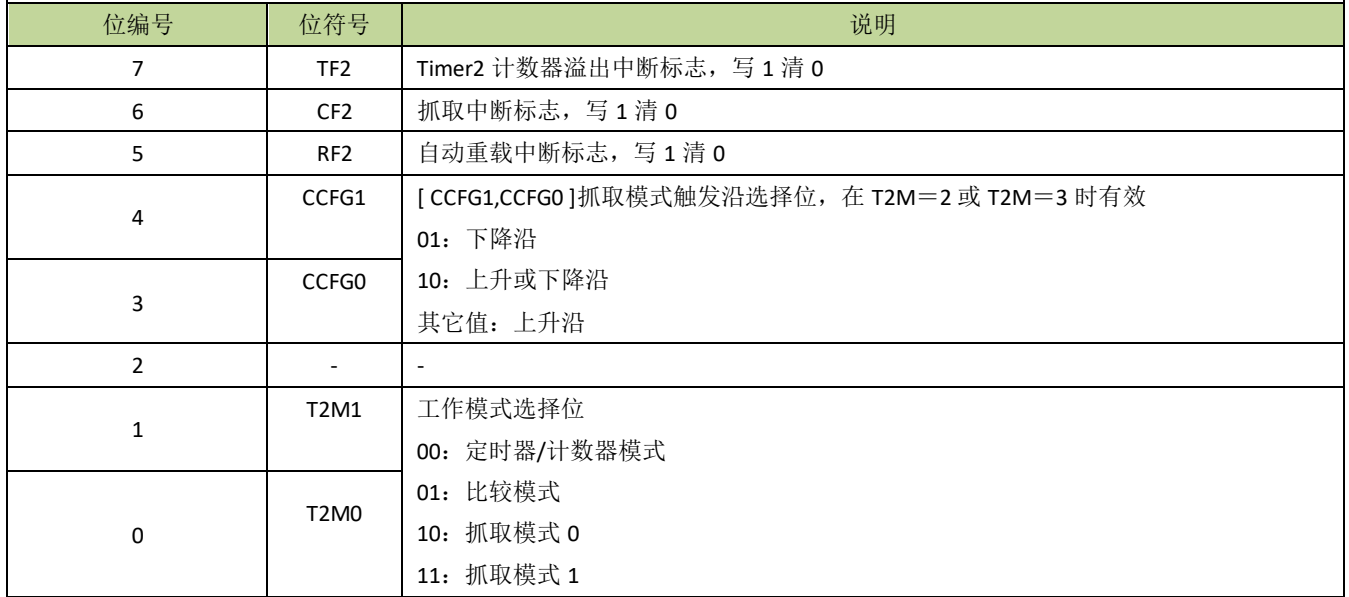

## 表 **12-3-2-3** 寄存器 **T2CL**

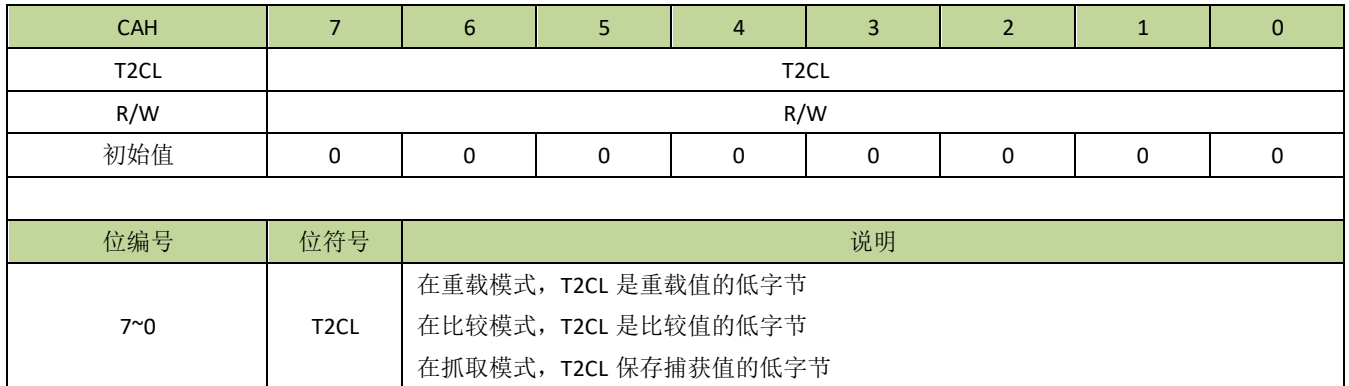

## 表 **12-3-2-4** 寄存器 **T2CH**

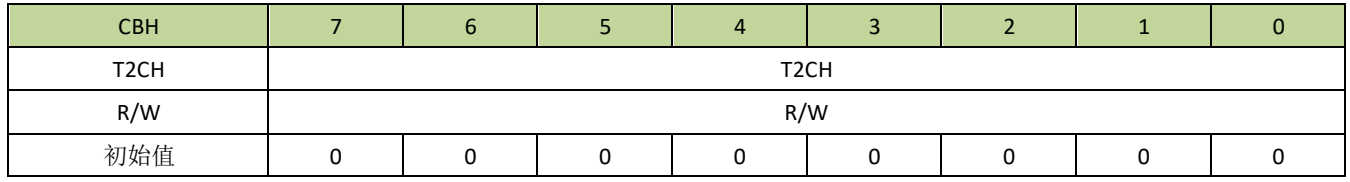

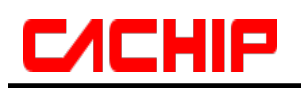

 $\Gamma$ 

 $\overline{\phantom{a}}$ 

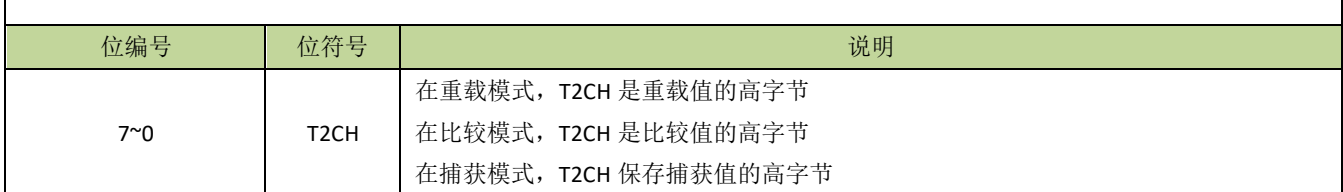

## 表 **12-3-2-5** 寄存器 **TL2**

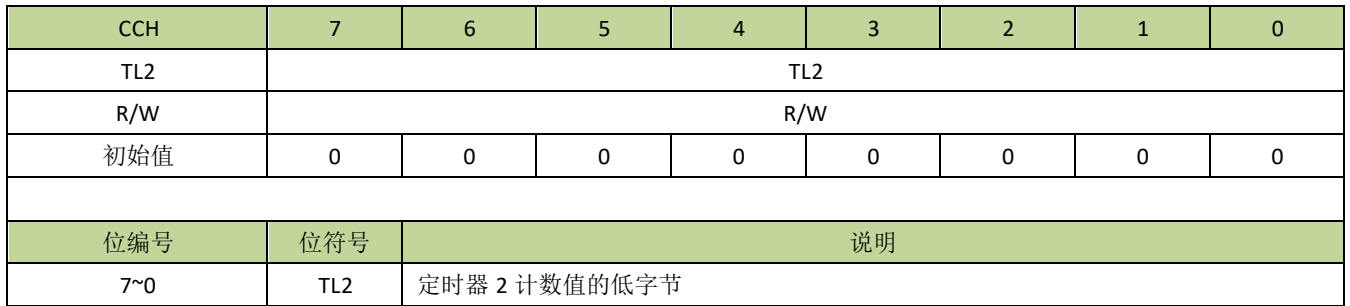

## 表 **12-3-2-6** 寄存器 **TH2**

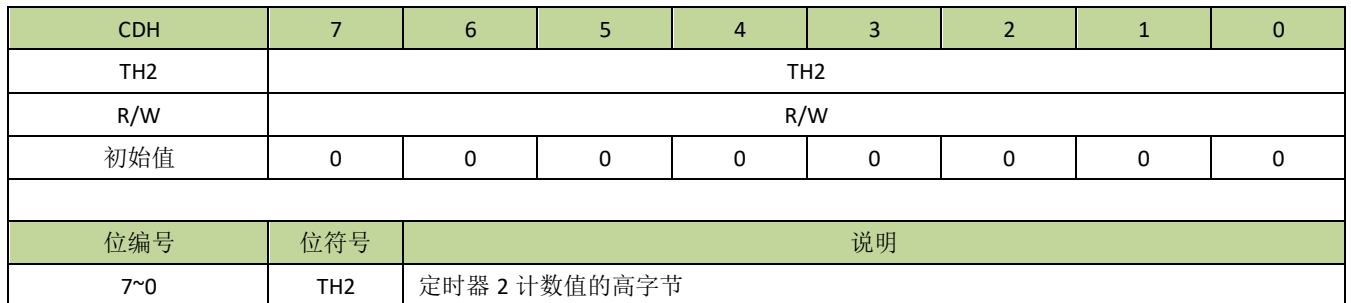

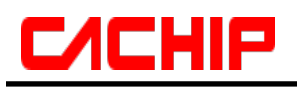

## 13 看门狗定时器(WDT)

# **13.1** 看门狗定时器**(WDT)**功能简介

看门狗定时器是一个可选时钟源的 27 位减法计数器,时钟为 16MHz 下计数时间范围为 0.128ms –4.096s, 有16位调节精度。看门狗主要用于监控系统,避免 CPU 因为外界干扰出现死机。如果软件不能在溢出前刷新 看门狗定时器,看门狗将产生内部复位或者中断。写 A5H 到寄存器 WDFLG 将刷新看门狗,读 WDFLG 可得到 看门狗状态。在 STOP 模式下,如果看门狗处于使能状态,则看门狗所选的时钟源正常工作,此时如果看门狗 设为中断,看门狗中断可唤醒 CPU。

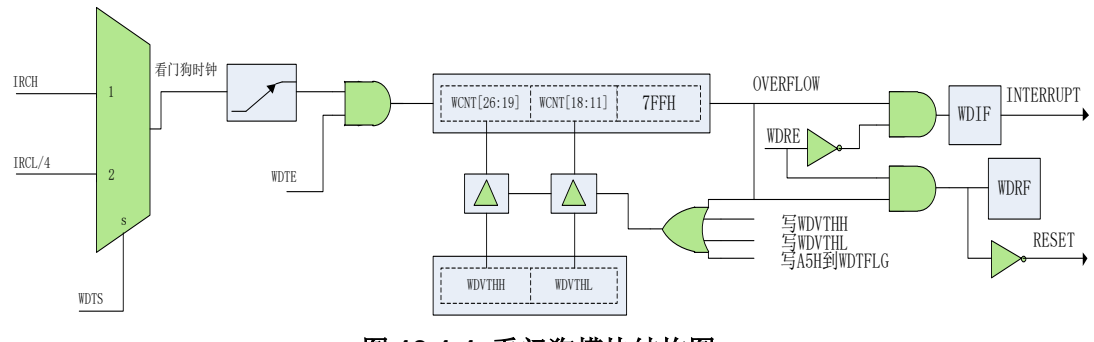

图 **13-1-1** 看门狗模块结构图

# **13.2** 看门狗定时器**(WDT)**寄存器描述

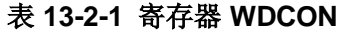

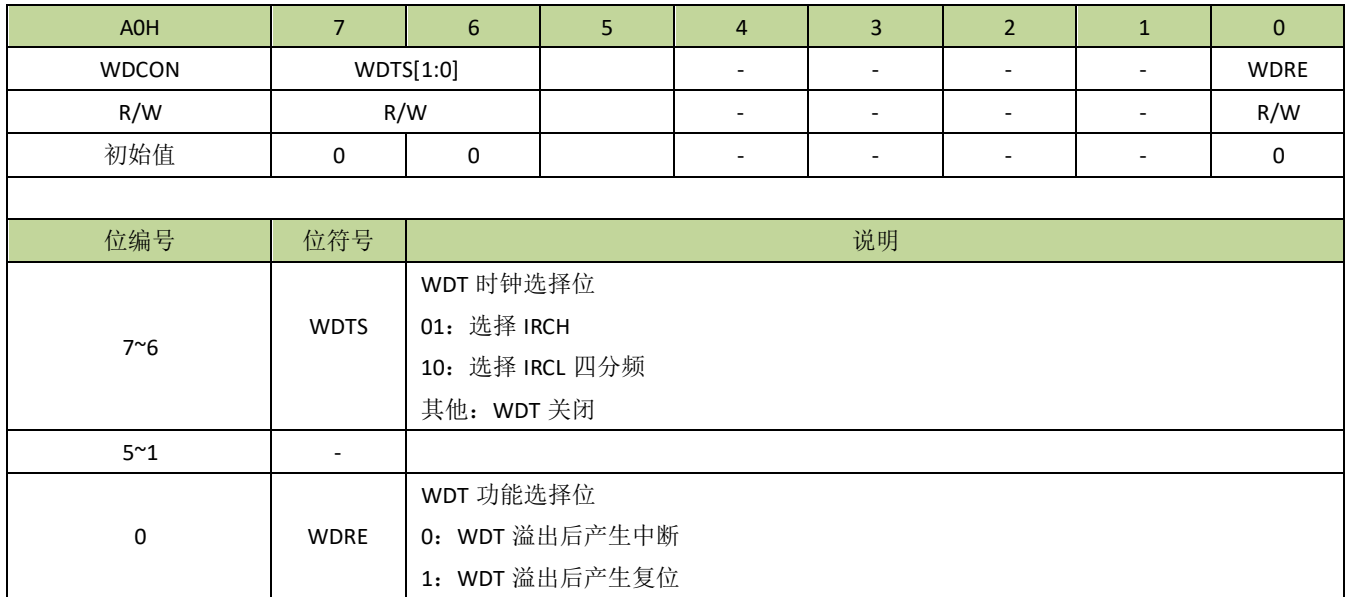

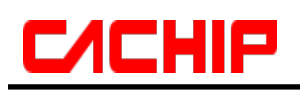

### 表 **13-2-2** 寄存器 **WDFLG**

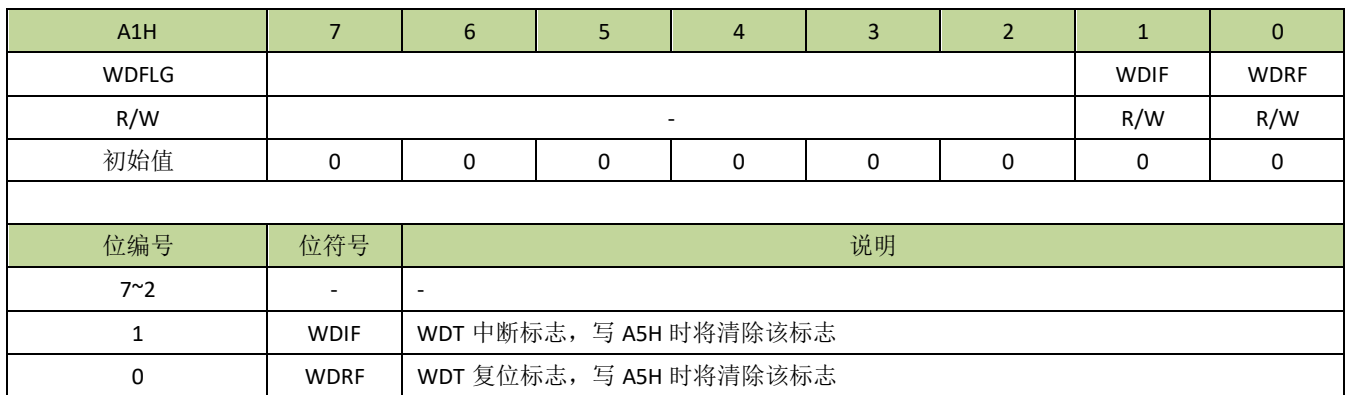

## 表 **13-2-3** 寄存器 **WDVTHL**、**WDVTHH**

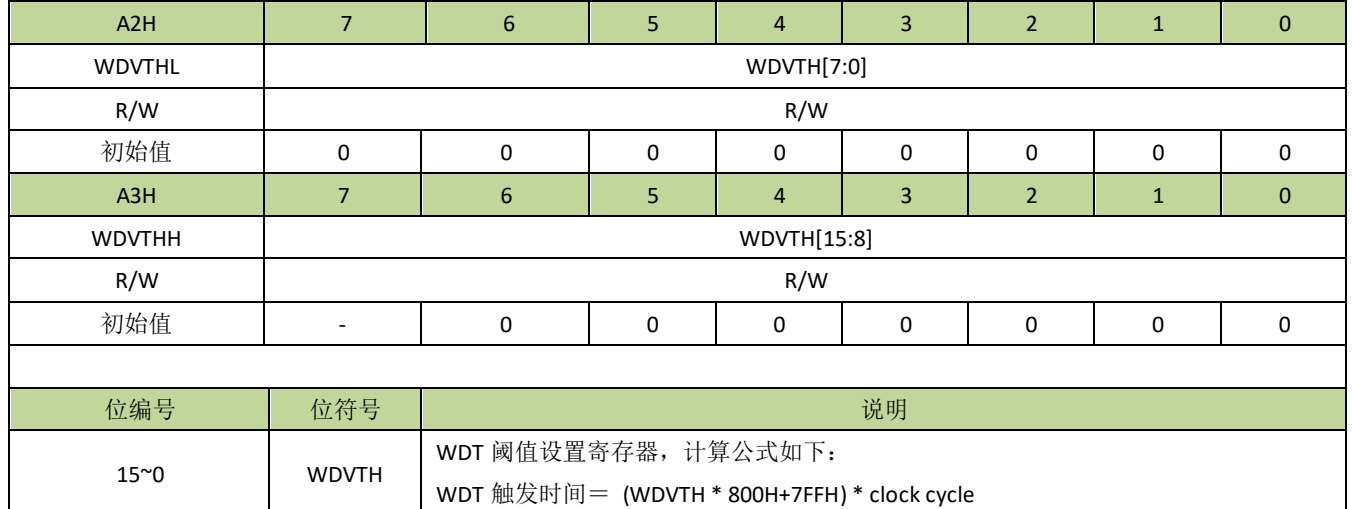

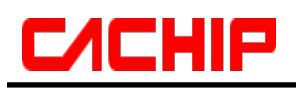

## **13.3** 看门狗定时器控制例程

## 看门狗中断模式例程

例如,看门狗时钟设置为 IRCH, IRCH 的频率为 16MHz,看门狗设置为中断模式,溢出时间为 1 秒,程序如 下:

```
----------------------------------------------------------------------------------------
\# \text{define WDTS\_IRCH} (1<<6)
\# \text{define WDTS\_IRCL} (2<<6)
#define WDRE reset (1\ll0)#define WDRE int (0\lt00)void WDT_init(void)
{
   WDCON = WDTS_IRCH | WDRE_int; //设置看门时钟为 IRCH, 看门狗中断模式
   WDVTHH = 0x1E; // 设置看门狗时间为 1 秒
   WDVTHL = 0x83:
   WDFLG = 0xA5; //刷新看门狗
   INT4EN = 1; ]/\# \hat{E} \neq \hat{\Pi} \hat{\eta} 中断
   EA = 1; //开启总中断
}
void WDT_ISR (void) interrupt 6
{
   if(WDFLG & 0x02)
   {
      //看门狗中断服务程序
      WDFLG = 0xA5;//刷新看门狗
   }
}
```
----------------------------------------------------------------------------------------

## 看门狗复位模式例程

例如,看门狗时钟设置为 IRCH, IRCH 的频率为 16MHz,看门狗设置为复位模式,溢出时间为 1 秒,程序如 下:

```
----------------------------------------------------------------------------------------
#define WDTS_IRCH (1<<6)
#define WDTS IRCL (2\ll6)#define WDRE_reset (1<<0)
#define WDRE int (0\ll0)void WDT_init(void)
{
   WDCON = WDTS_IRCH | WDRE_reset; //设置看门时钟为 IRCH, 看门狗复位模式
   WDVTHH = 0x1e; \angle //设置看门狗时间为 1 秒
```
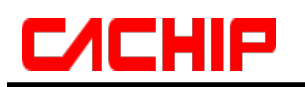

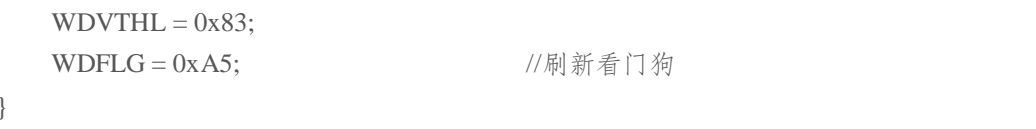

## 14 TMC 定时器

## **14.1 TMC** 功能简介

TMC 定时器的时钟源为 IRCL,中断的最小单位为 512 个 IRCL 时钟周期,可配置中断时间为 1~256 个最 小单位时间。在 STOP/IDLE 模式下,TMC 中断可唤醒 CPU。

## **14.2 TMC** 寄存器描述

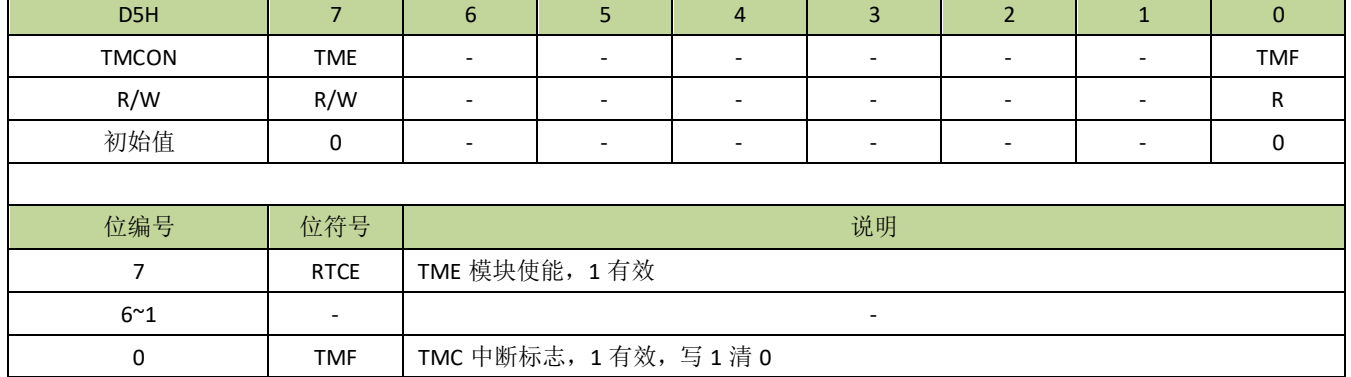

### 表 **14-2-1** 寄存器 **TMCON**

## 表 **14-2-2** 寄存器 **TMSNU**

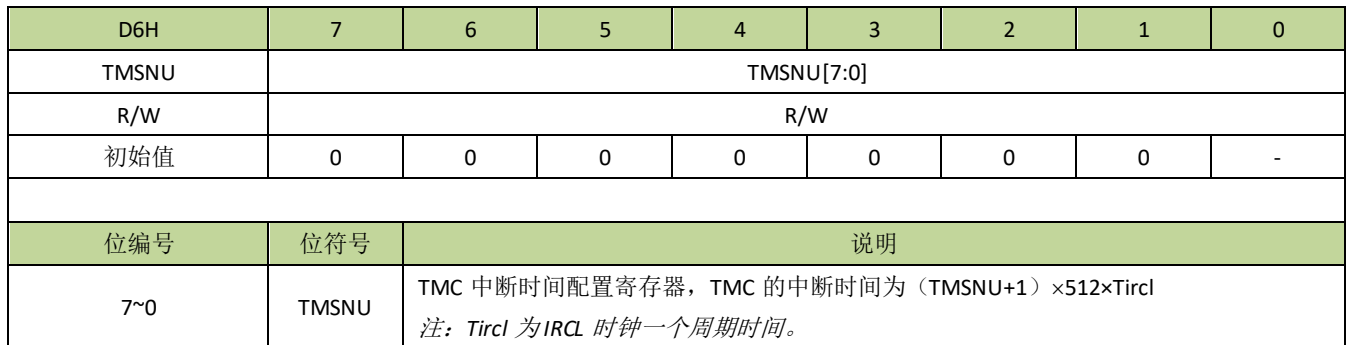

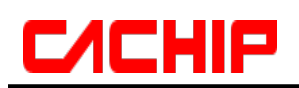

# **14.3 TMC** 控制例程

```
设置 TMC 为最小单位时间中断(即 512 个 IRCL 时钟周期), 程序如下:
----------------------------------------------------------------------------------------
#define TME(N) (N<<7) //N=0-1
#define TMF (1<<0)
#define IHCKE (1<<7)
\# \text{define } \text{ILCKE} (1 < < 6)
void INT3_ISR (void) interrupt 5 
{
    if(TMCON & TMF) //判断 TMC 中断标志
   {
       TMCON |= TMF; //清除 TMC 中断标志
    }
}
void TMC_init(void)
{
    CKCON |= ILCKE; //打开 IRCL 时钟
    TMCON = \text{TME}(1); //TMC 使能
    TMSNU = 0; //设置 1 个最小单位时间(即 512 个 IRCL 时钟周期)产生中断
    INT3EN = 1; //开启 TMC 中断
   EA = 1; \overline{11} //开启总中断
}
    ----------------------------------------------------------------------------------------
```
# 15 通用输入输出口(GPIO)及复用定义

## **15.1** 功能简介

通用输入/输出口用于芯片和外部进行数据传输, CA51F551 系列芯片最大封装有 14 个 I/O 引脚, 每个 I/O 引脚都是复用功能引脚,不仅能独立编程为输入/输出口,而且还能设置为其他功能引脚。每个引脚都分配了功 能设置寄存器 PnxF 和 PnxC (分别对应引脚 Pnx, 其中 n=0、3, 代表 P0、P3, x=0~7, 代表 Pn.0~Pn.7), 用 户可通过寄存器 PnxF 和 PnxC 配置引脚的主功能和其他选项。

每个 I/O 可通过 PnxPUP/PnxPDP(PnxF[7]/PnxF[6]) 使能上/下拉电阻, 强/弱上/下拉电阻由 PU\_SEL/PD\_SEL(PnxCl5l/PnxCl4l)选择,当 PU\_SEL/PD\_SEL 为 1 时, 选择为强上/下拉, 否则为弱上/下拉, 默认为强上/下拉。

当 I/O 设置为输出模式时, 当 PnxOPR(PnxF[5])为 1 时, I/O 为开漏输出模式。

I/O 为推挽输出时,通过 DRV(PnxC[3:2])可设置 IO 推挽输出驱动强度,通过 SR(PnxC[1:0])可设置 IO 输出 翻转斜率,当I/O 输出电平翻转时,由于电感效应,会在I/O 端口产生过冲信号,此过冲信号对芯片系统有可能 造成一定影响,降低 I/O 输出强度及 I/O 速度可有效降低过冲信号幅度,在应用时,此两项参数可灵活配置。

I/O 为输入模式时,可通过 SMIT\_EN(PnxC[6])位选择斯密特模式或反相器模式,选择为反相器模式时, 高 低电平的触发门限值为 1/2 VDD, 默认为斯密特模式。

### **GPIO** 的主要特性如下:

- 可配置为高阻模式
- **I/O** 结构可独立设置强上拉、弱上拉、强下拉、弱下拉电阻
- 输出模式可选开漏输出或推挽输出
- 数据输出锁存支持读-修改-写
- 支持 1.8~5.5V 宽电压范围
- 设为推挽输出时,可独立设置 IO 驱动强度
- 设为推挽输出时,可独立设置 IO 输出速度

重要提醒:所有 *GPIO* 引脚输入电压不可高于 *VDD* 引脚电压,否则可能会引起芯片工作异常。

GPIO 推挽模式结构图如图 15-1-1 所示。

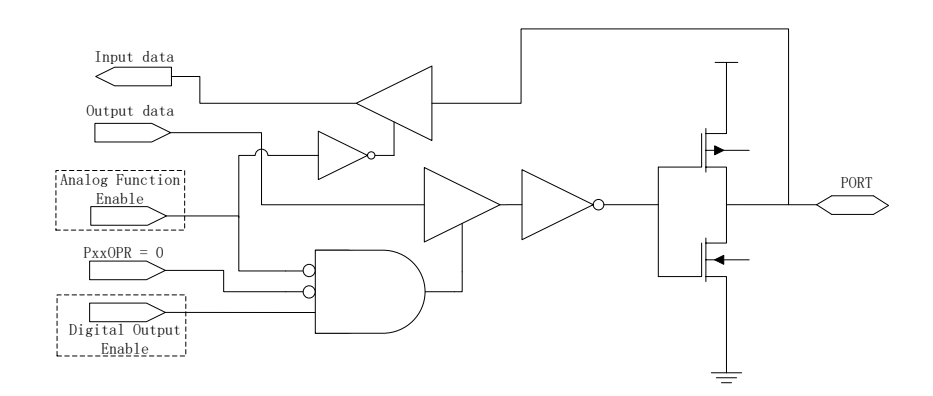

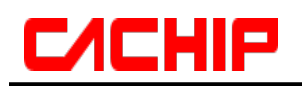

## 图 **15-1-1 I/O** 推挽模式结构示意图

GPIO 开漏模式结构图如图 15-1-2 所示。

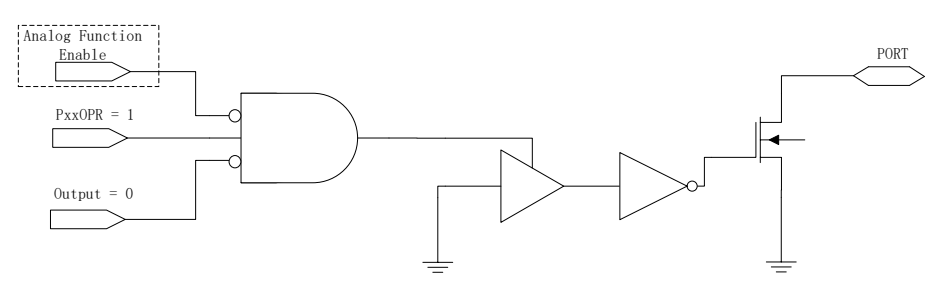

图 **15-1-2 I/O** 开漏模式结构示意图

GPIO 下拉结构图如图 15-1-3 所示。

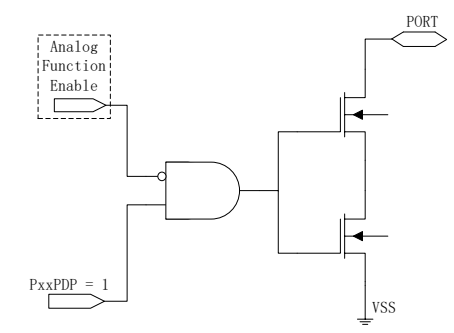

图 **15-1-3 I/O** 下拉模式结构示意图

GPIO 上拉结构图如图 15-1-4 所示。

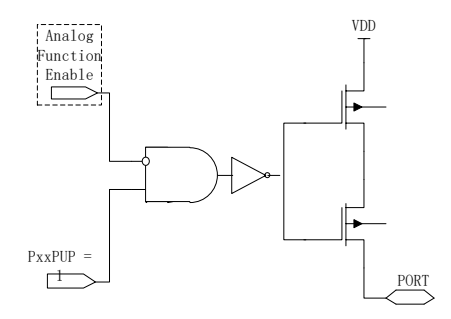

图 **15-1-4 I/O** 上拉模式结构示意图

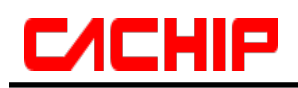

# **15.2** 引脚寄存器描述

## 表 **15-2-1** 寄存器 **P0**

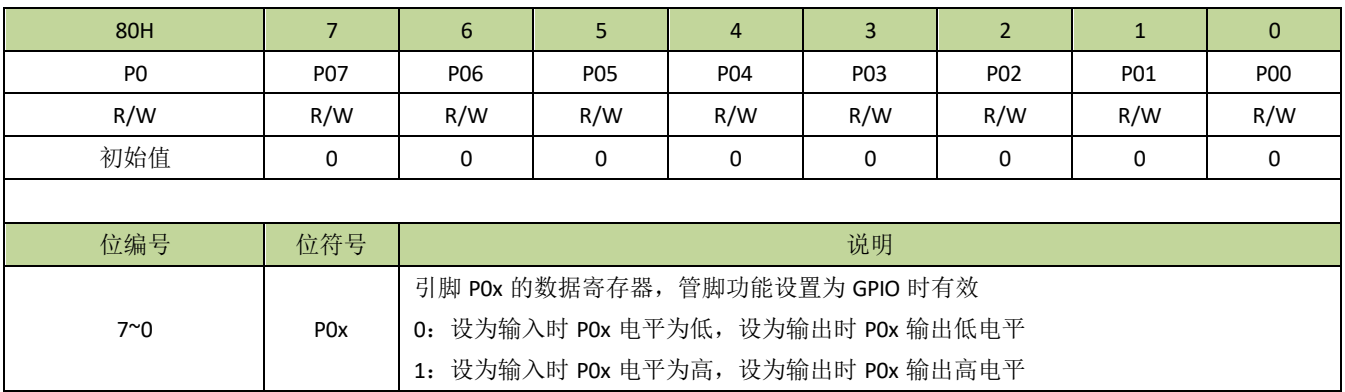

## 表 **15-2-2** 寄存器 **P3**

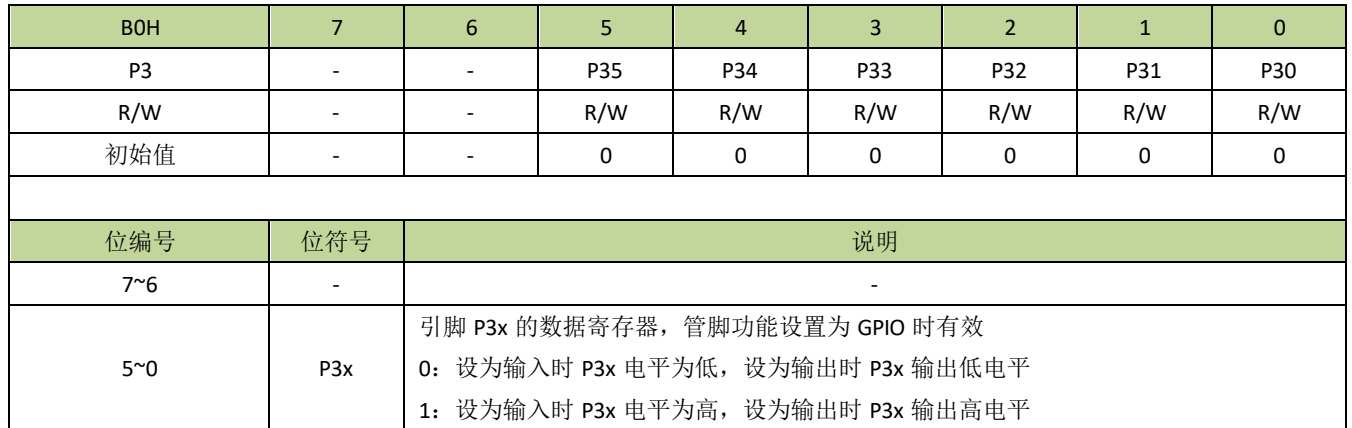

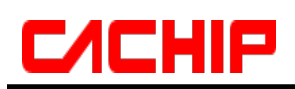

## 表 **15-2-3** 引脚功能控制寄存器

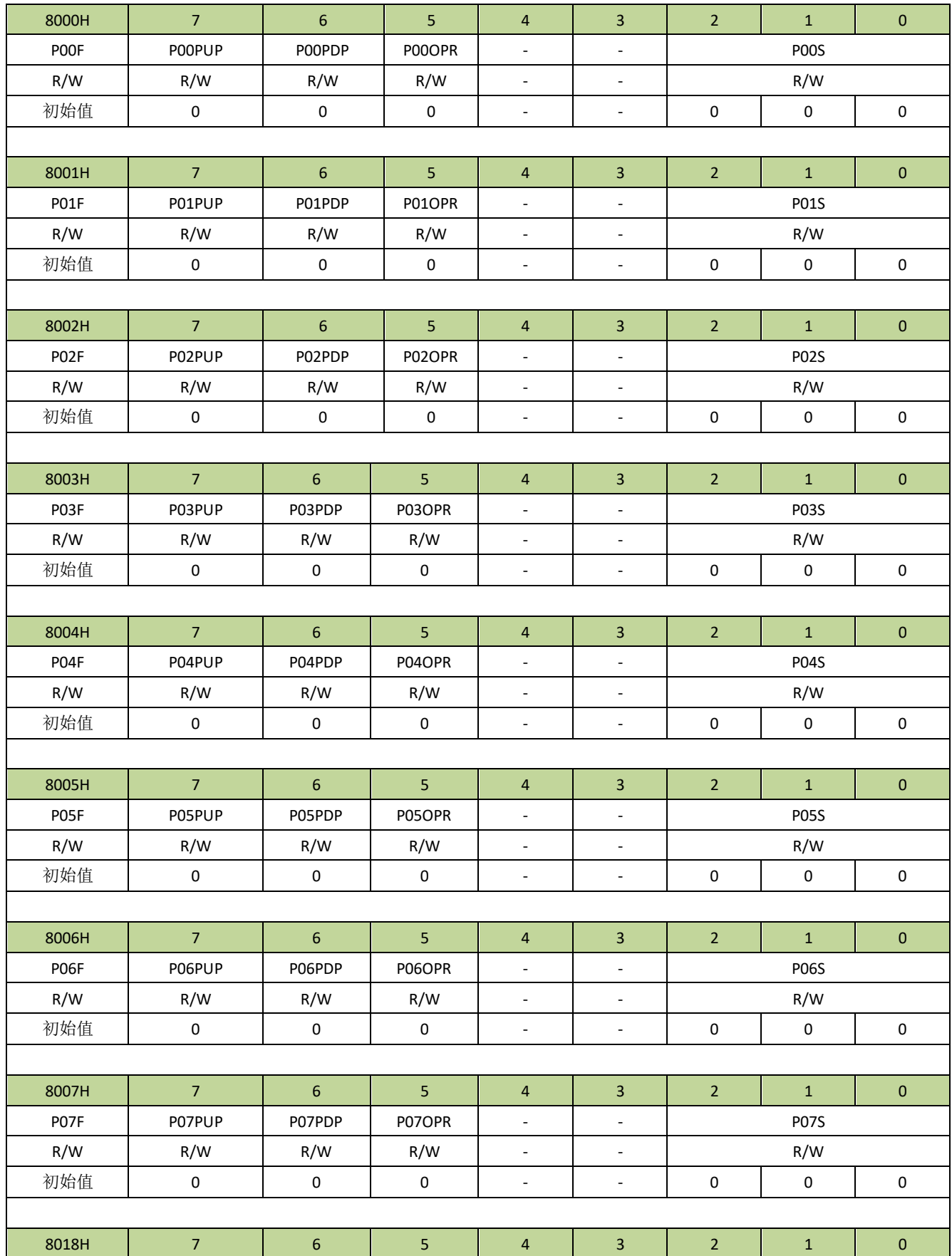

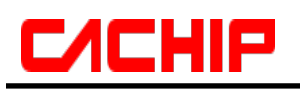

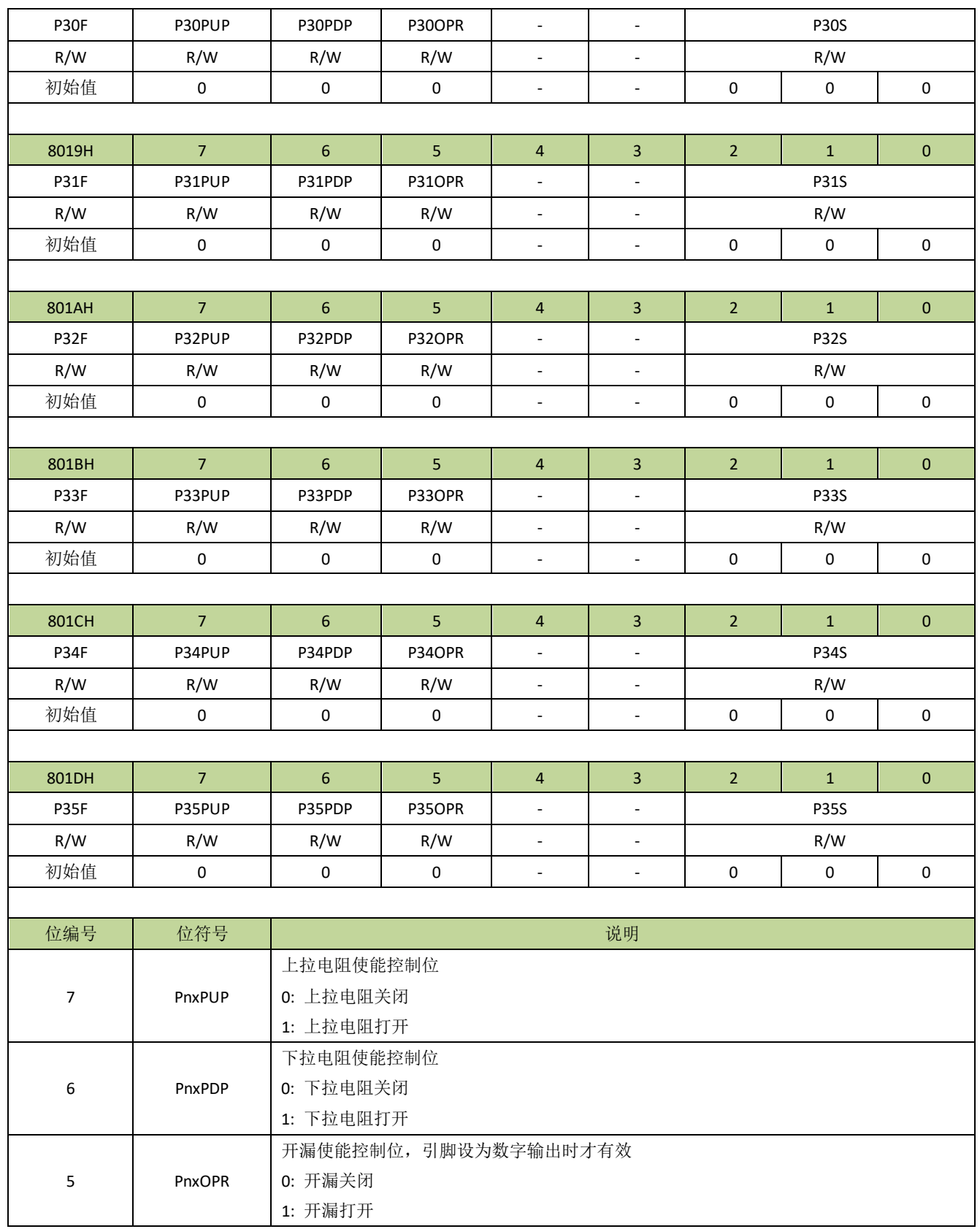

备注:*Pnx → n=0*、*3,* 代表 *P0*、*P3 x=0~7,* 代表 *Pn.0~Pn.7*

# **CACHIP**

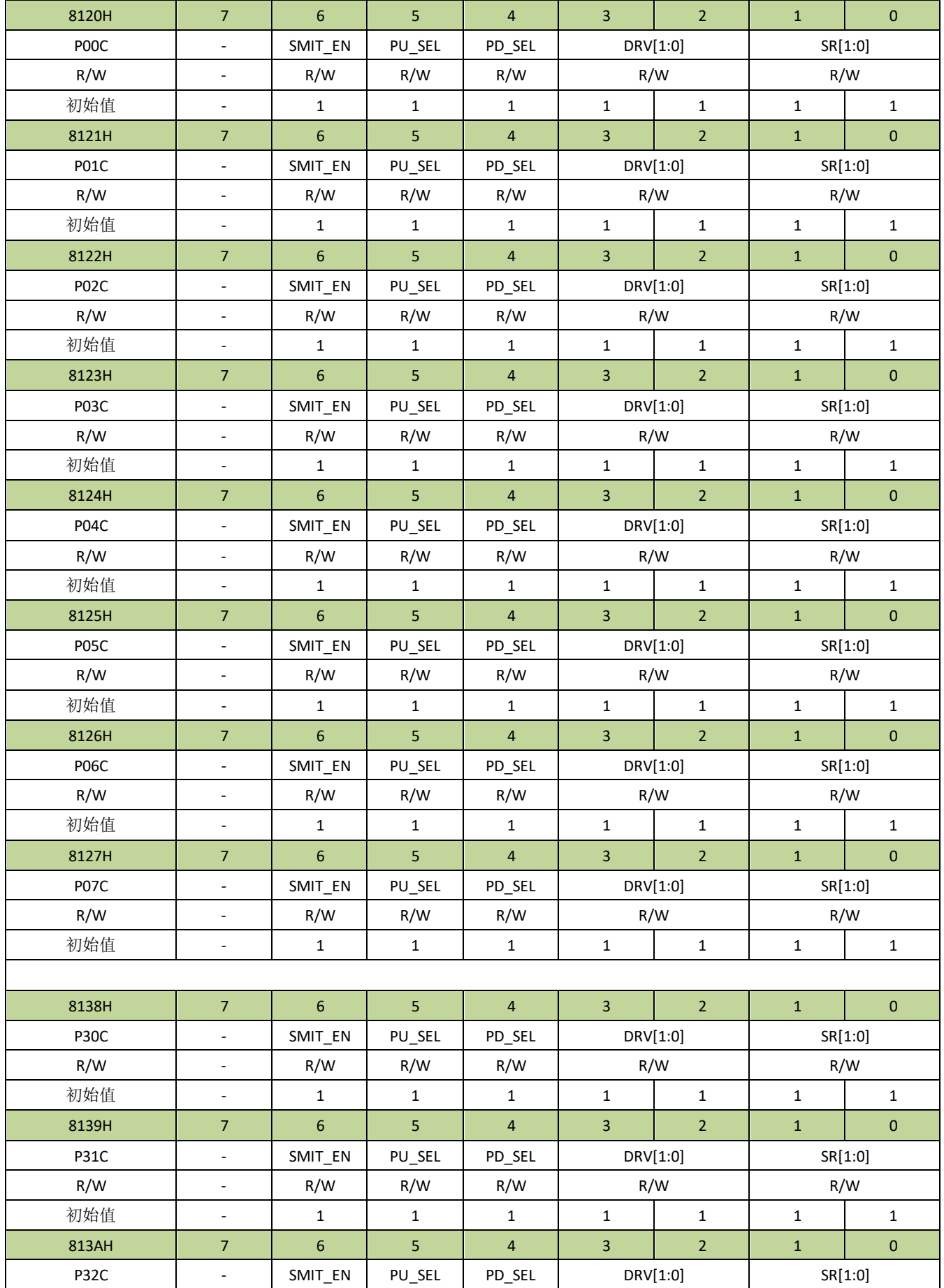

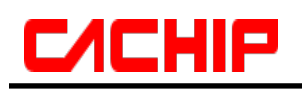

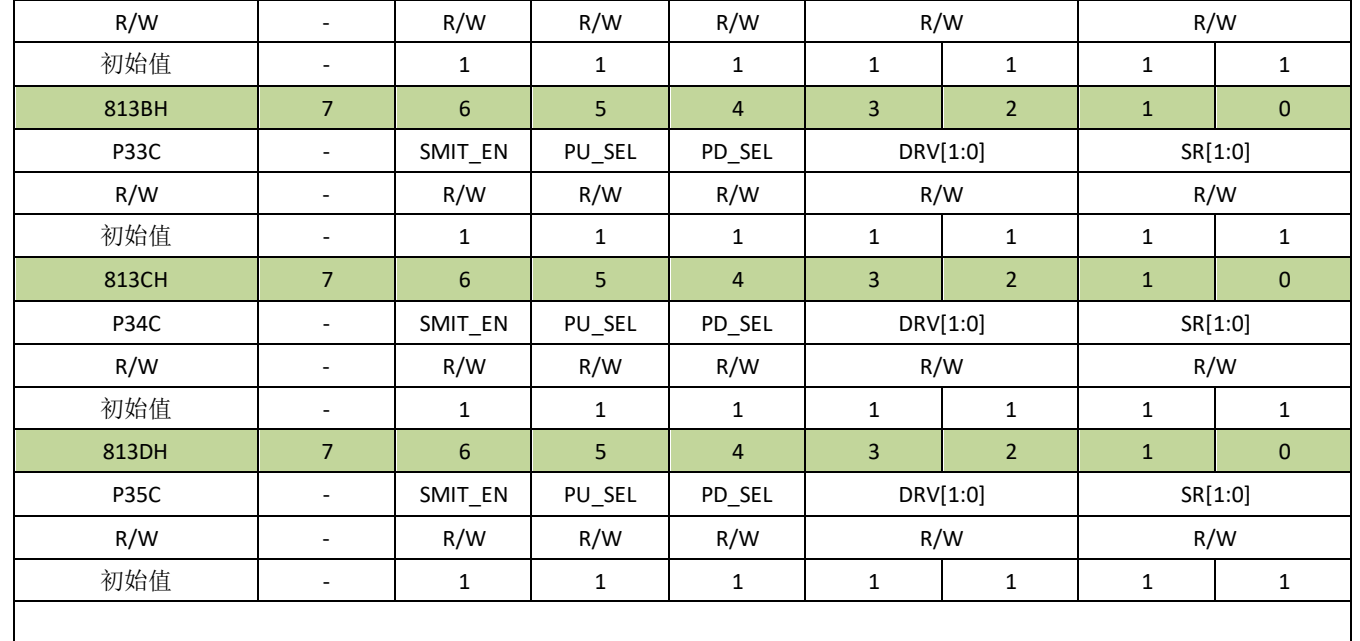

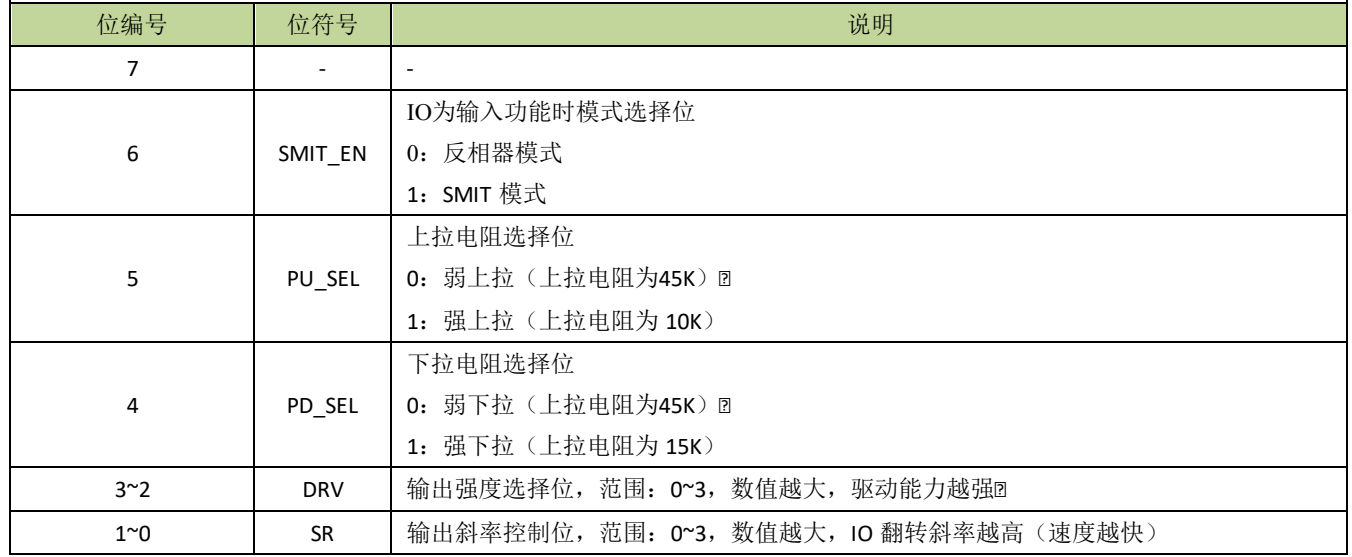

## 表 **15-2-5** 引脚复用功能映射表

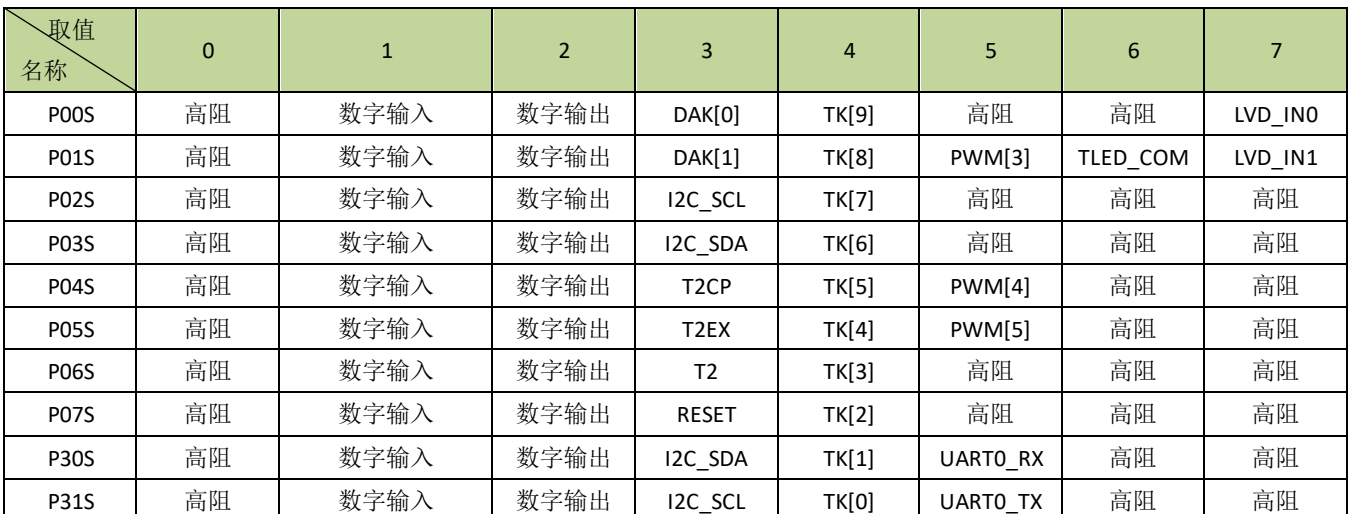

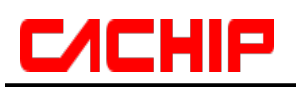

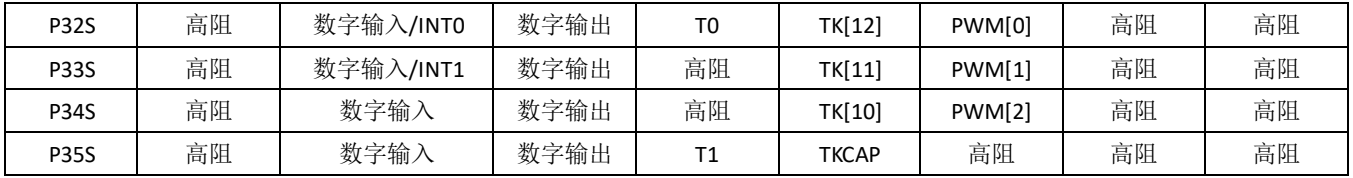

## 15.3 引脚控制例程

## 引脚功能设置

例如, POO 设置为推挽输出, 程序如下:

 $POOF = 2;$ 

P00 设置为开漏输出, 程序如下:

 $POOF = (1 \le 5)2$ ;

P00 设置为开漏输出, 并且打开强上拉, 程序如下:

 $POOC$   $\mid = (1 \le 5);$  $POOF = (1 \le 7) | (1 \le 5) | 2;$ 

P00 设置为输入功能, 并且打开强上拉, 程序如下:

 $POOC \models (1 \le 5);$  $POOF = (1 \le 7)$  | 1;

# 16 通用串行接口(**UART0**)

## **16.1** 功能简介

UART0 是一个全双工同步/异步串行数据收发器(全双工意味着可以同时发送和接收数据), 与标准 8051 基本兼容。UART0 接收器有一字节的缓存,也就是接收完的一个字节数据会被送到缓存寄存器,同时接收器可 以接收新的数据,当然,在新的一字节数据接收完之前,前面接收的一字节数据必须被读取,否则会被新数据覆 盖。寄存器 SOBUF 是 UARTO 的发送/接收数据寄存器, 在物理上, SOBUF 实际是两个寄存器, 一个是数据发 送寄存器,另一个是数据接收寄存器,写 S0BUF 会将数据写入发送寄存器并启动数据发送,而读 S0BUF 会读 取接收寄存器中接收到的一字节数据。

UART0 有 4 种工作模式,如表 16-1-1 所示。

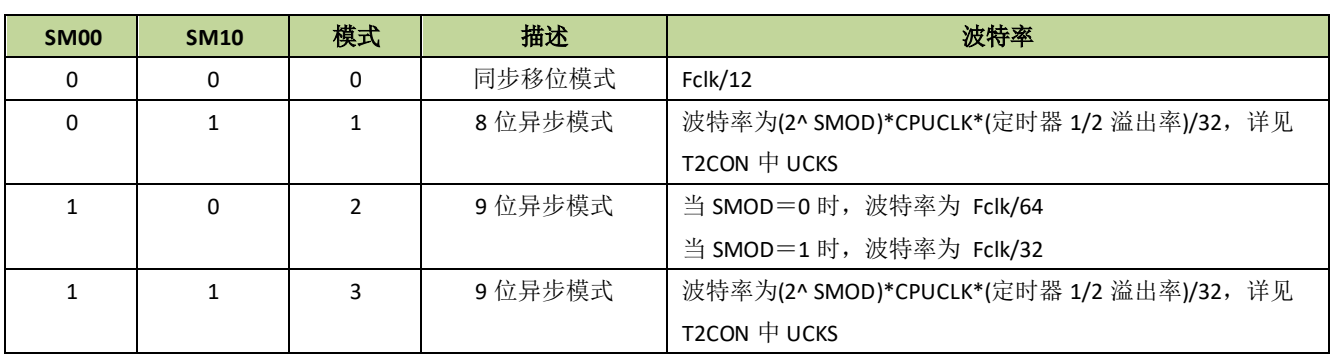

## 表 **16-1-1 UART0** 通信工作模式

备注:

- *1.* 以上波特率的前提条件是 *UDE=0*,当 *UDE=1* 时,波特率由 *DNUM* 值决定。
- *2.* 由于定时器 *2* 的时钟是直接来自系统时钟,没有经过分频,所以选择定时器 *2* 作为 *UART0* 时钟发生器 会有更高的波特率。

## 模式 **0**

在模式 0, UART0 同步收发数据。引脚 TX 输出移位时钟, 引脚 RX 用于输出或接收数据。传输数据为 8 位数据,从最低位开始传输,波特率固定为主时钟频率的 1/12。写入数据到寄存器 S0BUF 会启动 UART0 发送。 作为接收器,需要设置寄存器 SOCON 的 REN=1 和清除 RIO 标志,当接收到一字节数据时, RIO 会置 1。

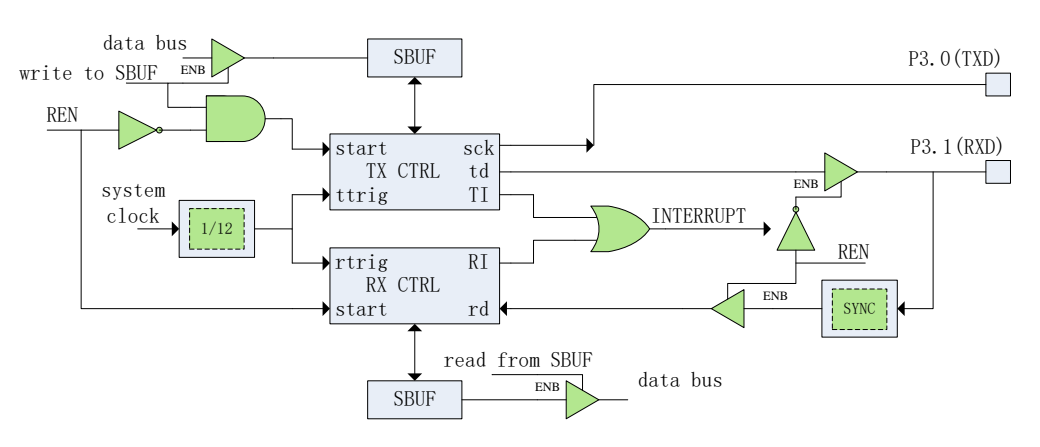

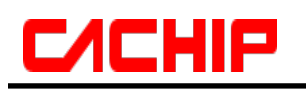

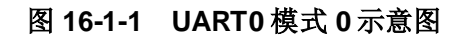

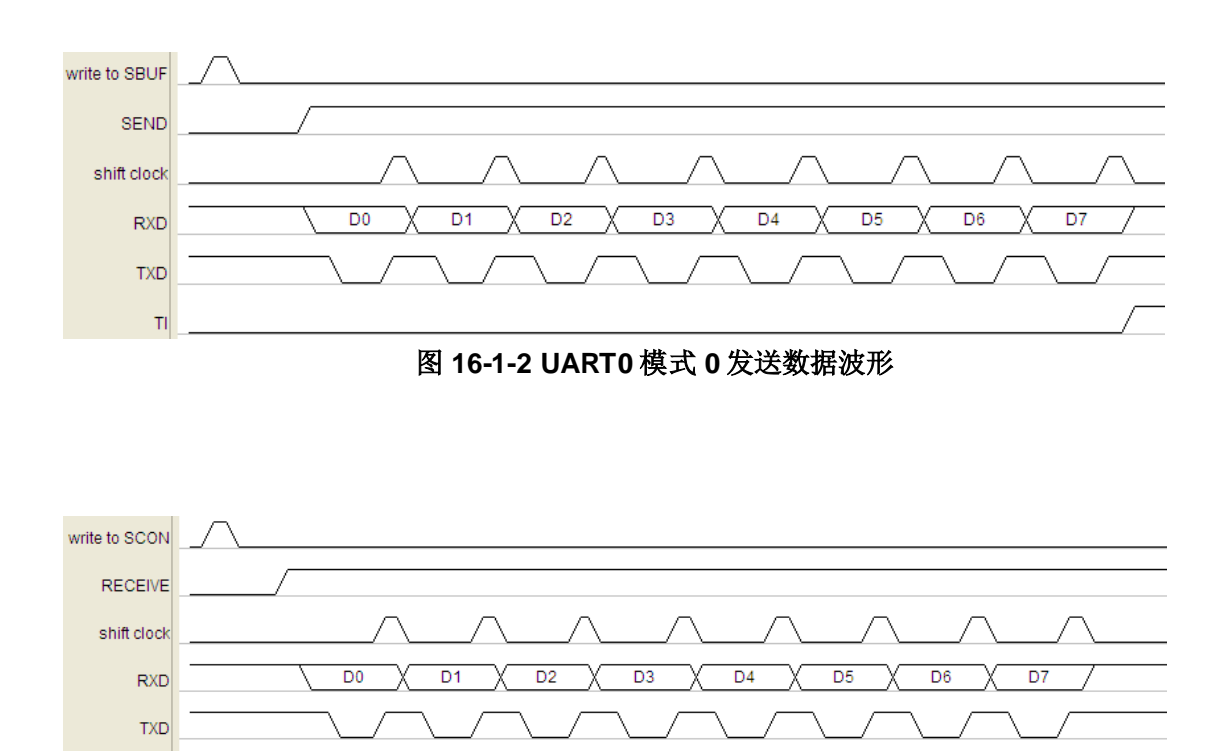

图 **16-1-3** 串口 **0** 模式 **0** 接收数据波形

## 模式 **1**

 $RI$ 

在模式 1, UART0 可异步同时收发 8 位数据。可通过设置 UCKS 位(详见寄存器 T2CON)来选择定时器 1 或定时器 2 的溢出信号作为 UART0 的时钟, 相应地, 设置定时器的溢出率也就可以调整 UART0 的波特率。另 外,可通过 SMOD 位(详见寄存器 PCON)来选择波特率倍频。

写入数据到寄存器 SOBUF 会启动 UARTO 发送。第一个传送的位是开始位(为 0), 然后是 8 位数据(低 位先发),最后传送的是停止位(为1)。

在接收状态,UART0 通过检测引脚 RX 的下降沿来同步。传送过程完成后,8 位数据存放在寄存器 S0BUF, 有效停止位值存放在 RB80 位(S0CON[2])。

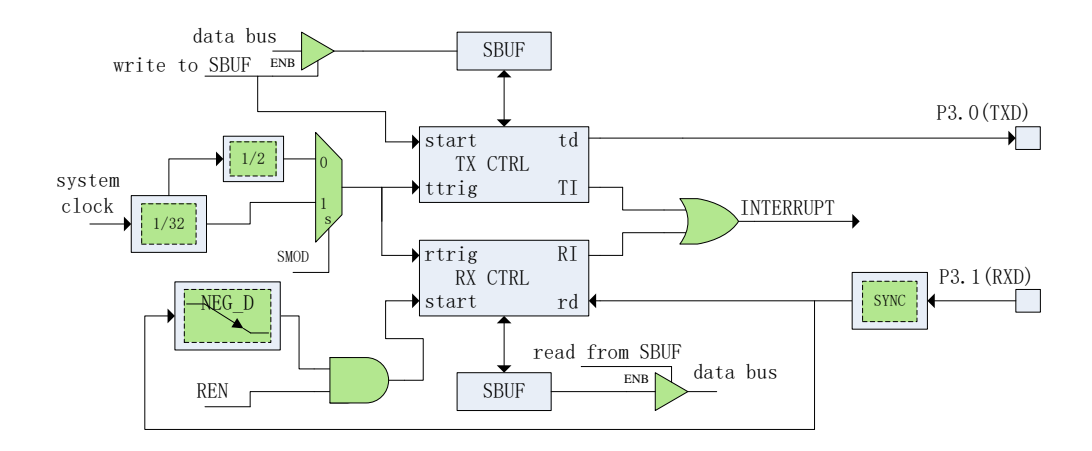

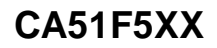

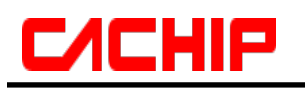

### 图 **16-1-4 UART0** 模式 **1** 示意图

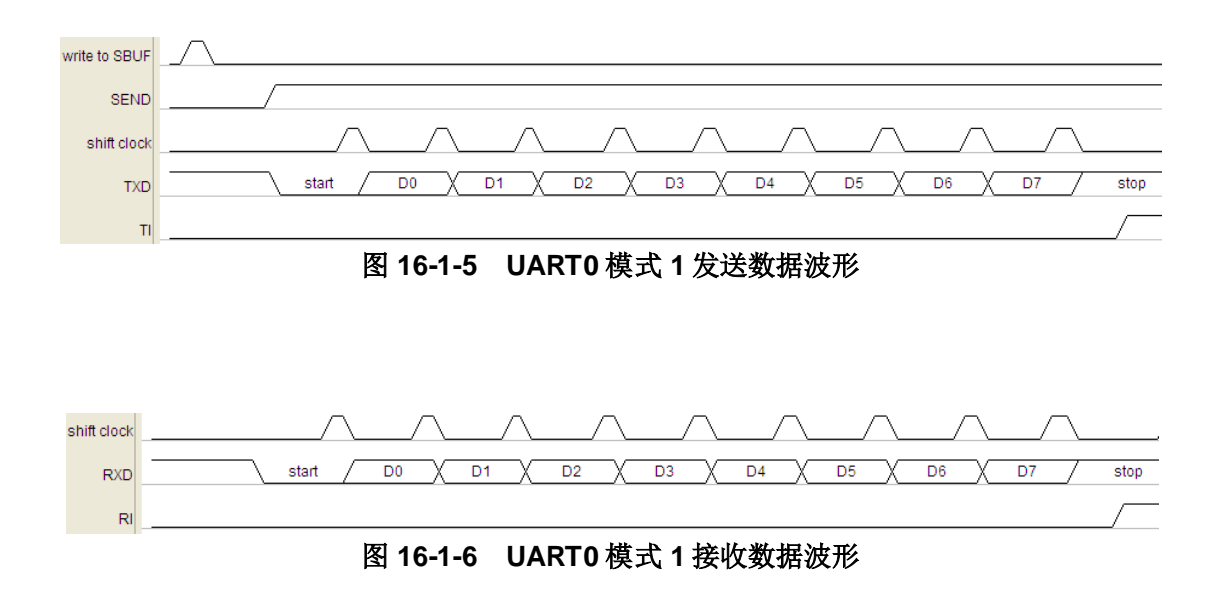

### 模式 **2**

在模式 2, UART0 可异步同时收发 9 位数据, 通过设置寄存器 PCON 的 SMOD 位可选择波特率固定为 Fsys/32 或 Fsys/64。

写入数据到寄存器 SOBUF 会启动 UARTO 发送。第一个传送的位是开始位(为 0), 然后是 9 位数据(低 位先发), 第 9 位数据是寄存器 SOCON 的 TB80 位, 最后传送的是停止位(为 1)。

传送过程通过写 SOBUF 寄存器开启。首先传送的是开始位(一直为 0), 然后是 9 位数据, 首先是传输数 据的最低位, 第9位是 SOCON 寄存器的 TB80, 最后是传送停止位(一直为1)。

在接收状态,UART0 通过检测引脚 RX 的下降沿来同步。传送过程完成后,低 8 位数据存放在寄存器 S0BUF, 第 9 位数据存放在 RB80 位 (S0CON[2])。

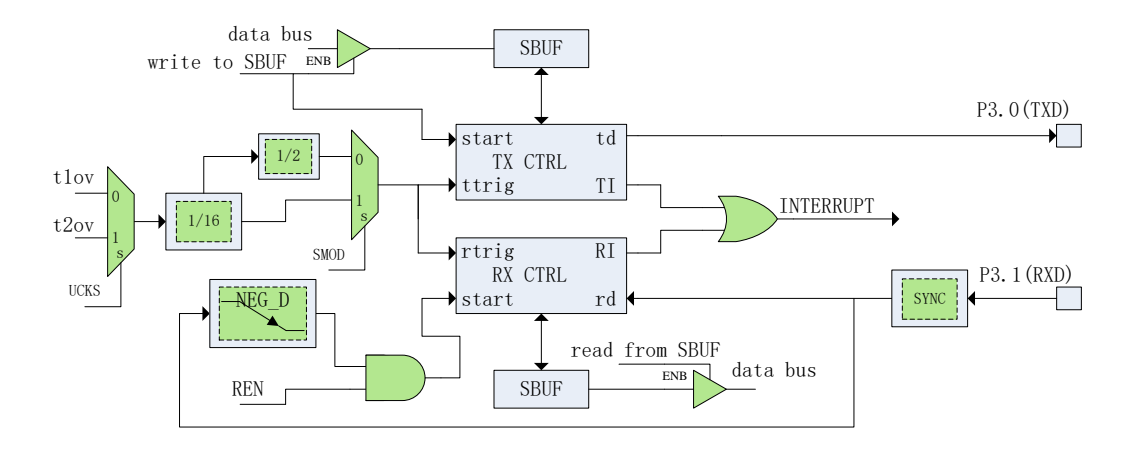

图 **16-1-7 UART0** 模式 **2** 示意图
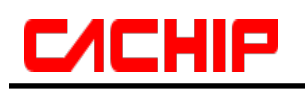

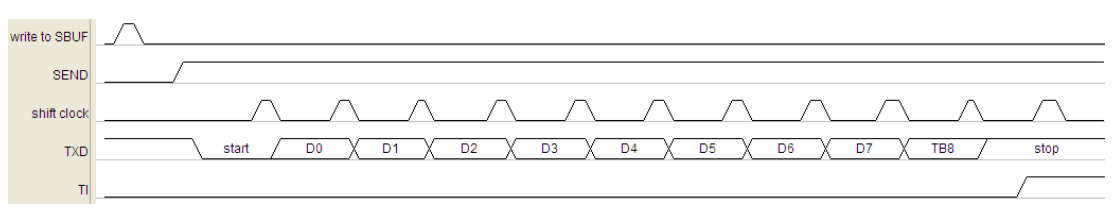

图 **16-1-8 UART0** 模式 **2** 发送数据波形

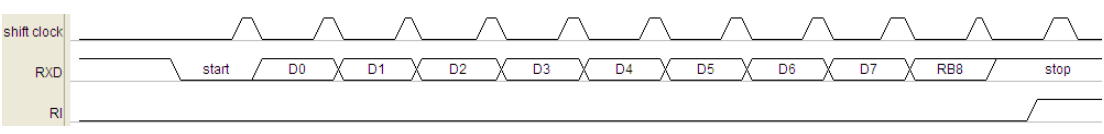

图 **16-1-9 UART0** 模式 **2** 接收数据波形

### 模式 **3**

模式 2 和模式 3 的唯一不同的是模式 3 的波特率可通过定时器 1 或定时器 2 来产生, 可参考模式 1 的示意 图。波特率设置可参考模式 1 介绍,而其他功能描述参考模式 2。

### **UART0** 多机通信

在 UART0 模式 2 和 3 中有一个专门适用于多机通信的机制。当寄存器 S0CON 的 SM20 位置 1, 只有接收 到第 9 位数据为 1 (RB80=1) 的从机才会产生接收中断, 利用这个功能可讲行多机通信, 从机将它们的 SM20 位都置为 1, 主机传送从机的地址时将第 9 位数据设为 1, 这样所有的从机都会产生接收中断;从机的软件用它 们自己的地址和接收的地址进行比较,如果一致,被寻址的从机设置 SM20=0,然后主机继续传送后面的数据时 设置第 9 位为 0,因为其他的从机 SM20 仍然设为 1,这样就只有被寻址的从机才会产生接收中断。

### ● 快速波特率设置

在标准 51 单片机的 UART0 中,UART 的波特率固定为定时器溢出率的 32 分频,由于 CA51F551 系列 MCU 的主时钟为 16MHz (或 16MHz 的分频), 配置的波特率和标准波特率相比有较大误差, 所以在 CA51F551 系 列 MCU 中,设计了校正波特率的机制, UART 的波特率不固定为定时器溢出率的 32 分频,而是可以由寄存器 UDCKS 设置。例如:当 UART 的波特率固定为定时器溢出率的 32 分频时,选择定时器 2 作为 UART 的波特率 发生器,若要配置波特率为 115200,计算公式为:16000000÷32÷115200=4.34, 由于定时器计数只能取整数, 所以取 4(即每 4个系统时钟周期定时器溢出一次),误差率约为 8.5%,误差率太大会导致通信不正常。由于 系统时钟是固定的,要达到更准确的波特率,只能通过修改分频系数来实现。如果设置定时器 5 个时钟周期溢出, 那么: 16000000÷115200÷5=27.78。取分频数为 28, 那么波特率为 114285, 和 115200 相比, 误差率约为 0.8%, 一般情况下不会影响 UART 通信。另外,更小的分频数也可以实现更高的波特率配置。

芯片默认的分频系数为 32,与标准 51 相同。如果要更改分频系数,通过设置 UDE=1 来使能, DNUM 的数 值表示不同的分频系数,详见寄存器 UDCKS 描述。

要注意的是,当 UDE=1 时, SMOD 位 (PCON[7]) 将不起作用。

 $\overline{\phantom{a}}$ 

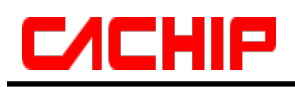

# **16.2** 寄存器描述

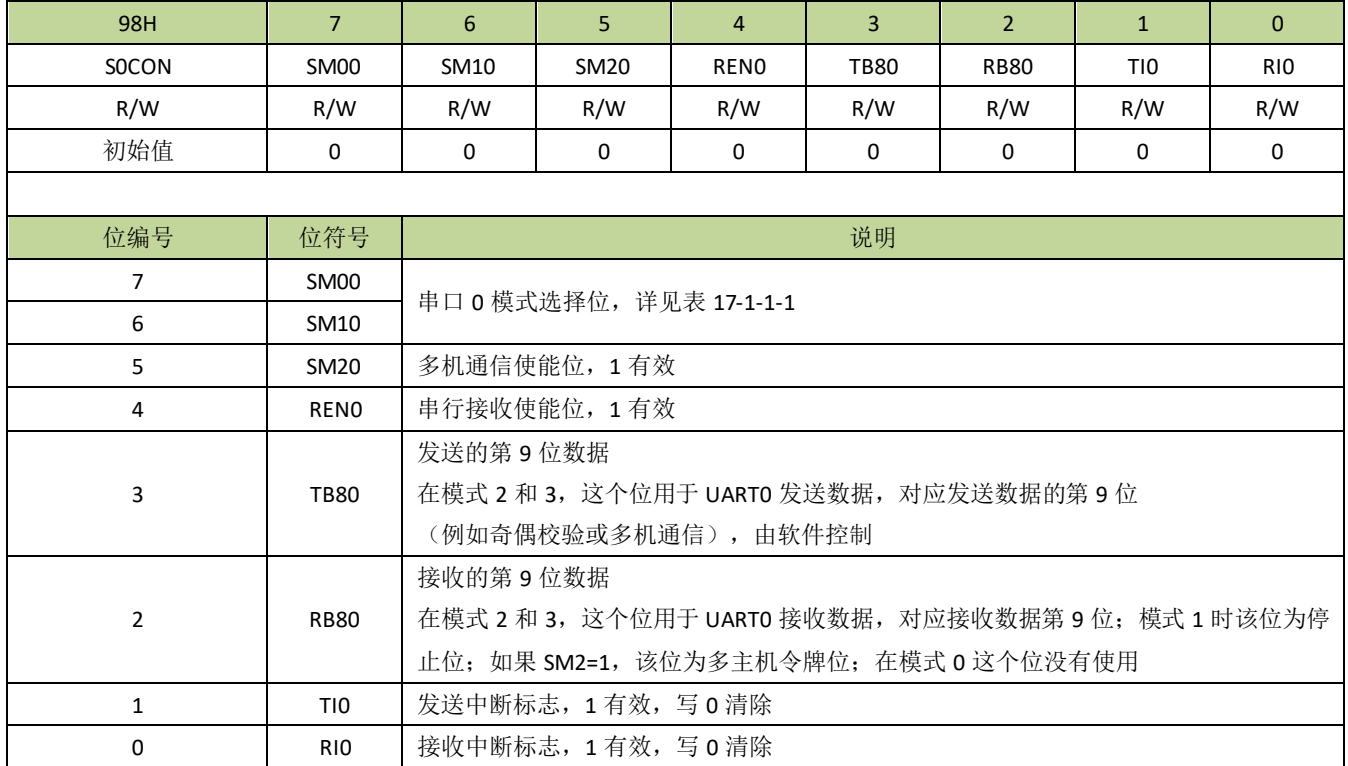

### 表 **16-2-1** 寄存器 **S0CON**

### 表 **16-2-2** 寄存器 **S0BUF**

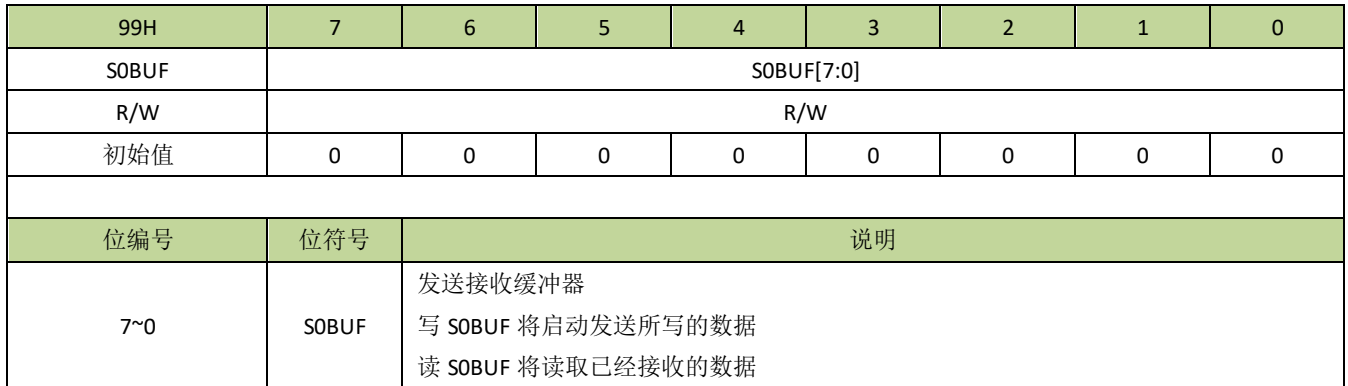

### 表 **16-2-3** 寄存器 **UDCKS**

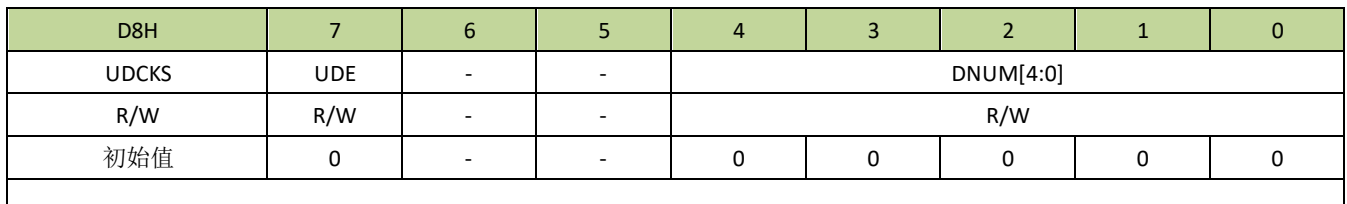

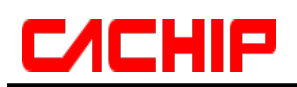

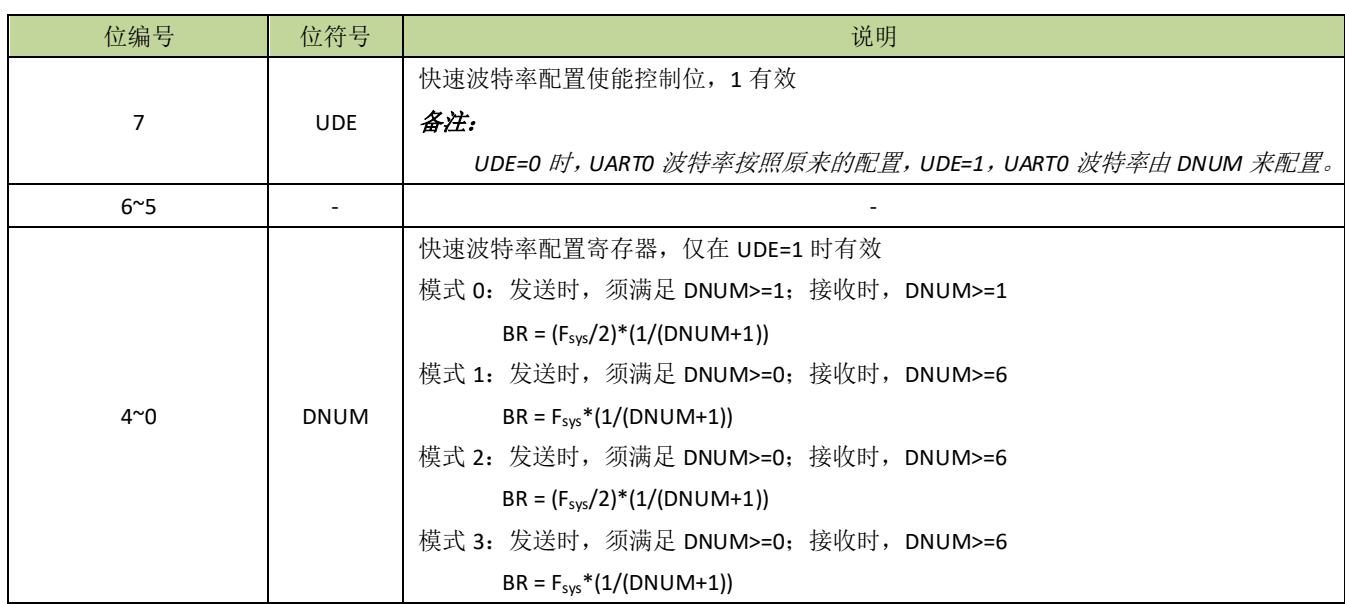

# 17 **I²C** 接口

# **17.1** 功能简介

I2C 模块支持芯片与外围 I2C 器件以标准 I2C 协议进行串行数据传输,可设置为主机或从机模式,通过合理 配置可使 I 2C 支持标准/快速/高速模式。

# **17.2 I2C** 主要特点

- 简单且强大而灵活的通讯接口,双向两线总线
- 可设置为主机或从机模式
- 可以工作于发送器模式或接收器模式
- 7 位从机地址
- 支持多主机仲裁
- 支持广播功能

## **17.3 I2C** 功能描述

I C 模块支持 I C 标准总线协议。I C 总线用 2 根线在设备间传输数据,分别为 SCL (串行时钟线) 和 SDA (串行数据线),如图 19-3-1 所示。由于 I<sup>2</sup>C 端口是开漏结构,所以 I<sup>2</sup>C 总线上必须有上拉电阻,上拉电阻可 以外接也可以在芯片内部打开。每个连接在总线上的设备都有一个唯一的 7 位地址。

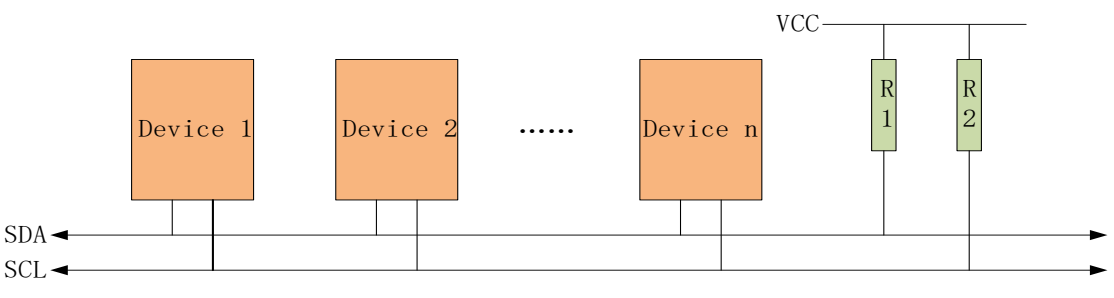

图 **17-3-1 I2C** 总线互连图

I 2C 模块原理示意图如图图 17-3-2 所示。

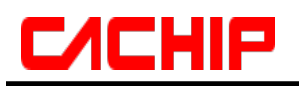

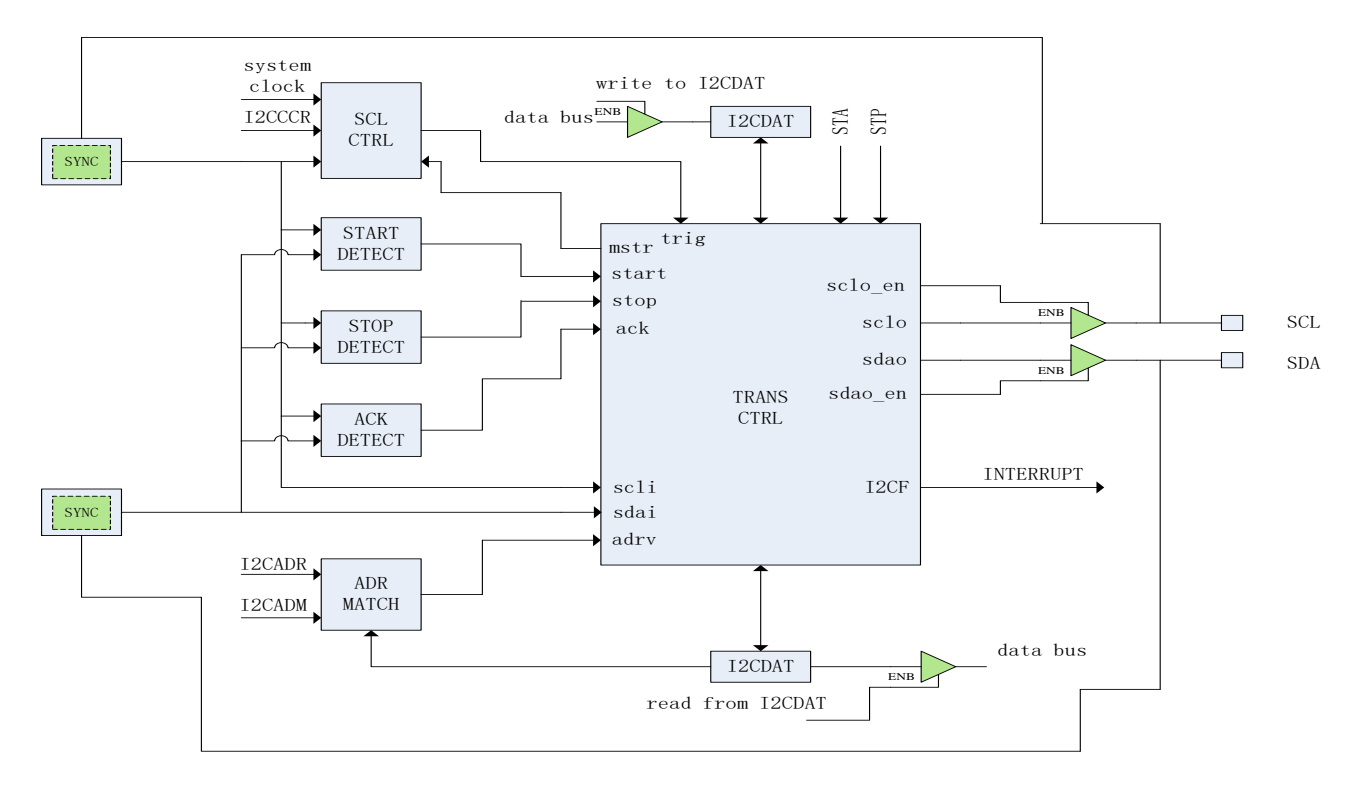

### 图 **17-3-2 I2C** 模块原理示意图

### ● I<sup>2</sup>C 模式选择

I C 可以在以下 4 种模式中的一种运行: 从机发送模式、从机接收模式、主机发送模式、主机接收模式。默 认情况下,I2C 处于从机模式。I2C 在产生开始信号后自动从从机模式切换到主机模式,当仲裁失败或产生 STOP 信号后又自动切回从机模式。

### ● I<sup>2</sup>C 总线数据传输格式

一般情况下,标准的 I C 通信由四部分组成:开始信号、从机地址传输、数据传输和结束信号。I 2C 总线上 传送的数据均为 8 位,高位先发,每发送一个字节后都必须跟随一个应答位,每次通信的数据字节数没有限制; 在全部数据传送结束后,由主机发送停止信号,结束通信。

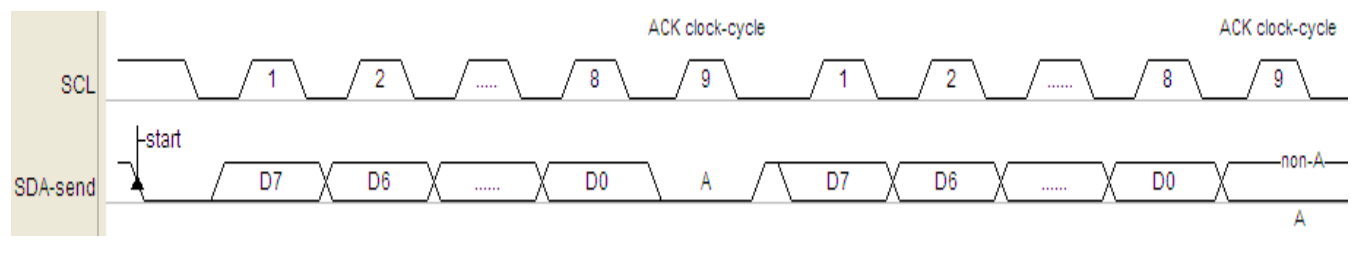

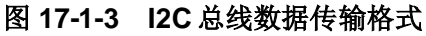

#### 通信过程

在主机模式下, I2C 接口启动数据传输并产生时钟信号。串行数据传输总是以 START 信号开始, 以 STOP 信号结束。START 信号和 STOP 信号都是在主机模式下通过软件控制产生的, START 信号通过设置 STA=1 产 生,而 STOP 信号通过设置 STP=1 产生。

在从机模式下,I<del>°</del>C 接口能识别自身地址(7 位地址)和广播地址。软件能通过 GCE 位使能或禁止广播地 址的识别。

地址和数据以字节为单位进行传输,地址会跟在 START 信号之后由主机发送。在一个字节传输的 8 个时钟

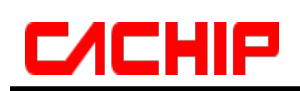

后的第 9 个时钟周期内,接收器必须回送一个应答位给发送器。应答位通过 AAK 位设置,设置应答位必须在一 个字节传输完之前设置,接收器完成一个字节接收时,应答信号自动产生。数据传输过程中,数据发送/接收完 一字节、仲裁失败等事件都会产生中断标志 I2CF,而事件的状态则由寄存器 I2CSTA 指示(详细请参考寄存器 I2CSTA 介绍),软件应在产生中断标志后根据事件的状态设置数据传输的下一步操作,清除中断标志 I2CF 将 启动下一步操作。通信结束后主机产生 STOP 信号也会在从机端产生中断标志 I2CSTP, 指示通信过程的完成。 当中断标志 I2CF 产生时,如果 SHD=1, 在没有清除 I2CF 之前, SCL 会被从机拉低, 主机检测到 SCL 被释放 后才会进行下一步操作;如果 SHD=0, 从机不会拉低 SCL, 这样设计是为了兼容主机是软件模拟 I2C 的应用, 此时,主机的软件必须等待足够长的时间让从机响应每字节数据传输的处理。

**● 12C**时钟设置

当 I2C 接口作为从机时, SCL 的时钟由主机输入, 和从机的时钟配置无关。作为从机时, I2C 的采样时钟由 SMPDIV(I2CCCR[7:5])设置,当 SMPDIV 不为 0 时,滤波功能自动启动。作为主机时,SCL 的输出时钟频率由 SMPDIV 和 I2CCKD(I2CCCR[4:0])决定(具体请查看寄存器部分介绍)。

## **17.4 I2C** 通信引脚的映射

为了方便硬件设计, I2C 通信引脚可以有不同的映射, 由寄存器 I2CIOS 设置不同的值来选择。详细见寄存 器 I2CIOS 的描述。

## **17.5** 寄存器描述

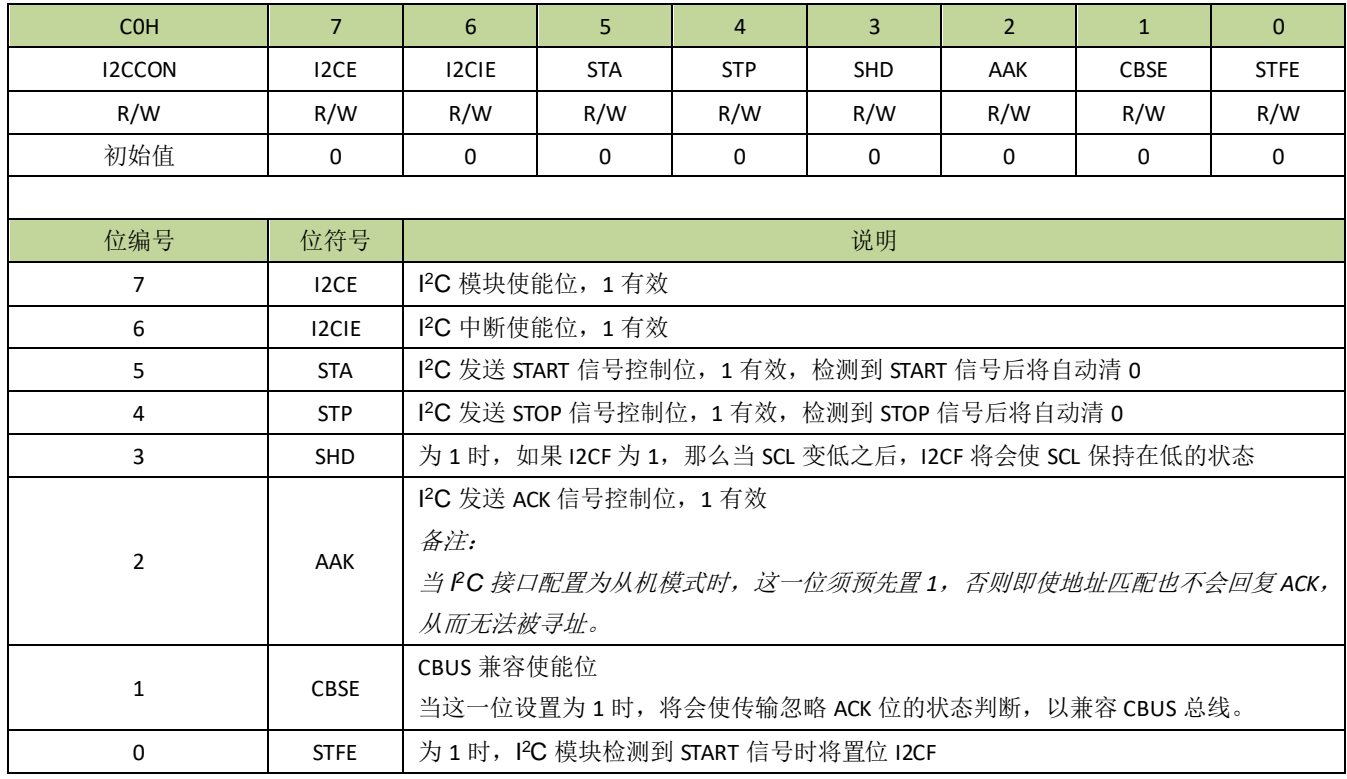

### 表 **17-5-1** 寄存器 **I2CCON**

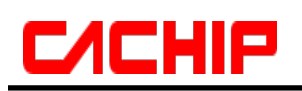

### 表 **17-5-2** 寄存器 **I2CADR**

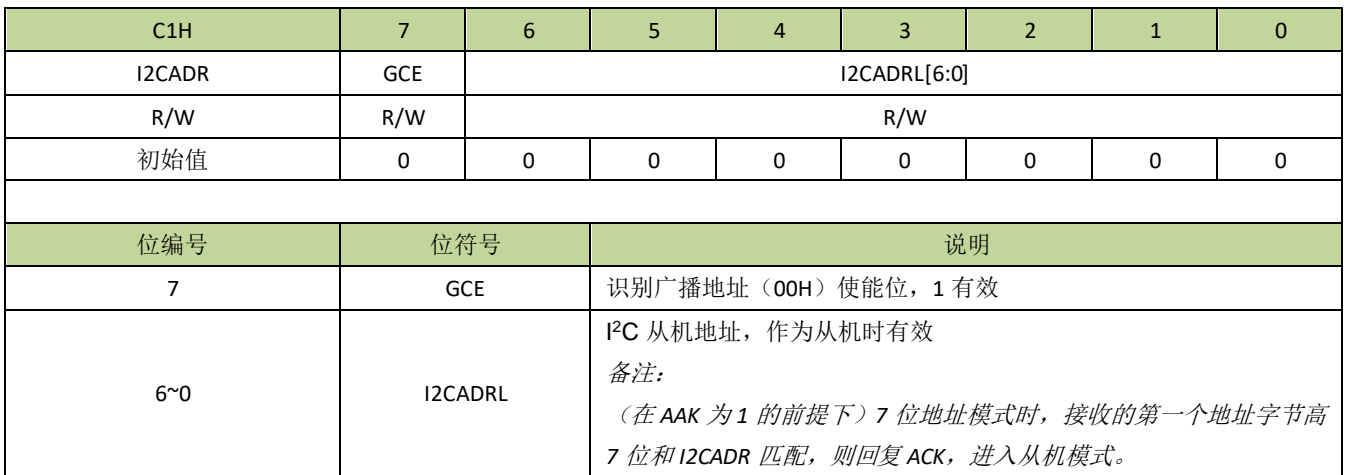

### 表 **17-5-3** 寄存器 **I2CADM**

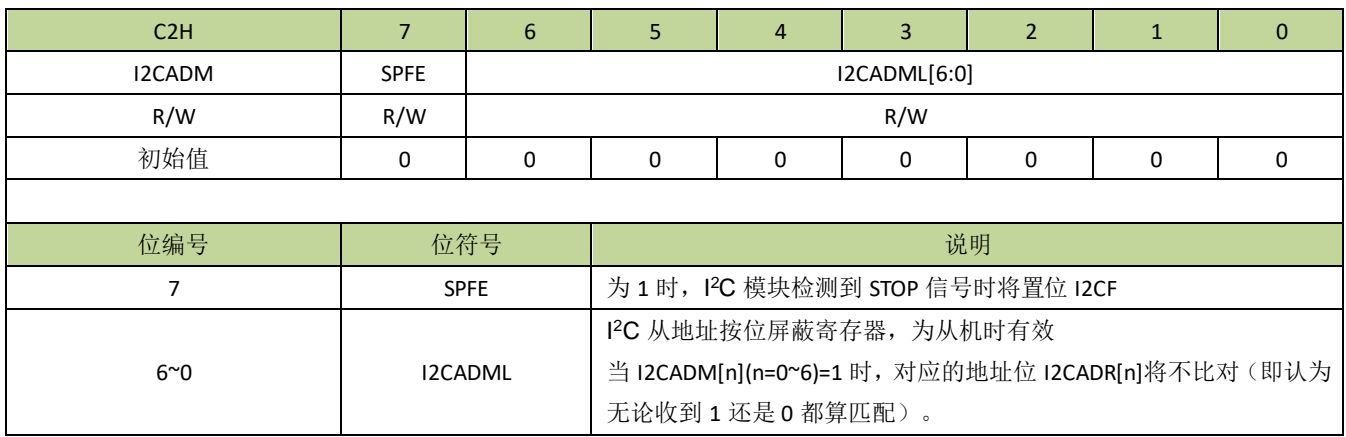

### 表 **17-5-4** 寄存器 **I2CCCR**

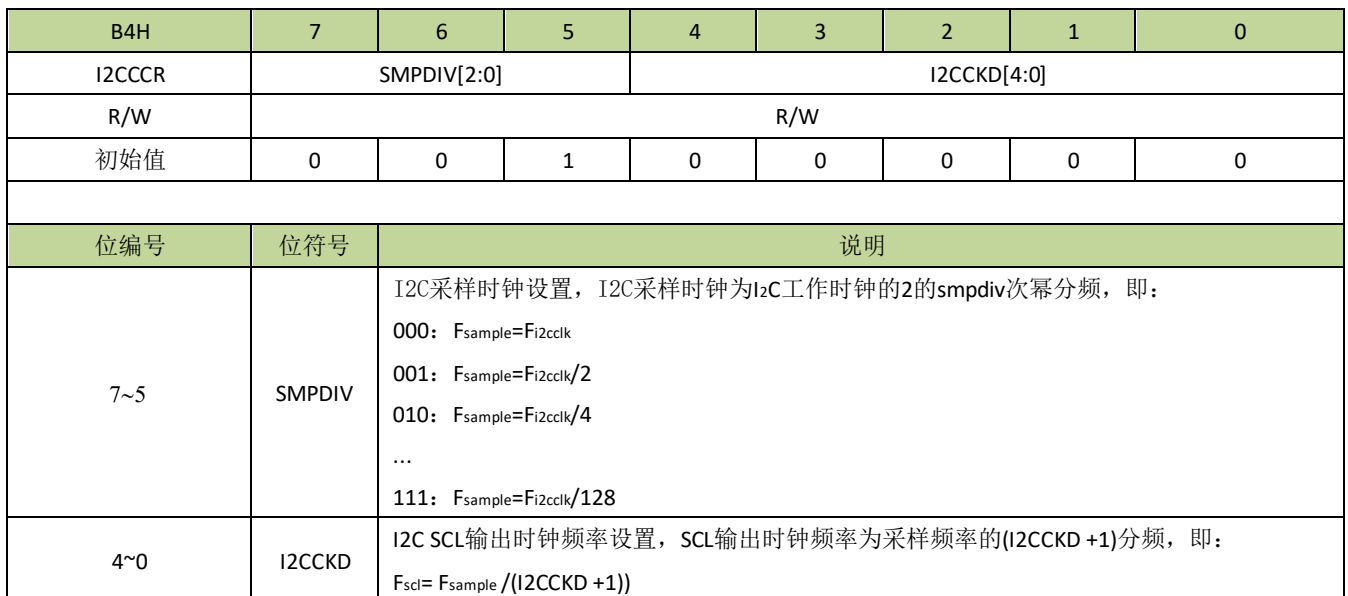

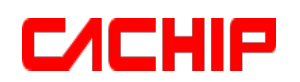

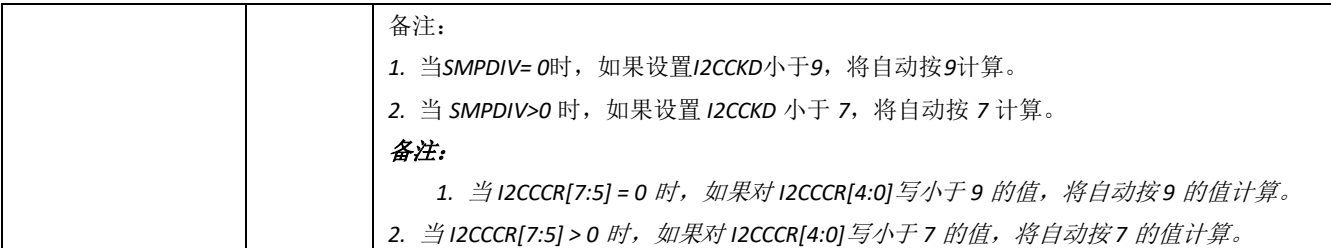

### 表 **17-5-5** 寄存器 **I2CDAT**

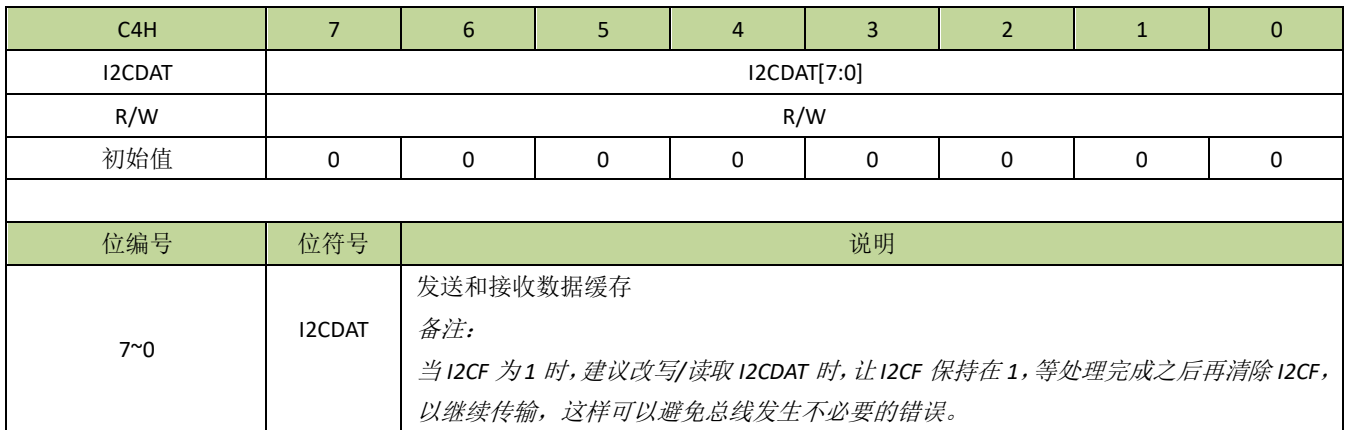

### 表 **17-5-6** 寄存器 **I2CSTA**

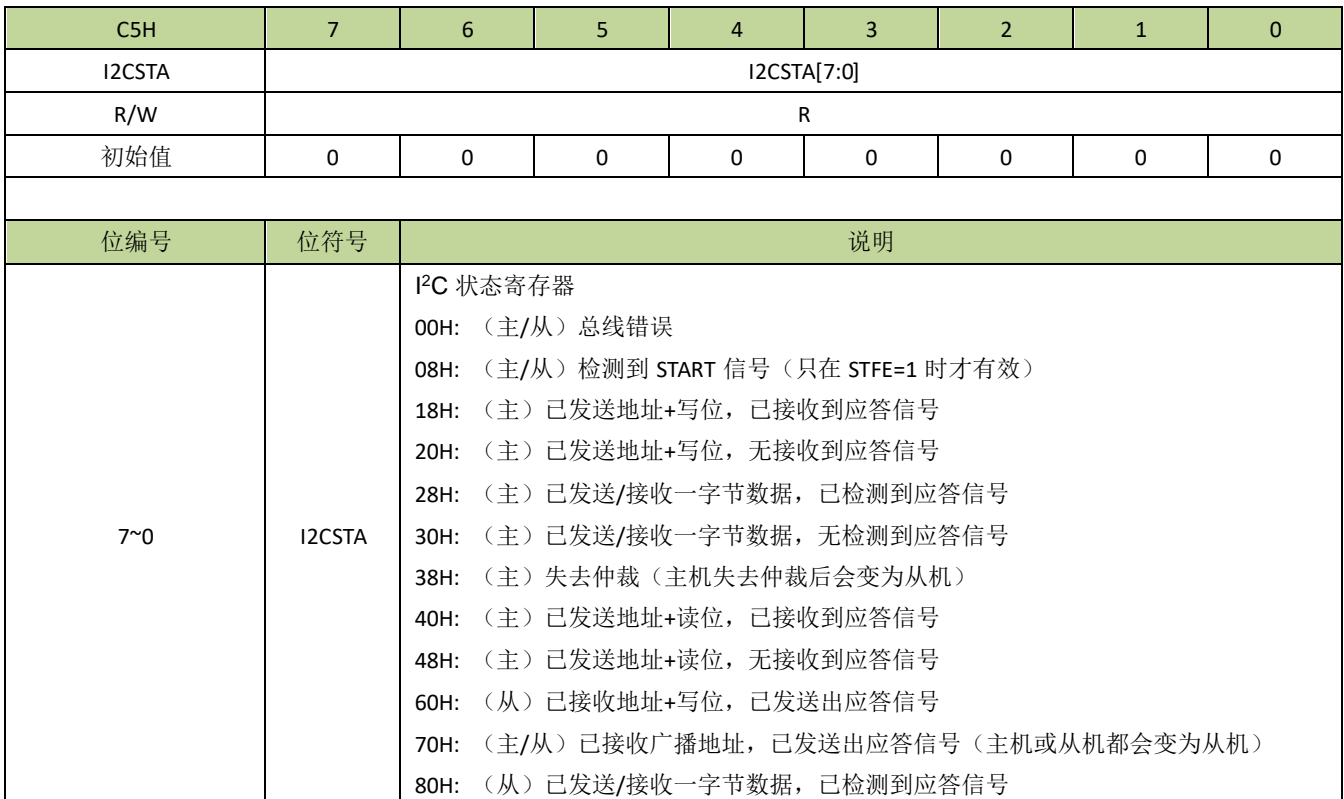

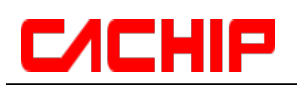

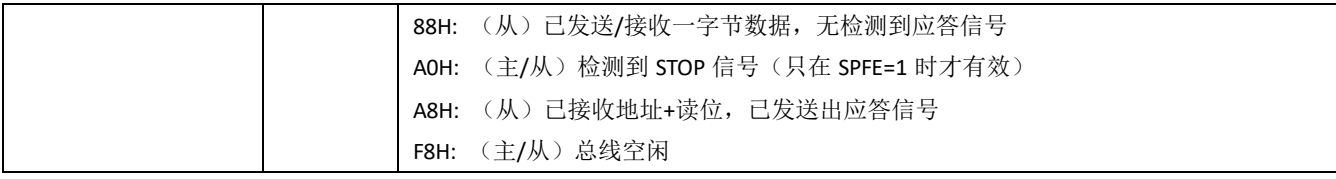

### 表 **17-5-7** 寄存器 **I2CFLG**

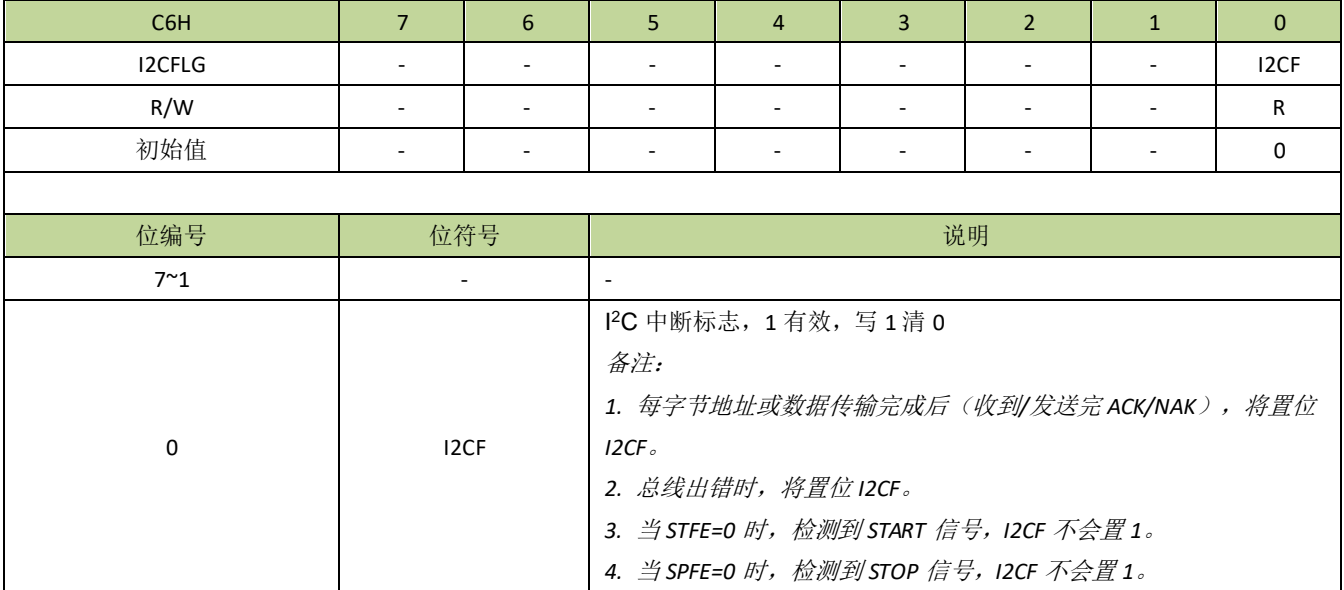

### 表 **17-5-8** 寄存器 **I2CIOS**

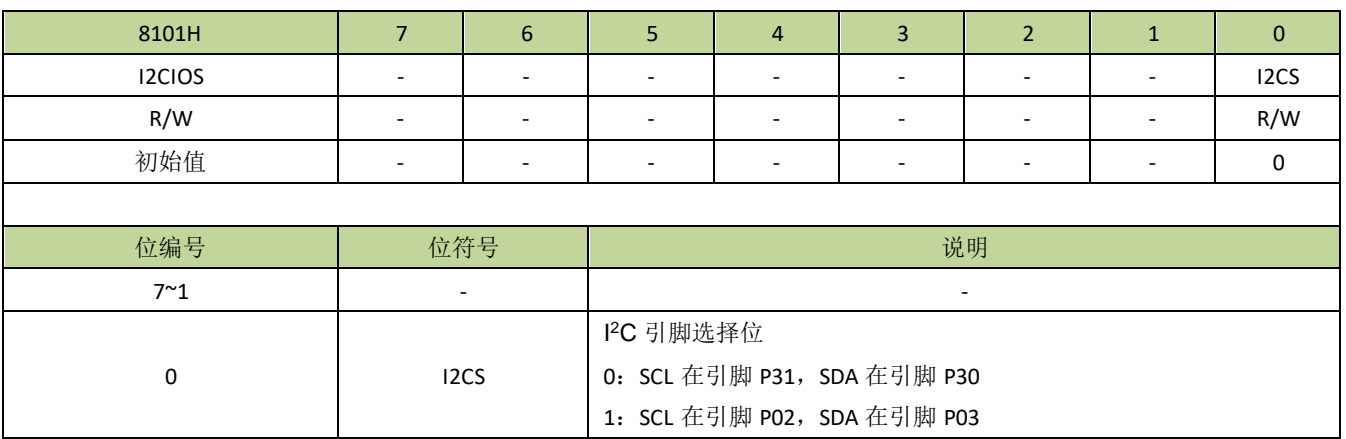

# **17.6 I**2**C** 控制例程

◆ I<sup>2</sup>C 作为主机例程

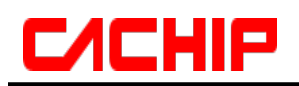

### 例如,主机循环向从机写入20字节数据,程序如下:

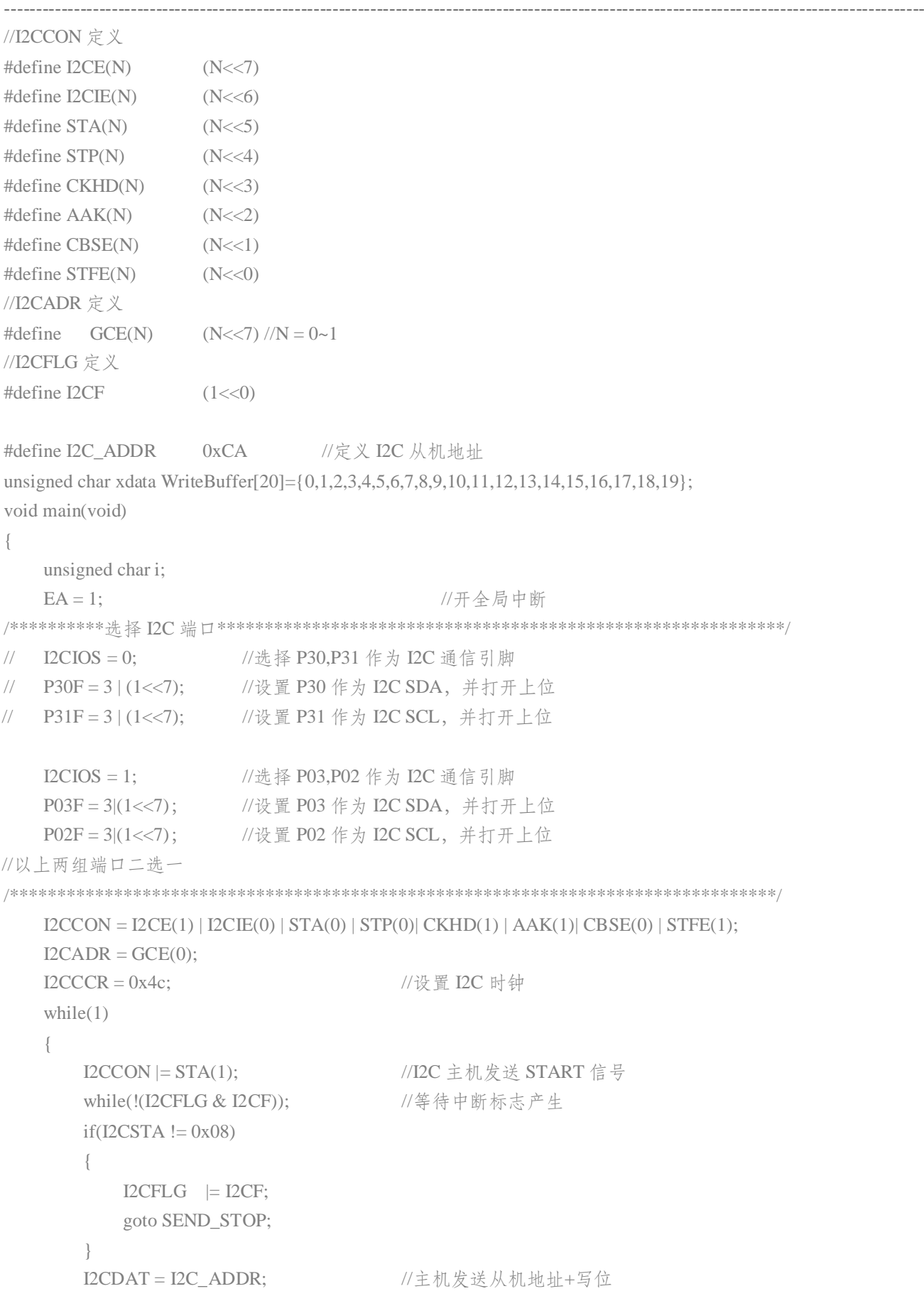

# СИСНІР

```
I2CFLG = I2CF; //清除中断标志
          while(!(I2CFLG & I2CF)); // 等待中断标志产生
          if(I2CSTA != 0x18)
          {
              I2CFLG = I2CF;
             goto SEND_STOP;
          }
          I2CDAT = 0; \angle //主机发送数据寄存器地址
          I2CFLG = I2CF; //清除中断标志
          while(!(I2CFLG & I2CF)); // 等待中断标志产生
          if(I2CSTA != 0x28){
              I2CFLG = I2CF;
              goto SEND_STOP;
          }
          for(i = 0; i < 20; i++) //主机发送 20 数据
          {
              I2CDAT =WriteBuffer[i];
              I2CFLG = I2CF; //清除中断标志
              while(!(I2CFLG & I2CF)); // 等待中断标志产生
              if(I2CSTA != 0x28)
              {
                 I2CFLG = I2CF;
                 goto SEND_STOP;
              }
          }
SEND_STOP:
          I2CCON |= STP(1); //发送 STOP 信号
          I2CFLG = I2CF;
          Delay_ms(100);
      }
   ----------------------------------------------------------------------------------------------------
```
### 例如,主机循环从从机读取 20 字节数据,程序如下:

}

```
--------------------------------------------------------------------------------------------------------------------------------------------------
#define I2C_ADDR 0xCA //定义 I2C 从机地址
unsigned char xdata ReadBuffer[20];
void main(void)
{
    unsigned char i;
    EA = 1; //开全局中断
/**********选择 I2C 端口************************************************************/
// I2CIOS = 0; //选择 P30,P31 作为 I2C 通信引脚
```

```
// P30F = 3 | (1 < < 7); //设置 P30 作为 I2C SDA, 并打开上位
// P31F = 3 | (1<<7); //设置 P31 作为 I2C SCL,并打开上位
   I2CIOS = 1; // 选择 P03,P02 作为 I2C 通信引脚
   P03F = 3(1<<7); //设置 P03 作为 I2C SDA, 并打开上位
   P02F = 3(1<<7); //设置 P02 作为 I2C SCL, 并打开上位
//以上两组端口二选一
/*********************************************************************************/
   I2CCON = I2CE(1) | I2CIE(0) | STA(0) | STP(0) | CKHD(1) | AAK(1) | CBSE(0) | STFE(1);ICADR = GCE(0);I2CCCR = 0x4c; //设置 I2C 时钟
   while(1)
   {
      I2CCON \vert = STA(1); //I2C 主机发送 START 信号
       while(!(I2CFLG & I2CF)); // 等待中断标志产生
       if(I2CSTA != 0x08)
       {
          I2CFLG = I2CF;
          goto SEND_STOP;
       }
       I2CDAT = I2C_ADDR; //主机发送从机地址+写位
       I2CFLG = I2CF; //清除中断标志
       while(!(I2CFLG & I2CF)); // 等待中断标志产生
       if(IZCSTA != 0x18){
          I2CFLG = I2CF;
          goto SEND_STOP;
       }
       12CDAT = 0; \hspace{1.6cm} //主机发送数据寄存器地址
       I2CFLG = I2CF; //清除中断标志
       while(!(I2CFLG & I2CF)); // 等待中断标志产生
       if(I2CSTA != 0x28)
       {
          I2CFLG = I2CF;
          goto SEND_STOP;
       }
       I2CCON \mid = STA(1); //I2C 主机发送 START 信号
       I2CFLG = I2CF; //清除中断标志
       while(!(I2CFLG & I2CF)); // 等待中断标志产生
       if(I2CSTA != 0x08)
       {
          I2CFLG = I2CF;
```
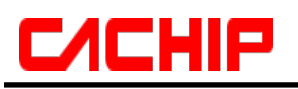

}

goto SEND\_STOP;

```
I2CDAT = I2C_ADDR+1; //主机发送从机地址+读位
       I2CFLG = I2CF; //清除中断标志
       while(!(I2CFLG & I2CF)); // 等待中断标志产生
       if(I2CSTA != 0x40)
       {
          I2CFLG = I2CF;
           goto SEND_STOP;
       }
       I2CCON |= AAK(1); //设置应答位
       for(i = 0; i < 20; i++)
       {
           I2CFLG = I2CF; //清除中断标志
           while(!(I2CFLG & I2CF)); //等待中断标志产生
           if(I2CSTA != 0x28 && I2CSTA != 0x30)
           {
             I2CFLG = I2CF;
             goto SEND_STOP;
           }
           ReadBuffer[i] = I2CDAT; //读取数据到数据寄存器
           if(i < 19)
           {
             I2CCON |= AAK(1); //如果不是最后一字节, 预设 ACK 状态
           }
           else
           {
             I2CCON &= ~AAK(1); //如果是最后一字节,不发送 ACK
           }
       }
SEND_STOP:
       I2CCON |= STP(1); //发送 STOP 信号
       I2CFLG = I2CF;
      Delay_ms(100);
   }
--------------------------------------------------------------------------------------------------------------------------------------------------
```
### **I2C** 作为从机例程

--------------------------------------------------------------------------------------------------------------------------------------------------

}

作为从机,支持主机写入或读取数据,程序如下:

#define I2C\_ADDR 0xCA //定义 I2C 从机地址

# СИСНІР

{

```
unsigned char I2CDataIndex;
unsigned char regAddr;
bit iicReadMode;
unsigned char xdata Buffer[20]={0,1,2,3,4,5,6,7,8,9,10,11,12,13,14,15,16,17,18,19};//设置数据寄存器初值为 0~19
void INT6_ISR(void) interrupt 11 
   unsigned char Sta_Temp;
   if(12CFLG & I2CF) //IIC interrupt
   {
      Sta_Temp = I2CSTA;
      if(Sta Temp == 0x60) //接收到从机地址+写位
      {
         ICDataIndex = 0xFF; //设置为 0xFF 表示后面接收到的第一个字节为地址
         iicReadMode = 0; //设置为从机接收状态
         \text{I2CCON} \models \text{AAK}(1);}
      else if(Sta_Temp == 0x80) \qquad //发送或接收一字节数据, 已检测到应答信号
      {
         if(iicReadMode) //发送一字节数据
          {
             I2CDataIndex++;
             I2CDAT = Buffer[I2CDataIndex + regAddr]; //把数据装载到发送寄存器,等待主机读取
          }
         else //接收到一字节数据
          {
             if(I2CDataIndex == 0xFF) /地址
             {
                regAddr = I2CDAT; //接收到的第一个字节认为是地址
                I2CDataIndex = 0; \angle //设置索引值为 0
                \text{I2CCON} \models \text{AAK}(1);}
             else //数据
             {
                Buffer[I2CDataIndex + regAddr] = I2CDAT; //接收到的数据装载到数据寄存器
                I2CDataIndex++; //索引值累加
                \text{I2CCON} = AAK(1);
             }
          }
      }
      else if(Sta_Temp==0xA8) //接收到从机地址+读位,发送 ACK 信号
      {
         I2CDAT = Buffer[I2CDataIndex + regAddr]; //把数据装载到发送寄存器,等待主机读取
         iicReadMode = 1; ///设置为从机发送状态
      }
```
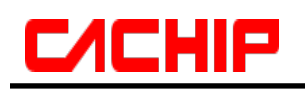

```
else if(Sta_Temp == 0x88) \frac{1}{\cancel{2}} //发送或接收一字节数据, 已检测到应答信号
       {
       }
       I2CFLG = I2CF; //清除中断标志
    }
}
void main(void)
{
   EA = 1; // \# \triangleq \# \#/**********选择 I2C 端口************************************************************/
// I2CIOS = 0; //选择 P30,P31 作为 I2C 通信引脚
// P30F = 3 | (1<<7); //设置 P30 作为 I2C SDA,并打开上位
// P31F = 3 | (1<<7); //设置 P31 作为 I2C SCL,并打开上位
   I2CIOS = 1; //选择 P03,P02 作为 I2C 通信引脚
   P03F = 3(1<<7); //设置 P03 作为 I2C SDA, 并打开上位
   P02F = 3|(1<<7); //设置 P02 作为 I2C SCL,并打开上位
//以上两组端口二选一
/*********************************************************************************/
    I2CCON = I2CE(1) | I2CIE(1) | STA(0) | STP(0) | CKHD(1) | AAK(1) | CBSE(0) | STFE(0);I2CADR = GCE(0)|(I2C_ADDR>>1); //设置 I2C 从机地址
    INT4EN = 1; \qquad \qquad //I2C 中断开启
   while(1){
    }
}
--------------------------------------------------------------------------------------------------------------------------------------------------
```
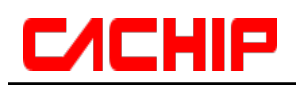

## 18 **PWM**

## **18.1 PWM** 功能简介

CA51F551 系列芯片最多有 6 通道 PWM 输出,PWM 周期和占空比可在 16 位范围内任意配置。其中 PWM1 (LED\_D0)/PWM2(LED\_D1)还支持级联 LED 驱动,扫描频率大于 400Hz/S, 数据发送速度 800Kbps,可直接 控制 WS2812 或类似的驱动芯片,符合单色或七彩 LED 灯带产品的需求。

## **18.2 PWM** 功能描述

每路 PWM 通道都有一个专门的 16 位计数器,PWM 的周期通过寄存器 PWMnDIV 来设置,而寄存器 PWMnDUT 则对应 PWM 的占空比。PWM 通过寄存器 PWMEN 使能, 寄存器 PWMEN 的每一位对应 PWM 的 一个通道。PWM 可通过 PWMnTOG 位设置 PWM 引脚输出反相。PWM 有多种时钟源可以选择,每路时钟源都 是单独进行设置的,对应的控制寄存器为 PWMnCON 的 PWMnCKS。另外, 每路 PWM 的时钟分频可通过 PWMnCKD 独立设置。

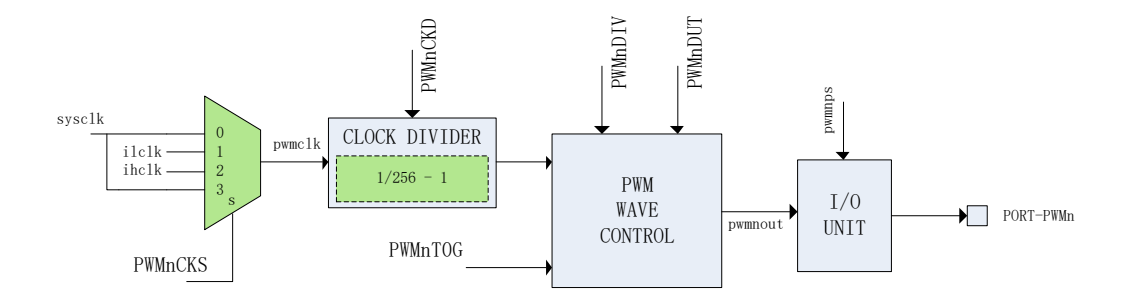

#### 图 **18-2-1 PWM** 原理示意图

### 备注:

*PWMnDIV*,*PWMnDUT* 等带"*n*"的寄存器名称,其中"*n*"表示 *0/1/2/3/4/5*,分别代表 *PWM* 通道 *0/1/2/3/4/5* 这 *6* 个通道的控制或者配置寄存器。

### **PWM** 输出波形

PWM 使能后,PWM 计数器开始累加计数,当计数值不大于 PWMnDUT 时,PWM 引脚输出高电平 (PWMnTOG=0),当计数值大于 PWMnDUT 时,PWM 引脚输出低电平(PWMnTOG=0)。当计数值与 PWMnDIV 相等时,一个 PWM 周期完成,PWM 计数器重置并开始下一周期计数,此时将产生 PWM 中断。

当 PWM 波形满足条件 PWMnDIV>PWMnDUT>0 时,PWM 波形如图所示。

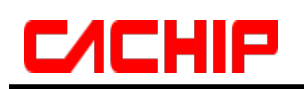

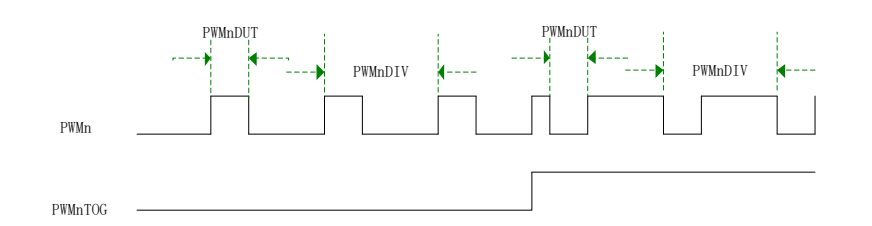

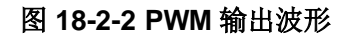

值得注意的是,当 PWMnDIV=0 时, PWM 引脚直接输出 PWM 时钟, 如果 PWMnCKD=0, PWM 引脚输 出的是所选的时钟源的时钟信号;如果 PWMnCKD!=0,PWM 引脚输出的是所选的时钟源的 1/(PWMnCKD+1) 频率的时钟信号;当 PWMnDIV 不为 0, 而 PWMnDUT=0 时, PWM 引脚输出低/高电平(PWMnTOG=0/1); 当 PWMnDUT>=PWMnDIV>0 时,PWM 引脚输出高/低电平(PWMnTOG=0/1)。

#### **PWM** 中断

PWM 中断通过寄存器 PWMnCON 的 PWMnIE 位使能, 当 PWM 计数器计数到顶点 (即等于 PWMnDIV) 时产生的中断。寄存器 PWMIF 包含 6 个通道的中断标志位。

### 单线级联 **LED** 驱动

PWM1/PWM2 通道支持单线级联 LED 驱动,级联 LED 的典型驱动时序图如图 18-2-3 所示。

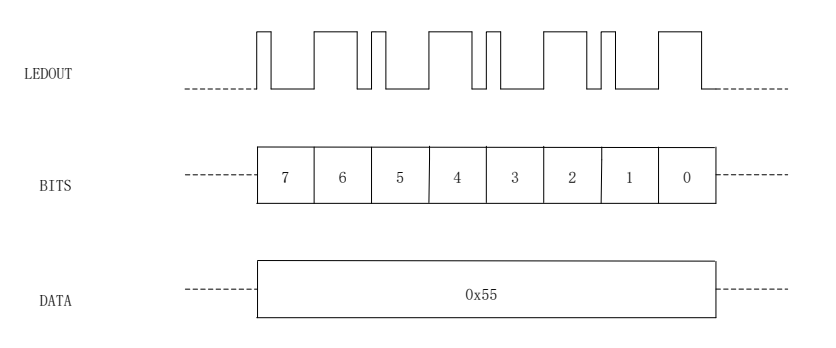

图 **18-2-2** 级联 **LED** 时序图

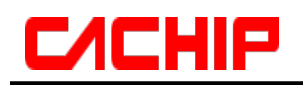

位码示意图如图 18-2-3 所示。

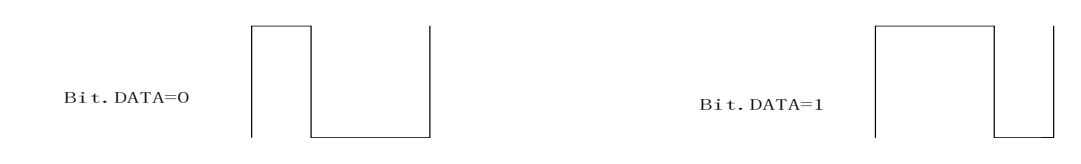

图 **18-2-3** 位码示意图

在级联 LED 时序图中,位码 0 的高电平时间宽度由 PWMnDUT(n=1/2)配置,位码 1 的高电平时间宽度由 LEDUTH配置,而位周期时间由PWMnDIV配置。当PWMnMOD不为0时,级联LED驱动使能,LEDAT0/LEDAT1 分别为 LEDn(n=0/1)的数据寄存器, 当 LEFn(n=0/1)为 0 时,可以向 LEDAT0/LEDAT1 写入 LED 数据。 写入 LEDAT0/LEDAT1 即启动 LED 驱动数据发送,当 LEDn(n=0/1)发送器正处于发送状态时,LEBSYn(n=0/1)置 1, 当发送器处于空闲状态时,LEBSYn 变为 0。LED 发送器有一字节的发送缓存,当数据寄存器和缓存寄存器都有 数据时, LEFn(n=0/1)位置 1, 当缓存寄存器的数据发送完后, 会自动从数据寄存器中加载, 同时 LEFn(n=0/1) 位置 0, LEFn(n=0/1)=0 表示可以重新向 LEDAT0/LEDAT1 装载数据。当 PWMnMOD 不为 0 时, PWMnMOD 也同时表示发送完 PWMnMOD 个字节后插入等待时间,等待时间由 LEWTM 来配置。

当 PWMnPOL=1(n=1/2)时, LEDAT0/LEDAT1 的数据反相, 即: 例如写入 01010101B, 实际发送出来的是 10101010B。

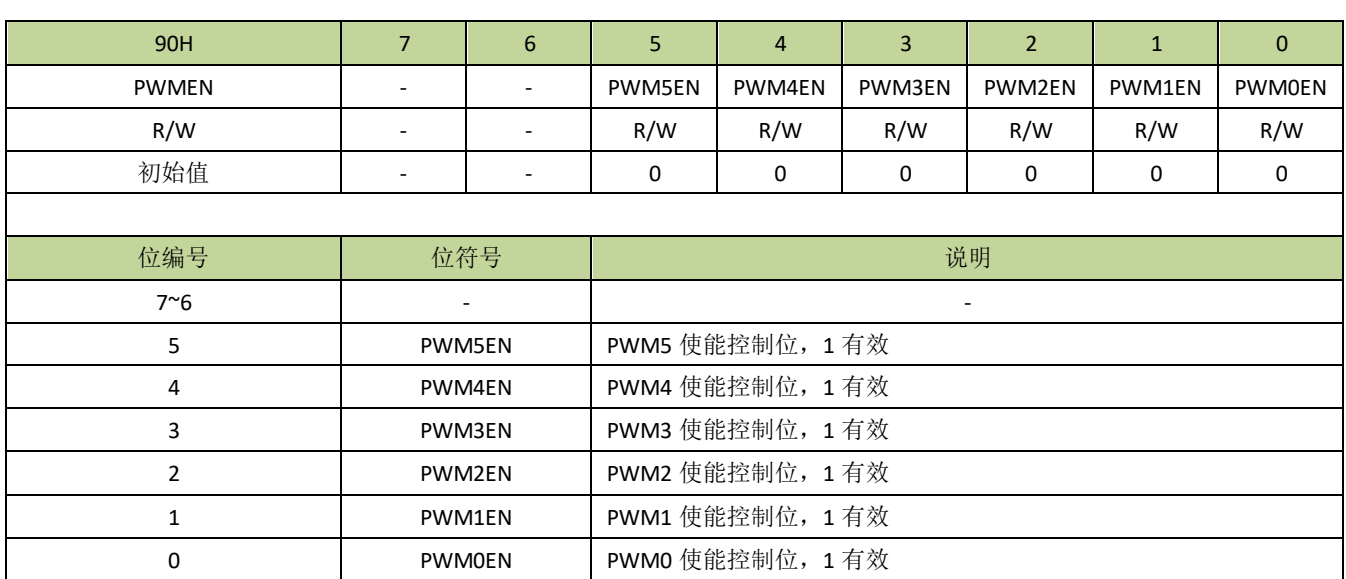

## **18.3 PWM** 寄存器描述

表 **18-3-1** 寄存器 **PWMEN**

### 表 **18-3-2** 寄存器 **PWMCON**

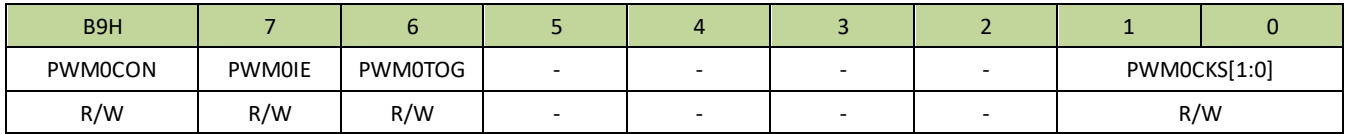

# **CA51F5XX**

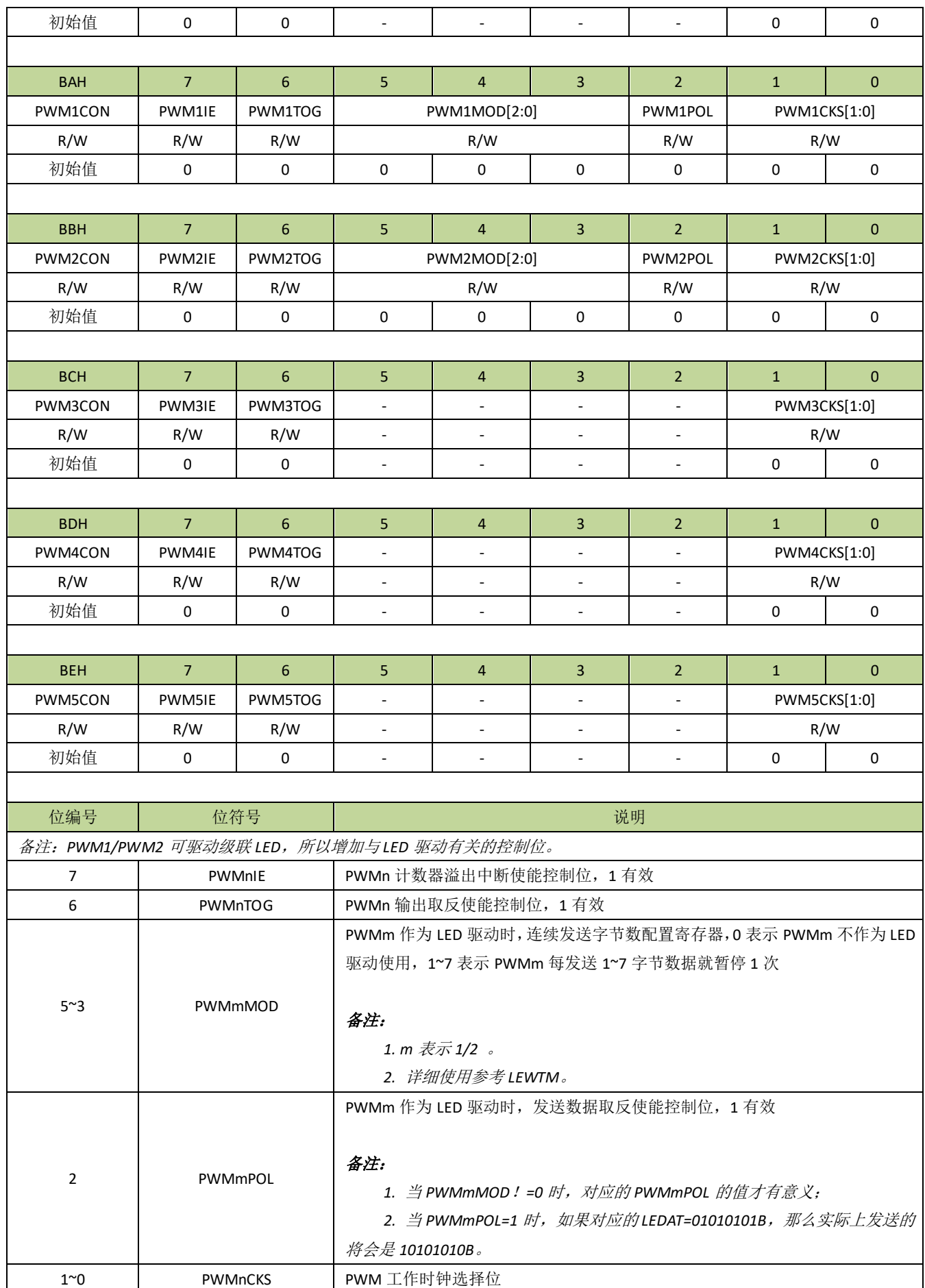

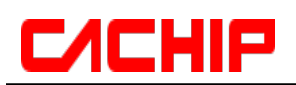

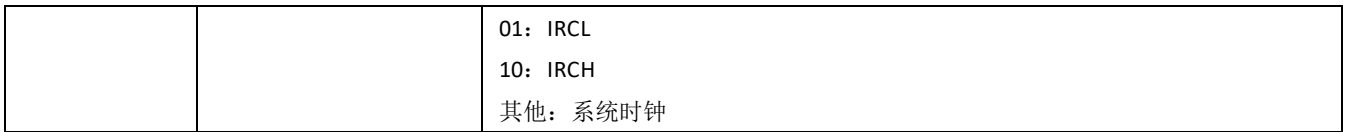

### 表 **18-3-3** 寄存器 **PWMCKD**

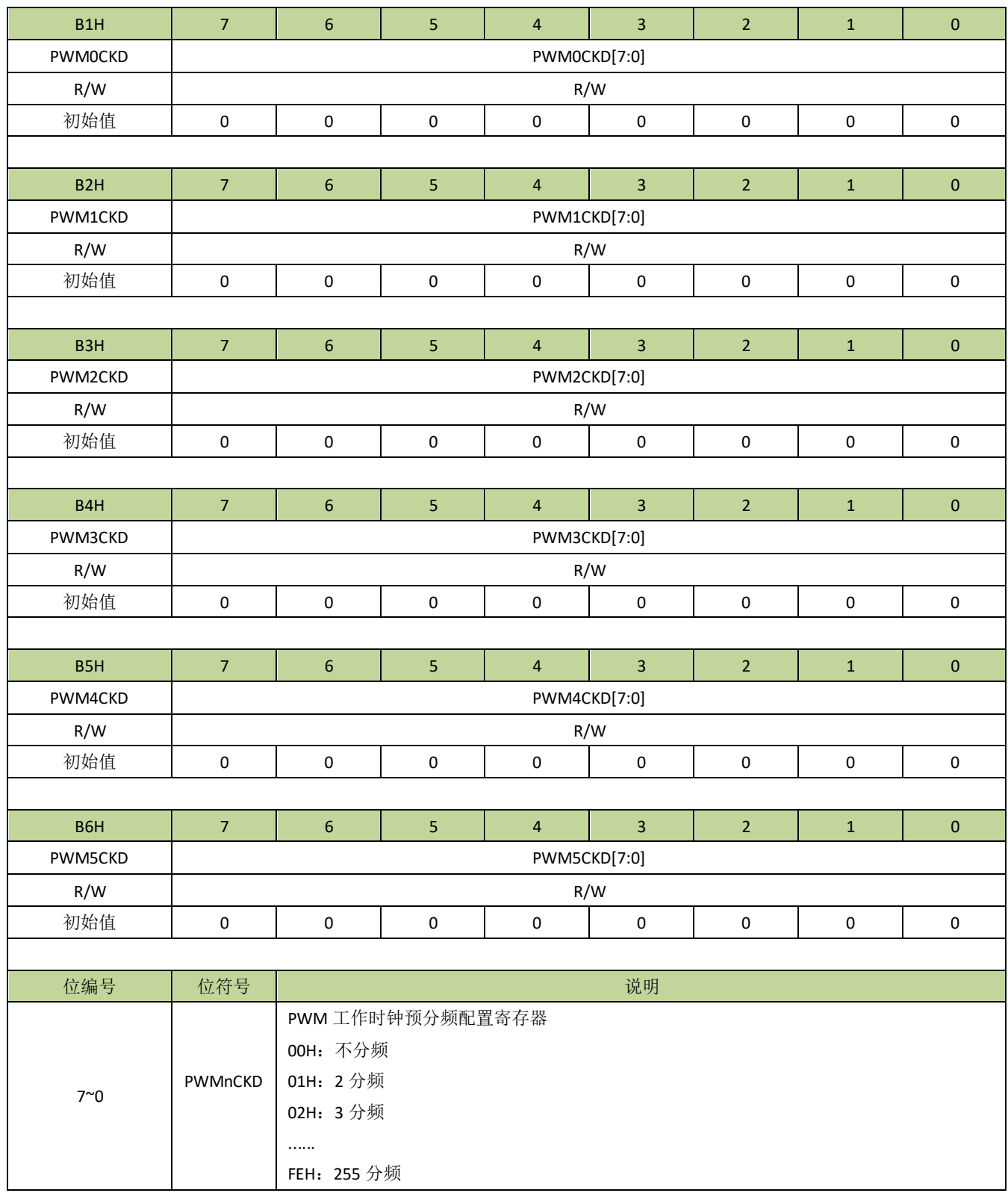

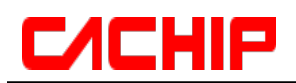

FFH:256 分频

### 表 **18-3-4** 寄存器 **PWMDIVL**、**PWMDIVH**

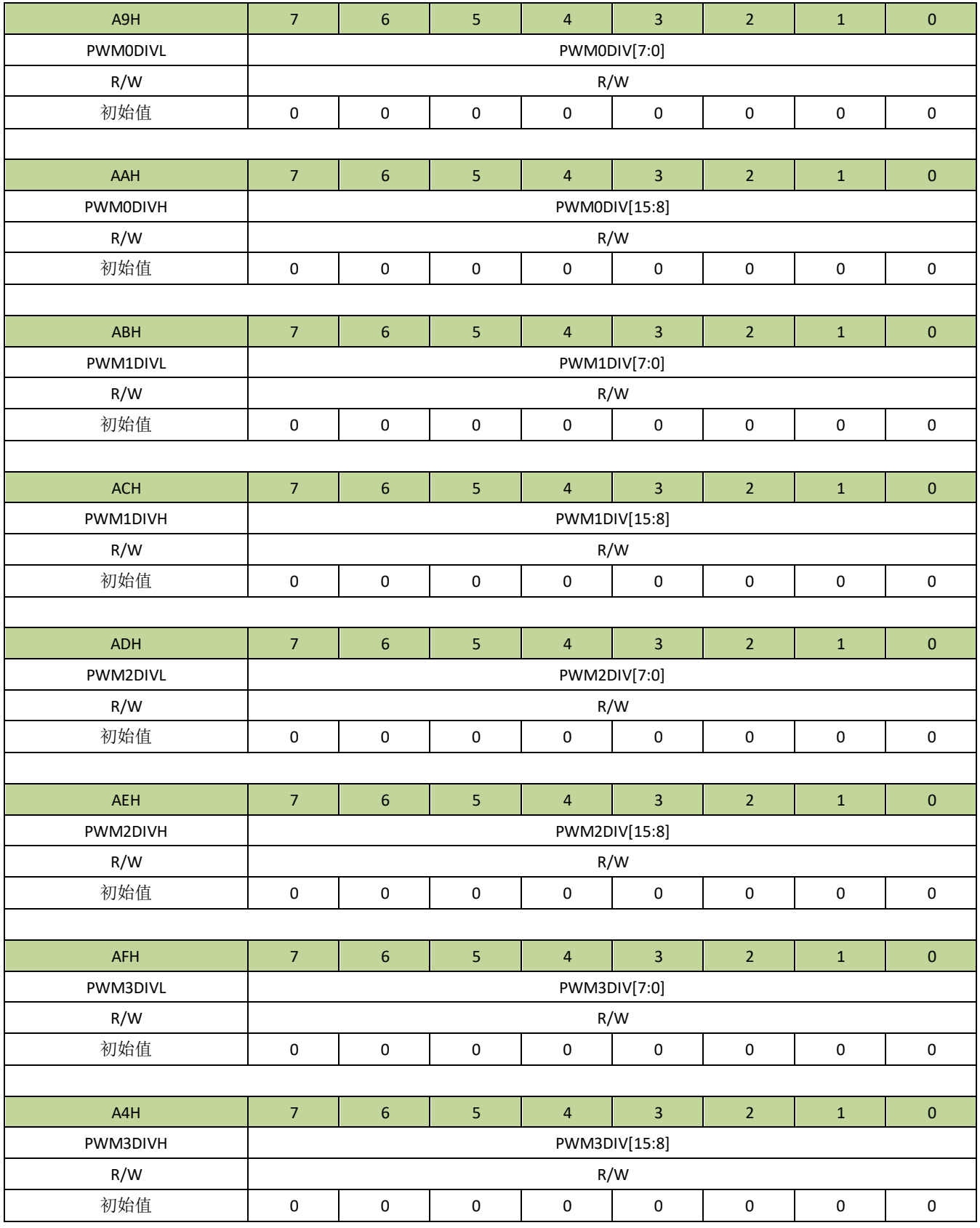

 $\Gamma$ 

 $\overline{\mathsf{L}}$ 

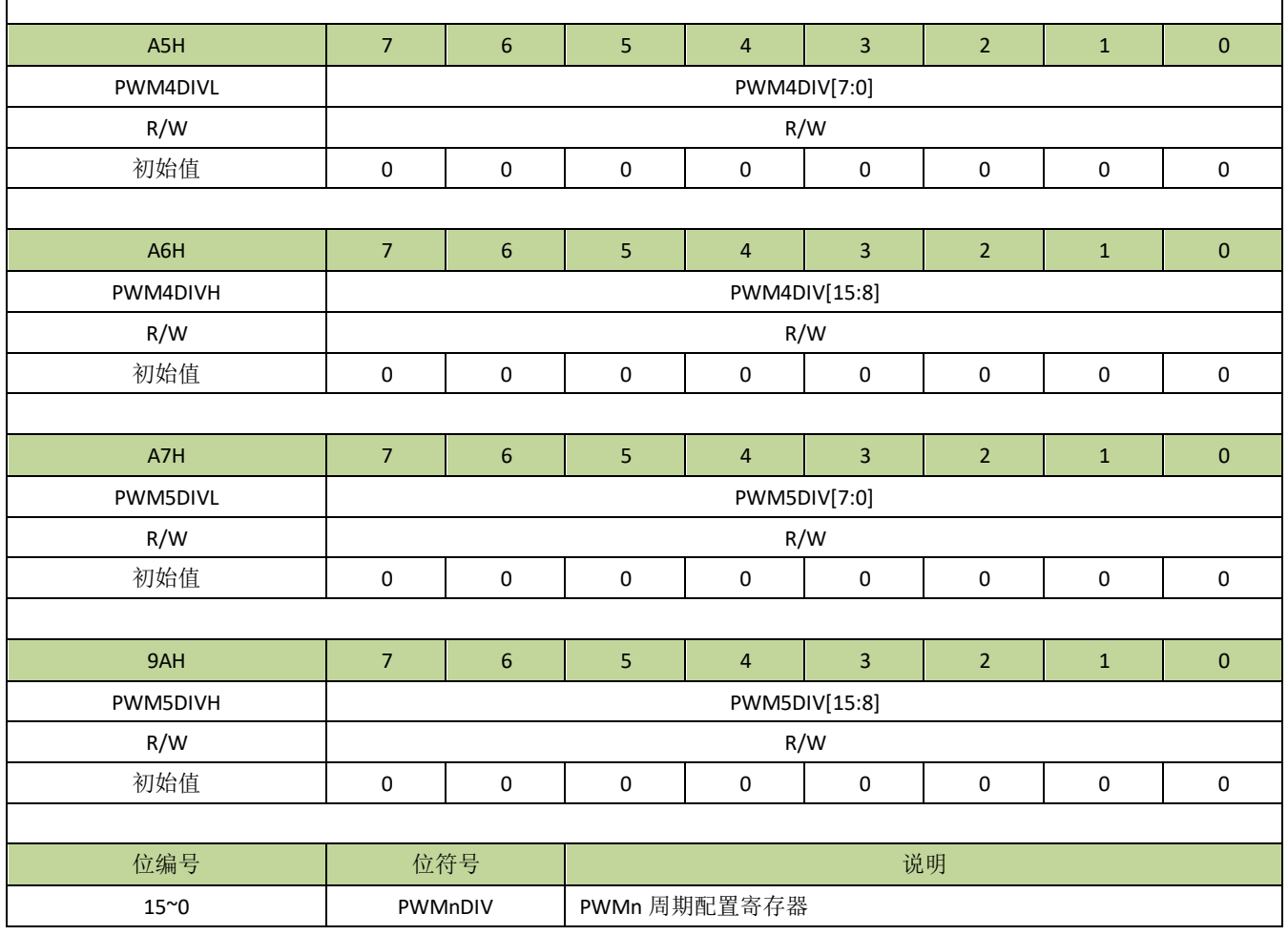

### 表 **18-3-5** 寄存器 **PWMDUTL**、**PWMDUTH**

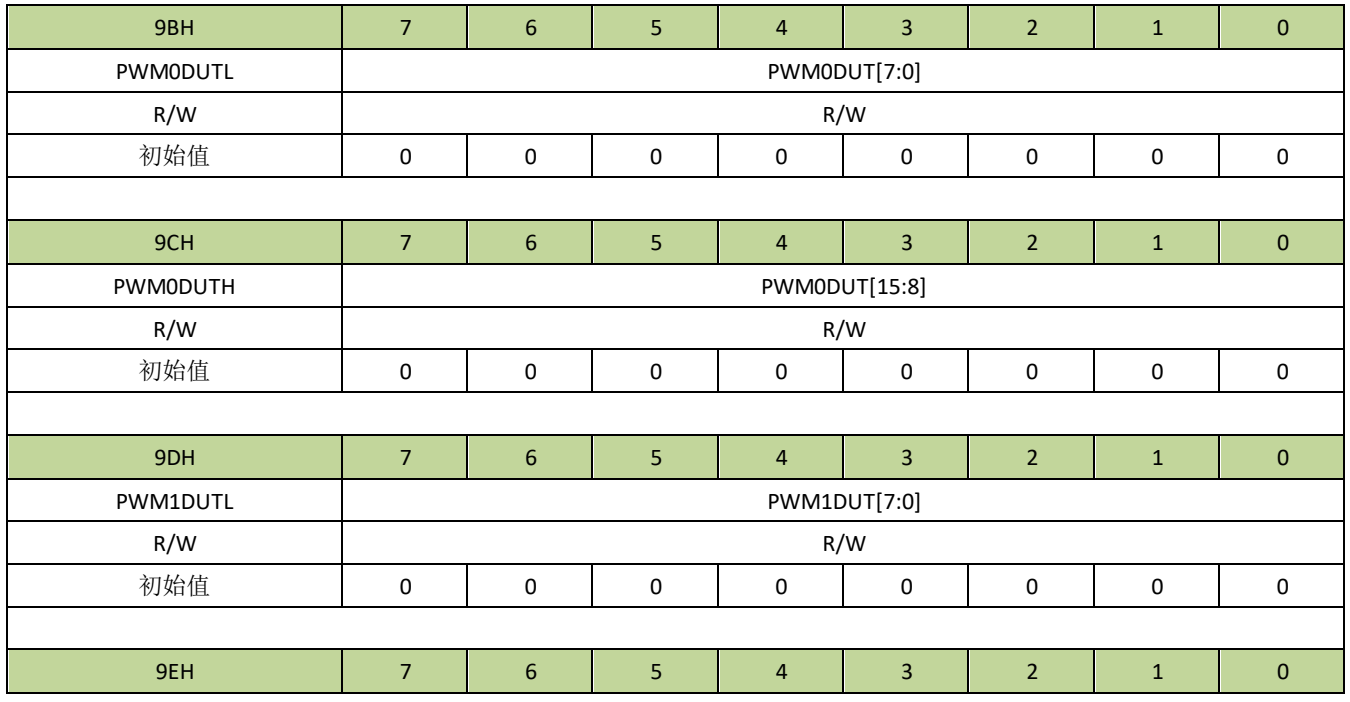

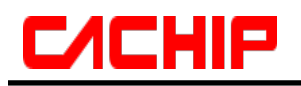

# **CA51F5XX**

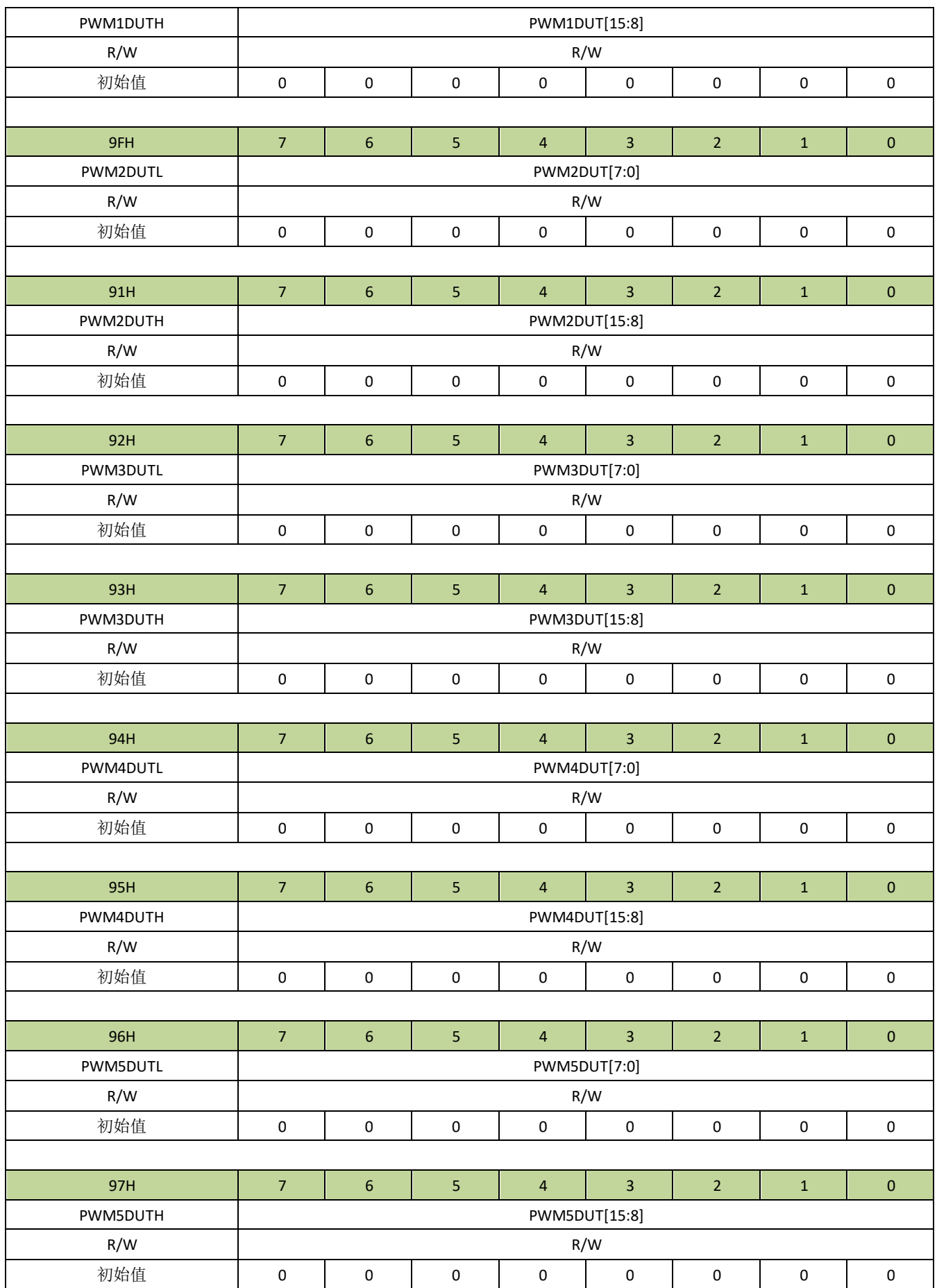

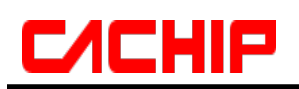

 $\Gamma$ 

 $\overline{\mathsf{I}}$ 

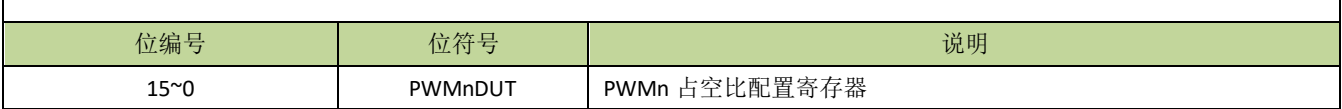

#### 表 **18-3-6** 寄存器 **PWMIF**

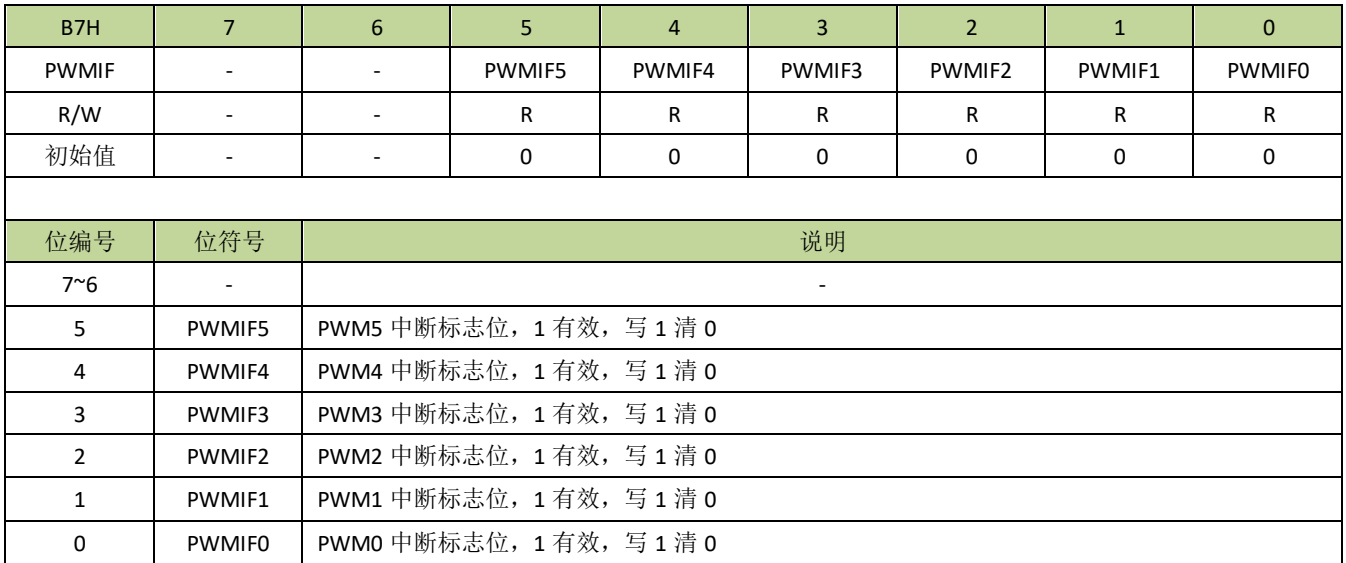

### 表 **18-3-7** 寄存器 **LEDAT**

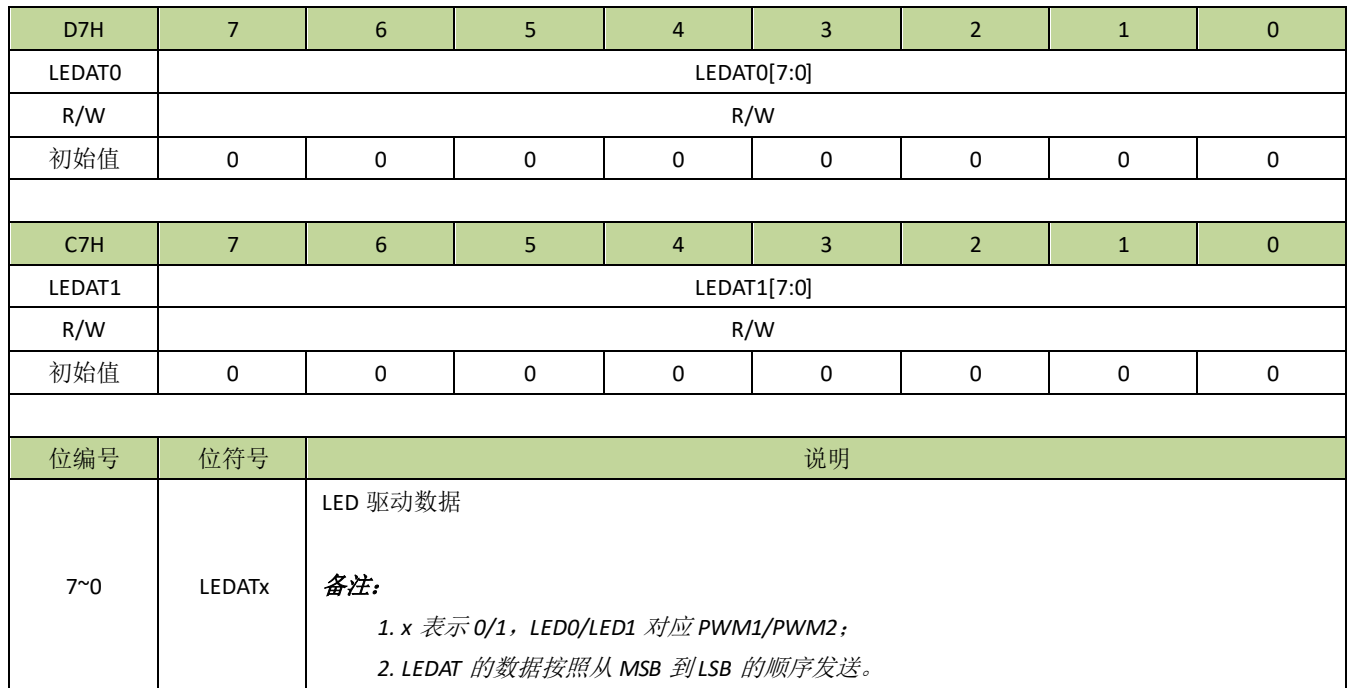

### 表 **18-3-8** 寄存器 **LEDUTL**、**LEDUTH**

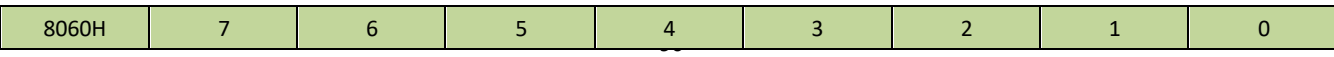

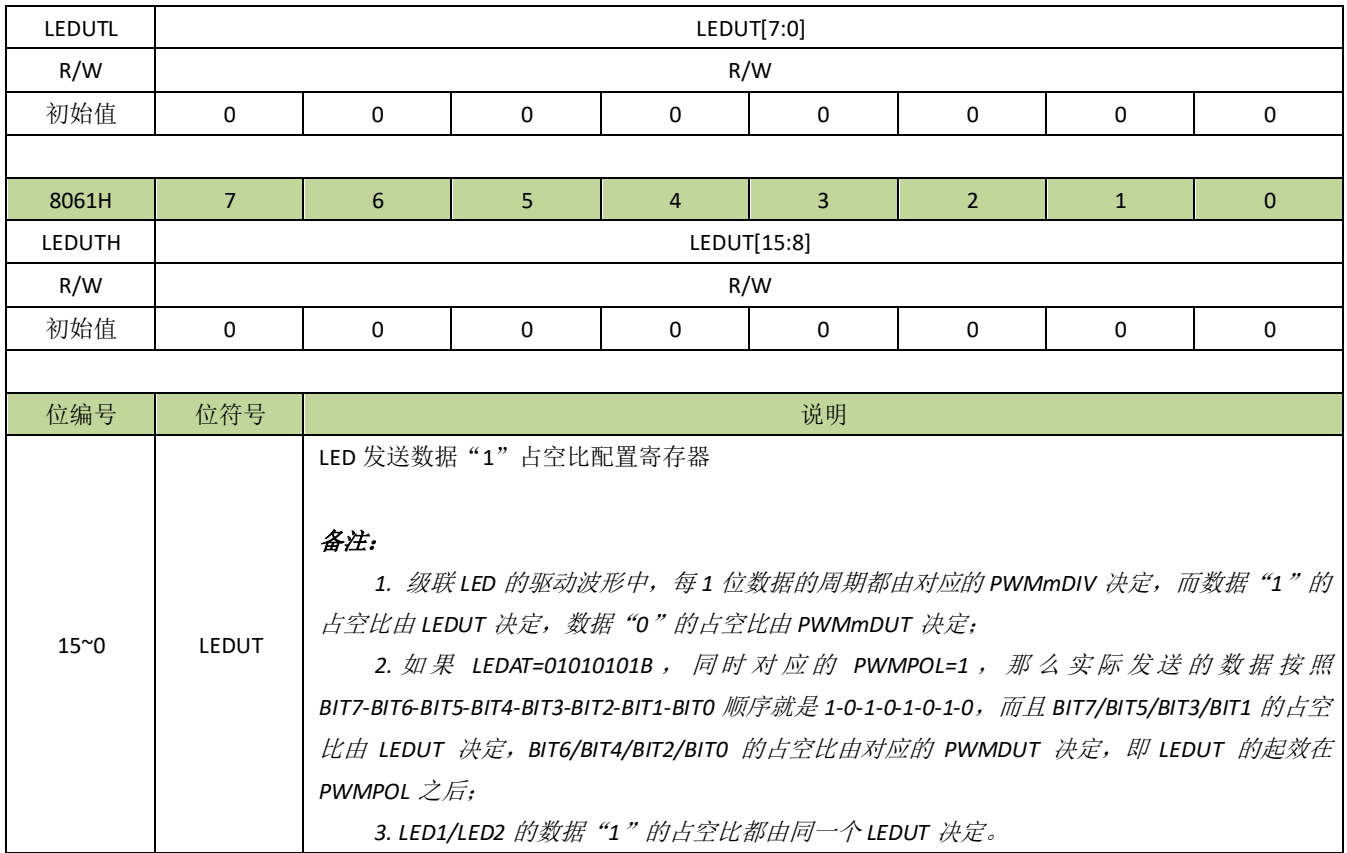

### 表 **18-3-9** 寄存器 **LEWTML**、**LEWTMH**

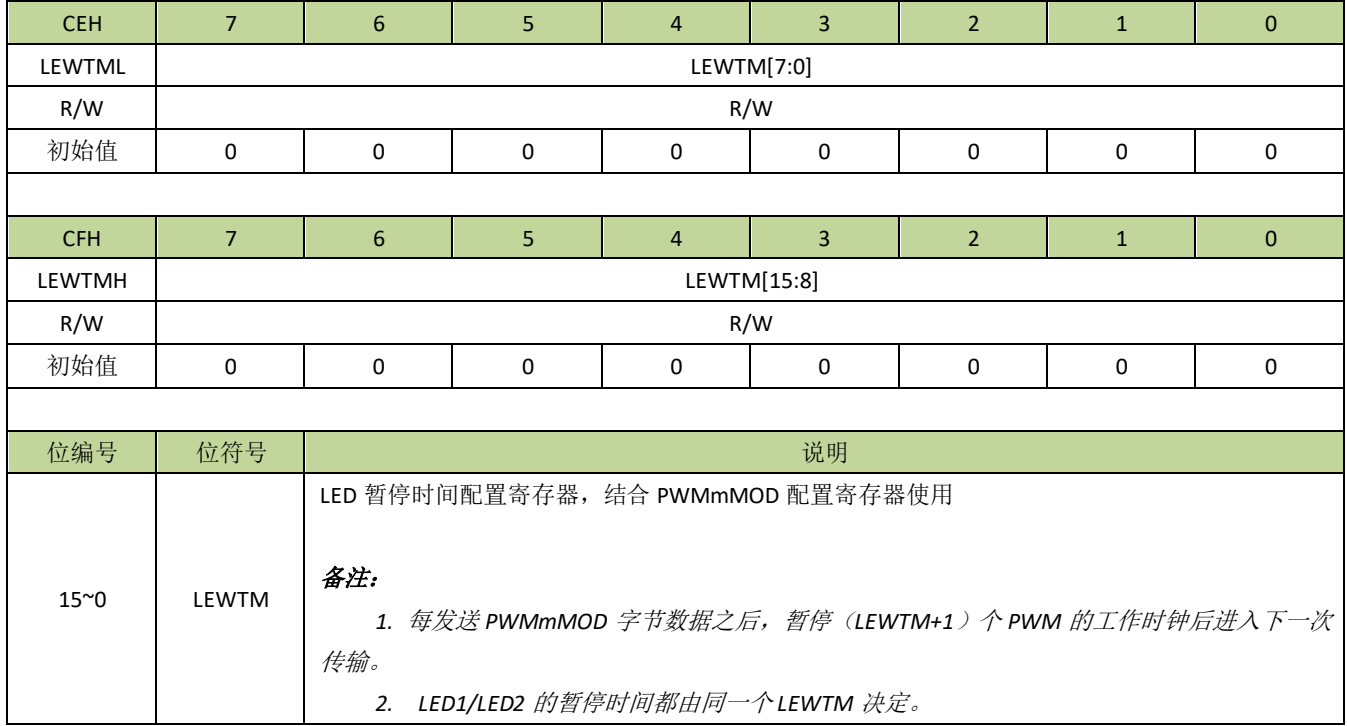

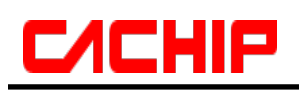

### 表 **18-3-10** 寄存器 **LEFLG**

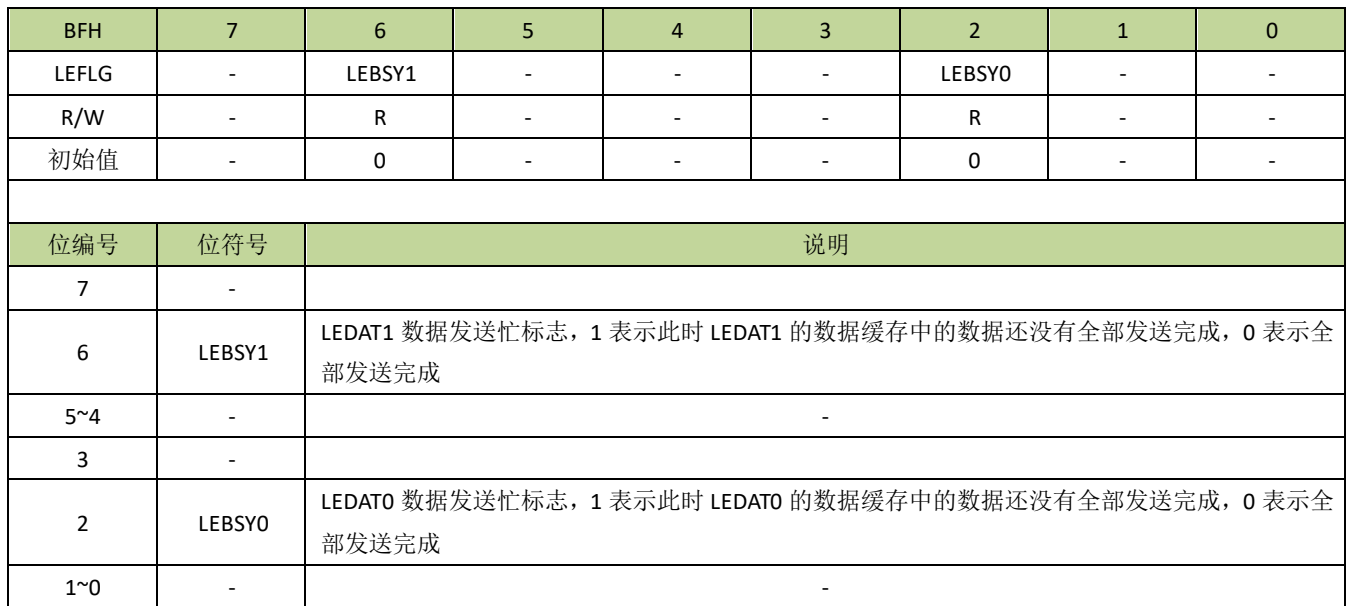

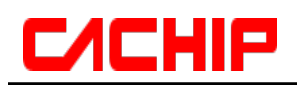

## **18.4 PWM** 功能控制例程

### ◆ PWM 单路输出例程

以 PWM0 为例, PWM 时钟源为 IRCH (IRCH 频率为 16MHz), 输出频率为 30K 的时钟, 占空比为 30%, 程 序如下:

```
---------------------------------------------------------------------------------------------
 //PWMxCON
#define PWMIE(N) (N<<7) //N=0-1
#define PWMTOG(N) (N<<6) //N=0-1
#define PWMMOD(N) (N<<3) //N=0-7
#define PWMPOL(N) (N<<2) //N=0-1
#define PWMCKS_SYS 0
#define PWMCKS_IL 1
#define PWMCKS_IH 2
#define IHCKE (1<<7)
void PWM_init(void)
{
 P32F = 5; //设置 P32 为 PWM 引脚功能
 CKCON |= IHCKE; //打开 IRCH 时钟
 PWM0DIVH = 0x02; //设置 DIV 值, 16000000/30000=0x215
 PWMODIVL = 0x15;PWM0DUTH = 0x00; //设置 DUT 值, 占空比为 30%
  PWM0DUTL = 0xA0;
 PWM0CON = PWMIE(0) | PWMTOG(0) | PWMCKS_IH; //选择 PWM 时钟源为 IRCH,不开启中断
 PWM0CKD = 0;       //设置预分频系数, 设置为 0 表示不分频
 PWMEN |= (1<<0); //PWM0 使能
}
            ---------------------------------------------------------------------------------------------
```
### **◆ 单线级联 LED 驱动灯带控制例程**

以 PWM1 为例,驱动 8 级 RGB LED , 使 RGB LED 循环变色, 程序如下:

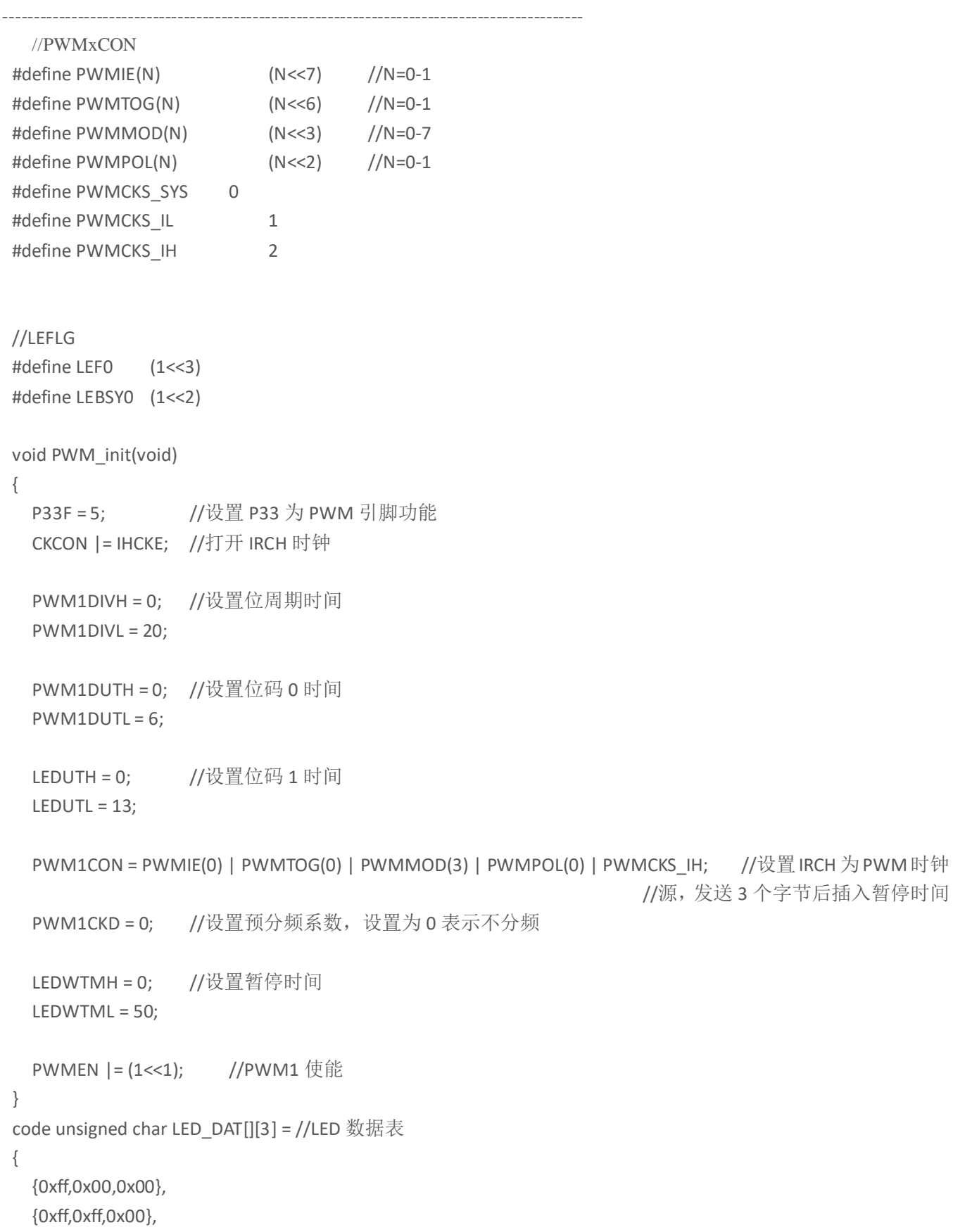

```
{0x00,0xff,0x00},
    {0x00,0xff,0xff},
    {0x00,0x00,0xff},
    {0xff,0x00,0xff},
  };
void main(void)
   {
    unsigned char i;
    unsigned char color_index=0;
    PWM_init();
    while(1)
    {
        for(i=0;i<24;i++) //每级 RGB LED 为 3 个字节数据,8 级为 24 字节
        {
             while(LEFLG & LEBSY0); //等待数据全部发送
             LEDAT0 = LED_DAT[color_index][i%3]; //写入 LED 数据到 LEDAT 寄存器
        }
         color_index ++; //循环变色
        if(color_index> 6) color_index =0;
         Delay1S(); 1/\frac{25}{3} (\frac{1}{2} )
         …….
    }
   }
 ---------------------------------------------------------------------------------------------
```
# 19 数模转换器(**DAK**)

# **19.1** 功能简介

此模块包含两路 DA 输出, 每路 DA 输出可以设置 32 档电压。设计此模块的主要目的是, 在 CA51F551 芯 片作为触摸芯片时,可通过 DA 输出不同电压来表示不同的键值信息,以供主控芯片通过 ADC 来检测。

DAK 通过 AKnCON 中的 AKnE 位使能, 设置 AKnE=1 且对应引脚选择 DAK 功能后, DAK 模块就可以根据 用户配置的 AKnS 的值,在对应的引脚上输出相应的电压。

备注:*n=0/1*,分别对应 *DAK0/DAK1*。

## **19.2** 寄存器描述

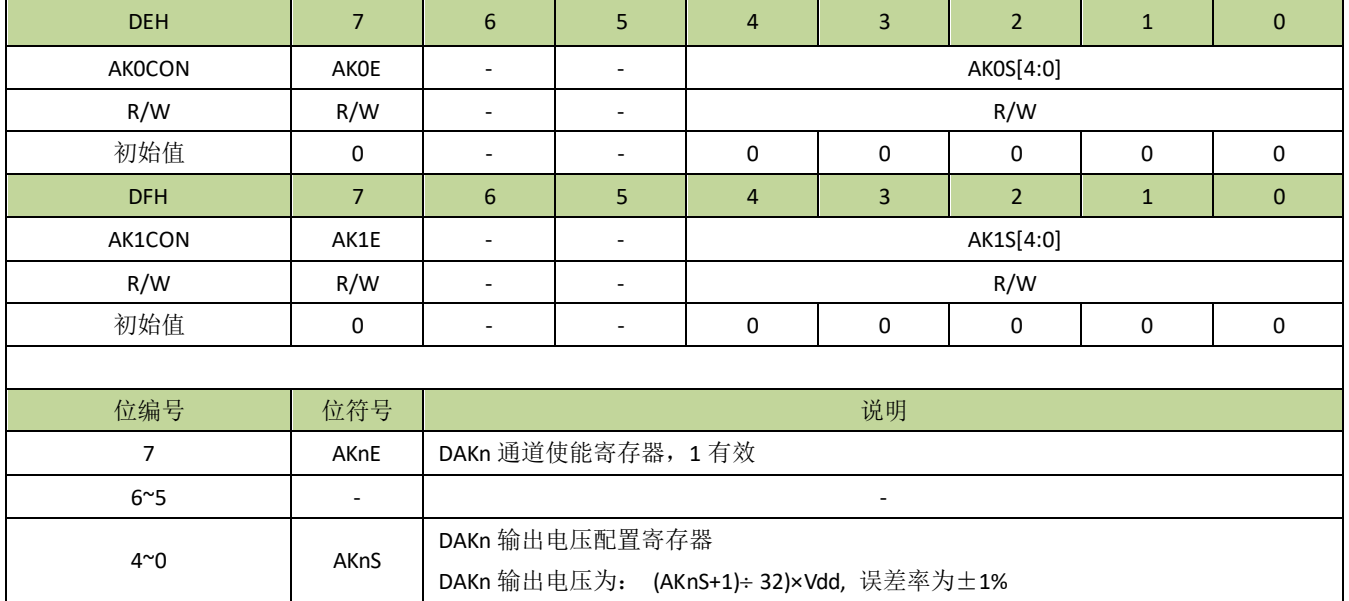

### 表 **19-2-1** 寄存器 **AKCON**

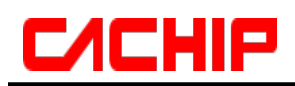

# **19.4 DAK** 控制例程

以 DAK0 为例, 设置 DAK0 引脚输出 1/2 Vdd, 程序如下: --------------------------------------------------------------------------------------------- //AKxCON 定义  $^{17}$ <br>#define AKE(N)  $(N<<7)$ #define AKS(N) N //N=0-31 void DAK0\_init(void) {  $POOF = 3;$  $AKOCON = AKE(1) | AKS(15);$ } ---------------------------------------------------------------------------------------------

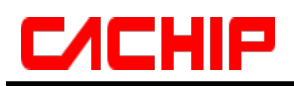

# 20 电容式触摸按键(**Touch Key**)

## **20.1** 功能简介

CA51F551 系列芯片的触摸功能模块具有优越的抗干扰性能,可通过 EFT、CS 等测试。触摸模块最大可支 持多达 13 个通道, 在应用时 TK\_CAP 引脚需接一个 Cx 电容, 容值范围 10nF~47nF, 电容精度 10%以内, 建 议使用涤纶电容、X7R 材质电容或 NPO 材质贴片电容。Cx 可直接影响触摸灵敏度, Cx 容值越小, 灵敏度越低, 容值越大,灵敏度越高。

针对有低功耗需求的应用,还设计了芯片在 STOP 模式时仍能正常工作的机制。

## **20.2** 主要特性

- 高抗干扰性能,符合 EMC(CS)标准
- 最大支持 13 个通道
- 支持低功耗模式
- 支持触摸中断
- 支持充放电时钟预分频
- 支持手动和自动启动模式
- 比较器阈值有多级可选
- 触摸可设置内部充电和内部基准,可有效抑制电源低频干扰
- 支持触摸引脚与 LED 驱动引脚复用
- 内置防水补偿机制
- STOP 模式下可设自动唤醒阈值

# **20.3** 结构图

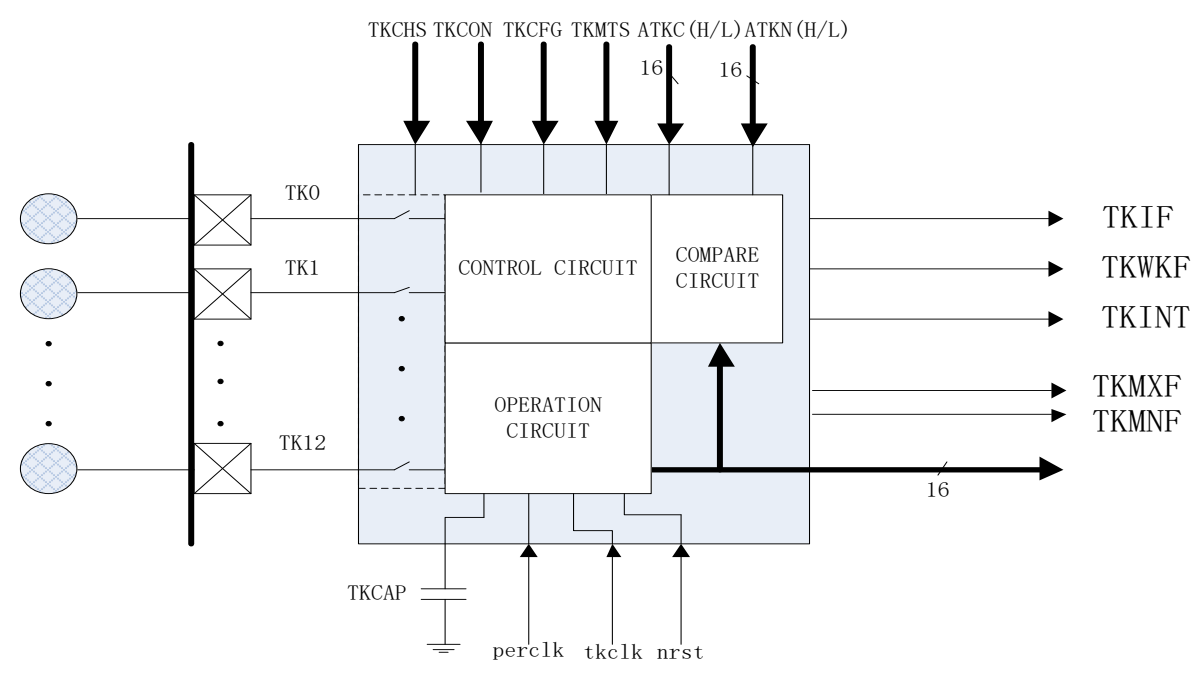

图 **20-3-1** 触摸模块结构图

## **20.4** 功能描述

## **20.4.2** 手动模式和自动模式

在手动模式下,触摸数据采集通过 TKST 位启动。当设置 TKST=1 后,触摸控制开始采集选定通道的触摸 数据。通道的选择是以最多 6 个通道为一组的,通过寄存器 TKnCHS 进行设置,每次启动会一次采集完一组通 道。当数据采集完成后, TKST 位自动清 0, 相应通道的中断标志位 TKIF 置 1, 此时可从寄存器 TKnMS 读取触 摸数据。

手动模式和自动模式通过 TMEN 位选择,和手动模式不同的是,自动模式的触摸数据采集是由定时器定时 启动的,定时器的时钟源是 IRCL,定时时间由寄存器 TKMTS 设置。

### 备注:

*TKnCHS* 等寄存器中的"*n*"表示 *0/1/2/3/4/5*。

### **20.4.3** 触摸时钟预分频

触摸控制器对触摸电极充放电的时钟源是 IRCH 的 4 分频(即 4MHz), 充放电的时钟频率对触摸的性能至 关重要,当充放电频率太高时,有可能造成对触摸电极的充电不充分从而导致手指触摸时触摸数据变化量变小。 触摸时钟预分频通过 TKDIV 进行设置,通过设置合理的值可以使触摸的性能更优。

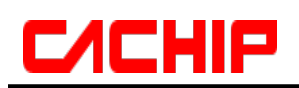

### **20.4.4** 低功耗模式

为了实现触摸功能的低功耗应用,触摸模块设计了相应的省电机制。在 STOP 模式下,只要触摸的充放电 时钟源(IRCH)和低速时钟(IRCL)处于开启状态,触摸模块就可以保持正常的充放电和计数。当触摸采集完 成后,如果 TWKE=0,触摸采集完成中断会唤醒 CPU,软件在 CPU 唤醒之后可以读取触摸数据,然后再次进 入 STOP 模式。另外,触摸模块还设计了触摸阈值自动比较功能,用户可通过阈值设置寄存器设置通道的触发 阈值, 在 STOP 模式, 触摸控制器仍然可以将采集的触摸数据和阈值进行比较, 当触摸数据超过阈值时, 如果 TWKE=1, 会产生阈值触发中断并唤醒 CPU, CPU 被唤醒后就可以进行正常的触摸采集和判断。

## **20.4.5** 触摸按键共用 **LED** 驱动

触摸按键共用 LED 驱动可实现 N 个触摸按键和 N 个触摸指示灯控制只需要(N+1)个引脚。其中,触摸按键 和 LED 驱动正端控制共用引脚,LED 负端接 COM,触摸和 LED 控制采用分时的方式实现。

每一路触摸都有单独的控制位 TLENx(x=0~12,对应 TK0~TK12)来使能共用 LED 驱动功能, 需要注意的是, 对应 的触摸引脚功能必须开启。共用 LED 使能后,TLDATx(x=0~12,对应 LED0~LED12)可独立控制每路 LED 灯亮灭。COM 引脚为 P01。

触摸数据采集和 LED 控制采用分时的方式实现,其中触摸数据采集的时间由 TLCNTK 定义,而 LED 扫描的时 间由 TLCNTL 定义。注意, TLCNTK 定义的时间是每组触摸采集的总时间, 每组触摸通道数量为 1~6, 当实际触摸 的时间大于定义的时间时,会产生 TLERR 中断。当计数器计数到 TLCNTK 定义的时间时,产生 TLKOV 中断。触摸 采集阶段完成后,便进入 LED 扫描阶段。TLCNTL 定义了 LED 扫描阶段的时间,此时间会影响 LED 扫描的占空比, 也就是会影响 LED 的亮度,在应用时可以根据需要调整。在 LED 扫描阶段,当计数器计到 TLCNTL 定义的时间时, 会产生 TLLOV 中断,至此,一个完整的触摸共用 LED 周期完成。以下为工作阶段示意图。

重要提醒:在触摸引脚与 *LED* 驱动引脚复用模式应用中,由于 *LED* 灯本身存在二极管结电容,不同种类的 *LED* 灯的结电容存在较大差异,并且此结电容在 *LED* 灯亮与灭时表现有可能不一致*(*尤其是白色 *LED* 灯比较明 显*)*,此结电容及其不一致性会对触摸造成不良影响,所以在应用此模式时应对所使用的 *LED* 灯严格挑选,并且 量产之后不能随便更换 *LED* 灯品种。

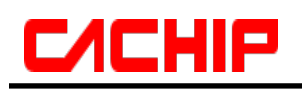

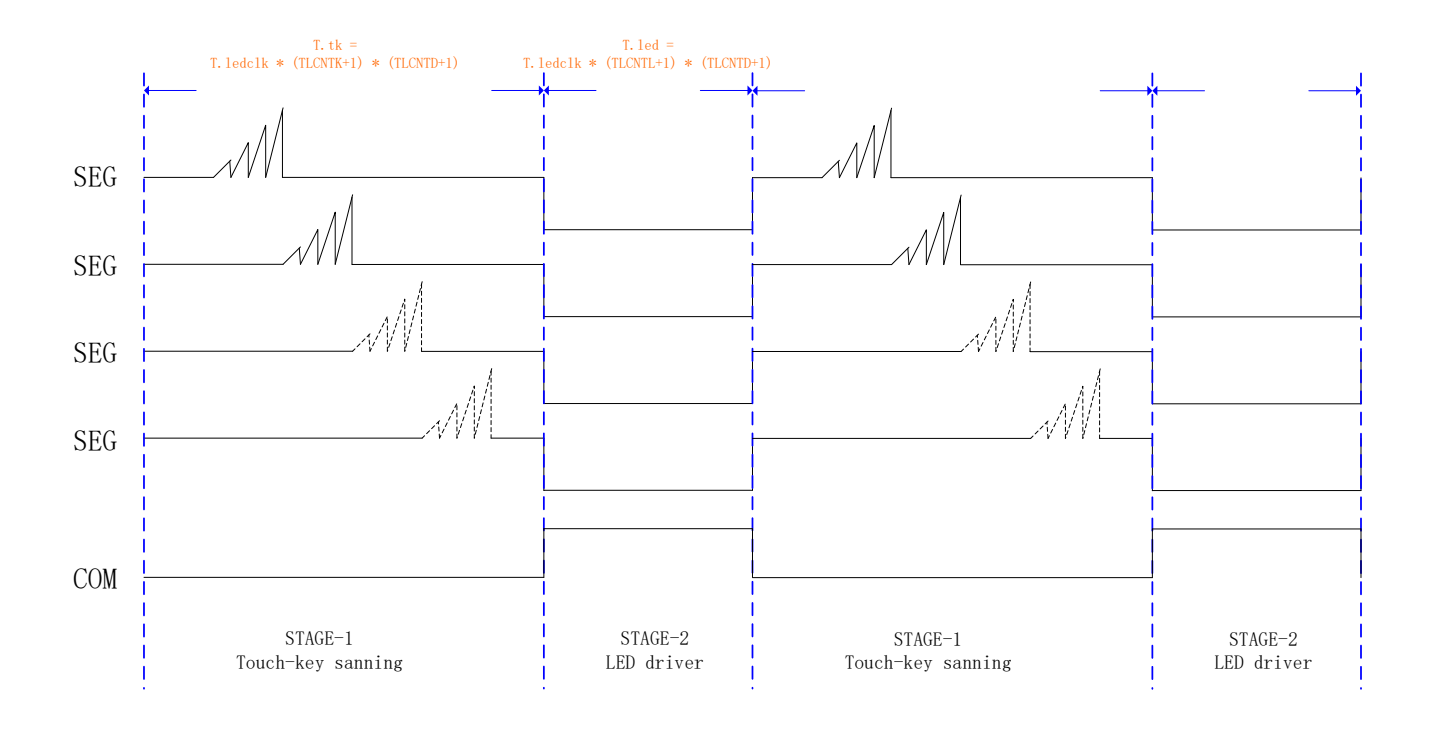

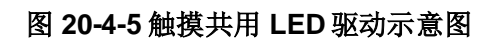

# **20.5** 寄存器描述

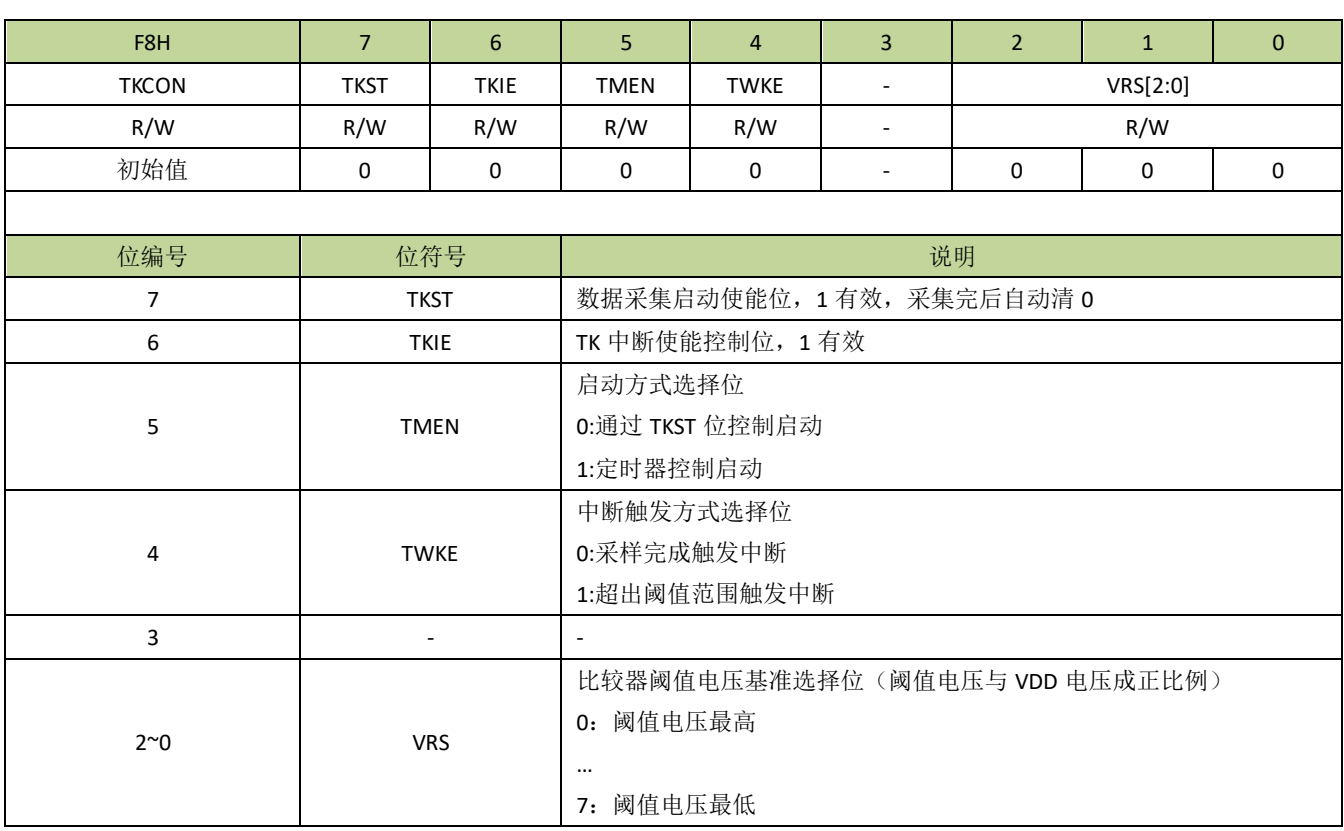

### 表 **20-5-1** 寄存器 **TKCON**

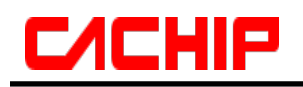

#### 表 **20-5-2** 寄存器 **TKPWC**

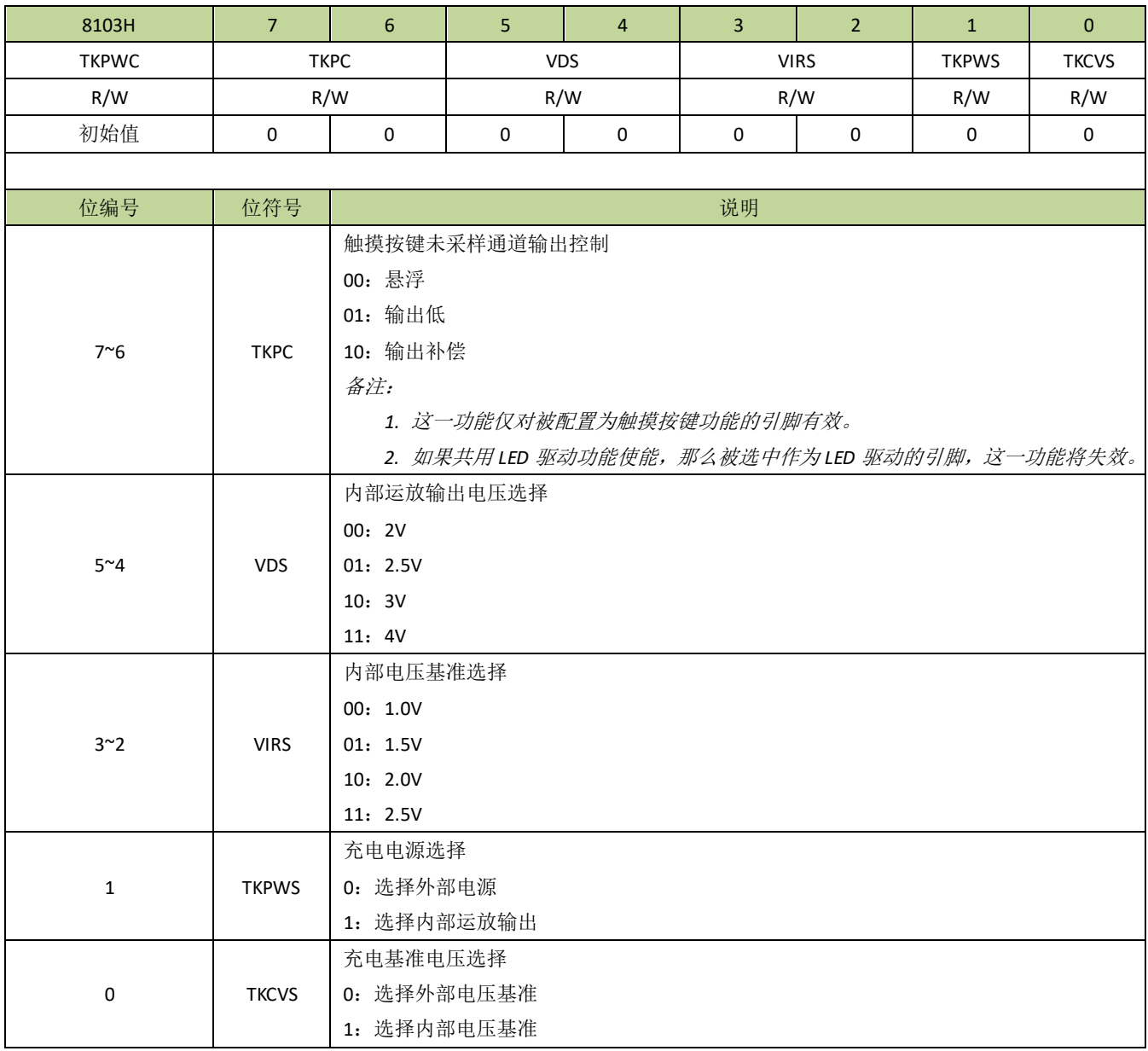

### 表 **20-5-3** 寄存器 **TKCKS**

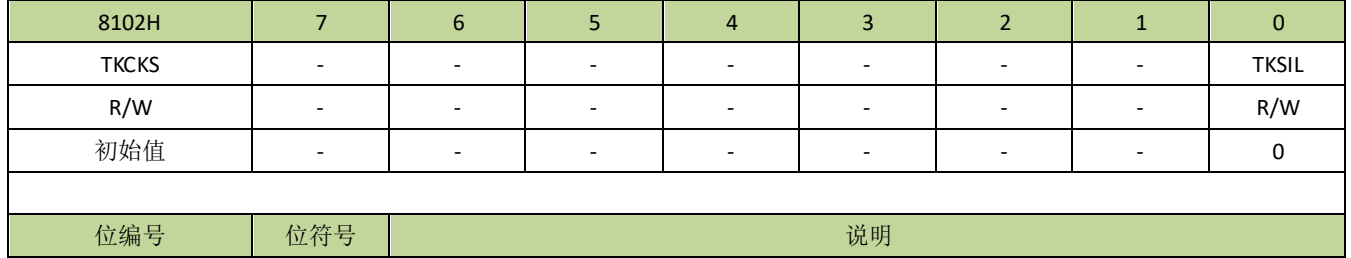
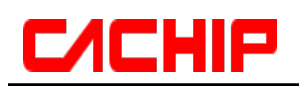

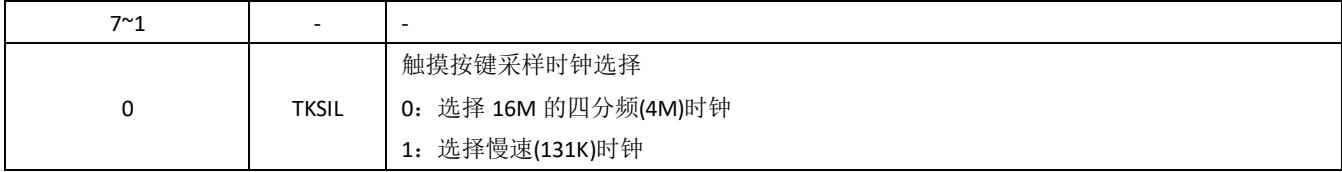

#### 表 **20-5-4** 寄存器 **TKCFG**

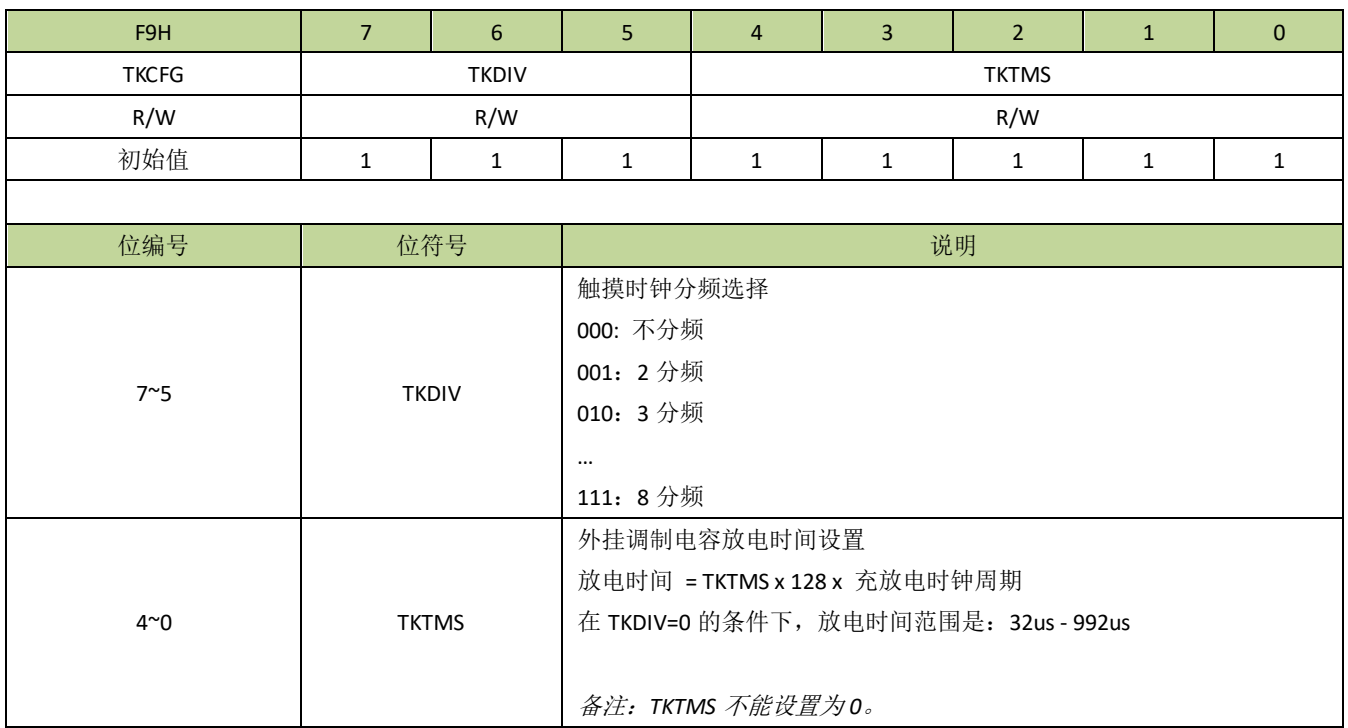

#### 表 **20-5-5** 寄存器 **TKMTS**

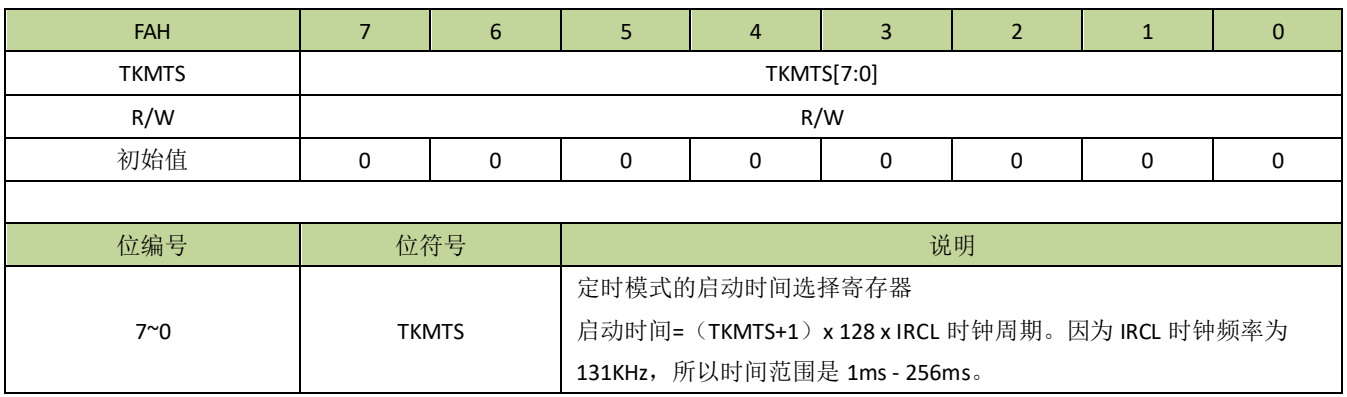

#### 表 **20-5-6** 寄存器 **TKCHS**

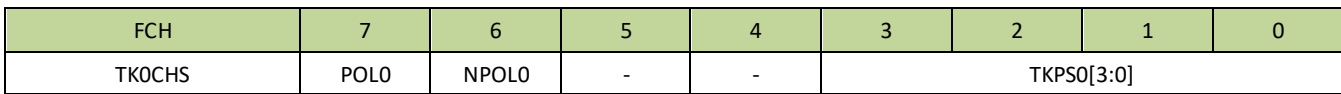

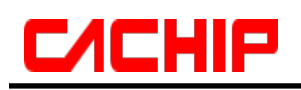

| R/W              | R/W                 | R/W               | $\omega$                 | $\blacksquare$           | R/W                 |                |                     |           |  |
|------------------|---------------------|-------------------|--------------------------|--------------------------|---------------------|----------------|---------------------|-----------|--|
| 初始值              | $\pmb{0}$           | $\pmb{0}$         | $\blacksquare$           | $\blacksquare$           | $\mathsf 0$         | $\mathbf 0$    | $\pmb{0}$           | $\pmb{0}$ |  |
| <b>FDH</b>       | $\overline{7}$      | 6                 | 5                        | $\overline{4}$           | 3                   | $\overline{2}$ | $\mathbf{1}$        | $\pmb{0}$ |  |
| TK1CHS           | POL1                | NPOL1             | $\blacksquare$           | $\Box$                   | TKPS1[3:0]          |                |                     |           |  |
| R/W              | R/W                 | R/W               | $\overline{\phantom{a}}$ | $\blacksquare$           | R/W                 |                |                     |           |  |
| 初始值              | $\mathsf{O}\xspace$ | $\pmb{0}$         | $\blacksquare$           | $\blacksquare$           | $\pmb{0}$           | $\pmb{0}$      | $\mathsf{O}\xspace$ | $\pmb{0}$ |  |
| <b>FEH</b>       | $\overline{7}$      | 6                 | 5                        | $\overline{4}$           | 3                   | $\overline{2}$ | $\mathbf 1$         | $\pmb{0}$ |  |
| TK2CHS           | POL <sub>2</sub>    | NPOL <sub>2</sub> | $\blacksquare$           | $\Box$                   | TKPS2[3:0]          |                |                     |           |  |
| R/W              | R/W                 | R/W               | $\overline{\phantom{a}}$ | $\overline{\phantom{a}}$ | R/W                 |                |                     |           |  |
| 初始值              | $\pmb{0}$           | $\pmb{0}$         | $\blacksquare$           | $\blacksquare$           | $\mathbf 0$         | $\pmb{0}$      | $\mathsf{O}\xspace$ | $\pmb{0}$ |  |
| <b>FFH</b>       | $\overline{7}$      | 6                 | 5                        | $\overline{4}$           | 3                   | $\overline{2}$ | $\mathbf{1}$        | $\pmb{0}$ |  |
| TK3CHS           | POL3                | NPOL3             | $\blacksquare$           | $\overline{\phantom{a}}$ | TKPS3[3:0]          |                |                     |           |  |
| R/W              | R/W                 | R/W               | $\blacksquare$           | $\Box$                   | R/W                 |                |                     |           |  |
| 初始值              | $\pmb{0}$           | $\pmb{0}$         | $\blacksquare$           | $\Box$                   | $\mathsf{O}\xspace$ | $\pmb{0}$      | $\mathsf{O}\xspace$ | $\pmb{0}$ |  |
| F <sub>1</sub> H | $\overline{7}$      | 6                 | 5                        | 4                        | 3                   | $\overline{2}$ | $\mathbf{1}$        | $\pmb{0}$ |  |
| TK4CHS           | POL4                | NPOL4             | $\Box$                   | $\blacksquare$           | TKPS4[3:0]          |                |                     |           |  |
| R/W              | R/W                 | R/W               | $\overline{\phantom{a}}$ | $\blacksquare$           | R/W                 |                |                     |           |  |
| 初始值              | $\pmb{0}$           | $\mathbf 0$       | $\blacksquare$           | $\overline{\phantom{a}}$ | $\mathbf 0$         | $\mathbf 0$    | $\mathsf 0$         | $\pmb{0}$ |  |
| F <sub>2</sub> H | $\overline{7}$      | $6\phantom{1}$    | 5                        | $\overline{4}$           | 3                   | $\overline{2}$ | $\mathbf{1}$        | $\pmb{0}$ |  |
| TK5CHS           | POL5                | NPOL5             | $\Box$                   | $\Box$                   | TKPS5[3:0]          |                |                     |           |  |
| R/W              | R/W                 | R/W               | $\overline{\phantom{a}}$ | $\blacksquare$           | R/W                 |                |                     |           |  |
| 初始值              | $\pmb{0}$           | $\pmb{0}$         | $\blacksquare$           | $\Box$                   | $\pmb{0}$           | $\pmb{0}$      | $\mathsf 0$         | $\pmb{0}$ |  |
|                  |                     |                   |                          |                          |                     |                |                     |           |  |
| 位编号              | 位符号                 |                   | 说明                       |                          |                     |                |                     |           |  |
| $\boldsymbol{7}$ | POLn                |                   | ATKnC 阈值比较方向设置位          |                          |                     |                |                     |           |  |
|                  |                     |                   | 0:触摸数据小于阈值时触发阈值比较中断      |                          |                     |                |                     |           |  |
|                  |                     |                   | 1:触摸数据大于或等于阈值时触发阈值比较中断   |                          |                     |                |                     |           |  |
| 6                | <b>NPOLn</b>        |                   | ATKnN 阈值比较方向设置位          |                          |                     |                |                     |           |  |
|                  |                     |                   | 0:触摸数据小于阈值时触发阈值比较中断      |                          |                     |                |                     |           |  |
|                  |                     |                   | 1:触摸数据大于或等于阈值时触发阈值比较中断   |                          |                     |                |                     |           |  |
| $5^{\sim}4$      |                     |                   |                          |                          |                     |                |                     |           |  |
| $3^{\sim}0$      | <b>TKPSn</b>        |                   | 通道 n 选择位域                |                          |                     |                |                     |           |  |
|                  |                     |                   | 0000: TK0~TK12 关闭        |                          |                     |                |                     |           |  |
|                  |                     |                   | 0001: 选择 TKO             |                          |                     |                |                     |           |  |
|                  |                     |                   | 0010: 选择 TK1             |                          |                     |                |                     |           |  |
|                  |                     |                   | 0011: 选择 TK2             |                          |                     |                |                     |           |  |
|                  |                     |                   |                          |                          |                     |                |                     |           |  |
|                  |                     |                   | 1101: 选择 TK12            |                          |                     |                |                     |           |  |
|                  |                     |                   |                          | 1110: 选择内部参考电容           |                     |                |                     |           |  |

表 **20-5-7** 寄存器 **ATKC**

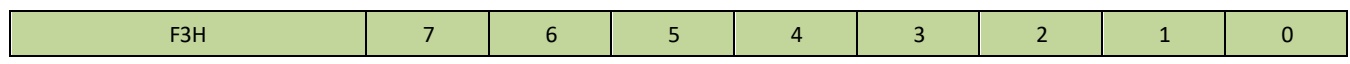

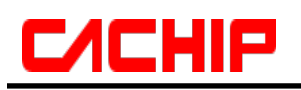

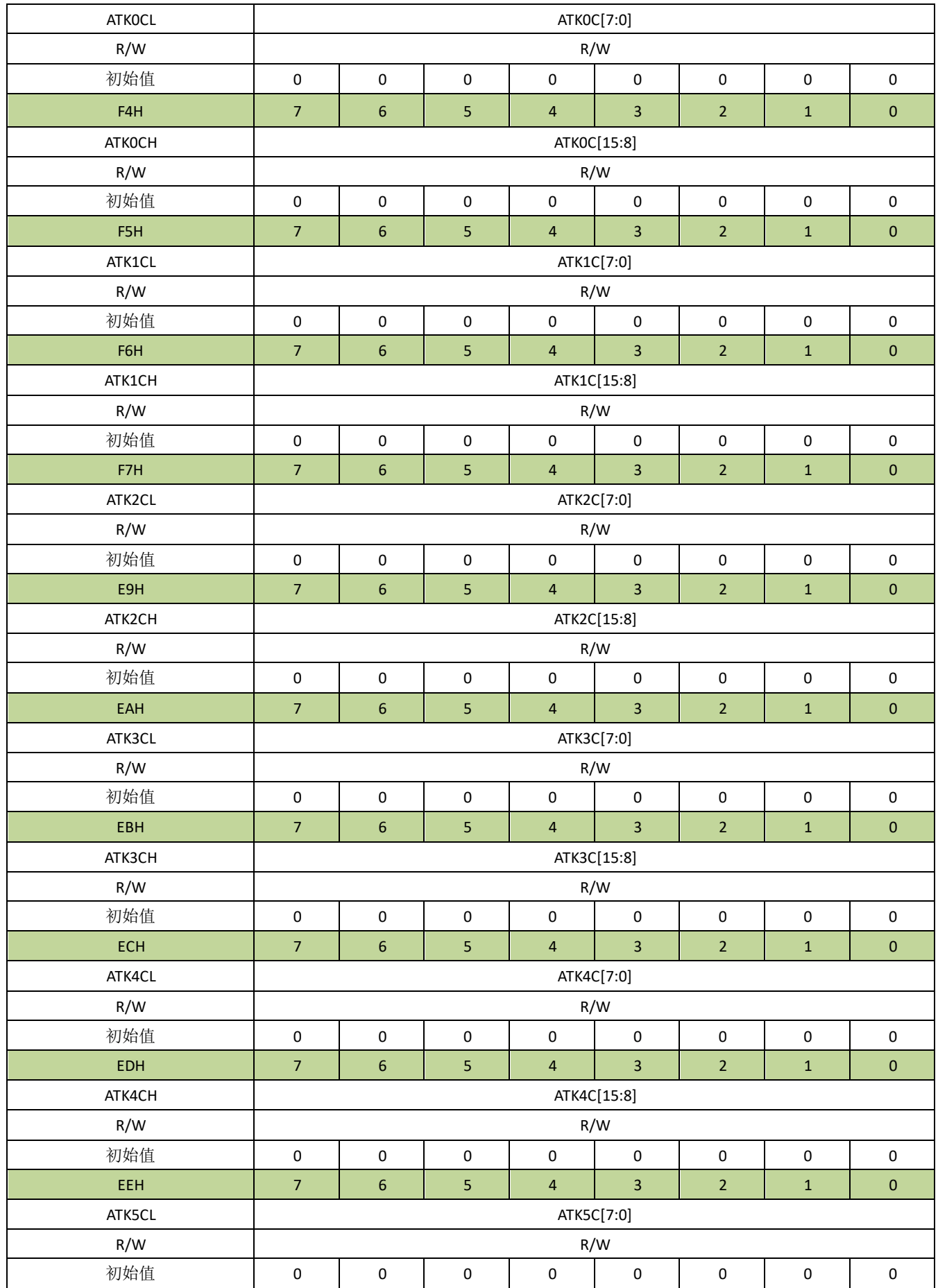

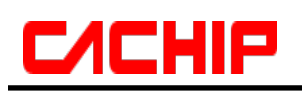

## **CA51F5XX**

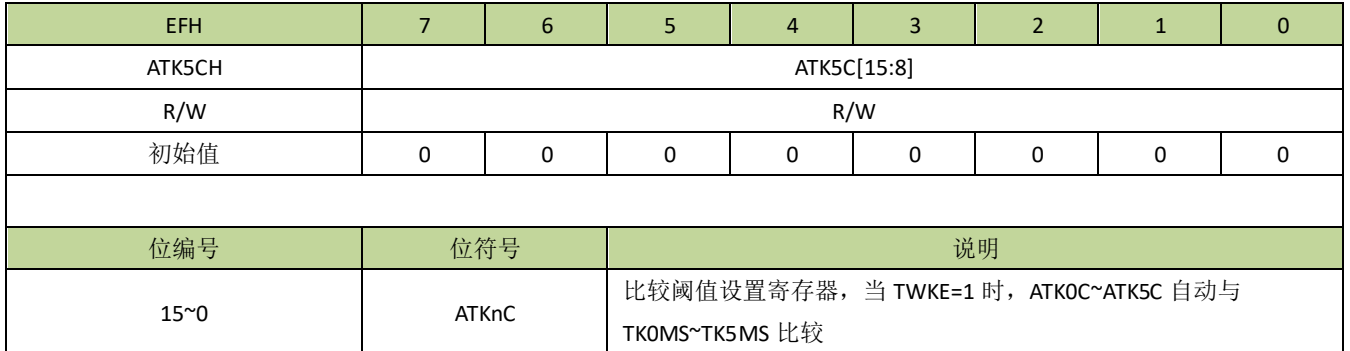

#### 表 **20-5-8** 寄存器 **ATKN**

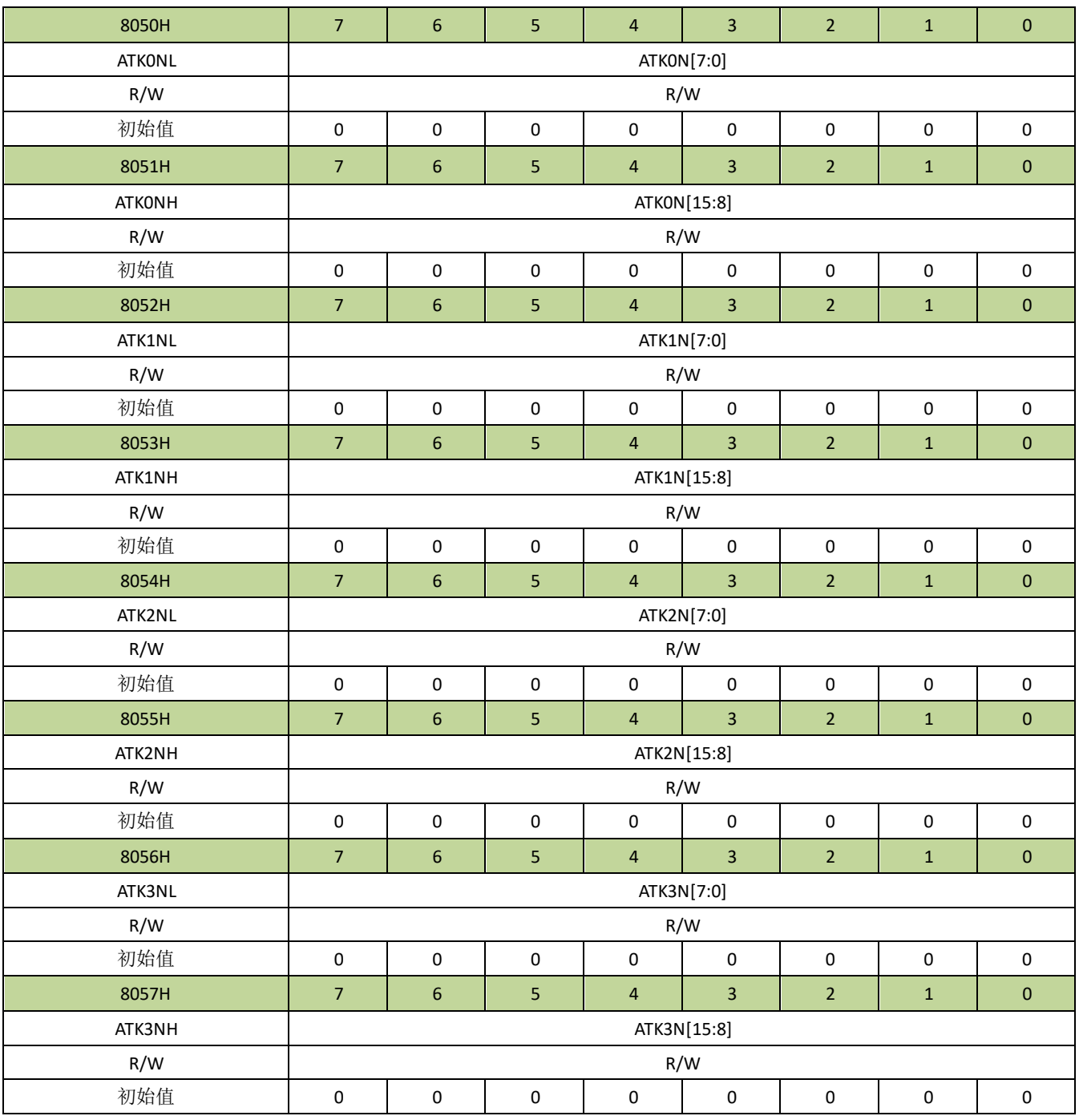

# **CACHIP**

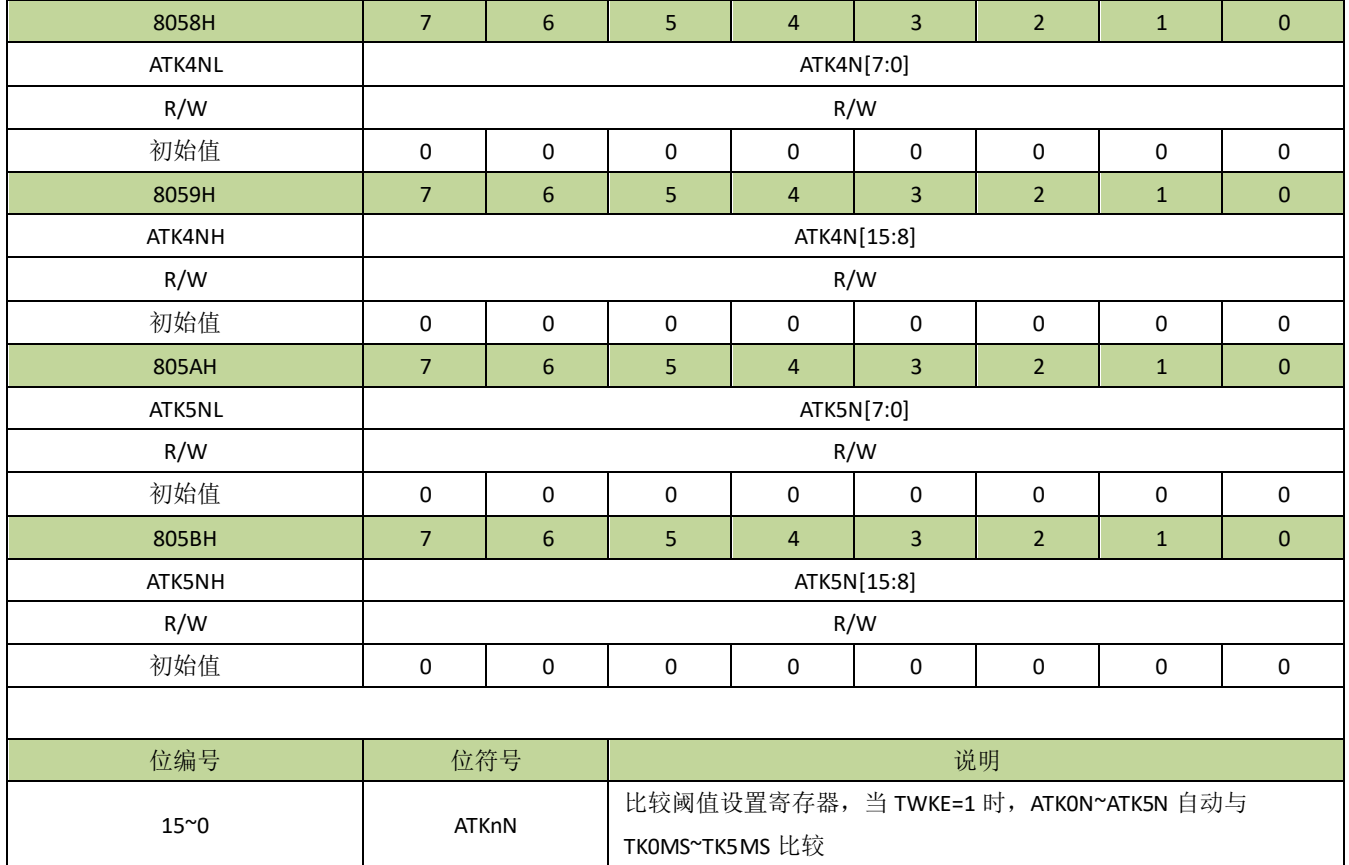

### 表 **20-5-9** 寄存器 **TKMS**

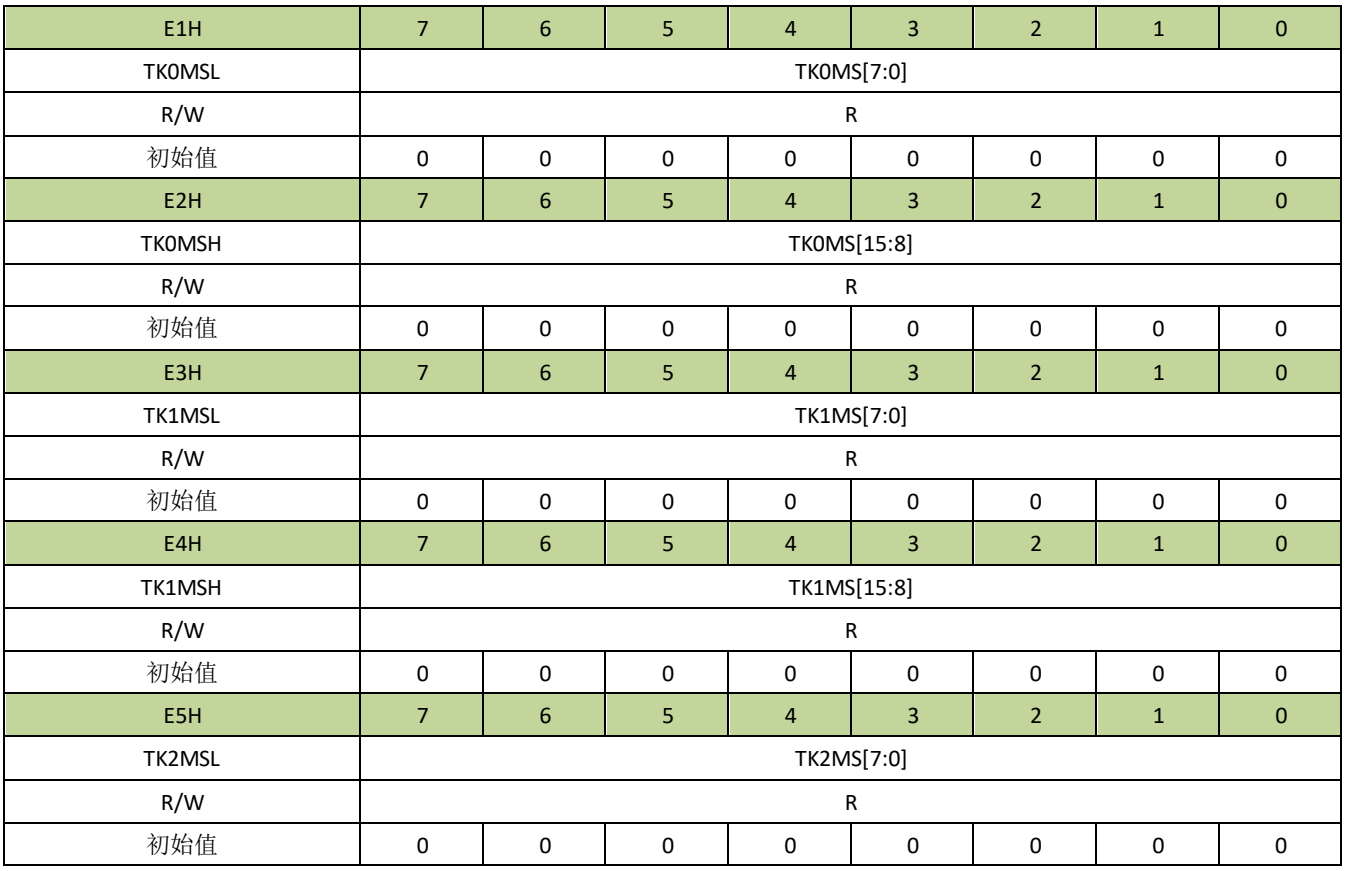

# **C/CHIP**

## **CA51F5XX**

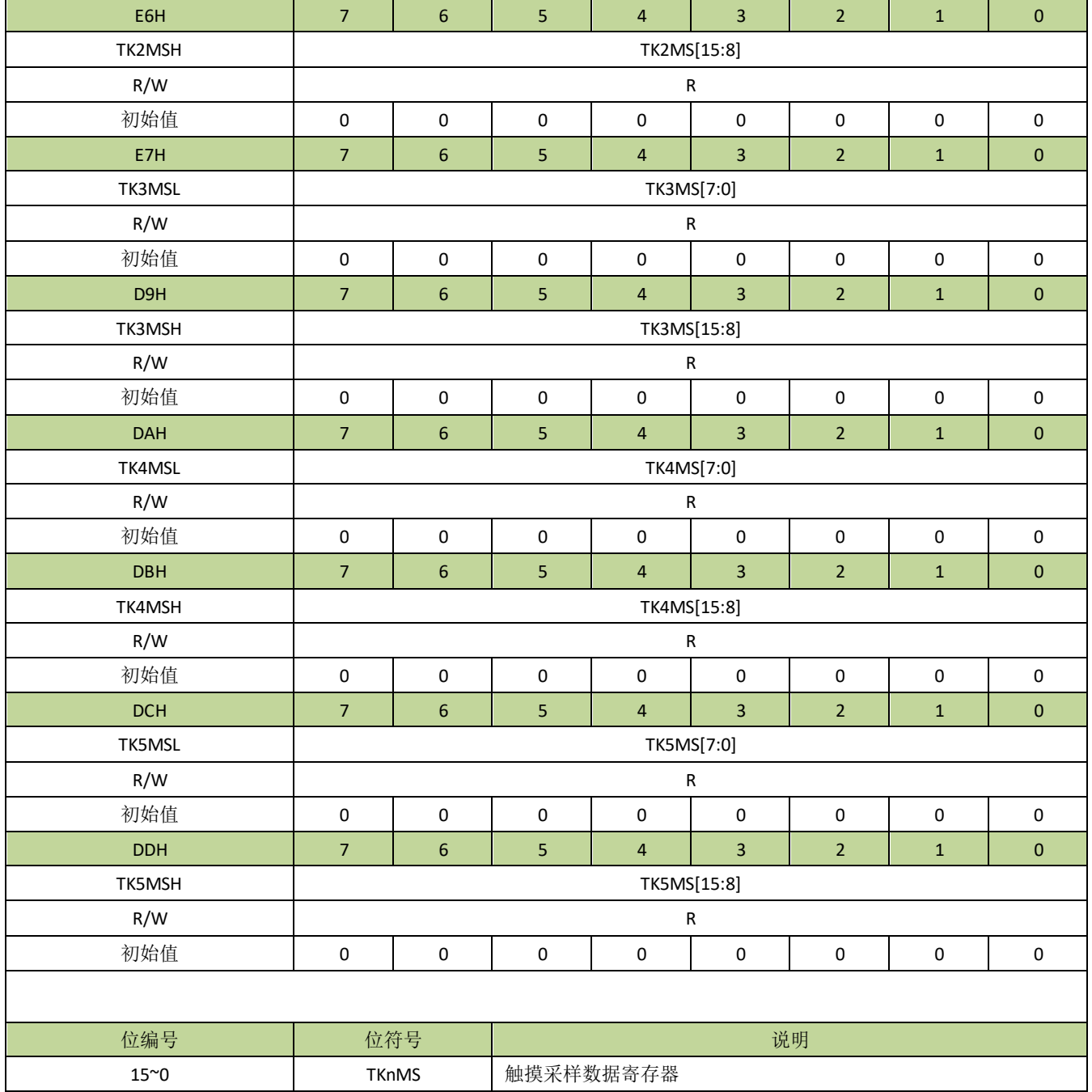

#### 表 **20-5-10** 寄存器 **TKIF**

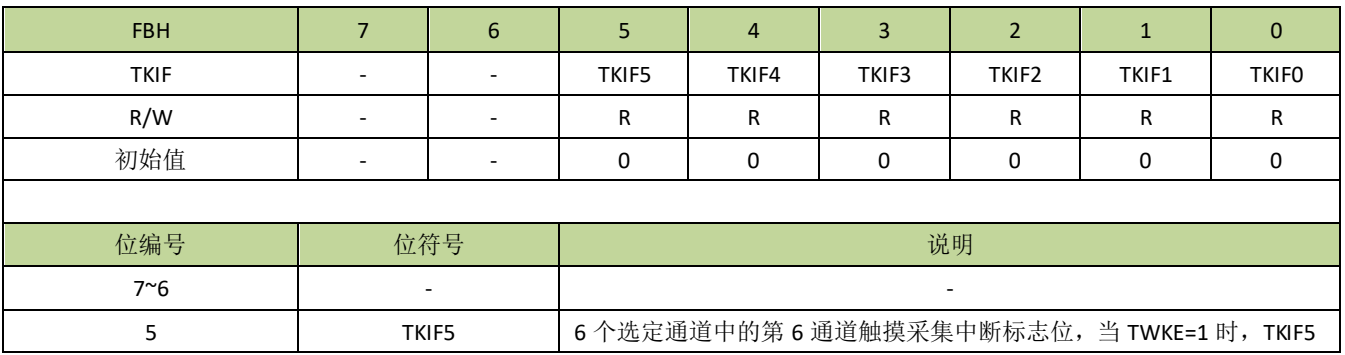

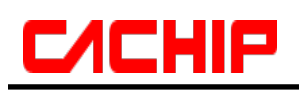

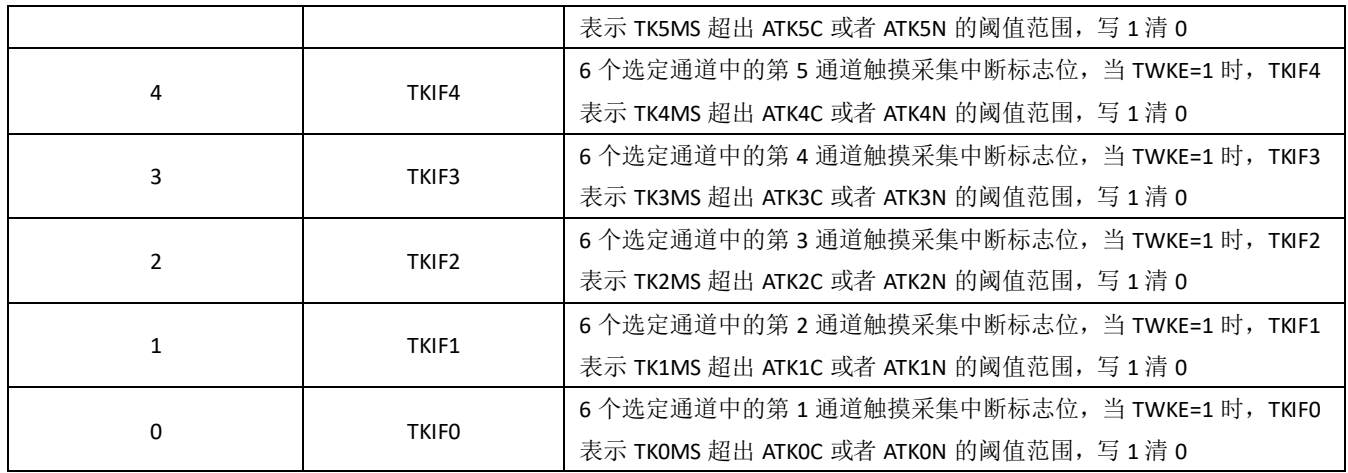

### 表 **20-5-11** 寄存器 **TKMAXF**

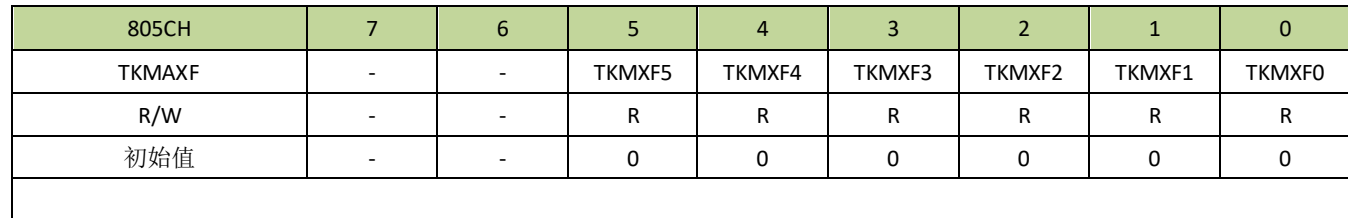

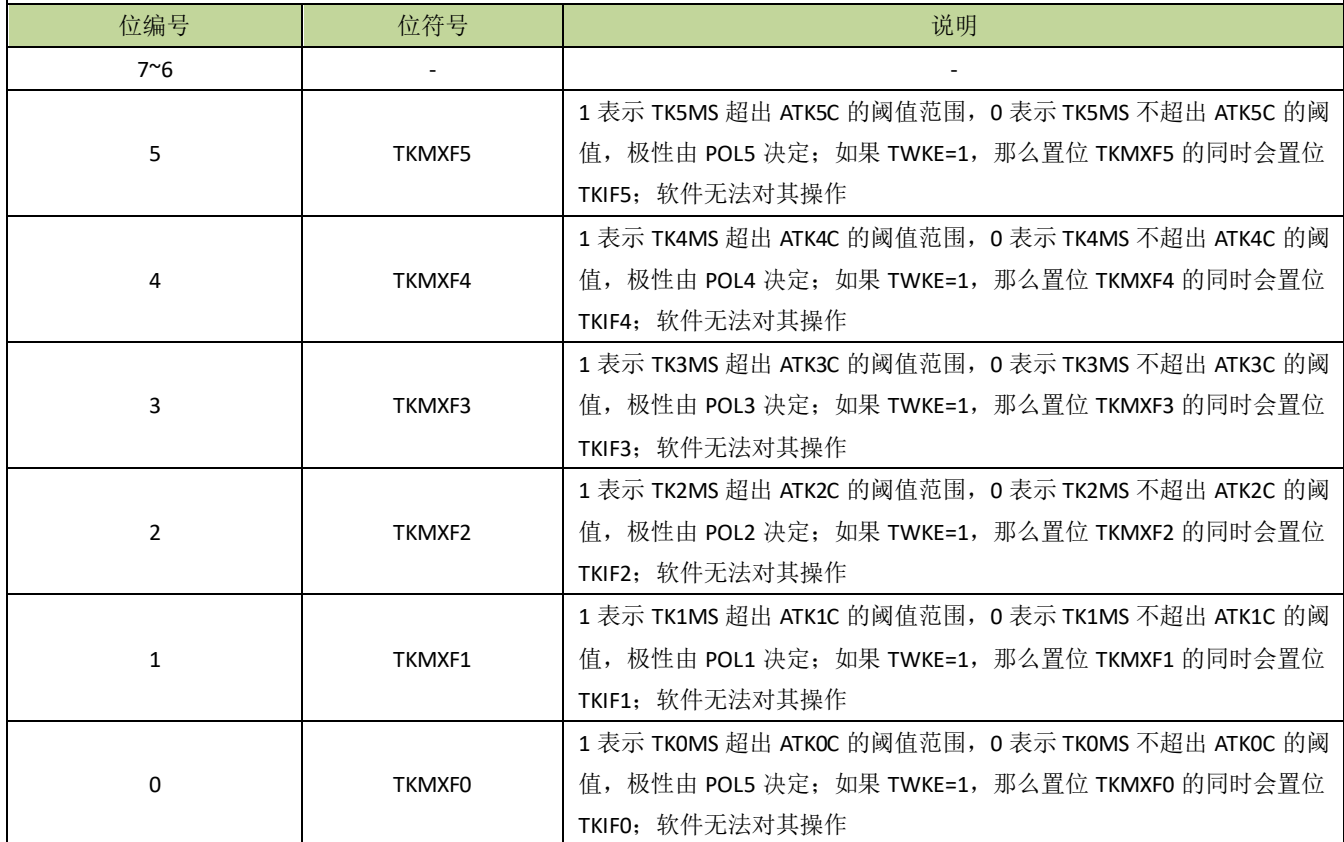

#### 表 **20-5-12** 寄存器 **TKMINF**

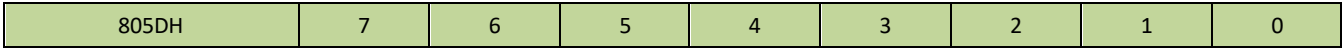

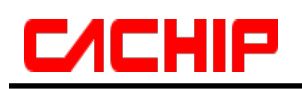

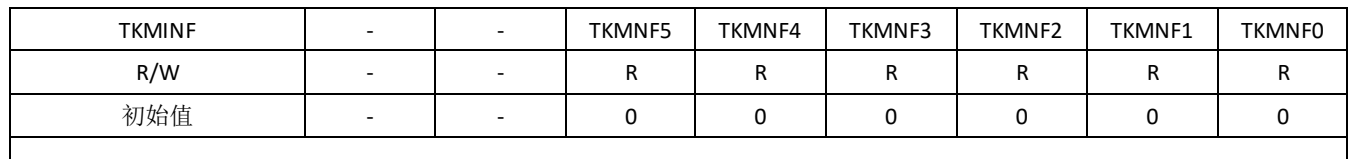

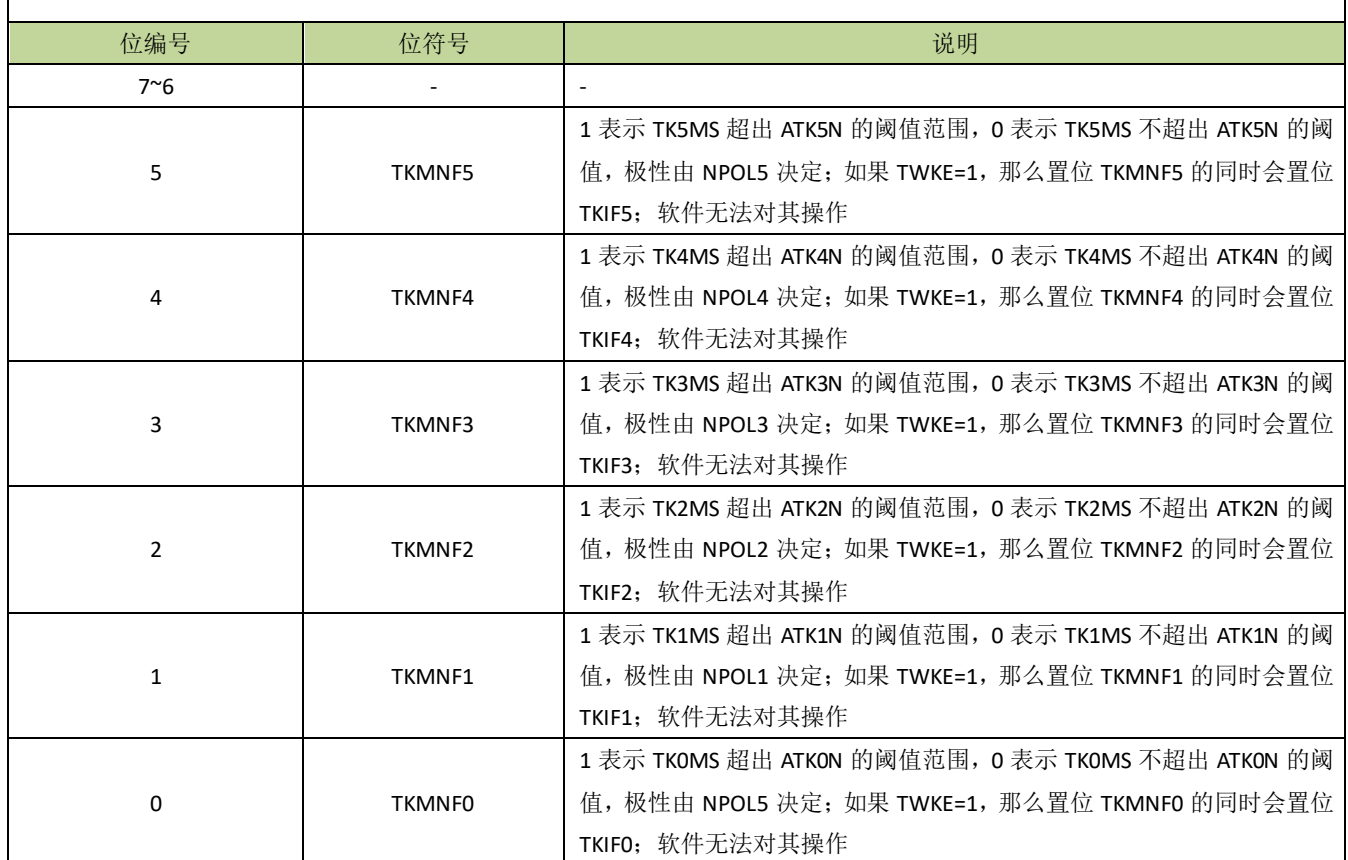

## 表 **20-5-13** 寄存器 **TLEN**

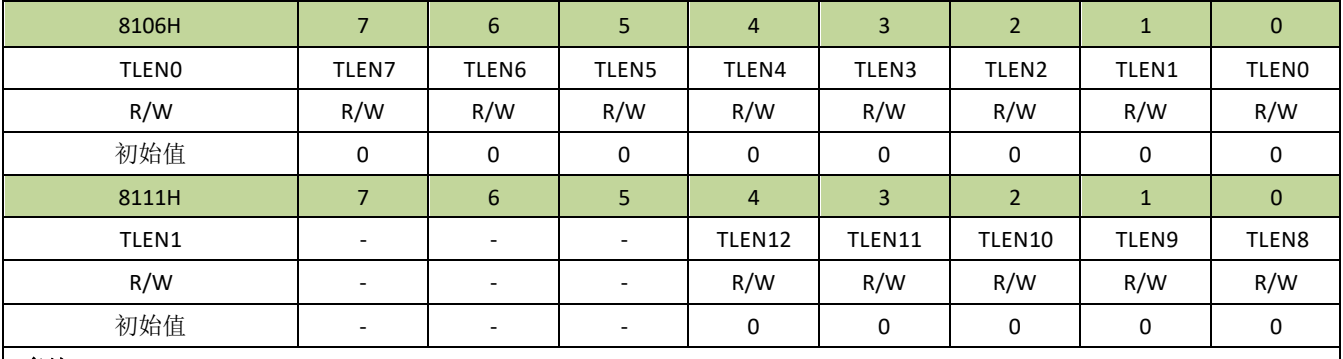

#### 备注:

*1. TLENx=1 ( x=0,1,2,...,12 )*,*LEDx* 要使能,必须对应的 *TKx* 引脚选择触摸按键功能。

*2.* 用户可以在触摸按键引脚范围内任意选择若干或全部作为共用 *LED* 驱动的引脚。

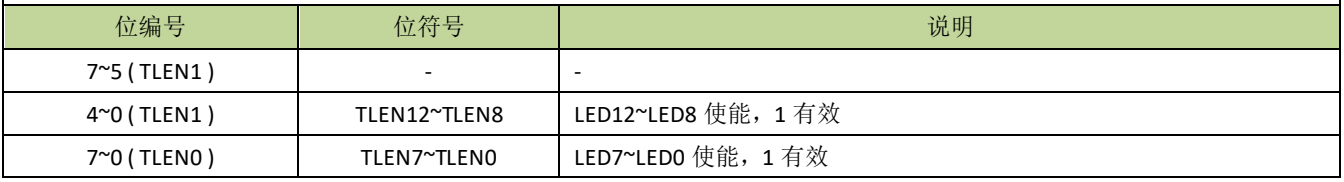

### 表 **20-5-14** 寄存器 **TLDAT**

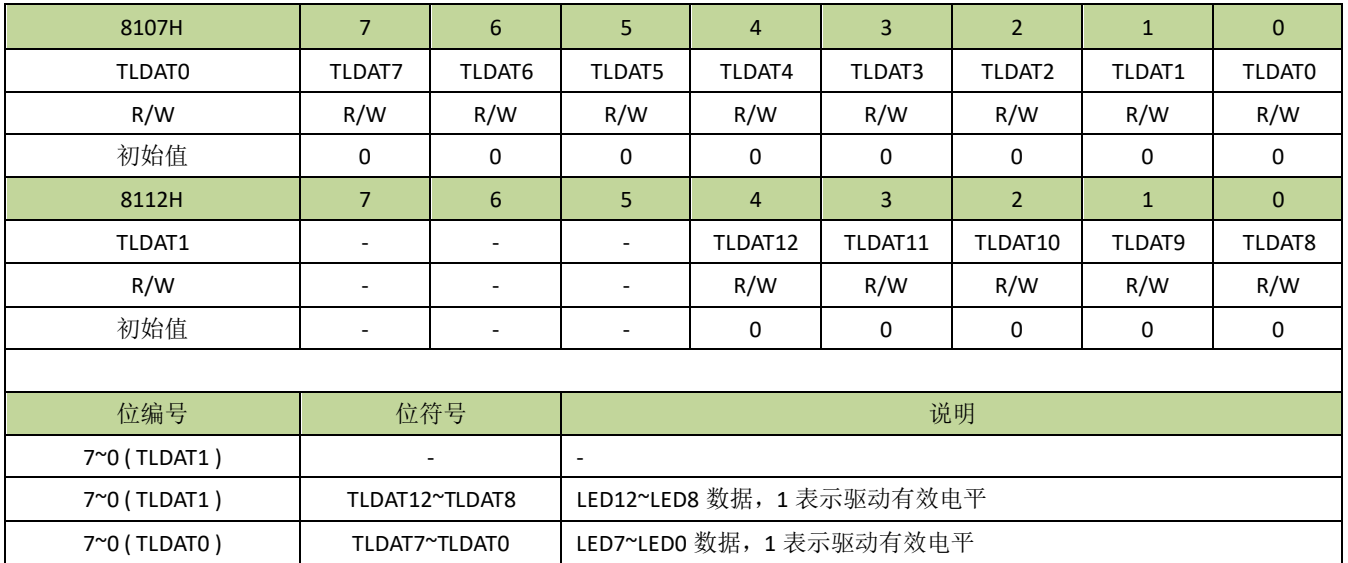

### 表 **20-5-15** 寄存器 **TLCON**

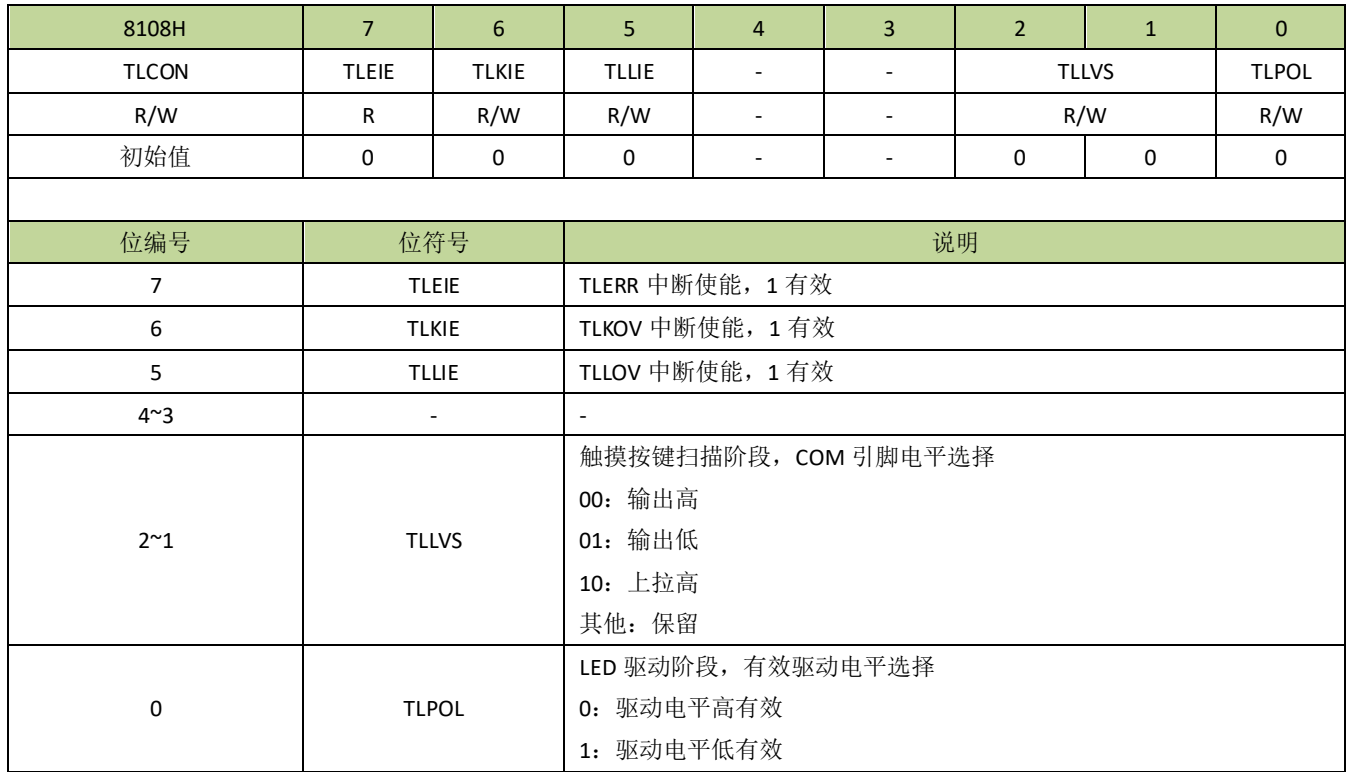

## 表 **20-5-16** 寄存器 **TLFLG**

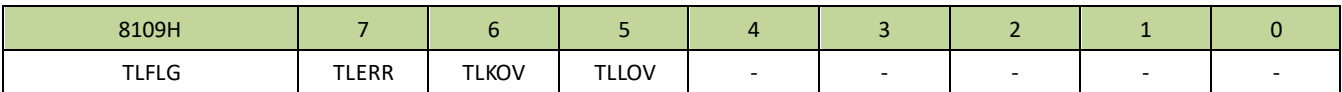

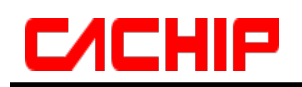

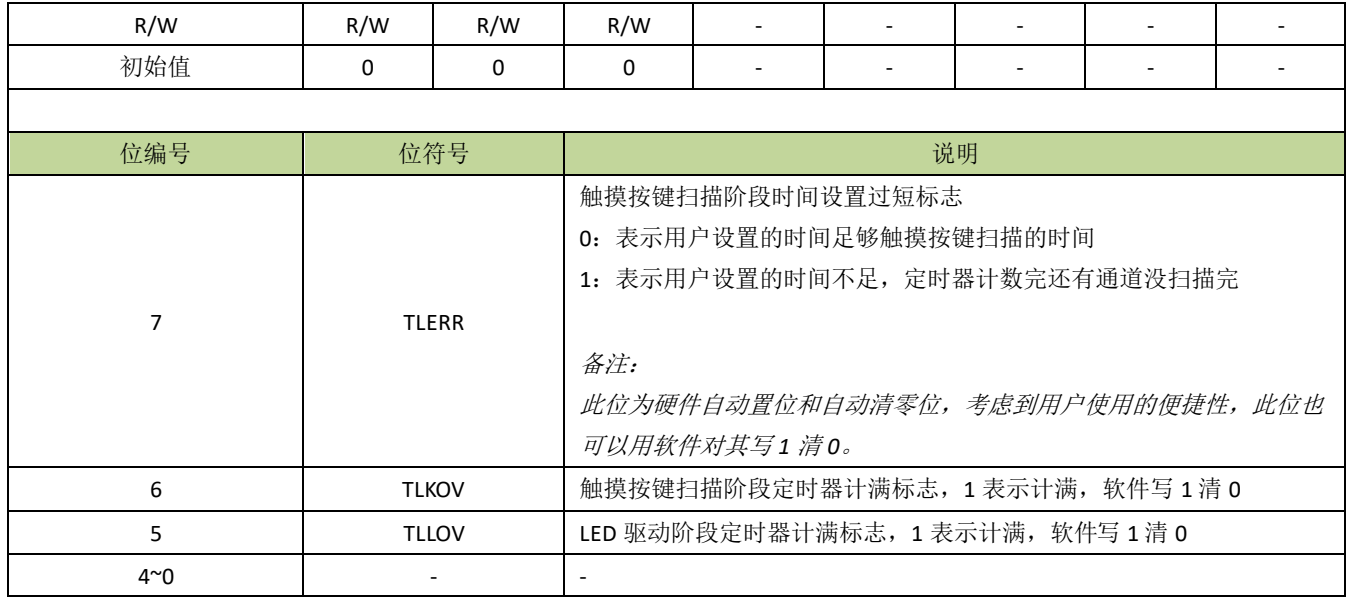

### 表 **20-5-17** 寄存器 **TLCKS**

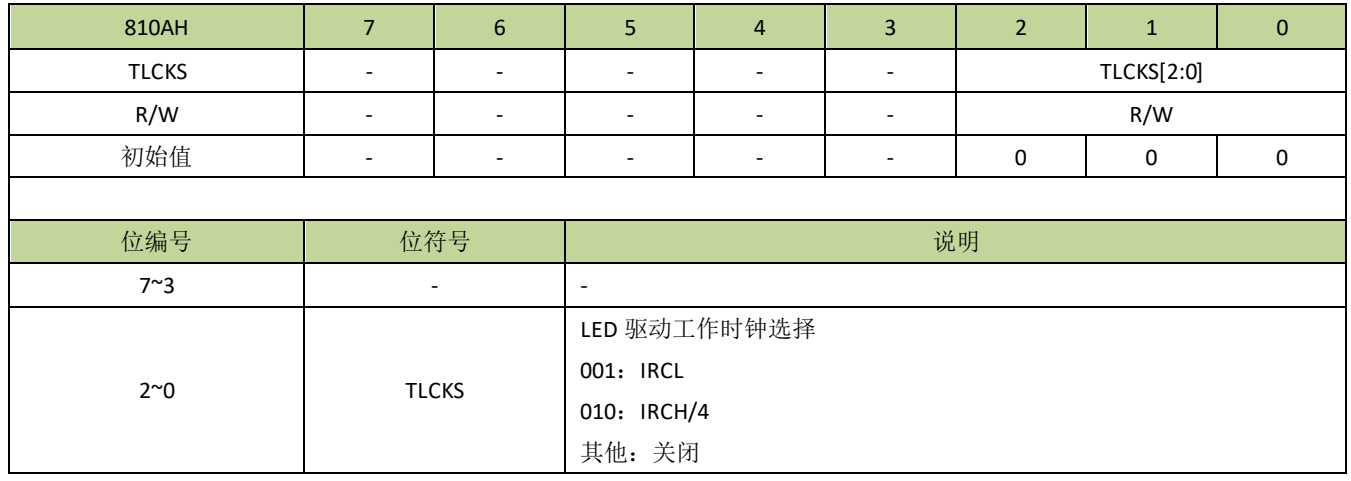

## 表 **20-5-18** 寄存器 **TLCNTK**

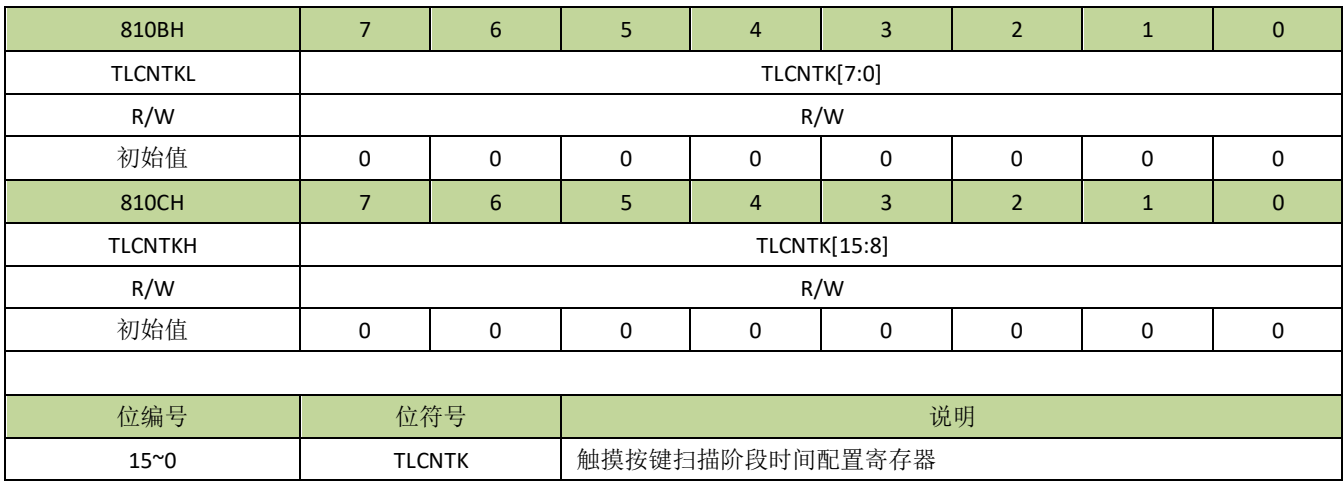

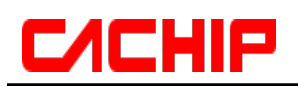

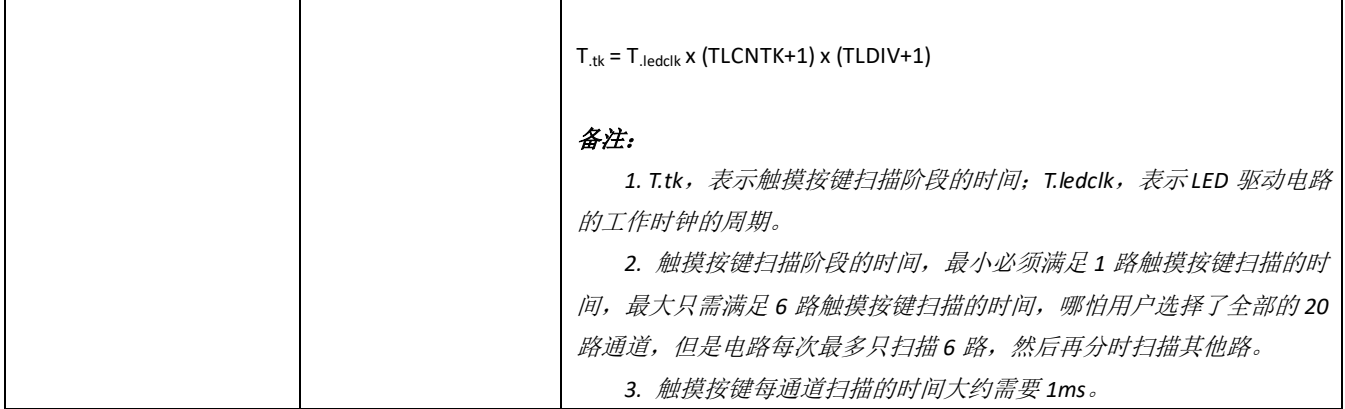

## 表 **20-5-19** 寄存器 **TLCNTL**

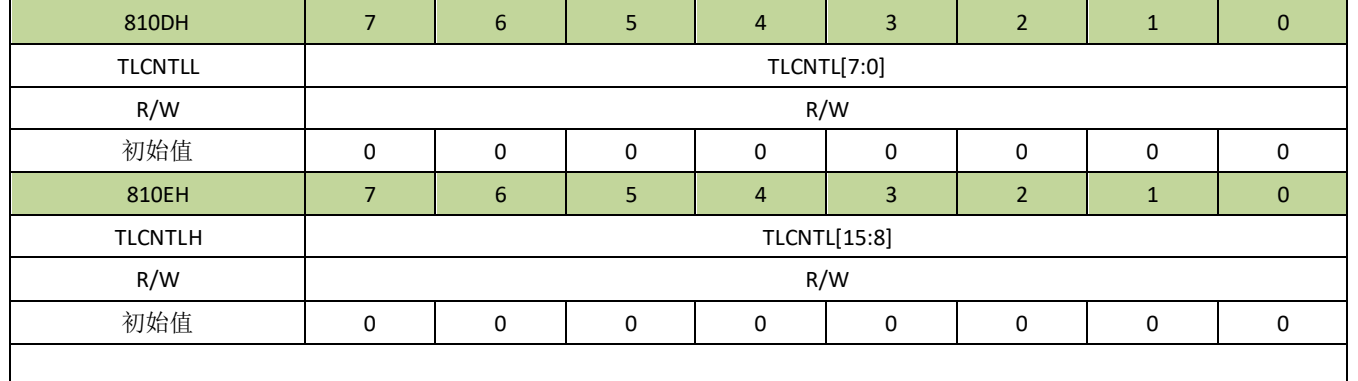

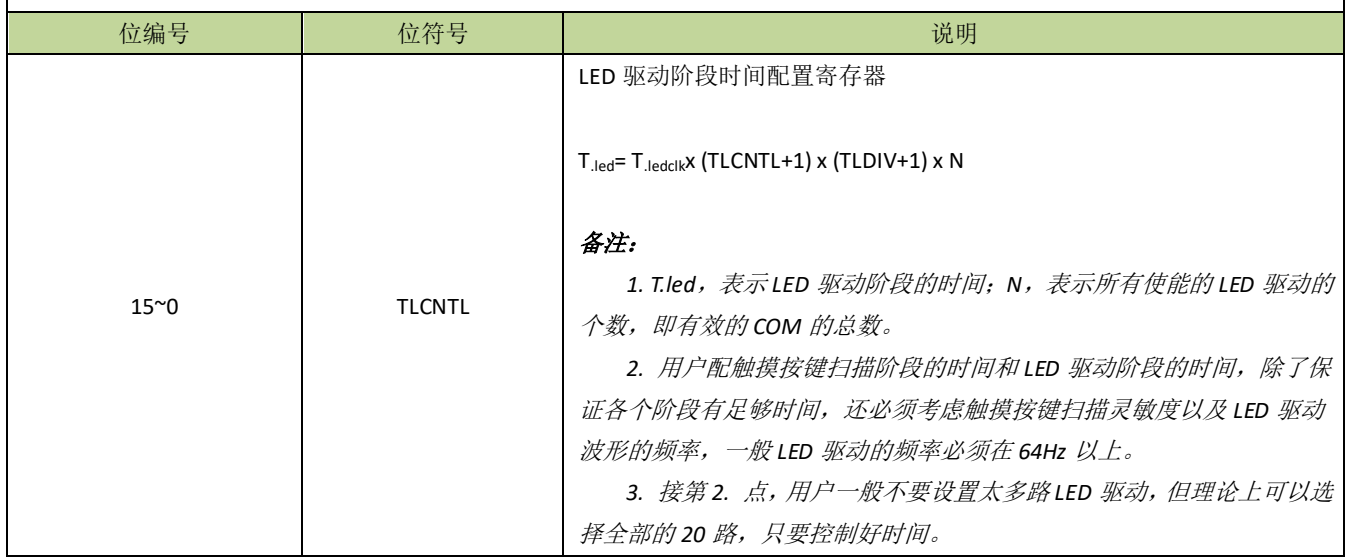

## 表 **20-5-20** 寄存器 **TLDIV**

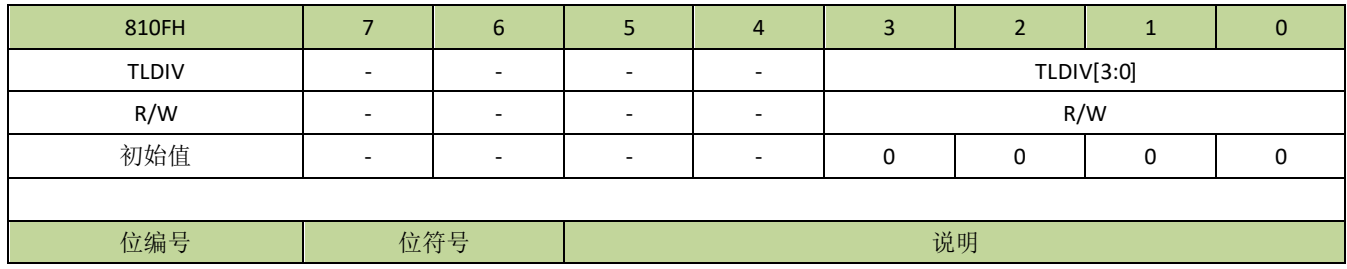

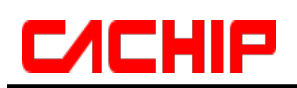

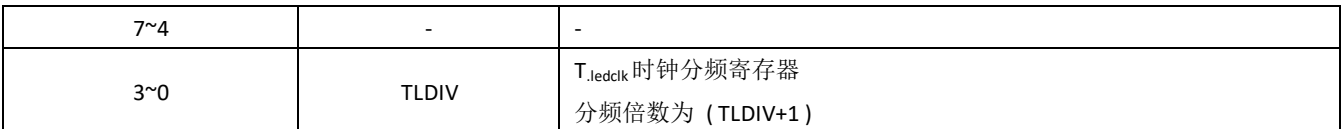

#### 表 **20-5-21** 寄存器 **TLCOMS**

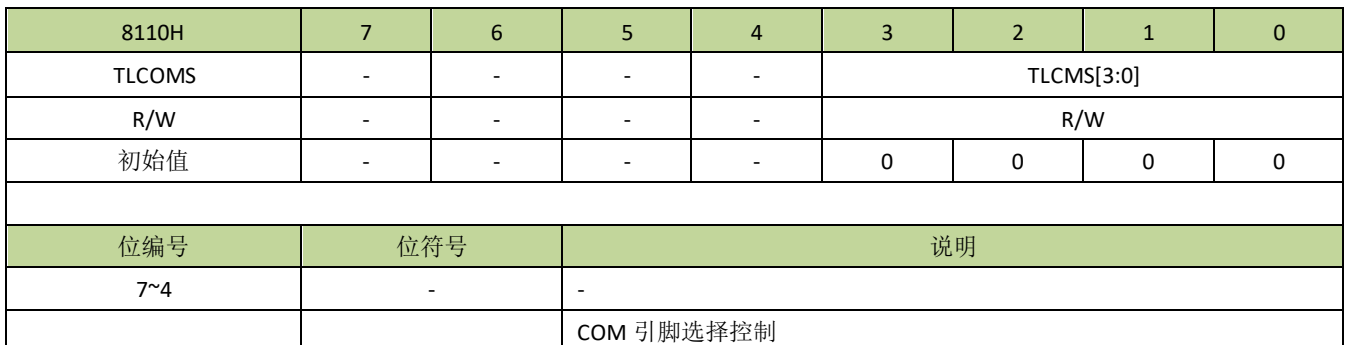

0001:选择 P0.1 其他:关闭

# **20.6** 触摸控制例程

3~0 TLCMS

备注:触摸应用实例请参考本公司标准触摸库软件及相关文档。

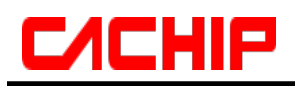

## 21 低电压检测(**LVD**)

## **21.1** 功能简介

低电压检测(LVD)除了可监控芯片自身的供电 VDD 外,还可以用来检测外部引脚输入电压,可设置检测 电压范围为 1.7V~4.8V。当检测的电压低于所设定的电压值时,可设置触发中断或复位。

LVD 结构图如图 21-1-1 所示。

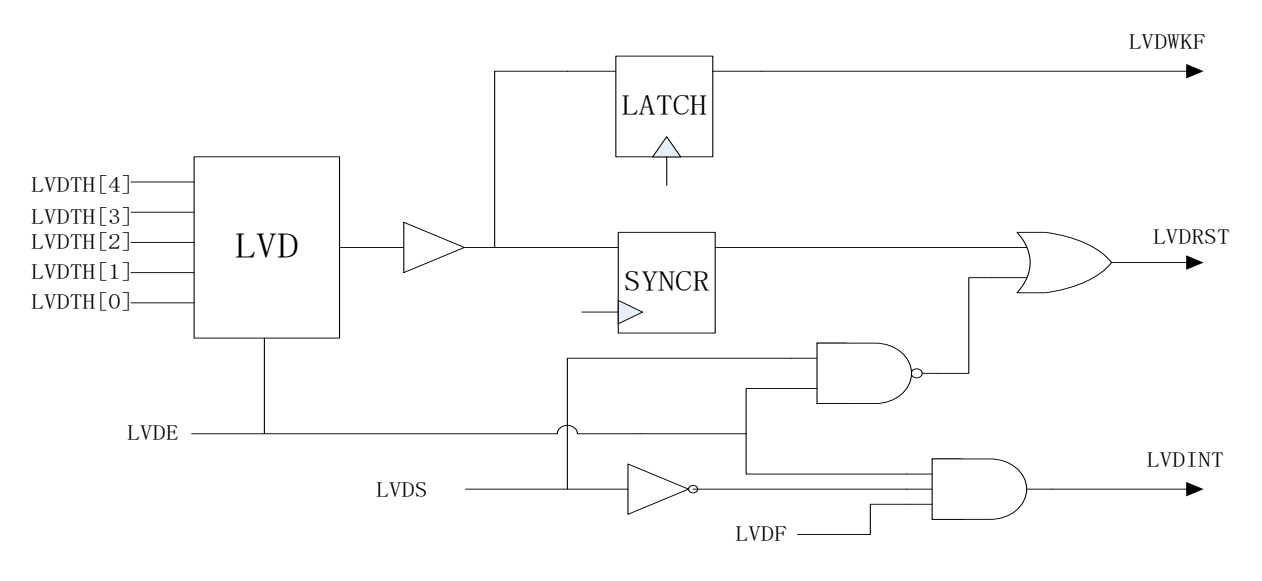

图 **21-1-1 LVD** 模块示意图

## **21.2** 功能描述

LVD功能通过LVDE位使能,而检测的电压则通过LVDTH位域设置。LVD检测电压源由LVSEL位选择,LVSEL=0 时, LVD 检测 VDD 电压, 当 LVSEL=1, LVD 检测外部引脚输入电压,输入引脚由 XLVSEL 选择为 P00 或 P01。当检 测的电压低于所设置的电压时,LVD 功能产生的标志 LVDF 位将置 1,如果 LVDS=0,会产生 LVD 中断,如果 LVDS=1, 会产生复位。要注意的是,LVD 复位产生之后,LVD 自身的电路并不会复位,寄存器 LVDCON 还会 保持之前的状态,所以,当 LVD 复位产生之后,如果检测的电压持续低于所设定的电压,芯片将会一直处于复 位状态。同样地,当 LVD 中断产生后,如果检测的电压持续低于所设定的电压,LVD 中断也会重复地产生。

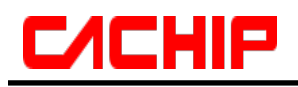

# **21.3** 寄存器描述

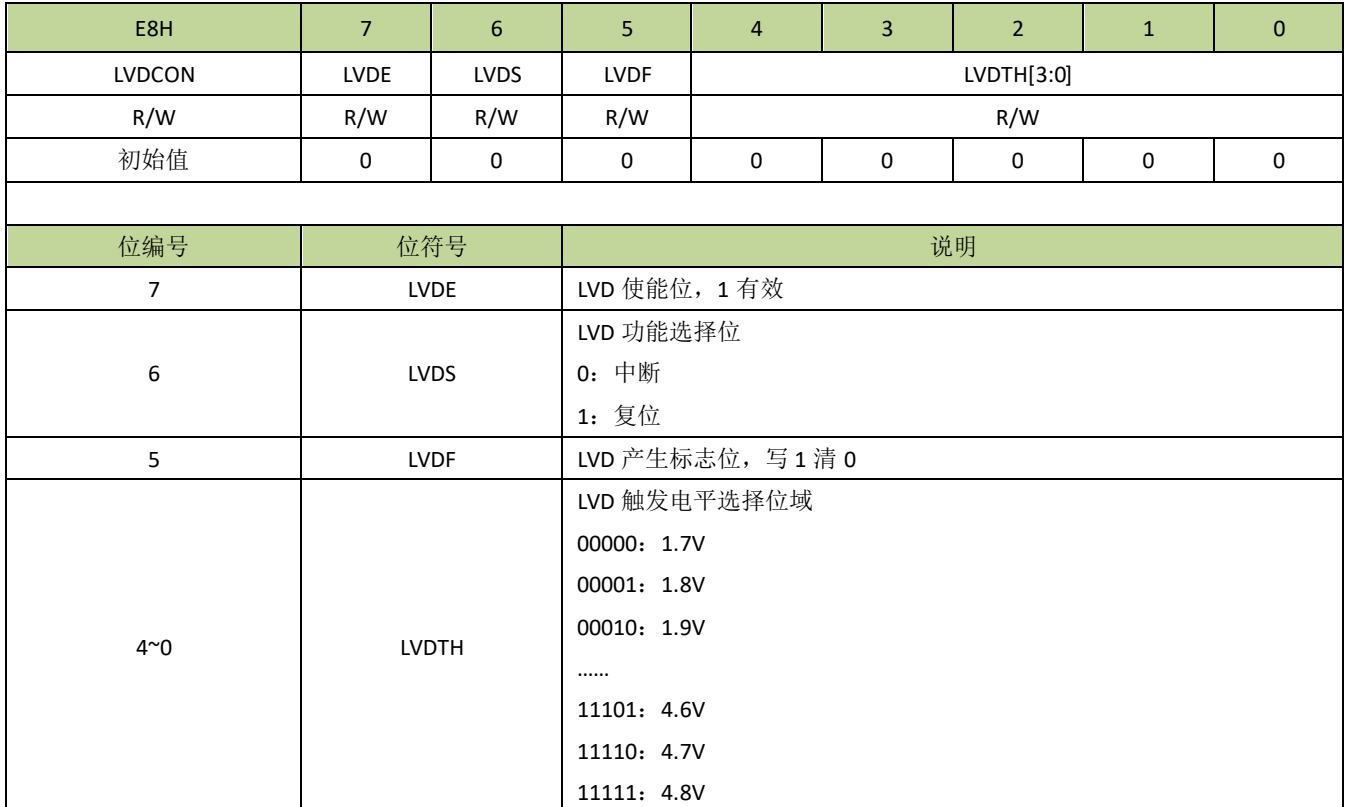

#### 表 **21-3-1** 寄存器 **LVDCON**

## 表 **21-3-2** 寄存器 **LVDCFG**

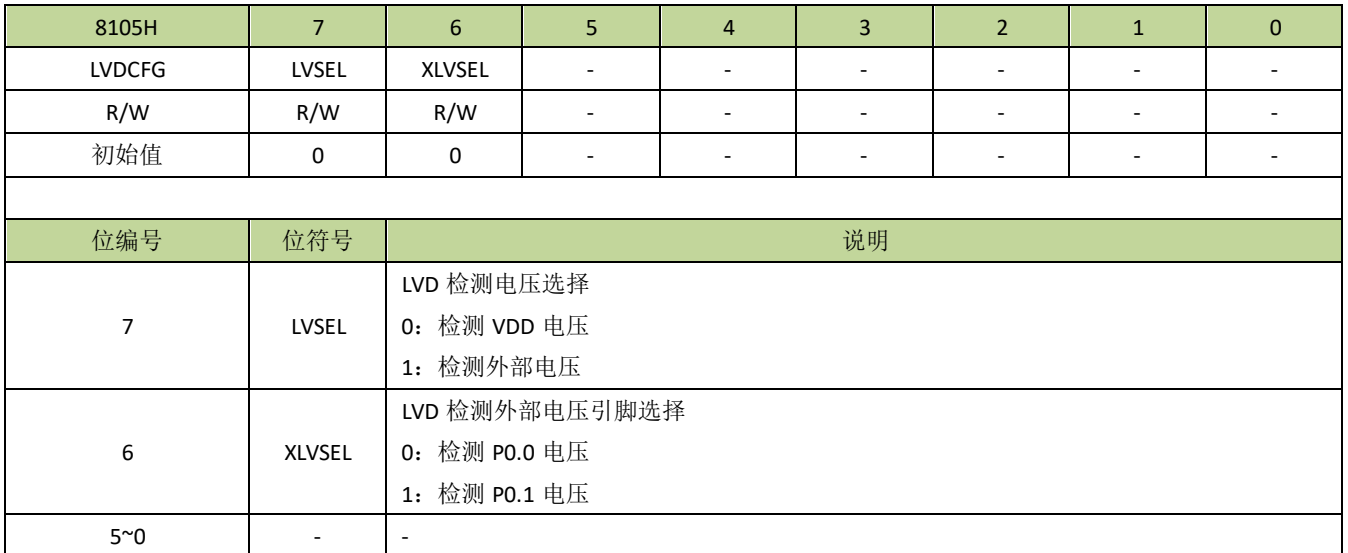

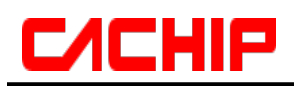

## **21.4 LVD** 控制例程

#### **LVD** 中断例程

例如, 设置 LVD 为中断模式, 检测 VDD, 电压为 3V, 程序如下:

---------------------------------------------------------------------------------------------

```
#define LVSEL(N) (N<<7) //N=0~1
#define LVDE(N) (N<<7) //N=0~1
#define LVDS_reset (1\leq 6)#define LVDS int (0 < 6)\# \text{define LVDF} (1 < < 5)
#define LVDTH_3V 13
void LVD_init(void)
{
   LVDCFG = LVSEL(0); //设置为检测 VDD
   LVDCON = LVDE(1) | LVDS_int | LVDTH_3V; //设置 LVD 使能, 设置 LVD 为中断模式, 检测电压为 3V
   INT4EN = 1; //INT4 中断使能
   EA = 1; //开启总中断
}
void INT4_ISR (void) interrupt 6
{
   if(LVDCON & LVDF)
   {
       LVDCON |= LVDF; //清除 LVD 中断标志
       //LVD 中断服务程序
       ...
   }
   ...
}
```
#### **LVD** 复位例程

例如, 设置 LVD 为复位模式, 检测 VDD, 电压为 3V, 程序如下: ---------------------------------------------------------------------------------------------

---------------------------------------------------------------------------------------------

#define LVSEL(N)  $(N<<7)$  //N=0~1 #define LVDE(N)  $(N<<7)$  //N=0~1 #define LVDS\_reset(1<<6) #define LVDS int  $(0 < 6)$ #define LVDF  $(1\leq5)$ #define LVDTH\_3V 13 void LVD\_init(void)

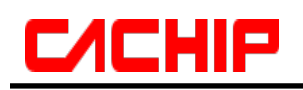

LVDCFG = LVSEL(0); //设置为检测 VDD

LVDCON = LVDE(1) | LVDS\_reset | LVDTH\_3V;//设置 LVD 使能, 设置 LVD 为复位模式, 检测电压为 3V

}

{

## 22 程序下载和仿真

## **22.1** 程序下载

CA51F551 系列芯片主要采用 ISP 方式下载程序,芯片通过 I2C 接口与下载工具相连接,默认的升级接口为 P30(I2C SDA),P31(I2C SCL)。

更多关于程序下载步骤的细节请参考"CACHIP 开发下载工具使用说明"。

## **22.2** 在线仿真

CA51F551 系列芯片支持在线仿真,芯片与仿真器之间通过 IIC 接口进行通信,出厂默认的 I2C 接口是 P30(I2C SDA)和 P31(I2C SCL)。要注意的是, 由于芯片与仿真器间通过 IIC 通信, 所以与仿真器连接的 I2C 接口引脚不能 设置为其他功能,并且应用程序里不能使用 IIC 功能, 否则将无法进入仿真模式。另外, 由于 I2C 的通信速度是 由主时钟决定,所以应用程序里不能将主时钟设置为低速时钟,也不能进入省电模式,否则都会影响芯片与仿真 器间的通信。

当 TSME=0(PCON[3])时,芯片禁止进入仿真模式。当芯片进入仿真模式后,TSMODE 位(PCON[2]) 置 1,应用程序可通过判断此位状态来决定是否切换至低速时钟或进入省电模式。

更多关于仿真功能的细节可参考仿真器的相关文档介绍。

# **C/CHIP**

## 23 电气特性

## **23.1** 极限参数

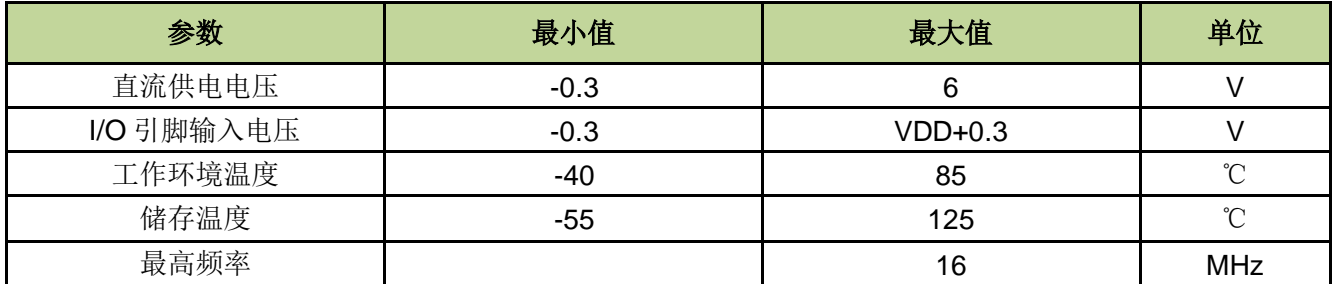

备注:超过"极限参数"范围有可能对芯片造成损坏,无法预期芯片在上述范围外的工作状态,若长期在标示范 围外工作,可能会影响芯片的可靠性。

## **23.2** 直流电气特性

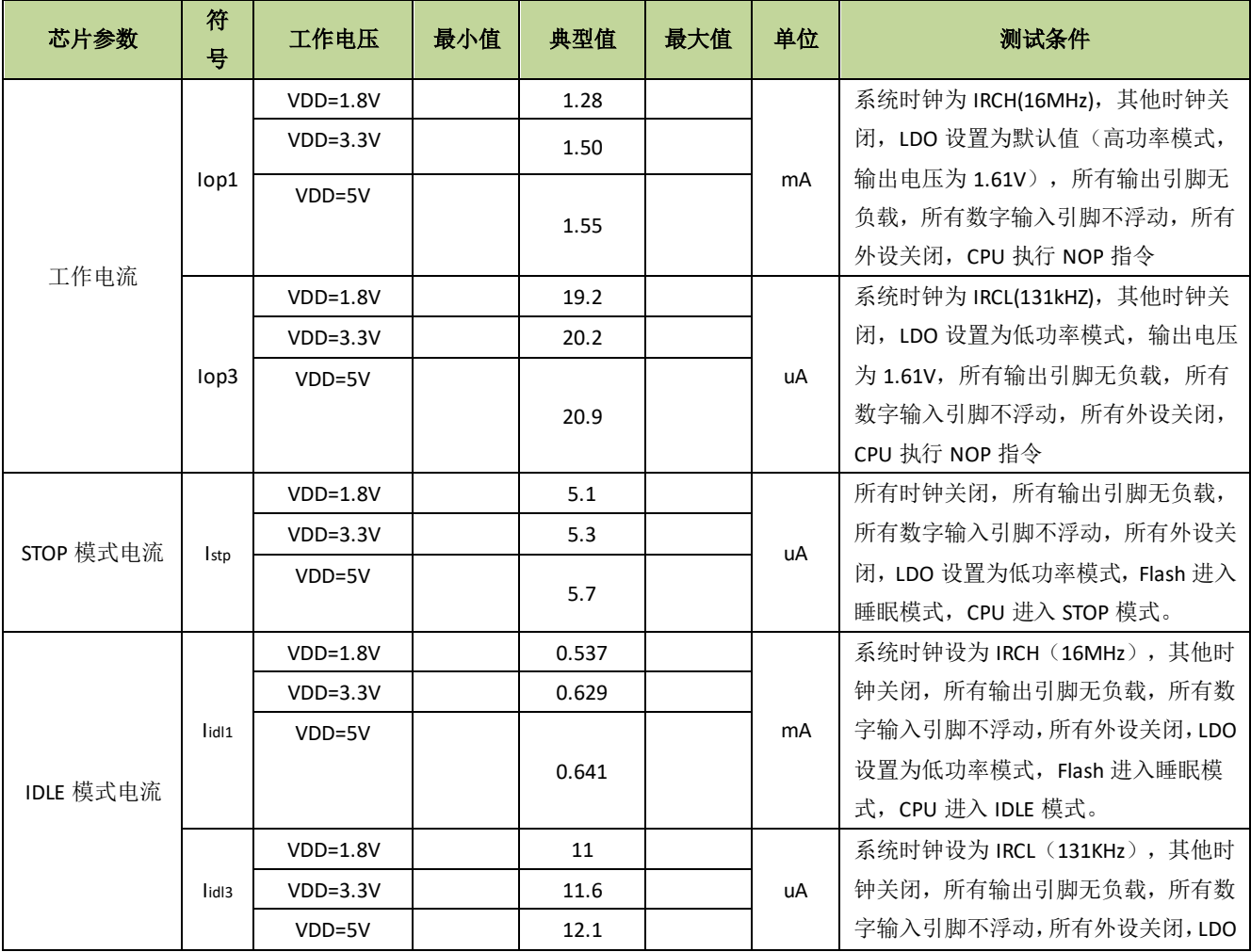

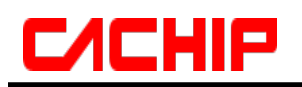

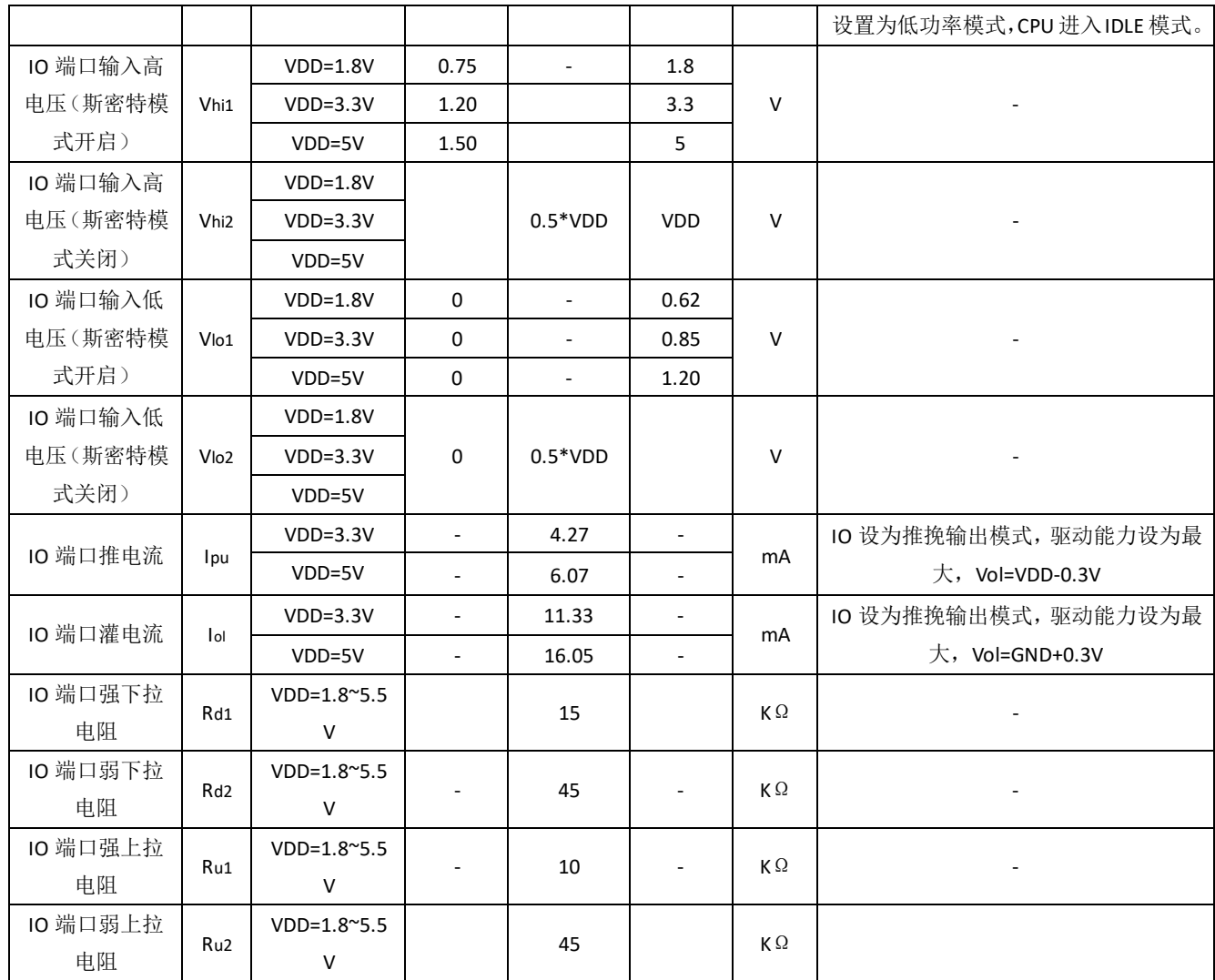

说明:以上参数是随机抽取的典型芯片测试结果,仅供参考。

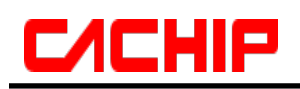

## **23.3** 交流电气特性

交流电气特性(VDD=1.8-5.5V, TA=25℃,除非其它说明)

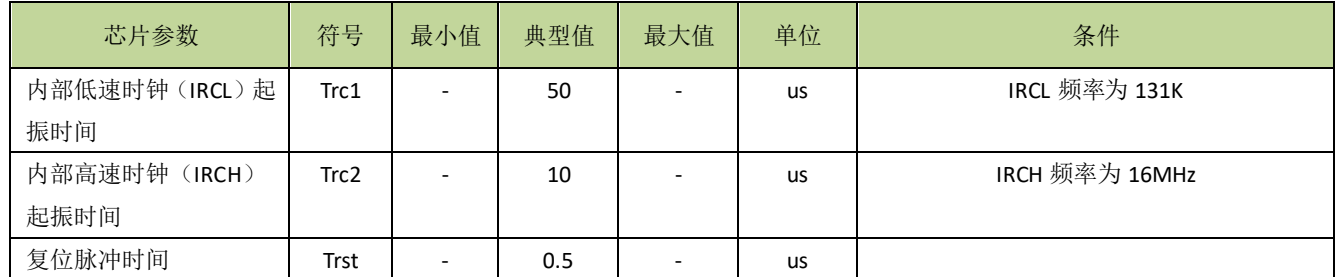

备注:*VDD=3.3V,TA=25*℃*,*内部高速时钟出厂频率为 *16MHz*,精度为±*1%.*

# **C/CHIP**

## 24 封装类型

封装形式(一)**(SOP8)**

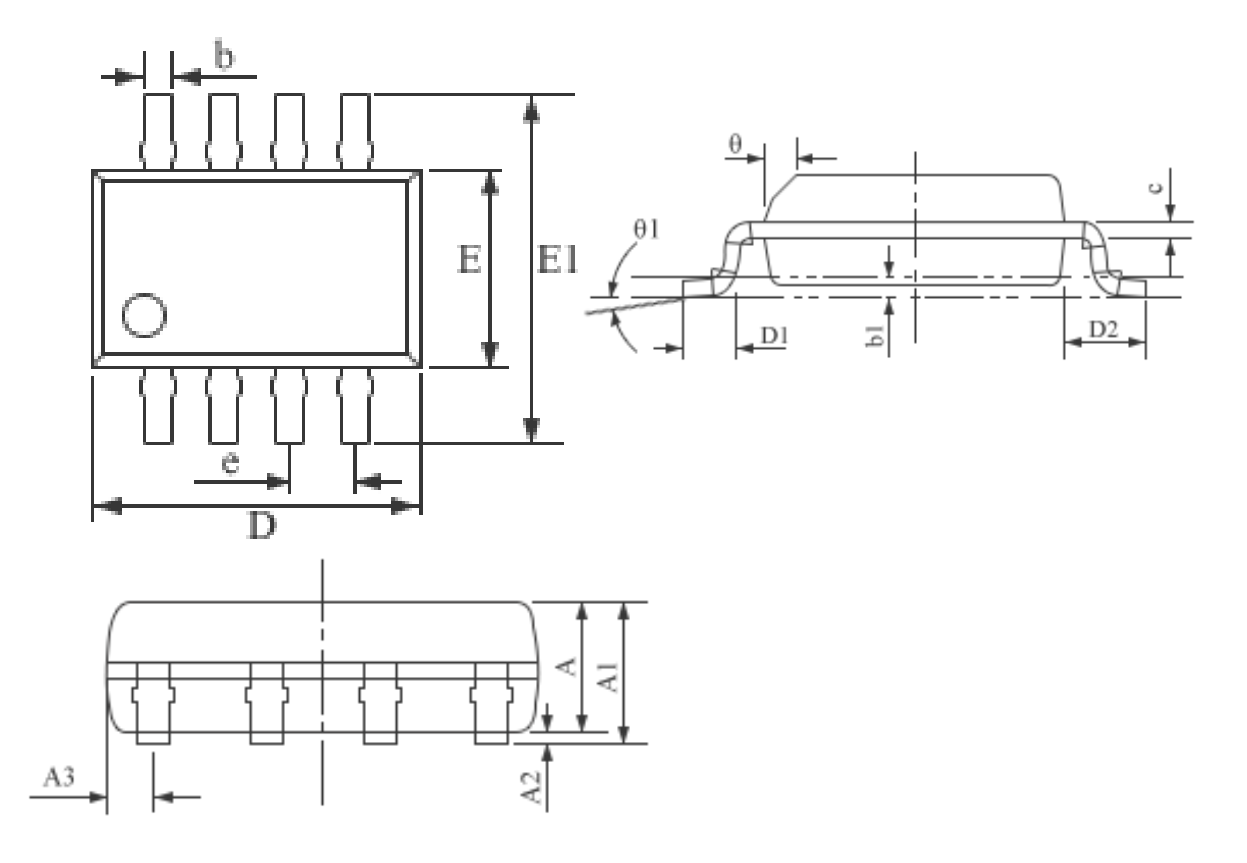

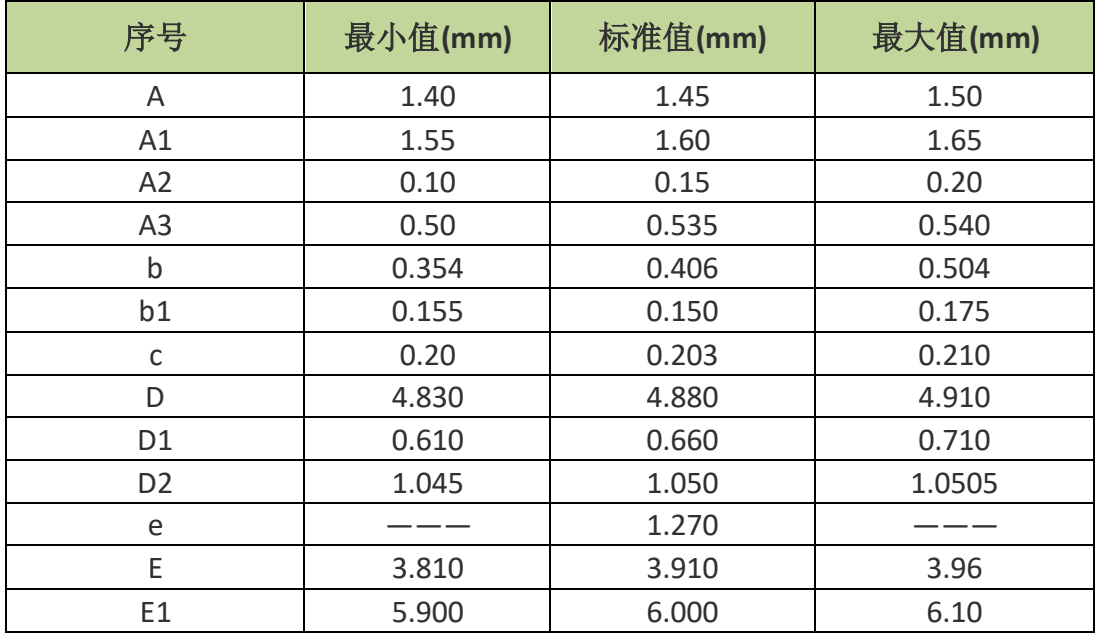

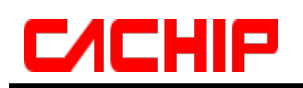

# 封装形式(二)**(MSOP10)**

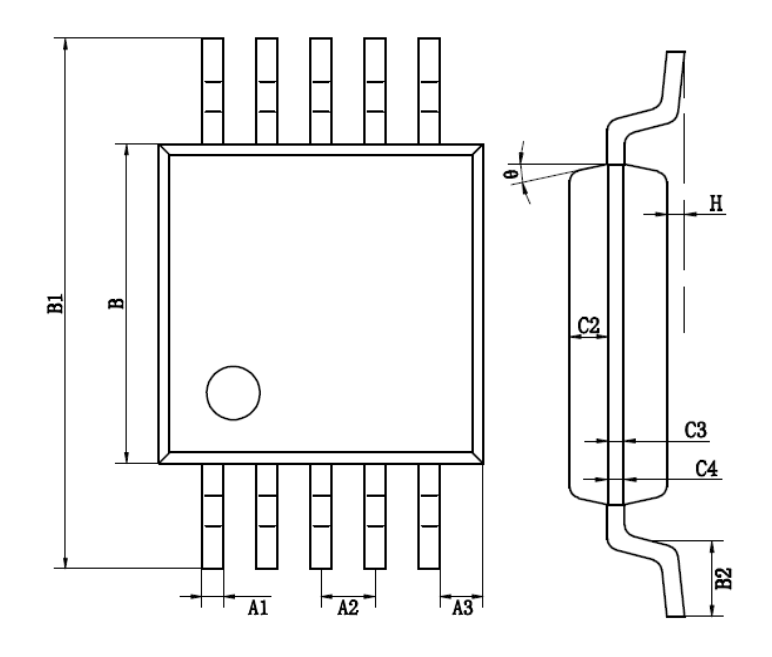

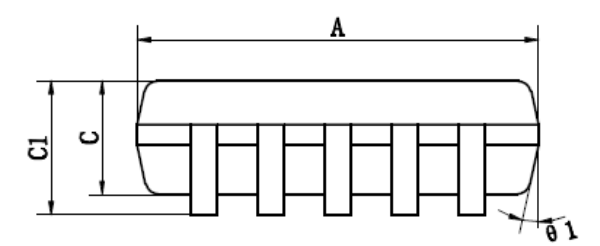

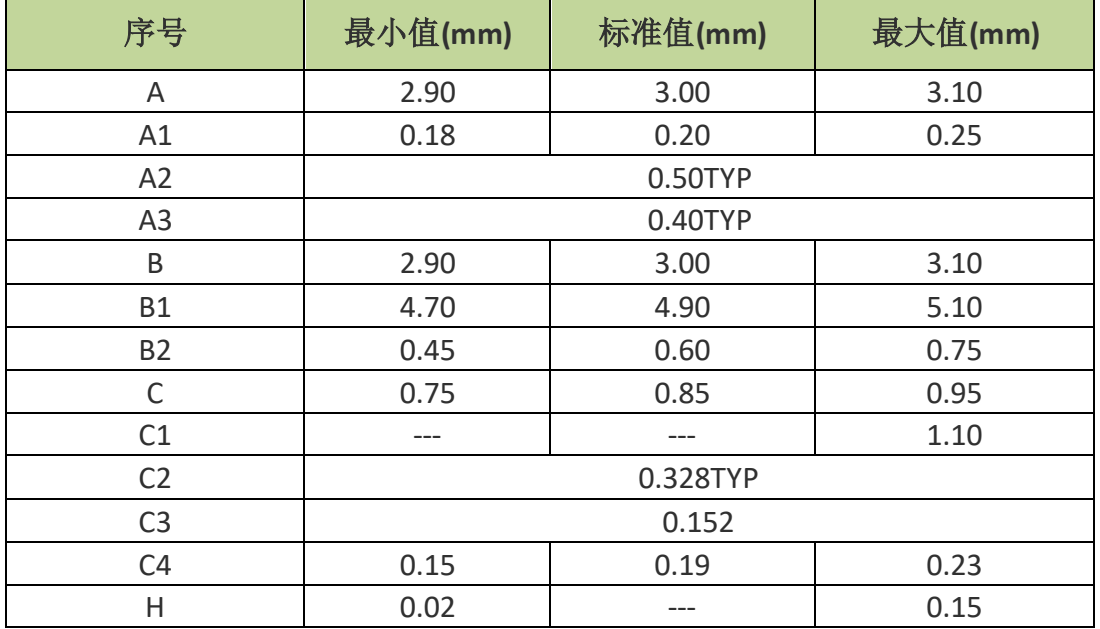

## 封装形式(三)**(DFN8L 2X2MM)**

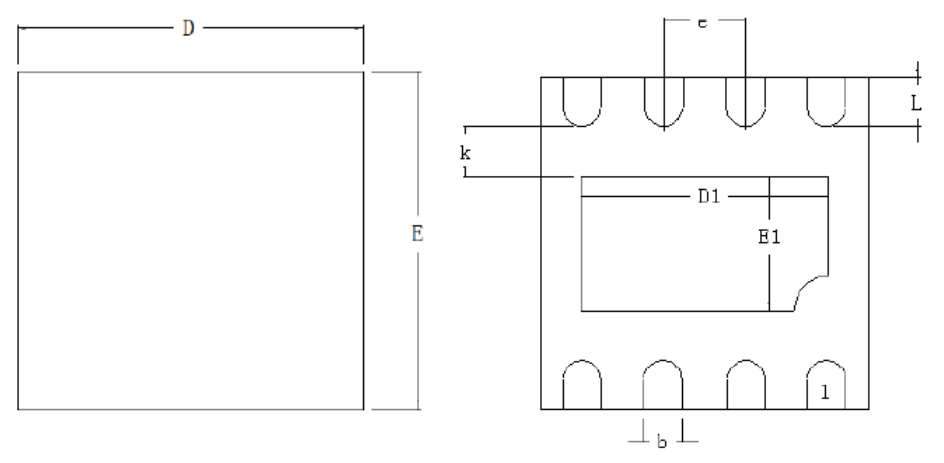

**Top Vlew** 

**Bottom Vlew** 

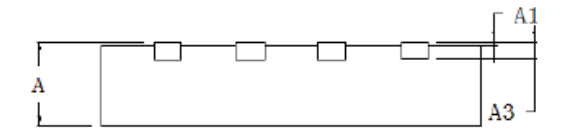

**Side View** 

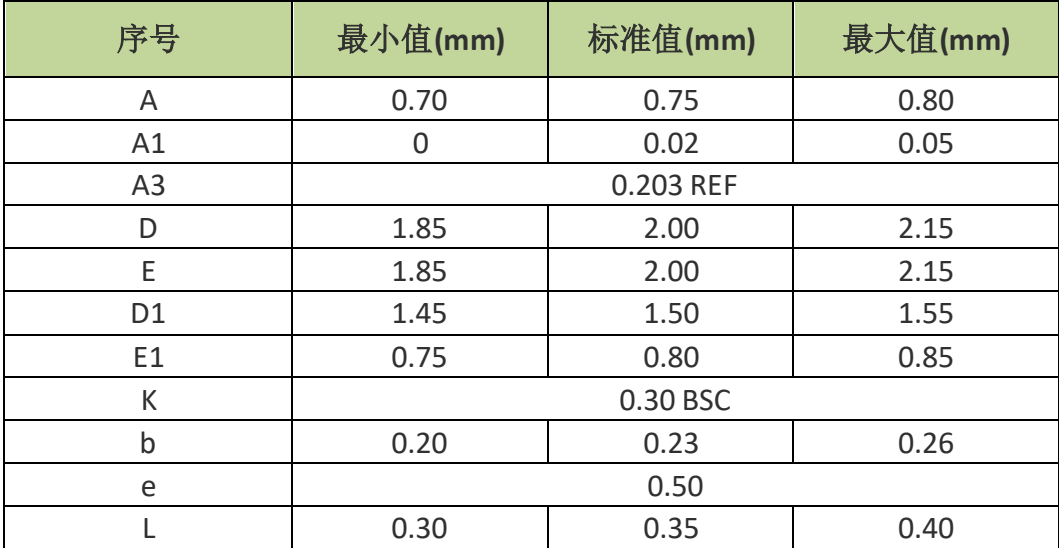

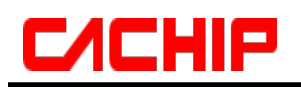

# 封装形式(四)**(SOP16)**

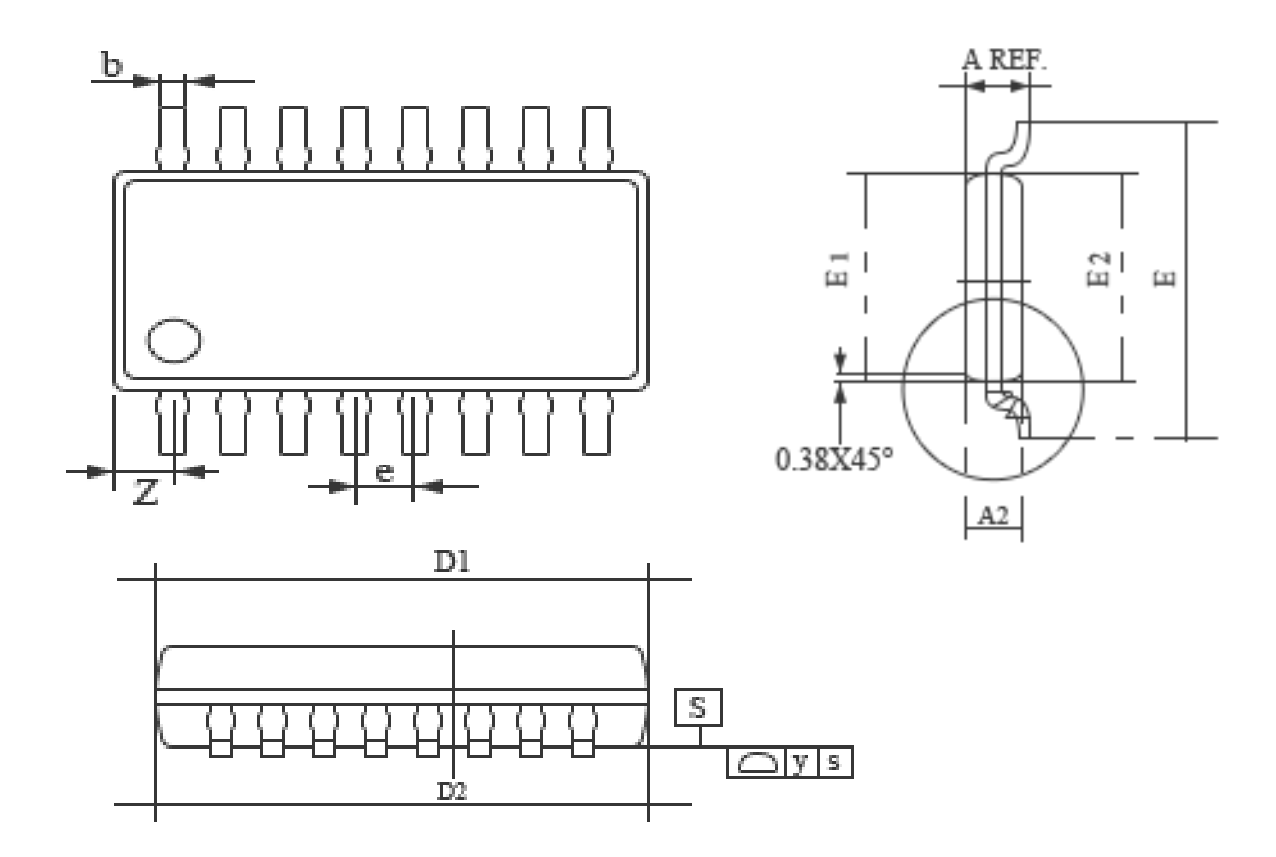

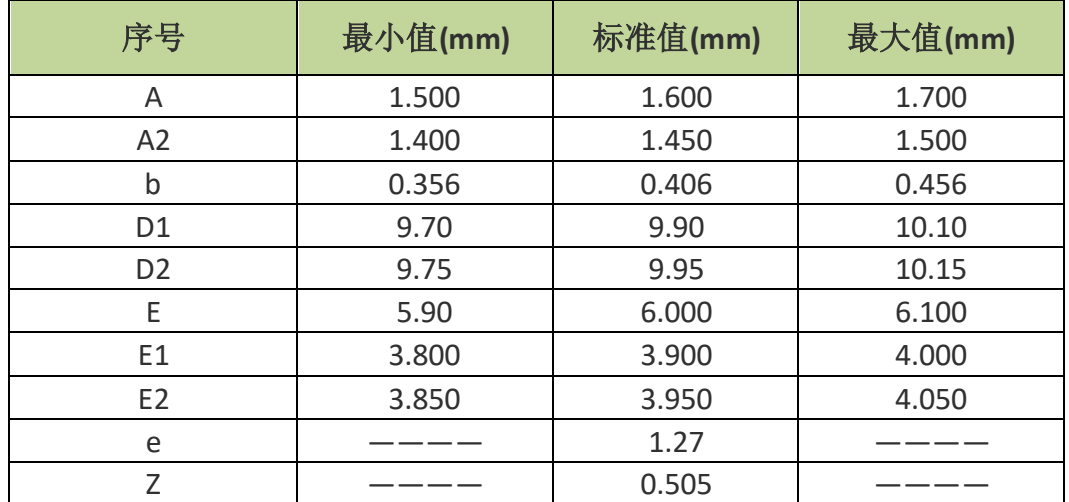

# 25 附录

#### 附录 **1** 指令集速查表

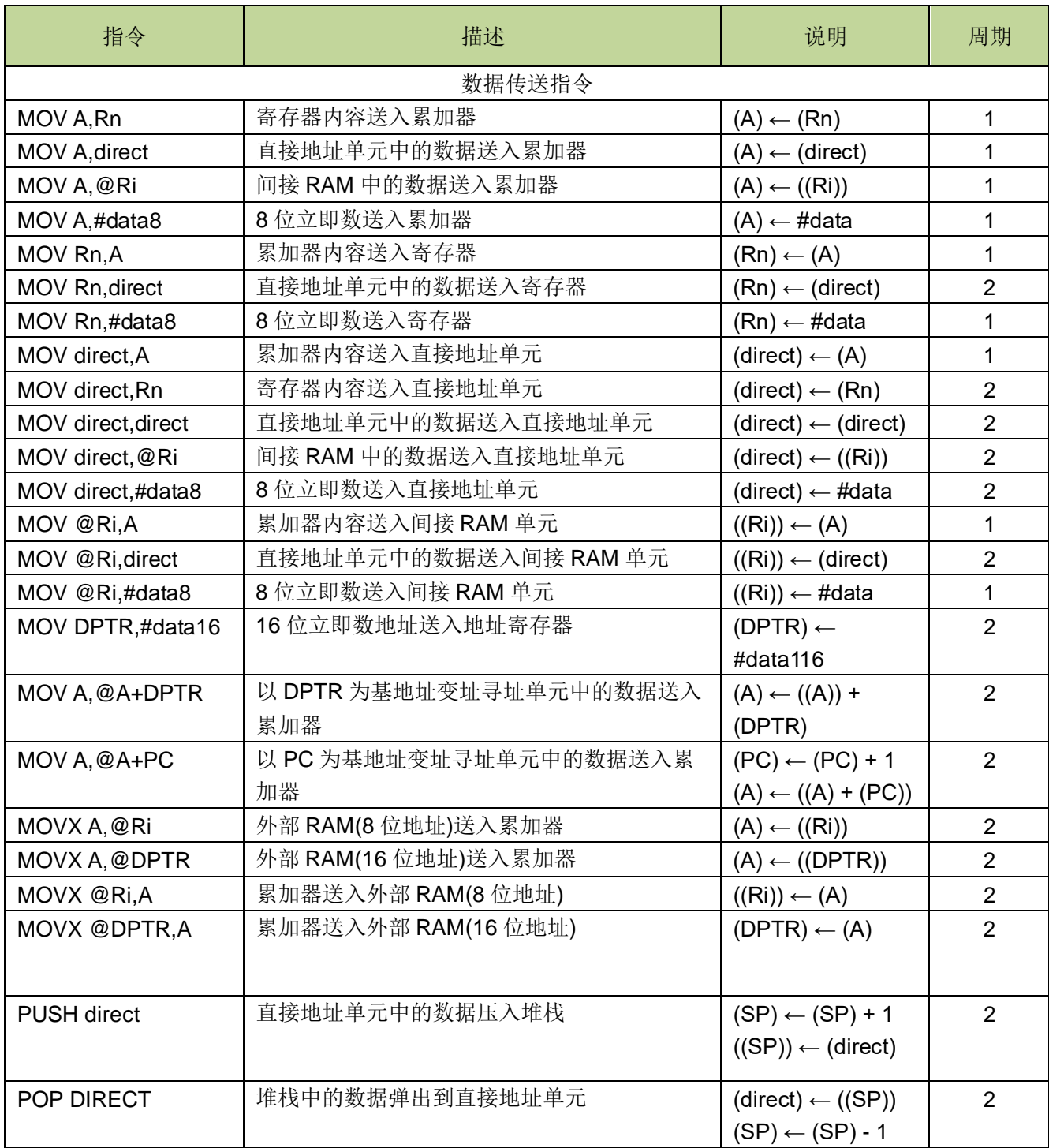

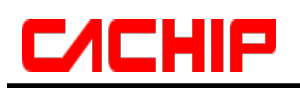

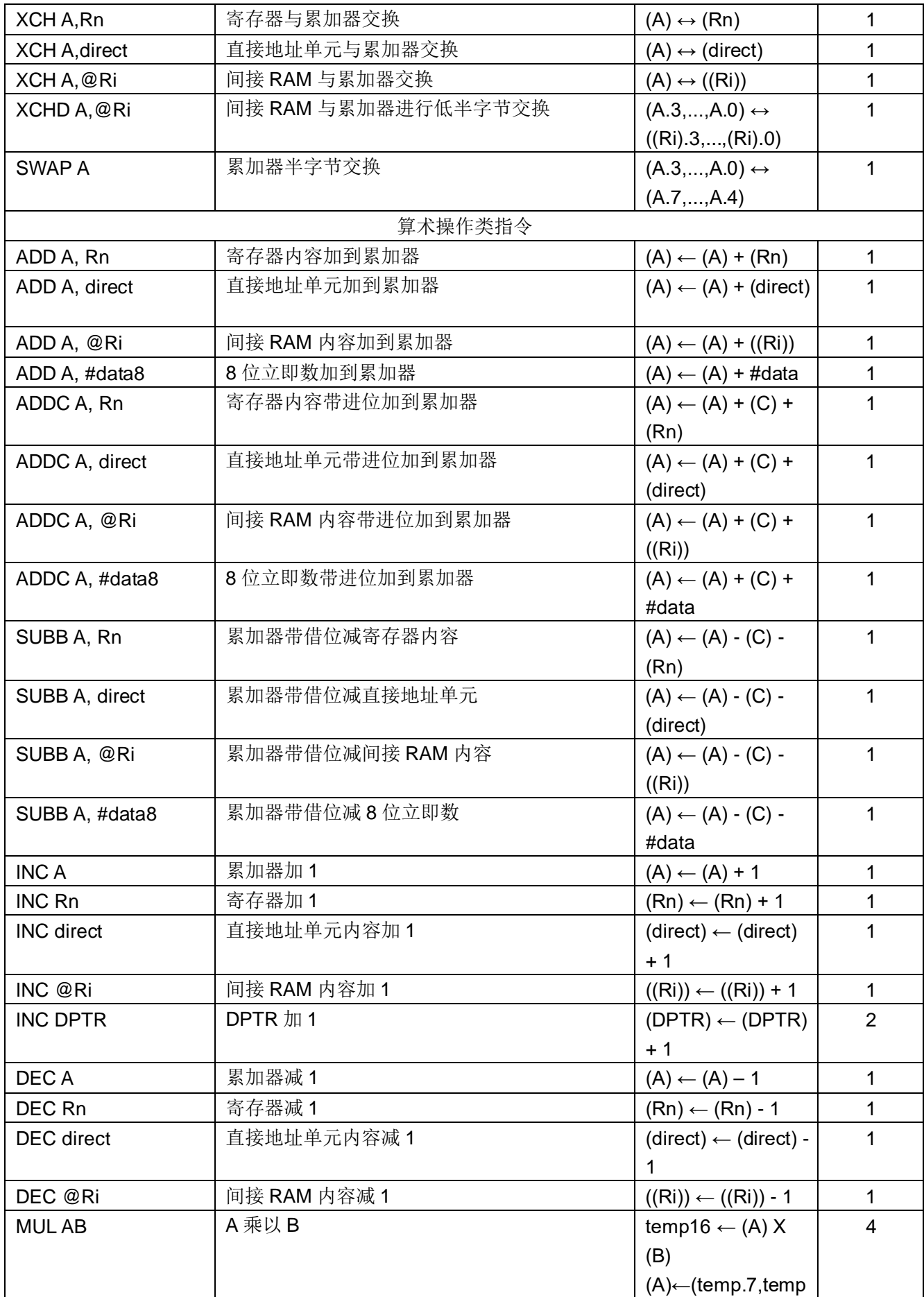

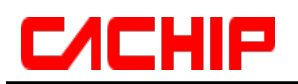

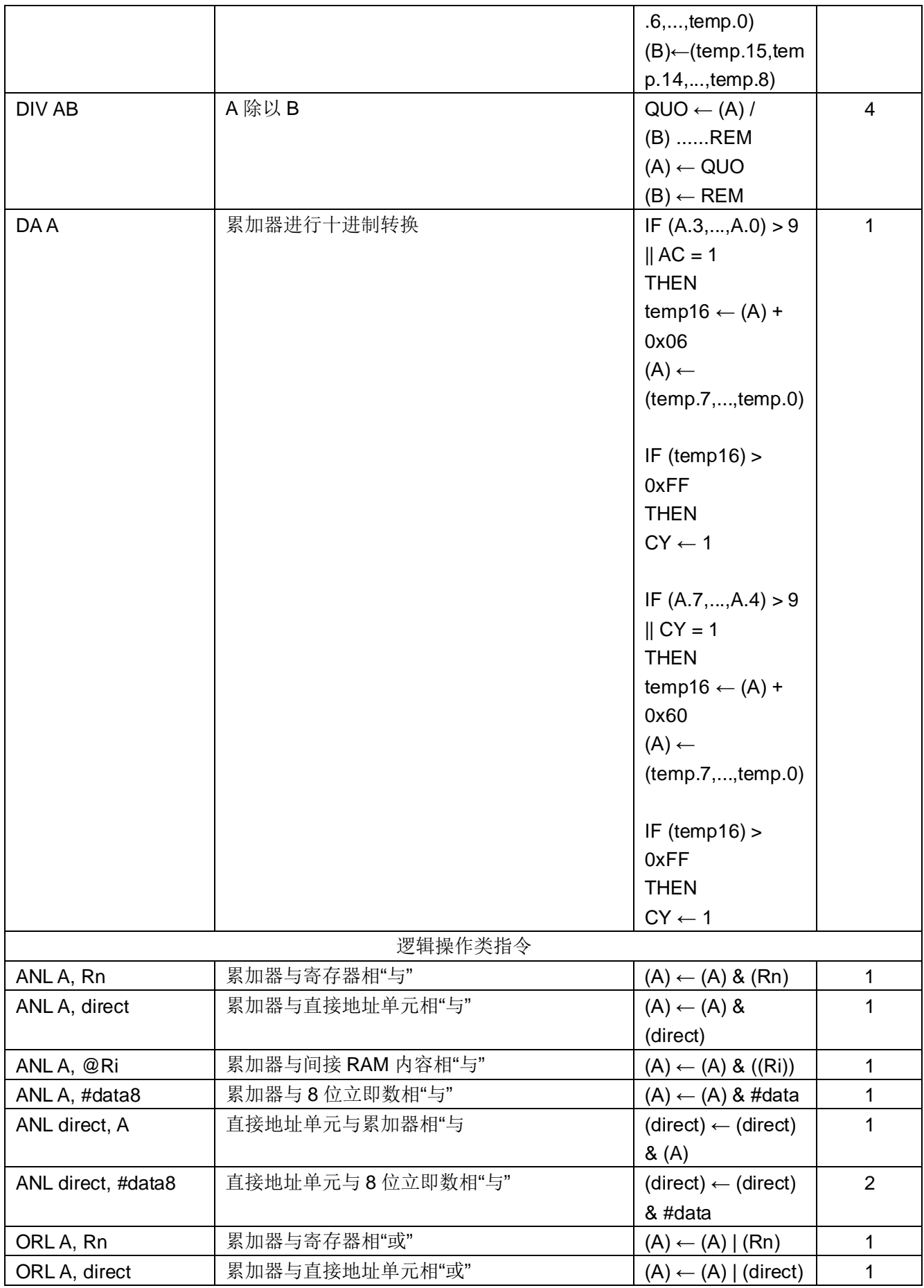

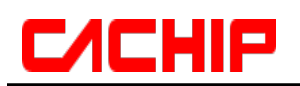

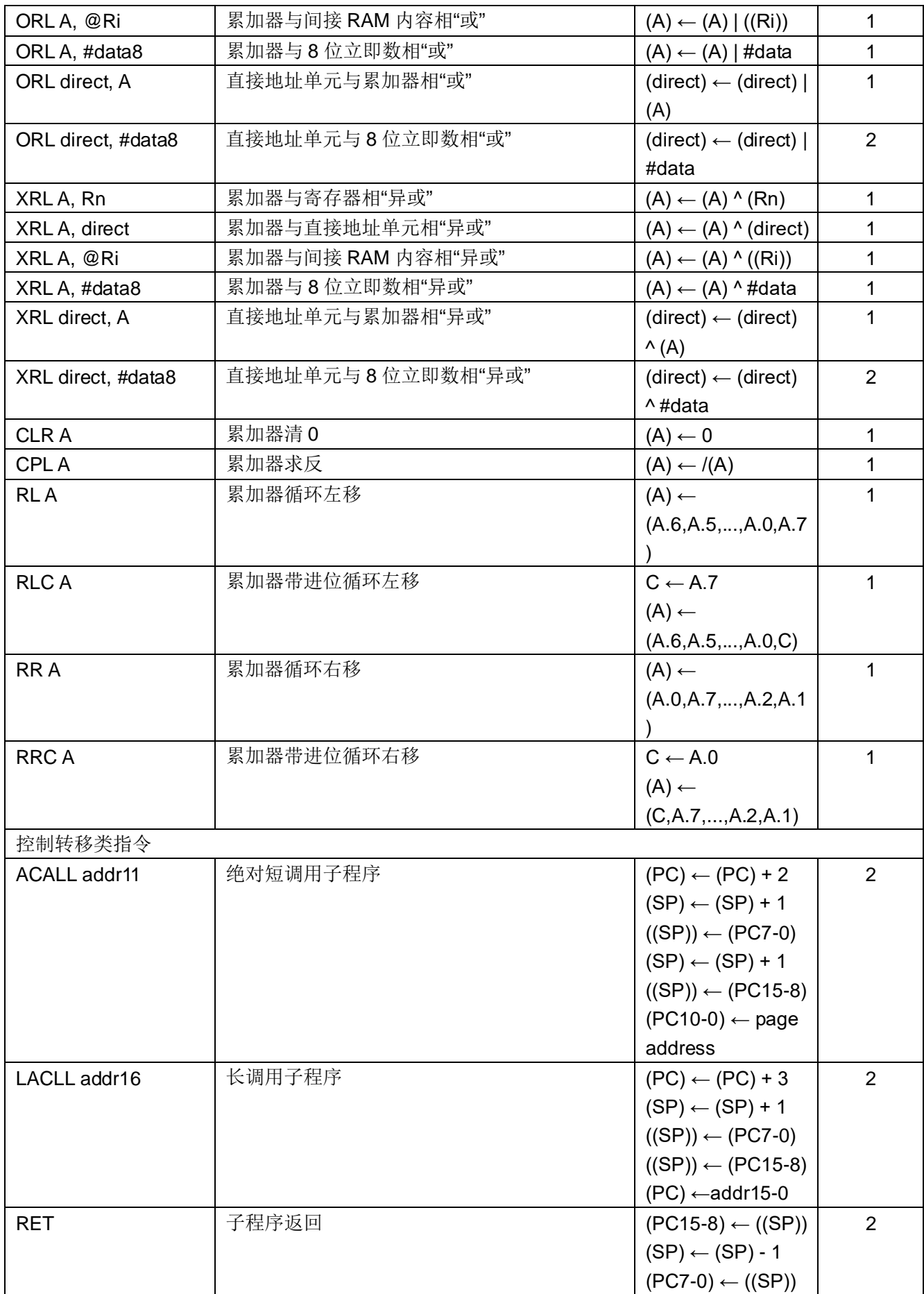

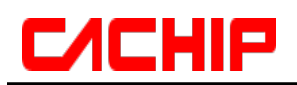

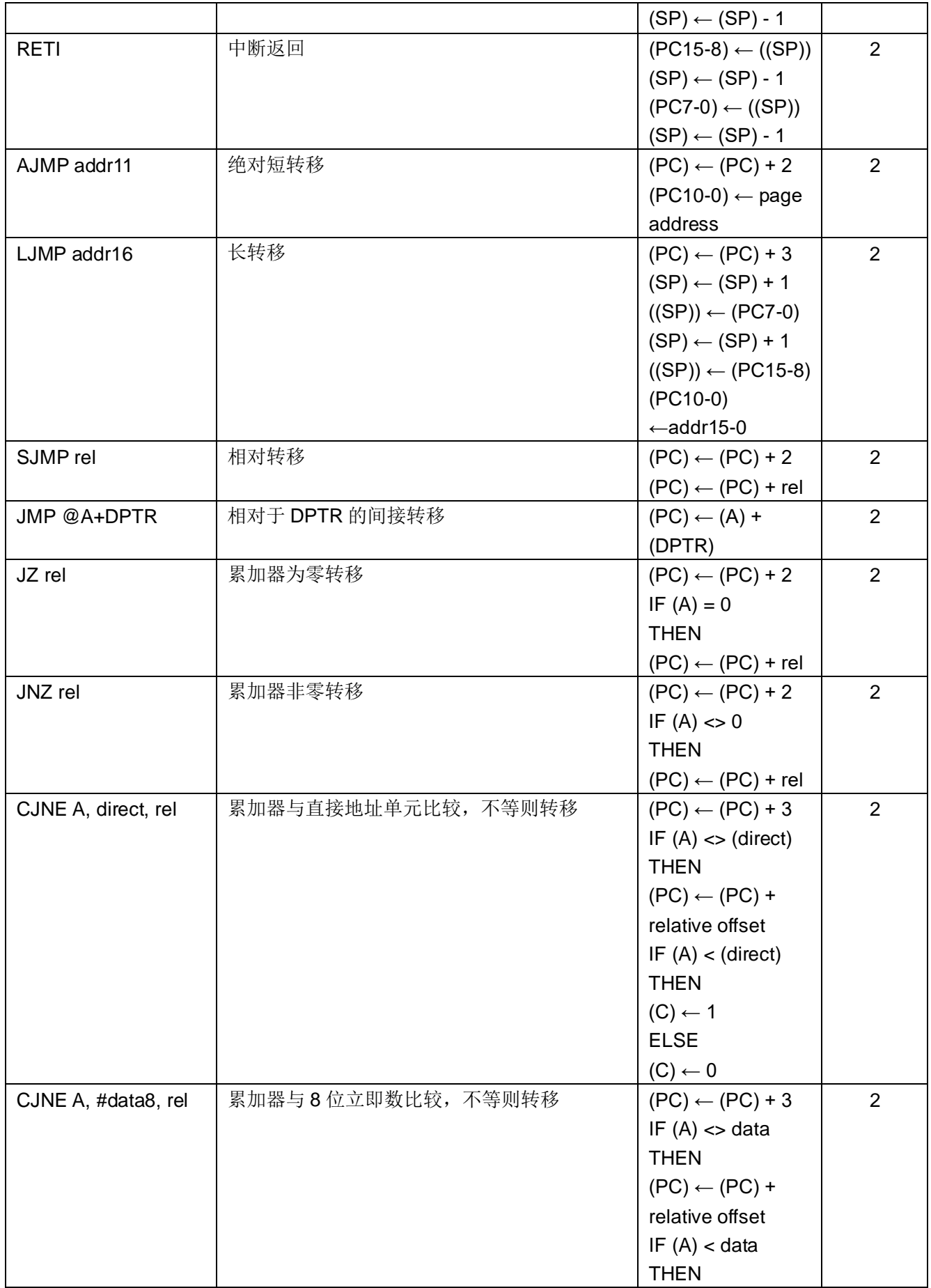

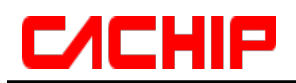

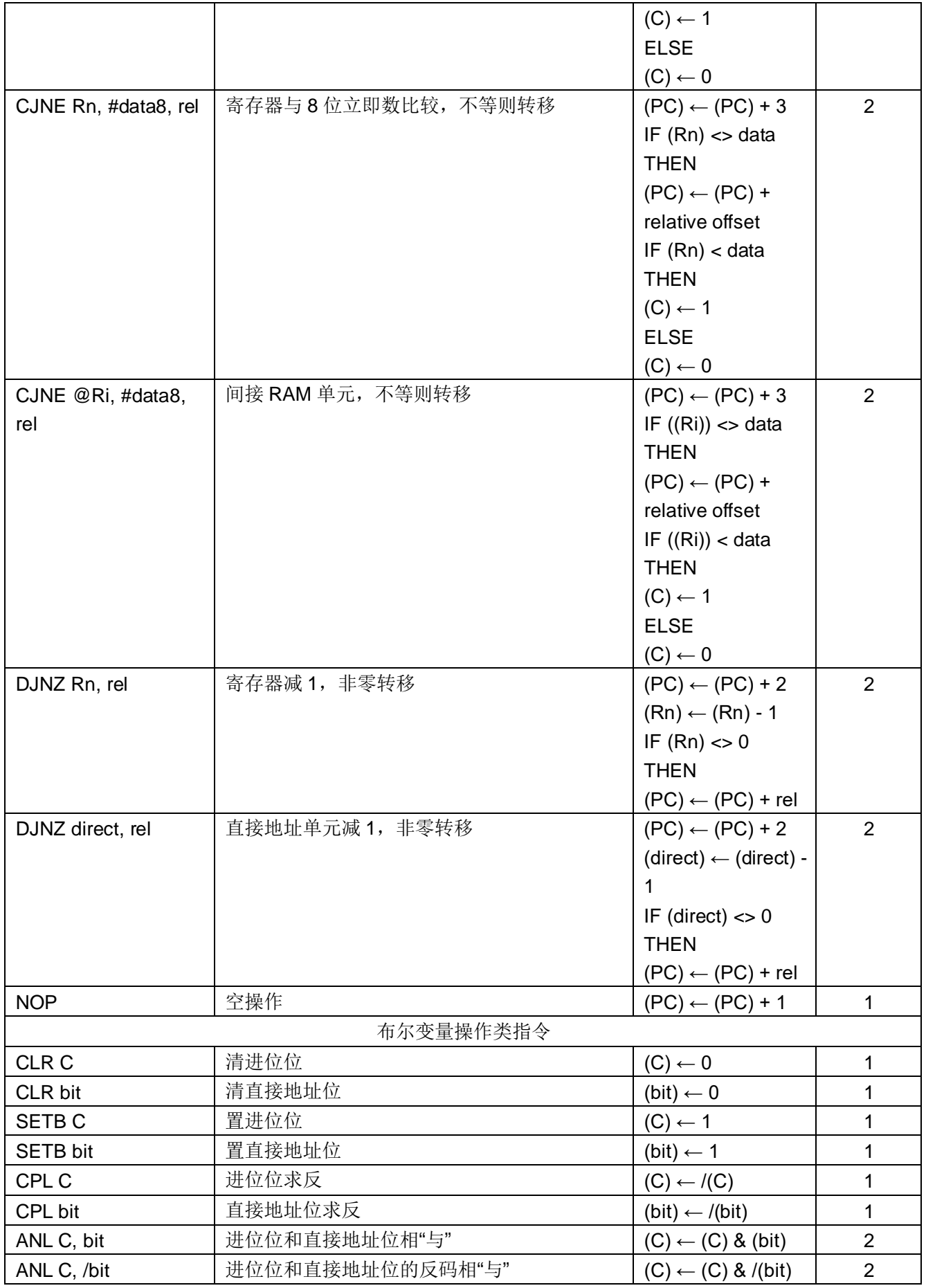

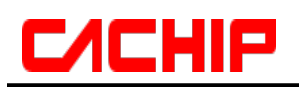

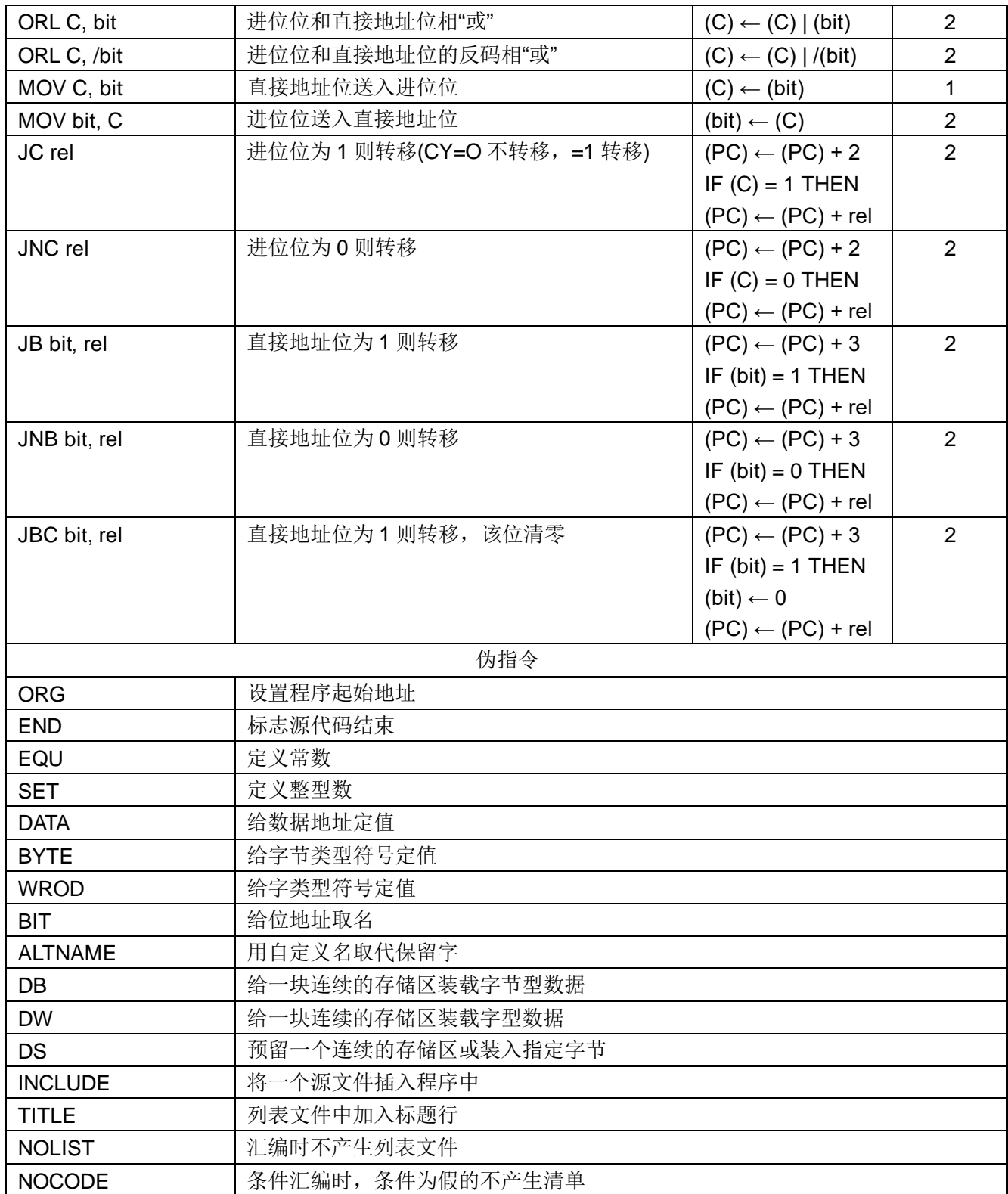